IBM DB2 10.1 para Linux, UNIX e Windows

# *Atualizando para DB2 Versão 10.1*

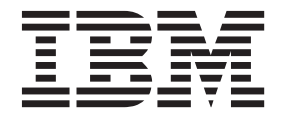

IBM DB2 10.1 para Linux, UNIX e Windows

# *Atualizando para DB2 Versão 10.1*

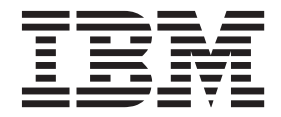

#### **Note**

Before using this information and the product it supports, read the general information under [Appendix C, "Avisos," on](#page-202-0) [page 193.](#page-202-0)

#### **Edition Notice**

This document contains proprietary information of IBM. It is provided under a license agreement and is protected by copyright law. The information contained in this publication does not include any product warranties, and any statements provided in this manual should not be interpreted as such.

You can order IBM publications online or through your local IBM representative.

- v To order publications online, go to the IBM Publications Center at [http://www.ibm.com/shop/publications/](http://www.ibm.com/shop/publications/order) [order](http://www.ibm.com/shop/publications/order)
- v To find your local IBM representative, go to the IBM Directory of Worldwide Contacts at [http://www.ibm.com/](http://www.ibm.com/planetwide/) [planetwide/](http://www.ibm.com/planetwide/)

To order DB2 publications from DB2 Marketing and Sales in the United States or Canada, call 1-800-IBM-4YOU (426-4968).

When you send information to IBM, you grant IBM a nonexclusive right to use or distribute the information in any way it believes appropriate without incurring any obligation to you.

#### **© Copyright IBM Corporation 2006, 2012.**

US Government Users Restricted Rights – Use, duplication or disclosure restricted by GSA ADP Schedule Contract with IBM Corp.

# **Contents**

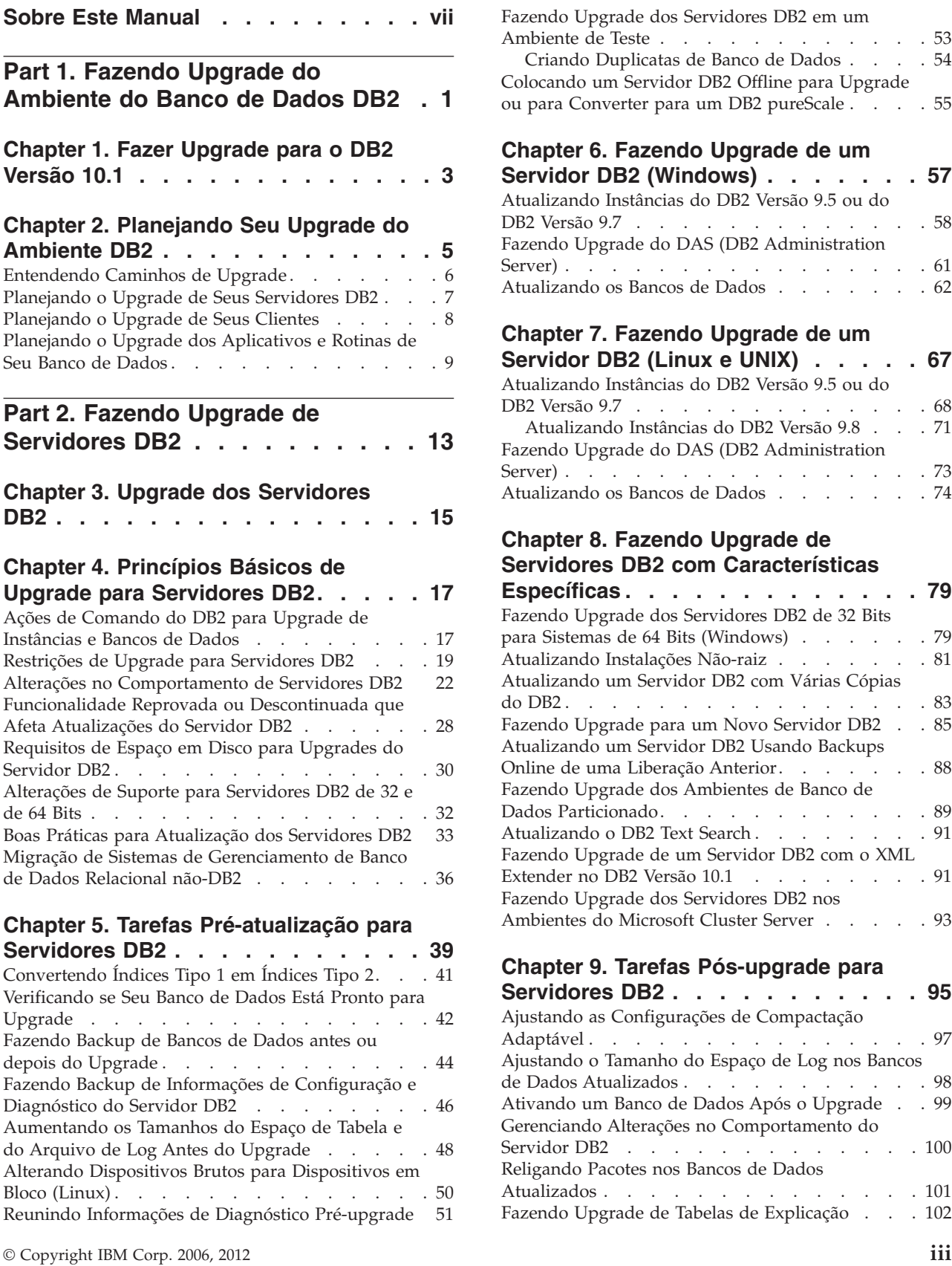

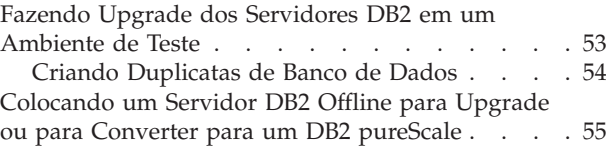

### **[Chapter 6. Fazendo Upgrade de um](#page-66-0)**

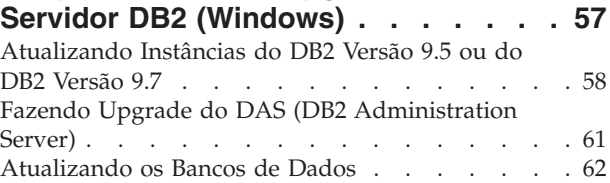

### **[Chapter 7. Fazendo Upgrade de um](#page-76-0)**

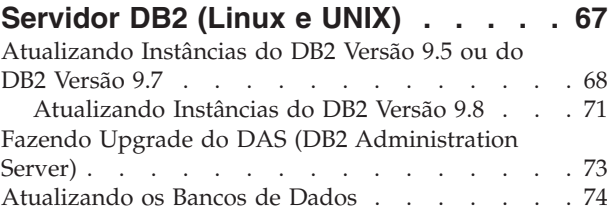

### **[Chapter 8. Fazendo Upgrade de](#page-88-0) [Servidores DB2 com Características](#page-88-0)**

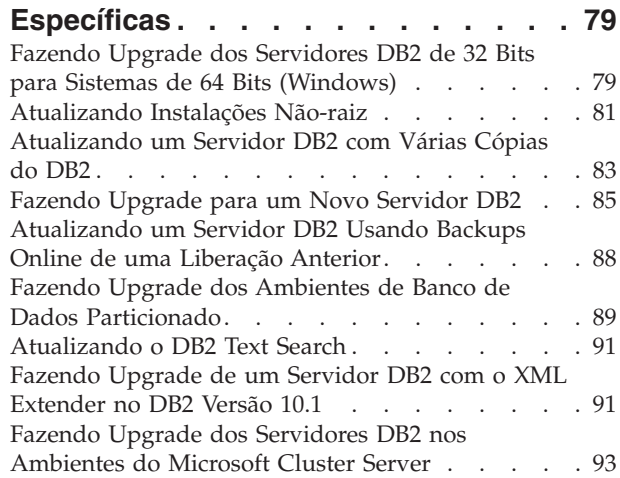

### **[Chapter 9. Tarefas Pós-upgrade para](#page-104-0)**

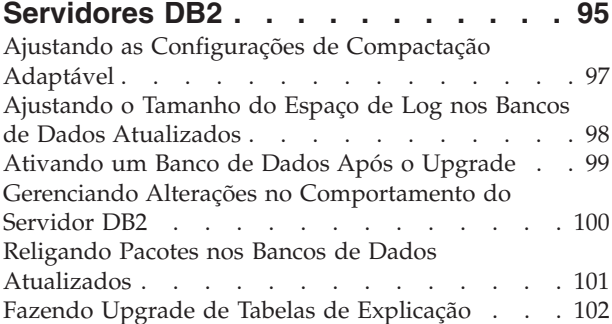

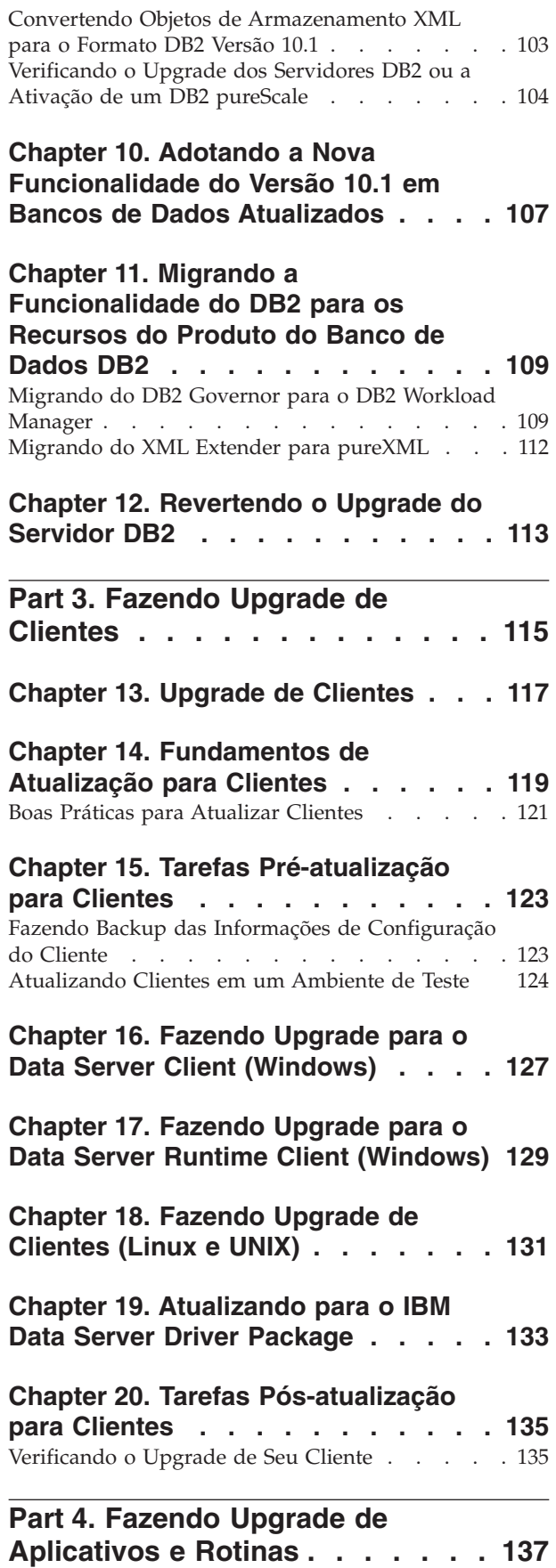

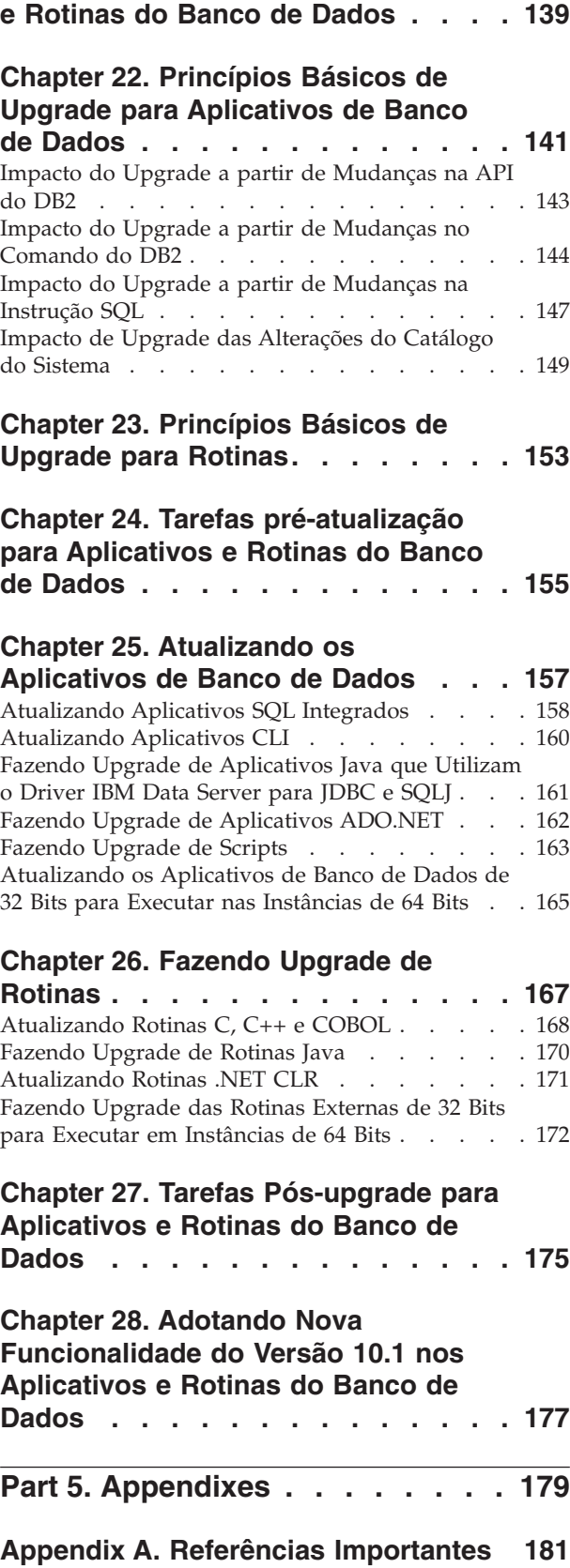

**[Chapter 21. Atualização de Aplicativos](#page-148-0)**

### **[Appendix B. Visão Geral das](#page-192-0)**

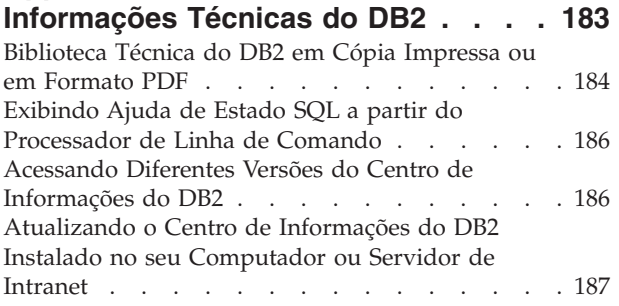

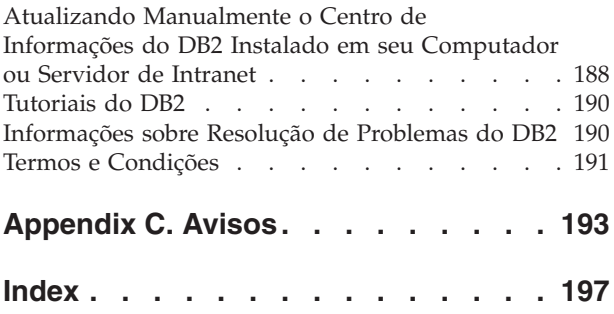

# <span id="page-8-0"></span>**Sobre Este Manual**

O guia Atualizando para DB2 Versão 10.1 descreve o processo de upgrade e os conceitos para cada componente do seu ambiente de banco de dados DB2®. Esses componentes são servidores, clientes, aplicativos de banco de dados e rotinas do DB2.

### **Quem Deve Utilizar Este Manual**

Este manual é destinado a administradores de banco de dados, administradores de sistema e operadores de sistema que precisam fazer o upgrade para clientes e servidores DB2. Ele também é destinado a programadores e a outros usuários que precisam fazer o upgrade de rotinas e aplicativos de banco de dados.

### **Como Este Manual É Estruturado**

Este manual contém informações sobre como criar um plano de upgrade e como fazer o upgrade de cada componente do seu ambiente de banco de dados DB2:

- v [Part 1, "Fazendo Upgrade do Ambiente do Banco de Dados DB2," on page 1](#page-10-0)
- v [Part 2, "Fazendo Upgrade de Servidores DB2," on page 13](#page-22-0)
- [Part 3, "Fazendo Upgrade de Clientes," on page 115](#page-124-0)
- [Part 4, "Fazendo Upgrade de Aplicativos e Rotinas," on page 137](#page-146-0)

# <span id="page-10-0"></span>**Part 1. Fazendo Upgrade do Ambiente do Banco de Dados DB2**

Esta parte do manual contém os seguintes capítulos:

- [Chapter 1, "Fazer Upgrade para o DB2 Versão 10.1," on page 3](#page-12-0)
- v [Chapter 2, "Planejando Seu Upgrade do Ambiente DB2," on page 5](#page-14-0)

## <span id="page-12-0"></span>**Chapter 1. Fazer Upgrade para o DB2 Versão 10.1**

Fazer upgrade para um novo release dos produtos do banco de dados DB2 pode requerer o upgrade dos componentes do seu ambiente do DB2 se você desejar que eles sejam executados no novo release.

Seu ambiente do DB2 possui vários componentes tais como servidores DB2, clientes DB2, aplicativos de banco de dados e rotinas. Fazer upgrade destes componentes requer um entendimento dos produtos do banco de dados DB2 e seus conceitos de upgrade. Por exemplo, se houver um ambiente existente do DB2 com cópias do DB2 Versão 9.5, Versão 9.7, ou DB2 Versão 9.8 e você desejar atualizá-lo para o DB2 Versão 10.1, você deverá atualizar o seu ambiente DB2.

O processo de atualização consiste em todas as tarefas que devem ser executadas para que seu ambiente do DB2 seja executado com êxito em um novo release. A atualização de cada um dos componentes em seu ambiente do DB2 requer que você desempenhe diferentes tarefas:

- v [Chapter 3, "Upgrade dos Servidores DB2," on page 15](#page-24-0) envolve o upgrade de suas instâncias e banco de dados existentes de forma que eles possam ser executados na nova liberação.
- [Chapter 13, "Upgrade de Clientes," on page 117](#page-126-0) envolve o upgrade de suas instâncias do cliente para manter a configuração de seus clientes existentes.
- v [Chapter 21, "Atualização de Aplicativos e Rotinas do Banco de Dados," on page](#page-148-0) [139](#page-148-0) envolve o teste deles na nova liberação e sua modificação apenas quando for necessário suportar mudanças nesta nova liberação.

As informações a seguir são fornecidas para documentar o processo de upgrade para o DB2 Versão 10.1:

- v As visões gerais de upgrade definem conceitos de upgrade e descrevem o processo de upgrade para um componente.
- v Os princípios básicos de upgrade incluem os detalhes sobre o suporte de upgrade, restrições e boas práticas que você deve conhecer para planejar sua estratégia de upgrade.
- v As tarefas pré-atualização descrevem todas as tarefas de preparação que devem ser executadas antes da atualização.
- v As tarefas de atualização descrevem, passo a passo, o processo de upgrade básico para um componente e como atualizar os componentes do ambiente do DB2 com características especiais.
- v Tarefas pós-atualização descrevem todas as tarefas que devem ser executadas após o upgrade para que seu servidor DB2 seja executado no nível ideal.

Nas tarefas de upgrade o termo *liberações pré-DB2 Versão 10.1* refere-se ao DB2 Versão 9.5, DB2 Versão 9.7, ou DB2 Versão 9.8.

# <span id="page-14-0"></span>**Chapter 2. Planejando Seu Upgrade do Ambiente DB2**

Seu ambiente possui vários componentes tais como servidores DB2, clientes DB2, aplicativos, scripts, rotinas e ferramentas de banco de dados. O planejamento de seu upgrade requer um entendimento completo do processo de upgrade de cada componente em seu ambiente.

Primeiro, planeje uma estratégia sobre como abordar o upgrade de seu ambiente. É necessário determinar a ordem na qual você irá atualizar cada componente. As características de seu ambiente e as informações nos princípios básicos de upgrade, especialmente as boas práticas e restrições, podem ajudá-lo a determinar sua estratégia.

A seguir há um exemplo de uma boa *estratégia de upgrade* na qual você testa seus aplicativos de banco de dados e rotinas e determina que eles foram executados com êxito no DB2 Versão 10.1:

- 1. Revise as funcionalidades nova, reprovada e descontinuada para o DB2 Versão 10.1 e para quaisquer liberações entre a liberação a partir da qual está sendo atualizada e o DB2 Versão 10.1.
- 2. Planeje como e modificar seus aplicativos de banco de dados e rotinas. Certifique-se de que eles sejam executado com êxito no DB2 Versão 10.1.
- 3. Configure um servidor de teste do DB2 Versão 10.1 e crie os bancos de dados de teste.
- 4. Teste seus aplicativos de banco de dados e rotinas em um banco de dados de teste do DB2 Versão 10.1 para determinar se eles são executados com êxito. Se seu aplicativo requerer um cliente, utilize um cliente DB2 Versão 10.1.
- 5. Faça upgrade de seus servidores e clientes DB2 em um ambiente de teste. Determine quais são os problemas e como resolvê-los. Utilize estas informações para ajustar seu plano de upgrade.
- 6. Faça upgrade de seus servidores DB2 para o DB2 Versão 10.1 em seu ambiente de produção. Certifique-se de que eles estejam operando conforme o esperado.
- 7. Faça upgrade de seus clientes para o DB2 Versão 10.1 em seu ambiente de produção. Assegure que seus clientes operem conforme o esperado.
- 8. Teste seus aplicativos de banco de dados e rotinas no ambiente atualizado do DB2 Versão 10.1 para determinar se eles são executados conforme o esperado.
- 9. Torne seu ambiente atualizado disponível para os usuários.

Após você ter uma estratégia que fornecerá o esboço para seu plano de upgrade, poderá definir os detalhes do plano de upgrade para cada componente em seu ambiente. Um *plano de upgrade* deve incluir para cada componente:

- Pré-requisitos de Upgrade
- Tarefas Pré-upgrade
- Tarefas de Upgrade
- v Tarefas Pós-upgrade

Se tiver planos de upgrade anteriores, revise-os e compare-os com o plano de upgrade para o DB2 Versão 10.1. Inclua em seu novo plano quaisquer etapas relacionadas aos procedimentos internos para solicitar acesso, instalação de software ou outros serviços do sistema em sua organização.

<span id="page-15-0"></span>Revise também o portal de upgrade do [DB2 em www.ibm.com/support](http://www.ibm.com/support/docview.wss?rs=71&uid=swg21200005) (anteriormente conhecido como o portal de migração do DB2) que fornece acesso a recursos adicionais e informações atualizadas sobre o processo de upgrade à medida que são disponibilizadas. Estes recursos incluem material educativo, white papers e webcasts para upgrade.

Por fim, planeje remover o uso da funcionalidade reprovada e incorpore a nova funcionalidade a partir do DB2 Versão 10.1. Embora seja necessário que você remova apenas o uso da funcionalidade descontinuada, você também deve planejar remover o uso da funcionalidade reprovada após o upgrade porque ela se tornará não-suportada em um release futuro. Além disso, você deve tirar vantagem da nova funcionalidade para seus produtos de banco de dados, aplicativos e rotinas para aprimorar a funcionalidade e melhorar o desempenho.

### **Entendendo Caminhos de Upgrade**

Você deve entender os caminhos de upgrade suportados antes de planejar o upgrade de servidores DB2.

Se estiver atualizando do DB2 Versão 9.5 ou do DB2 Versão 9.7, siga o plano de upgrade detalhado em ["Planejando o Upgrade de Seus Servidores DB2" on page 7.](#page-16-0)

Se estiver atualizando do DB2 Versão 9.8, siga as etapas de upgrade detalhadas em ["Atualizando Instâncias do DB2 Versão 9.8" on page 71](#page-80-0)

|                                                         | ESE de partição<br>única Versão 10.1                                                                               | Diversas partições<br>Versão 10.1 (DPF) | Versão 10.1 com DB2<br>pureScale® Feature                                                                                                    |
|---------------------------------------------------------|----------------------------------------------------------------------------------------------------|-----------------------------------------|----------------------------------------------------------------------------------------------------|
| ESE de partição única<br>Versão 9.5 ou Versão<br>9.7    | Sim                                                                                                    | Sim                                     | <b>Sim</b>                                                                                                    |
| Diversas partições<br>Versão 9.5 ou Versão<br>9.7 (DPF) | Sim. Descarte todas,<br>exceto uma partição,<br>antes ou depois de<br>atualizar a instância<br>para a Versão 10.1. | <b>Sim</b>                              | Sim. Upgrade da<br>instância de ESE com<br>diversas partições<br>Versão 10.1 para uma<br>Instância pureScale<br>do DB2 será<br>bloqueado. Consolide<br>dados em uma única<br>partição antes ou<br>depois de atualizar a<br>instância e o banco<br>de dados para a<br>Versão 10.1 e, em<br>seguida, converta a<br>instância de ESE de<br>partição única para a<br>Instância pureScale<br>do DB <sub>2</sub> . |
| Versão 9.8 com DB2<br>pureScale Feature                 | Não                                                                                                    | Não                                     | Sim. Siga as<br>instruções em<br>"Atualizando<br>Instâncias do DB2<br>Versão 9.8" on page<br>71.                                                                                                    |

*Table 1. Caminhos de Upgrade*

# <span id="page-16-0"></span>**Planejando o Upgrade de Seus Servidores DB2**

O planejamento do upgrade dos servidores DB2 requer que você revise todos os pré-requisitos de upgrade, tarefas pré-upgrade, de upgrade e pós-upgrade aplicáveis.

### **Procedimento**

Para criar um plano de upgrade para seus servidores DB2:

1. Grave o plano de upgrade para servidores DB2, utilizando todos os detalhes que se aplicam ao seu ambiente:

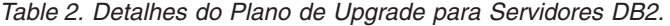

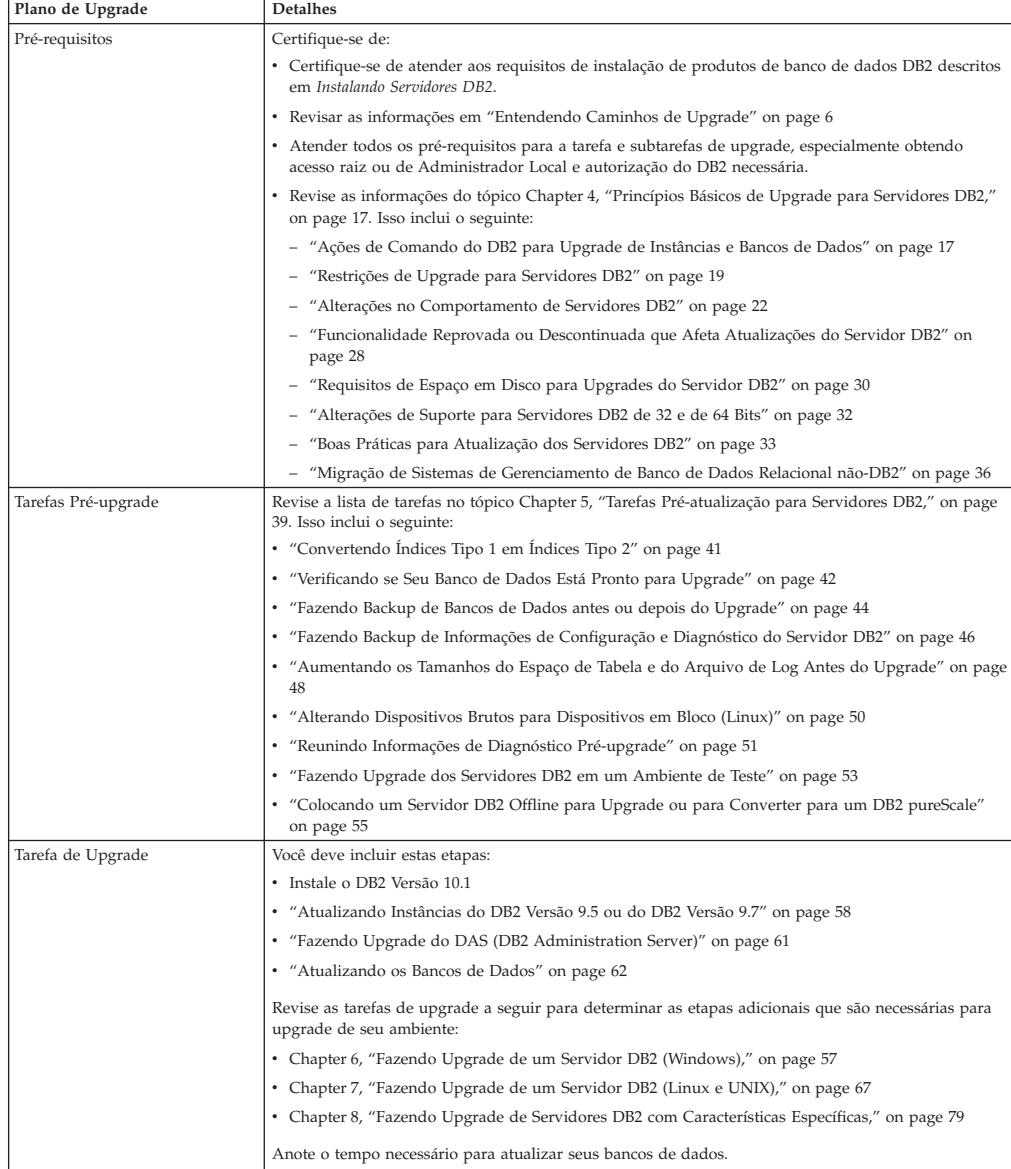

<span id="page-17-0"></span>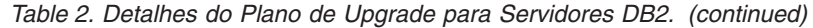

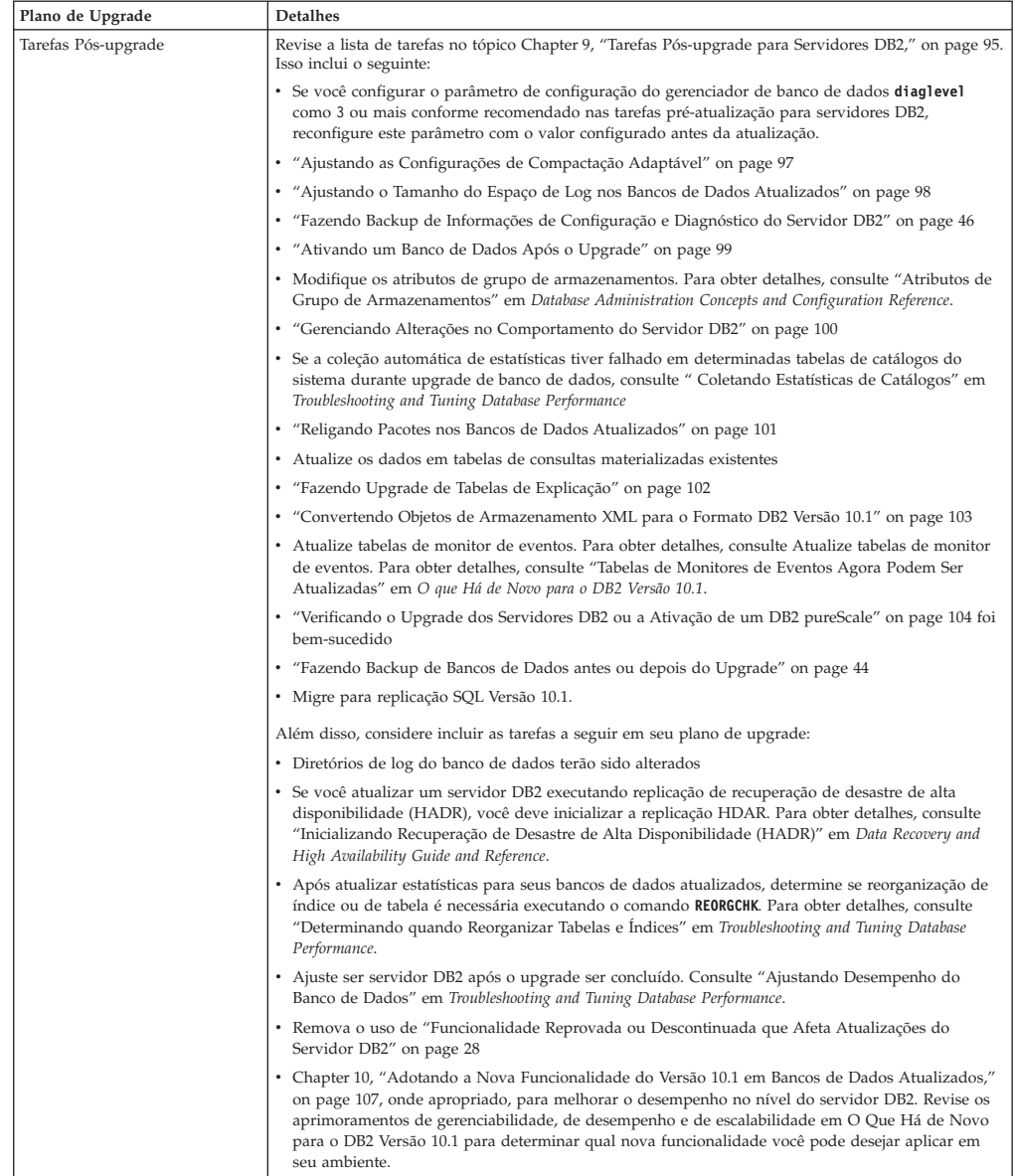

- 2. Se você precisar estar apto a reverter o upgrade, inclua detalhes no plano sobre as tarefas necessárias para [Chapter 12, "Revertendo o Upgrade do Servidor](#page-122-0) [DB2," on page 113.](#page-122-0) Estes detalhes devem incluir quaisquer etapas necessárias na tarefa de upgrade que permitam que você reverta o upgrade.
- 3. Combine com o plano de upgrade para outros componentes tais como clientes, aplicativos de banco de dados e rotinas para criar um plano de upgrade geral para seu ambiente do DB2.

# **Planejando o Upgrade de Seus Clientes**

O planejamento do upgrade de seus clientes requer que você revise todos os pré-requisitos de upgrade, tarefas pré-upgrade, tarefas de upgrade e tarefas pós-upgrade aplicáveis.

### **Procedimento**

Para criar um plano de upgrade para seus clientes:

<span id="page-18-0"></span>1. Grave o plano de upgrade para os clientes, utilizando todos os detalhes que se aplicam ao seu ambiente:

| Plano de Upgrade    | <b>Detalhes</b>                                                                                                    |  |
|---------------------|----------------------------------------------------------------------------------------------------|--|
| Pré-requisitos      | Certifique-se de:                                                                                                    |  |
|                     | Atenda aos Requisitos de instalação dos produtos de banco de<br>dados DB2 descritos em Instalando Servidores DB2.                                                                                                    |  |
|                     | Resolver quaisquer problemas de suporte em Chapter 14,<br>"Fundamentos de Atualização para Clientes," on page 119,<br>incluindo a conectividade do cliente e do servidor.                                                                                |  |
|                     | Atender todos os pré-requisitos para a tarefa e subtarefas de<br>upgrade, especialmente obtendo acesso raiz ou de Administrador<br>Local e autorização do DB2 necessária.                                                                                |  |
| Tarefas Pré-upgrade | Incluem as seguintes tarefas:                                                                                                    |  |
|                     | Chapter 3, "Upgrade dos Servidores DB2," on page 15                                                                                                    |  |
|                     | · "Fazendo Backup das Informações de Configuração do Cliente"<br>on page 123                                                                                                    |  |
|                     | Além disso, verifique a lista de Chapter 15, "Tarefas Pré-atualização<br>para Clientes," on page 123 para tarefas opcionais que você pode<br>desejar executar para seu ambiente, tal como "Atualizando Clientes<br>em um Ambiente de Teste" on page 124. |  |
| Tarefa de Upgrade   | Você deve incluir estas etapas:                                                                                                    |  |
|                     | Instale o cliente DB2 Versão 10.1                                                                                                    |  |
|                     | • Faça upgrade da instância do cliente                                                                                                    |  |
|                     | Revise as tarefas de upgrade a seguir para determinar as etapas<br>adicionais que são necessárias para upgrade de seu ambiente:                                                                                                    |  |
|                     | • Chapter 16, "Fazendo Upgrade para o Data Server Client<br>(Windows)," on page 127                                                                                                    |  |
|                     | • Chapter 17, "Fazendo Upgrade para o Data Server Runtime<br>Client (Windows)," on page 129                                                                                                    |  |
|                     | • Chapter 18, "Fazendo Upgrade de Clientes (Linux e UNIX)," on<br>page 131                                                                                                    |  |
| Tarefas Pós-upgrade | Incluem as seguintes tarefas:                                                                                                    |  |
|                     | Revise "Alterações no Comportamento de Servidores DB2" on<br>page 22                                                                                                    |  |
|                     | · "Verificando o Upgrade de Seu Cliente" on page 135 foi<br>bem-sucedido                                                                                                    |  |
|                     | • Ligar os Utilitários de Banco de Dados e os Arquivos de Ligação<br>de CLI do DB2. Para obter detalhes, consulte "Ligando arquivos<br>de ligação após a instalação dos fix packs".                                                                      |  |

*Table 3. Detalhes do Plano de Upgrade para os Clientes*

2. Combine com o plano de upgrade para outros componentes, tais como servidores DB2, aplicativos de banco de dados e rotinas para criar um plano de upgrade geral para seu ambiente DB2.

## **Planejando o Upgrade dos Aplicativos e Rotinas de Seu Banco de Dados**

O planejamento do upgrade dos aplicativos e rotinas do banco de dados requer que você revise todas as tarefas pré-upgrade, pré-requisitos de upgrade, tarefas de upgrade e tarefas pós-upgrade aplicáveis.

### **Procedimento**

Para criar um plano de upgrade para os aplicativos e rotinas de seu banco de dados:

1. Grave o plano de upgrade para os aplicativos de banco de dados, utilizando todos os detalhes que se aplicam ao seu ambiente:

*Table 4. Detalhes do Plano de Upgrade para Aplicativos de Banco de Dados*

| Plano de Upgrade    | <b>Detalhes</b>                                                                                                    |  |
|---------------------|----------------------------------------------------------------------------------------------------|--|
| Pré-requisitos      | Certifique-se de:                                                                                                    |  |
|                     | atender aos pré-requisitos de instalação pré-requisitos de<br>instalação para os produtos do banco de dados DB2 descritos em<br>Instalando Servidores DB2.                                                                                                    |  |
|                     | atender aos requisitos de software de desenvolvimento. Para<br>obter detalhes, consulte "Suporte para Elementos do Ambiente<br>de Desenvolvimento do Aplicativo de Banco de Dados" em<br>Getting Started with Database Application Development                                                                                                    |  |
|                     | resolver quaisquer problemas de suporte em Chapter 22,<br>"Princípios Básicos de Upgrade para Aplicativos de Banco de<br>Dados," on page 141 durante o upgrade.                                                                                                    |  |
|                     | · atender a todos os pré-requisitos para a tarefa e subtarefas de<br>upgrade, especialmente obtendo a autorização do DB2<br>necessária.                                                                                                    |  |
| Tarefas Pré-upgrade | Incluem as seguintes tarefas:                                                                                                    |  |
|                     | • Chapter 13, "Upgrade de Clientes," on page 117 ou instale o<br>driver do aplicativo DB2 Versão 10.1.                                                                                                    |  |
|                     | Teste seus aplicativos de banco de dados em um ambiente de<br>$\bullet$<br>teste do DB2 Versão 10.1. Se seus aplicativos forem executados<br>com êxito, o restante das etapas de upgrade não será necessário.                                                                                                    |  |
|                     | Além disso, verifique a lista de Chapter 24, "Tarefas pré-atualização<br>para Aplicativos e Rotinas do Banco de Dados," on page 155 para<br>tarefas opcionais que você pode desejar executar para seu<br>ambiente. Se seu sistema operacional e seu software de<br>desenvolvimento atuais forem suportados, considere a inclusão das<br>seguintes tarefas para aprimorar o desempenho do aplicativo: |  |
|                     | • Fazer upgrade do sistema operacional para o nível mais recente<br>suportado                                                                                                    |  |
|                     | Fazer upgrade do software de desenvolvimento para o nível<br>mais recente suportado                                                                                                    |  |

| Plano de Upgrade    | <b>Detalhes</b>                                                                                                    |
|---------------------|----------------------------------------------------------------------------------------------------|
| Tarefa de Upgrade   | Você deve incluir estas etapas:                                                                                                    |
|                     | · Modifique seu código do aplicativo para suportar as mudanças<br>no DB2 Versão 10.1 e para remover o uso da funcionalidade que<br>está descontinuada no DB2 Versão 10.1.                          |
|                     | Modificar seu aplicativo para suportar alterações específicas no<br>ambiente de desenvolvimento.                                                                                                   |
|                     | Reconstruir todos os aplicativos de banco de dados após concluir<br>suas modificações.                                                                                                    |
|                     | • Teste seus aplicativos de banco de dados usando o DB2 Versão<br>10.1.                                                                                                    |
|                     | Revise as seguintes tarefas de upgrade para determinar as etapas<br>adicionais que são necessárias para seu ambiente de<br>desenvolvimento para fazer upgrade de aplicativos de banco de<br>dados: |
|                     | • "Atualizando Aplicativos SQL Integrados" on page 158                                                                                                    |
|                     | • "Atualizando Aplicativos CLI" on page 160                                                                                                    |
|                     | • "Fazendo Upgrade de Aplicativos Java que Utilizam o Driver<br>IBM Data Server para JDBC e SQLJ" on page 161                                                                                      |
|                     | • "Fazendo Upgrade de Aplicativos ADO.NET" on page 162                                                                                                    |
|                     | • "Fazendo Upgrade de Scripts" on page 163                                                                                                    |
|                     | · "Atualizando os Aplicativos de Banco de Dados de 32 Bits para<br>Executar nas Instâncias de 64 Bits" on page 165                                                                                 |
| Tarefas Pós-upgrade | Execute as Chapter 27, "Tarefas Pós-upgrade para Aplicativos e<br>Rotinas do Banco de Dados," on page 175 recomendadas,<br>especialmente:                                                          |
|                     | • Ajuste o desempenho de seus aplicativos de banco de dados.                                                                                                    |
|                     | • Remova o uso de "Funcionalidade Reprovada ou Descontinuada<br>que Afeta Atualizações do Servidor DB2" on page 28.                                                                                |
|                     | • Chapter 28, "Adotando Nova Funcionalidade do Versão 10.1 nos<br>Aplicativos e Rotinas do Banco de Dados," on page 177 onde<br>apropriado.                                                        |

*Table 4. Detalhes do Plano de Upgrade para Aplicativos de Banco de Dados (continued)*

2. Grave o plano de upgrade para rotinas, utilizando todos os detalhes que se aplicam ao seu ambiente:

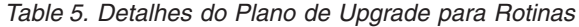

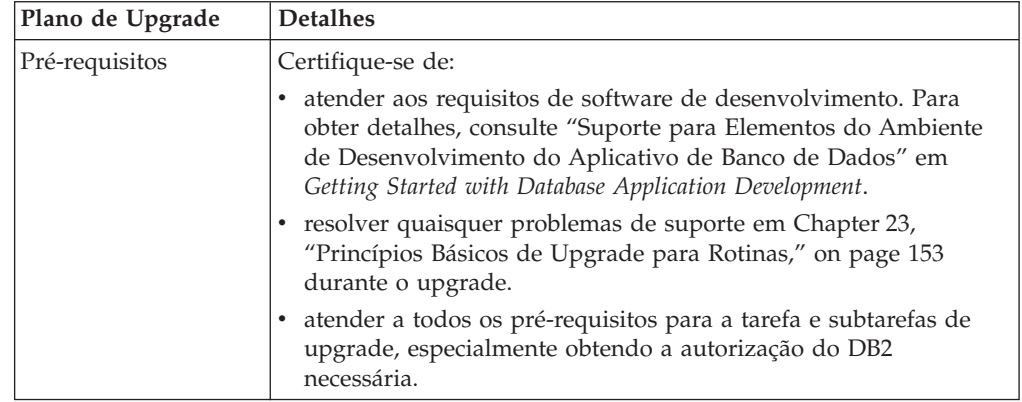

| Plano de Upgrade    | <b>Detalhes</b>                                                                                                    |
|---------------------|----------------------------------------------------------------------------------------------------|
| Tarefas Pré-upgrade | Incluem a seguinte tarefa:                                                                                                    |
|                     | Teste suas rotinas em um ambiente de teste do DB2 Versão 10.1.<br>Se suas rotinas forem executadas com êxito, o restante das etapas<br>de upgrade não será necessário.                                                                                                    |
|                     | Além disso, verifique a lista de Chapter 24, "Tarefas pré-atualização<br>para Aplicativos e Rotinas do Banco de Dados," on page 155 para<br>tarefas opcionais que você pode desejar executar para seu<br>ambiente. Mesmo se seu software de desenvolvimento for<br>suportado, considere fazer upgrade dele para o nível mais recente<br>suportado. |
| Tarefa de Upgrade   | Você deve incluir estas etapas:                                                                                                    |
|                     | • Modifique suas rotinas para suportar as mudanças no DB2<br>Versão 10.1 e para remover o uso da funcionalidade que está<br>descontinuada no DB2 Versão 10.1.                                                                                                    |
|                     | • Modificar suas rotinas para suportar alterações específicas no<br>ambiente de desenvolvimento.                                                                                                    |
|                     | · Reconstruir todas as rotinas externas após a conclusão de suas<br>modificações.                                                                                                    |
|                     | Teste suas rotinas usando o DB2 Versão 10.1.                                                                                                    |
|                     | Revise as seguintes tarefas de upgrade para determinar as etapas<br>adicionais que são necessárias para seu ambiente de<br>desenvolvimento para fazer upgrade das rotinas:                                                                                                    |
|                     | • "Atualizando Rotinas C, C++ e COBOL" on page 168                                                                                                    |
|                     | • "Fazendo Upgrade de Rotinas Java" on page 170                                                                                                    |
|                     | "Atualizando Rotinas .NET CLR" on page 171                                                                                                    |
|                     | "Fazendo Upgrade das Rotinas Externas de 32 Bits para Executar<br>em Instâncias de 64 Bits" on page 172                                                                                                    |
| Tarefas Pós-upgrade | Execute as Chapter 27, "Tarefas Pós-upgrade para Aplicativos e<br>Rotinas do Banco de Dados," on page 175 recomendadas,<br>especialmente:                                                                                                    |
|                     | • Remova o uso de "Funcionalidade Reprovada ou Descontinuada<br>que Afeta Atualizações do Servidor DB2" on page 28                                                                                                    |
|                     | • Chapter 28, "Adotando Nova Funcionalidade do Versão 10.1 nos<br>Aplicativos e Rotinas do Banco de Dados," on page 177 onde<br>apropriado                                                                                                    |

*Table 5. Detalhes do Plano de Upgrade para Rotinas (continued)*

3. Combine com o plano de upgrade para outros componentes como clientes e servidores DB2 para criar um plano de upgrade geral para seu ambiente DB2.

# <span id="page-22-0"></span>**Part 2. Fazendo Upgrade de Servidores DB2**

Esta parte do manual contém os seguintes capítulos:

- [Chapter 3, "Upgrade dos Servidores DB2," on page 15](#page-24-0)
- [Chapter 4, "Princípios Básicos de Upgrade para Servidores DB2," on page 17](#page-26-0)
- v [Chapter 5, "Tarefas Pré-atualização para Servidores DB2," on page 39](#page-48-0)
- [Chapter 6, "Fazendo Upgrade de um Servidor DB2 \(Windows\)," on page 57](#page-66-0)
- [Chapter 7, "Fazendo Upgrade de um Servidor DB2 \(Linux e UNIX\)," on page 67](#page-76-0)
- v [Chapter 8, "Fazendo Upgrade de Servidores DB2 com Características](#page-88-0) [Específicas," on page 79](#page-88-0)
- [Chapter 9, "Tarefas Pós-upgrade para Servidores DB2," on page 95](#page-104-0)
- v [Chapter 11, "Migrando a Funcionalidade do DB2 para os Recursos do Produto](#page-118-0) [do Banco de Dados DB2," on page 109](#page-118-0)
- v [Chapter 10, "Adotando a Nova Funcionalidade do Versão 10.1 em Bancos de](#page-116-0) [Dados Atualizados," on page 107](#page-116-0)
- v [Chapter 12, "Revertendo o Upgrade do Servidor DB2," on page 113](#page-122-0)

# <span id="page-24-0"></span>**Chapter 3. Upgrade dos Servidores DB2**

Fazer upgrade para o DB2 Versão 10.1 requer fazer upgrade de seus servidores DB2 existentes.

Fazer upgrade de seu servidor DB2 requer instalar uma cópia do DB2 Versão 10.1 e, em seguida, atualizar todas as instâncias e bancos de dados para poder executá-los na cópia do DB2 Versão 10.1.

É possível atualizar diretamente as instâncias e bancos de dados existentes do DB2 Versão 9.5, DB2 Versão 9.7 ou DB2 Versão 9.8 para o DB2 Versão 10.1. Conheça os detalhes, limitações sobre o processo de upgrade e possíveis problemas que você deve observar em [Chapter 4, "Princípios Básicos de Upgrade para Servidores](#page-26-0) [DB2," on page 17.](#page-26-0) Consulte o upgrade das tarefas do servidor DB2 para obter detalhes sobre como fazer upgrade para o DB2 Versão 10.1. Nos tópicos de atualização do servidor DB2, o termo *cópia pré-DB2 Versão 10.1* refere-se ao DB2 Versão 9.5, Versão 9.7 ou Versão 9.8.

Nos sistemas operacionais Windows, há uma opção para atualizar automaticamente uma cópia existente no pré-DB2 Versão 10.1. Se você escolher atualizar sua cópia existente do DB2 durante a instalação, precisará atualizar seus bancos de dados apenas após a instalação.

Se seus servidores DB2 estiverem em execução em um liberação anterior ao DB2 Versão 9.5, migre-os primeiro para o DB2 Versão 9.5 e, em seguida, atualize para o DB2 Versão 10.1. É recomendável migrar para o fix pack mais recente do DB2 Versão 9.5.

O upgrade para o DB2 Versão 10.1 é suportado para os seguintes produtos DB2:

| Versão do DB2 | Nome do Produto DB2                                                       |  |
|---------------|---------------------------------------------------------------------------|--|
| Versão 9.8    | IBM <sup>®</sup> DB2 pureScale Feature                                    |  |
| Versão 9.7    | DB2 Enterprise Server Edition                                             |  |
|               | DB2 Workgroup Server Edition                                              |  |
|               | DB <sub>2</sub> Personal Edition                                          |  |
|               | DB2 Express <sup>®</sup> Edition                                          |  |
|               | DB2 Connect™ Enterprise Edition<br>$\bullet$                              |  |
|               | DB2 Connect Personal Edition                                              |  |
|               | DB2 Connect Unlimited Edition                                             |  |
|               | DB2 Connect Application Server Edition                                    |  |
|               | IBM DB2 Performance Optimization Feature for Enterprise Server<br>Edition |  |
|               | • DB2 Storage Optimization Feature                                        |  |
|               | IBM DB2 Advanced Access Control Feature                                   |  |
|               | IBM DB2 High Availability Feature para Express Edition<br>٠               |  |
|               | IBM Homogeneous Replication Feature para DB2 Enterprise Server<br>Edition |  |
|               | • IBM Data Server Client                                                  |  |
|               | IBM Data Server Runtime Client                                            |  |

*Table 6. Produtos do Banco de Dados DB2 Suportados para Atualização*

| Versão do DB2 | Nome do Produto DB2                        |
|---------------|--------------------------------------------|
| Versão 9.5    | DB2 Enterprise Server Edition              |
|               | DB2 Workgroup Server Edition               |
|               | DB2 Personal Edition                       |
|               | DB2 Express Edition                        |
|               | DB <sub>2</sub> Express-C                  |
|               | DB <sub>2</sub> Connect Enterprise Edition |
|               | DB2 Connect Personal Edition               |
|               | DB2 Connect Unlimited Edition              |
|               | DB2 Connect Application Server Edition     |
|               | DB2 Query Patroller                        |
|               | <b>IBM Data Server Client</b>              |
|               | IBM Data Server Runtime Client             |

*Table 6. Produtos do Banco de Dados DB2 Suportados para Atualização (continued)*

Para produtos DB2 não suportados, consulte ["Funcionalidade Reprovada ou](#page-37-0) [Descontinuada que Afeta Atualizações do Servidor DB2" on page 28.](#page-37-0)

# <span id="page-26-0"></span>**Chapter 4. Princípios Básicos de Upgrade para Servidores DB2**

Fazer upgrade de servidores DB2 para o DB2 Versão 10.1 requer um entendimento dos conceitos de upgrade, restrições, recomendações de upgrade e de seu servidor DB2. Quando você tiver um entendimento completo do que o upgrade de seu servidor DB2 envolve, poderá criar seu próprio plano de upgrade.

Considere os seguintes fatores para desenvolver um entendimento completo do upgrade de servidores DB2 para o DB2 Versão 10.1:

- v "Ações de Comando do DB2 para Upgrade de Instâncias e Bancos de Dados"
- v ["Restrições de Upgrade para Servidores DB2" on page 19](#page-28-0)
- v ["Boas Práticas para Atualização dos Servidores DB2" on page 33](#page-42-0)
- v ["Requisitos de Espaço em Disco para Upgrades do Servidor DB2" on page 30](#page-39-0)
- v ["Alterações de Suporte para Servidores DB2 de 32 e de 64 Bits" on page 32](#page-41-0)
- v ["Alterações no Comportamento de Servidores DB2" on page 22](#page-31-0)
- v ["Funcionalidade Reprovada ou Descontinuada que Afeta Atualizações do](#page-37-0) [Servidor DB2" on page 28](#page-37-0)
- v ["Migração de Sistemas de Gerenciamento de Banco de Dados Relacional](#page-45-0) [não-DB2" on page 36](#page-45-0)

# **Ações de Comando do DB2 para Upgrade de Instâncias e Bancos de Dados**

Aprender quais ações são executadas quando você chama os comandos para atualizar instâncias e bancos de dados lhe permite entender melhor o processo de upgrade para servidores DB2.

#### **Upgrade da Instância**

Quando o upgrade da instância for chamado explicitamente usando o comando **db2iupgrade** ou implicitamente ao instalar o DB2 Versão 10.1 no Windows e selecionar a opção **Trabalhar com Existente** e, em seguida, escolher uma cópia pré-Versão 10.1 com a ação **upgrade** o comando executa o seguinte:

- v Chama o comando **db2ckupgrade**.
- v Faz upgrade de uma instância existente para uma nova instância em uma cópia do DB2 Versão 10.1.
- v Faz upgrade das variáveis de registro do perfil da instância. As variáveis de registro de perfil global configuradas pelo usuário não são atualizadas.
- v Faz upgrade do arquivo de configuração do gerenciador de banco de dados.
- v Configura o parâmetro de configuração do gerenciador de banco de dados **jdk\_path**.
- v Faz upgrade do arquivo de configuração de auditoria db2audit.cfg quando o recurso de auditoria está ativado.
- Utiliza o arquivo de configuração SSL SSL config.ini para configurar os novos parâmetros de configuração do gerenciador de banco de dados

com o valor do parâmetro SSL correspondente neste arquivo e atualiza a configuração do registro de perfil da instância DB2COMM=SSL.

Para um upgrade de instância bem sucedido, todos os arquivos devem existir para todas as instâncias e todos os arquivos devem ter acesso de gravação concedido.

Revise o comando **db2iupgrade** para obter informações adicionais sobre o comando e as opções que podem ser especificadas.

#### **Upgrade do Diretório do Banco de Dados**

Quando você acessa o diretório do banco de dados pela primeira vez, ele é atualizado implicitamente, se necessário. O diretório do banco de dados é acessado quando você emite comandos como **LIST DATABASE DIRECTORY** ou **UPGRADE DATABASE**.

#### **Upgrade do Banco de Dados**

Quando o upgrade do banco de dados é chamado explicitamente usando o comando **UPGRADE DATABASE**, as seguintes entidades de banco de dados podem ser convertidas durante o upgrade do banco de dados:

- v Arquivo de Configuração do Banco de Dados
- v Cabeçalho do arquivo de registro
- v Página raiz da tabela para todas as tabelas
- v Página raiz do índice para todas as tabelas
- v Tabelas do Catálogo
- v Arquivos do conjunto de buffer
- Arquivo de histórico

Para banco de dados recuperáveis, o comando **UPGRADE DATABASE** renomeia todos os arquivos de log no caminho de log ativo com a extensão .MIG. Após você atualizar seus bancos de dados com êxito, é possível excluir todos os arquivos S\*.MIG. Para obter detalhes, consulte [Chapter 9, "Tarefas](#page-104-0) [Pós-upgrade para Servidores DB2," on page 95.](#page-104-0)

O comando **UPGRADE DATABASE** atualiza os arquivos SQLSPCS.1, SQLSPCS.2, SQLSGF.1 e SQLSGF.2 para suportar a nova funcionalidade nos espaços de tabela de armazenamento automático como a remoção de caminhos do armazenamento de um banco de dados e o reequilíbrio dos espaços de tabela de armazenamento automático após você incluir ou eliminar caminhos do armazenamento de um banco de dados.

O comando **UPGRADE DATABASE** coleta automaticamente estatísticas para todas as tabelas de catálogos do sistema durante o upgrade do banco de dados. A tabela a seguir mostra o comando **RUNSTATS** chamado para a coleta automática de estatísticas:

| auto runstats | Perfil do<br>Usuário | <b>Comando RUNSTATS</b>                                                                                                    |
|---------------|----------------------|----------------------------------------------------------------------------------------------------|
| Ativado       | Existente            | Comando <b>RUNSTATS</b> com o parâmetro SET PROFILE<br>usando as informações na coluna STATISTICS_PROFILE<br>em SYSCAT.TABLES. |
| Ativado       | Não existe           | Comando RUNSTATS com parâmetros padrão                                                                                         |
| Desativado    | N/D                  | Comando RUNSTATS a partir da chamada mais recente<br>para o comando RUNSTATS. <sup>1</sup>                                     |

*Table 7. Comando* **RUNSTATS** *para Coleta de Estatísticas Automática*

#### <span id="page-28-0"></span>**Note:**

1. Se as estatísticas foram coletadas anteriormente para a tabela, o comando **RUNSTATS** será emitido conforme o indicado na tabela. Se não houver estatísticas coletadas para a tabela, o comando **RUNSTATS** não será emitido.

A coleta automática de estatísticas para todas as tabelas de catálogos do sistema ignora qualquer política de exclusão definida no monitor de funcionamento. Além disso, se você tiver modificado manualmente suas estatísticas da tabela de catálogos do sistema através de atualizações para visualizações SYSSTATS, emita novamente e manualmente estas atualizações para as visualizações SYSSTATS.

### **Restrições de Upgrade para Servidores DB2**

Antes de iniciar o upgrade de seu servidor DB2, você deve entender o que é o suporte para upgrade e quais são as restrições.

#### **O que é suportado?**

- v Atualização para o DB2 Versão 10.1 é suportada do DB2 Versão 9.5, do DB2 Versão 9.7 e do DB2 Versão 9.8. Se tiver uma versão anterior do DB2, você deverá fazer upgrade para o DB2 Versão 9.5 antes de fazer upgrade para o DB2 Versão 10.1.
- v Fazer upgrade para uma instalação não raiz do DB2 Versão 10.1 é suportado a partir de uma instalação não raiz do DB2 Versão 9.5 e do DB2 Versão 9.7. Fazer upgrade para uma instalação não raiz do DB2 Versão 10.1 a partir de uma instalação raiz pré-DB2 Versão 10.1 não é suportado.
- v Nos sistemas operacionais Windows, a ação **upgrade** mostra cópias do DB2 existentes que podem ser atualizadas durante a instalação do DB2 Versão 10.1. Esta ação instala automaticamente o DB2 Versão 10.1 e faz upgrade de todas as suas instâncias e de seu DB2 Administration Server (DAS) em execução na cópia do DB2. Esta ação também desinstala a cópia do DB2 e quaisquer produtos complementares instalados nesta cópia. Se você não escolher a ação **upgrade**, deverá atualizar manualmente suas instâncias e seu DAS após a instalação.
- v Nos sistemas operacionais Linux e UNIX, a ação **upgrade** não está disponível e é possível instalar apenas uma nova cópia do DB2 Versão 10.1. É necessário atualizar manualmente suas instâncias após a instalação. É possível atualizar manualmente seu DAS existente.
- O tamanho de bit da instância é determinado pelo sistema operacional no qual o DB2 Versão 10.1 está instalado e o suporte para os kernels de 32 e 64 bits foi alterado. Consulte o [Table 17 on page 32.](#page-41-0)
- Fazer upgrade a partir de um sistema com diversas cópias do DB2 Versão 9.5 e DB2 Versão 9.7 de todos os níveis é suportado. Nos sistemas operacionais Windows, você deve estar ciente das restrições de coexistência de versões anteriores dos produtos banco de dados DB2. Consulte "Atualizando Cópias do DB2 (Windows)" em *Database Administration Concepts and Configuration Reference*.
- v [O upgrade de um ambiente de banco de dados particionado com várias](#page-98-1) [partições de banco de dados](#page-98-1) é suportado.
- v A restauração de backups off-line do banco de completos a partir de cópias pré-DB2 Versão 10.1 é suportada. No entanto, não é possível o avanço de logs de um nível anterior. Revise Operações de backup e

<span id="page-29-0"></span>restauração entre diferentes sistemas operacionais e plataformas de hardware "Operações de backup e restauração entre diferentes sistemas operacionais e plataformas de hardware" em *Data Recovery and High Availability Guide and Reference* para obter detalhes completos sobre o suporte de upgrade utilizando o comando **RESTORE DATABASE**.

v Nos bancos de dados atualizados com o parâmetro configuração do banco de dados **RESTRICT\_ACCESS** configurado como YES, você deve conceder o privilégio USAGE para usuários não-DBADM em SYSDEFAULTUSERWORKLOAD. Caso contrário, estes usuários não poderão enviar nenhum trabalho para o banco de dados.

### **O que não É Suportado?**

A instalação do DB2 Versão 10.1 falhará se as seguintes situações existirem:

- v O sistema operacional não for suportado. Você deve fazer upgrade para uma versão suportada do sistema operacional antes de fazer upgrade para o DB2 Versão 10.1 ou fazer upgrade para um novo servidor DB2 que atenda aos requisitos do sistema operacional. Consulte ["Fazendo](#page-94-0) [Upgrade para um Novo Servidor DB2" on page 85](#page-94-0) e "Requisitos de Instalação para os Produtos de Banco de Dados do DB2" no *Instalando Servidores DB2*.
- v Um kernel de 32 bits está em execução em sistemas operacionais Linux e UNIX, exceto para Linux no x86. Um kernel de 64 bits deve ser instalado antes de instalar o DB2 Versão 10.1.
- v Uma versão do DB2 antes do Versão 9.5 está instalada em sistemas operacionais Windows.

O comando **db2iupgrade** falha se as seguintes situações existirem:

- Você não possui autorização para fazer upgrade da instância.
- v A instância que você está tentando atualizar está ativa. Execute o comando **db2stop** para parar a instância.
- A instância já está no DB2 Versão 10.1 ou posterior. Execute o comando **db2iupdt** para atualizar para níveis de fix pack ou cópias diferentes do DB2 Versão 10.1.
- Você tenta fazer upgrade do DB2 Versão 10.1 de volta para o DB2 Versão 9.7 ou para o DB2 Versão 9.5. O [Chapter 12, "Revertendo o Upgrade do](#page-122-0) [Servidor DB2," on page 113](#page-122-0) é possível, no entanto, você deve seguir os pré-requisitos e etapas neste procedimento.
- v O tipo de instância que está tentando fazer upgrade para a cópia do DB2 Versão 10.1 não é suportado. A tabela a seguir descreve o suporte de upgrade para casa tipo de instância por produto de banco de dados DB2:

| Tipo de instância                                            | Tipo de Nó                                           | Suporte de Atualização                                                                                                    |
|--------------------------------------------------------------|------------------------------------------------------|----------------------------------------------------------------------------------------------------|
| $cliente - tipo$<br>padrão para clientes<br>DB2 <sup>1</sup> | Cliente                                              | · O upgrade para uma instância de cliente,<br>independente, wse ou ese é suportado.                                                      |
| independente                                                 | Servidor de Banco<br>de Dados com<br>clientes locais | · O upgrade para uma instância independente,<br>wse ou ese é suportado.<br>· O upgrade para uma instância do cliente<br>não é suportado. |

*Table 8. Suporte para Upgrade de Instância para Produtos de Banco de Dados do DB2 Versão 10.1*

| Tipo de instância                                                  | Tipo de Nó                                                                                                    | Suporte de Atualização                                                                                                    |
|--------------------------------------------------------------------|----------------------------------------------------------------------------------------------------|----------------------------------------------------------------------------------------------------|
| wse – tipo padrão<br>para DB2<br>Workgroup Server<br>Edition (WSE) | Servidor de bancos<br>de dados com<br>clientes remotos e<br>locais                                                                                        | • O upgrade para uma instância <i>wse</i> ou ese é<br>suportado.<br>· O upgrade para uma instância independente<br>cria uma instância independente <sup>2</sup> (Linux e<br>UNIX apenas)<br>• O upgrade para uma instância do <i>cliente</i>                                                                                                    |
|                                                                    |                                                                                                    | não é suportado.                                                                                                    |
| ese – tipo padrão<br>para DB2 Enterprise<br>Server Edition (ESE)   | Servidor de banco de<br>dados particionado<br>com clientes locais e<br>remotos ou<br><b>Enterprise Server</b><br>Edition com clientes<br>locais e remotos | O upgrade para uma instância ese é<br>suportado.<br>O upgrade para uma instância independente<br>ou uma instância wse a partir de ambientes<br>únicos de partição de banco de dados cria<br>uma instância <i>independente</i> ou <i>wse</i> <sup>2</sup> (Linux e<br>UNIX apenas)<br>• O upgrade para uma instância do <i>cliente</i><br>não é suportado. |

*Table 8. Suporte para Upgrade de Instância para Produtos de Banco de Dados do DB2 Versão 10.1 (continued)*

#### **Note:**

- 1. O nível superior para cada produto do produto DB2 é o tipo de instância padrão conforme indicado na [Table 8 on page 20](#page-29-0) ordenado do nível inferior para o superior. Cada tipo de instância suporta tipos de instância de um nível inferior. Por exemplo, o tipo de instância *ese* suporta *wse*, *independente* e *cliente*. É possível utilizar o comando **db2icrt** com o parâmetro **-s** para criar instâncias de um nível inferior. Se você não especificar o parâmetro **-s**, a instância será criada utilizando o nível mais alto de tipo de instância suportado pelo produto de banco de dados DB2 instalado.
- 2. Os parâmetros de configuração do gerenciador de banco de dados possuem valores padrão para a instância criada. As definições de configuração do gerenciador de banco de dados anteriores não são mantidas. Se os parâmetros de configuração estiverem disponíveis na nova instância, após o upgrade, é possível restaurar configurações anteriores. O comando **db2iupdt** não suporta downgrade de um tipo de instância de nível superior para um tipo de instância de nível inferior. É possível fazer downgrade do tipo de instância manualmente, mas evite fazer isso se possível.
- v O comando **db2ckupgrade** falha e faz com que o comando **db2iupgrade** falhe. O comando **db2iupgrade** chama o comando **db2ckupgrade** para verificar se os bancos de dados locais catalogados estão prontos para upgrade para o DB2 Versão 10.1.

O comando **UPGRADE DATABASE** falha se as seguintes situações existirem:

- · Você não possui autorização para fazer upgrade do banco de dados.
- v Um banco de dados catalogado não existe.
- v O upgrade do banco de dados encontra qualquer um dos problemas descritos nos códigos de razão da mensagem de erro "SQL1704N" em *Referência de Mensagens Volume 2*.
- <span id="page-31-0"></span>v UDTs (User-defined Distict Types) são encontrados com os nomes ARRAY, BINARY, CURSOR, DECFLOAT, ROW, VARBINARY ou XML. Você deve eliminar estes UDTs e recriá-los com nomes diferentes antes da atualização do banco de dados.
- v Os objetos de banco de dados foram criados utilizando nomes de esquema restritos descritos na mensagem de erro "SQL0553N" em *Referência de Mensagens Volume 2*. A lista de nomes de esquema restritos agora inclui SYSPUBLIC.
- Um banco de dados está ativado como um banco de dados de espera de Recuperação de Desastre de Alta Disponibilidade(HADR).

### **Alterações no Comportamento de Servidores DB2**

Mudanças em variáveis de registro, em parâmetros de configuração, em características de design físico do banco de dados e autoridades e privilégios do banco de dados DB2 podem resultar em mudanças no comportamento do servidor DB2 que podem impactar seu upgrade.

Como uma regra geral, as variáveis do perfil da instância configuradas no registro de perfil do DB2 ou em seu ambiente do sistema retêm seus valores após um upgrade da instância. Algumas variáveis de registro de perfil globais, como **DB2SYSTEM** e **DB2PATH**, são configuradas pelo procedimento de instalação do DB2 ou pelo upgrade da instância. No entanto, as variáveis de registro de perfil globais configuradas executando o comando **db2set** com a opção **-g** não são atualizadas. Portanto, é necessário defini-las após o upgrade.

Como uma regra geral, os parâmetros de configuração existentes do banco de dados e do gerenciador de banco de dados também retêm seus valores após o upgrade. No entanto, os valores padrão designados aos novos parâmetros ou os novos valores padrão designados a parâmetros existentes poderiam causar impacto no comportamento ou no desempenho de seus aplicativos.

### **Altera o Impacto de Todas as Liberações Pré-Versão 10.1**

As tabelas a seguir descrevem detalhadamente o impacto do upgrade de todas as mudanças em variáveis, em parâmetros de configuração do banco de dados e do gerenciador de banco de dados, em características de design físico de banco de dados e em autoridades e privilégios do banco de dados:

- v Novas variáveis de registro [\(23\)](#page-32-0)
- Mudanças nas variáveis de registro existentes [\(23\)](#page-32-0)
- [Variáveis de registro reprovadas e descontinuadas](#page-32-1)
- v Novos parâmetros de configuração do gerenciador de banco de dados [\(24\)](#page-33-0)
- v [Mudanças nos parâmetros de configuração do gerenciador de banco de dados](#page-33-1) [existentesM](#page-33-1)udanças nos parâmetros de configuração do gerenciador de banco de dados existentes [\(24\)](#page-33-0)
- [Parâmetros de Configuração do Gerenciador de Banco de Dados Obsoletos e](#page-34-0) [Descontinuados](#page-34-0)
- v Novos parâmetro de configuração do banco de dados [\(25\)](#page-34-1)
- v Mudanças no parâmetros de configuração do banco de dados existente [\(26\)](#page-35-0)
- v [Parâmetros de configuração do banco de dados reprovados e descontinuados](#page-36-0)
- v Mudanças nas características de design físico de bancos de dados [\(27\)](#page-36-1)
- v Mudanças em autoridades e privilégios [\(28\)](#page-37-0)

#### <span id="page-32-0"></span>**Novas Variáveis de Registro**

Algumas variáveis de ambiente e de registro foram alteradas.

A tabela a seguir descreve o impacto do upgrade dos valores-padrão de novas variáveis de registro:

*Table 9. Novas Variáveis de Registro*

| Nome                      | impacto do Upgrade                                                                                                    |
|---------------------------|----------------------------------------------------------------------------------------------------|
| DB2 INDEX PCTFREE DEFAULT | É possível usar essa variável de registro para especificar a<br>porcentagem padrão de cada página de índice para deixar como<br>espaço livre ao construir o índice. Se não especificada, o padrão é<br>10.                                                                                                    |
| DB2 XSLT ALLOWED PATH     | Essa variável de registro pode ser usada para controlar se a<br>instância do DB2 refere-se às entidades externas definidas dentro de<br>uma folha de estilo XSLT. Por padrão, essa variável não é<br>configurada, por isso não é permitido acesso às entidades externas.<br>Se estiver sendo usada a função de documento do XSLT, você<br>deverá configurar essa variável para os diretórios em que os<br>arquivos XML possam ser transferidos por download. Para obter<br>exemplos de como usar essa variável, consulte "Usando a função de<br>documento do XSLT.". |

#### **Alterações em variáveis de registro existentes**

Algumas variáveis de ambiente e de registro foram alteradas.

A tabela a seguir descreve o impacto do upgrade de mudanças em

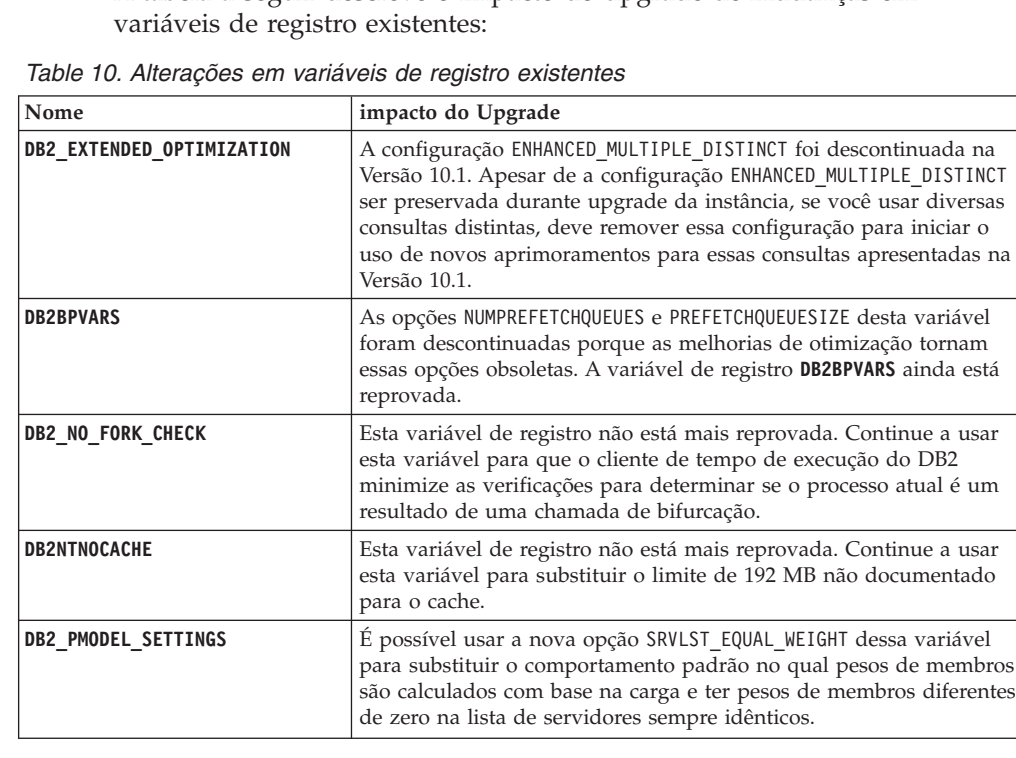

#### <span id="page-32-1"></span>**Variáveis de Registro Obsoletas e Descontinuadas**

Você deve remover o uso de variáveis de registro que foram reprovadas, porque a funcionalidade associada à variável ficou obsoleta ou foi substituída pela nova funcionalidade. Consulte "Variáveis de Registro Reprovadas" em *O que Há de Novo para o DB2 Versão 10.1* para determinar o impacto do upgrade de variáveis de registro reprovadas. Consulte

<span id="page-33-0"></span>"Variáveis de Registro Descontinuadas" em *O que Há de Novo para o DB2 Versão 10.1* para determinar o impacto do upgrade de variáveis de registro descontinuadas.

Se estiver fazendo upgrade a partir do DB2 Versão 9.5 ou anterior, considere remover as variáveis de registro reprovadas em liberações pré-Versão 10.1 porque a funcionalidade associada à variável está obsoleta ou foi substituída por uma nova funcionalidade. Além disso, remova o uso de variáveis de registro descontinuadas em liberações pré-Versão 10.1 pois elas não têm o efeito desejado. Consulte ["Mudanças que Impactam o](#page-37-0) [Versão 9.5 ou Liberações Anteriores" on page 28](#page-37-0) para obter detalhes.

**Novos Parâmetros de Configuração do Gerenciador de Banco de Dados** Alguns Parâmetros de Configuração do Gerenciador de Banco de Dados Foram Alterados.

A tabela a seguir descreve o impacto do upgrade dos valores-padrão dos novos parâmetros de configuração do gerenciador de banco de dados:

| Nome                | impacto do Upgrade                                                                                                    |
|---------------------|----------------------------------------------------------------------------------------------------|
| wlm_dispatcher      | Este parâmetro ativa (YES) ou desativa (NO) o dispatcher do DB2<br>Workload Manager (WLM). Por padrão, um dispatcher do WLM<br>ativado controla apenas limites de CPU.                                                                         |
| wlm_disp_concur     | Este parâmetro especifica como o dispatcher do DB2 Workload<br>Manager (WLM) configura o nível de simultaneidade de<br>encadeamento. Também é possível configurar manualmente o nível<br>de simultaneidade de encadeamento para um valor fixo. |
| wlm_disp_cpu_shares | Este parâmetro ativa (YES) ou desativa (NO) o controle de<br>compartilhamentos de CPU pelo dispatcher do DB2 Workload<br>Manager (WLM). Por padrão, um dispatcher do WLM ativado<br>controla apenas limites de CPU.                            |
| wlm_disp_min_util   | Este parâmetro especifica a quantidade mínima de utilização de<br>CPU que é necessária para uma classe de serviço ser incluída no<br>compartilhamento de recursos de CPU gerenciado pelo DB2 WLM.                                              |

*Table 11. Novos Parâmetros de Configuração do Gerenciador de Banco de Dados*

### <span id="page-33-1"></span>**Alterações de Parâmetros de Configuração Existentes do Gerenciador de Banco de Dados**

Alguns Parâmetros de Configuração do Gerenciador de Banco de Dados Foram Alterados.

A tabela a seguir descreve o impacto do upgrade de mudanças nos parâmetros de configuração do gerenciador de banco de dados:

*Table 12. Alterações de Parâmetros de Configuração Existentes do Gerenciador de Banco de Dados*

| Nome         | impacto do Upgrade                                                                                                    |
|--------------|----------------------------------------------------------------------------------------------------|
| alt_diagpath | O parâmetro de configuração do caminho do diretório de dados<br>diagnósticos alternativo foi configurado para Null para<br>INSTHOME/sqllib/db2adump/ \$m para o DB2 pureScale, ao atualizar<br>para a Versão 10.1. Se sua instância for o Versão 10.1 Server Edition<br>ou o Versão 10.1 DB2 Database Partitioning Feature. então,<br>permanecerá NULL. |
| cf diagpath  | O parâmetro de configuração do caminho do diretório de dados<br>diagnósticos para o recurso de armazenamento em cache do cluster<br>(CF) foi configurado de Null para INSTHOME/sqllib/db2dump/ \$m<br>em DB2 pureScales.                                                                                                    |

| Nome     | impacto do Upgrade                                                                                                    |
|----------|----------------------------------------------------------------------------------------------------|
| diagpath | O valor padrão do parâmetro de configuração do caminho do<br>diretório de dados diagnósticos é alterado                                                                                                    |
|          | Liberações anteriores<br>Nulo<br>INSTHOME/sqllib/db2dump/                                                                                                    |
|          | Versão 10.1 Server Edition (Linux e UNIX)<br>INSTHOME/sqllib/db2dump/                                                                                                    |
|          | Versão 10.1 DB2 Database Partitioning Feature (Linux e UNIX)<br>INSTHOME/sqllib/db2dump/ \$m                                                                                                    |
|          | Versão 10.1 DB2 pureScales (Linux e UNIX)<br>INSTHOME/sqllib/db2dump/ \$m                                                                                                    |
|          | Esse novo valor padrão significa que todas as partições de<br>banco de dados, CFs e membros possuem seu próprio<br>diretório de log de diagnóstico.                                                                                                    |
|          | Versão 10.1 (Windows)<br>ProgramData\IBM\DB2\db2build\DINSTESE\DIAG0000<br>É possível usar o novo valor \$m, que resolve para DIAG <number>,<br/>para especificar um caminho de log de diagnóstico exclusivo para<br/>todas as partições de banco de dados, CFs ou membros.</number> |

<span id="page-34-1"></span>*Table 12. Alterações de Parâmetros de Configuração Existentes do Gerenciador de Banco de Dados (continued)*

### <span id="page-34-0"></span>**Parâmetros de Configuração do Gerenciador de Banco de Dados Obsoletos e Descontinuados**

Nenhum dos parâmetros de configuração do gerenciador de banco de dados foi reprovado ou descontinuado neste release. Entretanto, se estiver fazendo upgrade a partir do DB2 Versão 9.5 ou anterior, considere remover os parâmetros de configuração do gerenciador de banco de dados reprovados em liberações pré-Versão 10.1 porque a funcionalidade associada ao parâmetro está obsoleta ou foi substituída por uma nova funcionalidade. Além disso, remova o uso de parâmetros de configuração do gerenciador de banco de dados descontinuados em liberações pré-Versão 10.1 pois eles não têm o efeito desejado. Consulte ["Mudanças](#page-37-0) [que Impactam o Versão 9.5 ou Liberações Anteriores" on page 28](#page-37-0) para obter detalhes.

### **Novos Parâmetros de Configuração do Banco de Dados**

Alguns Parâmetros de Configuração do Banco de Dados Foram Alterados.

A tabela a seguir descreve o impacto do upgrade de valores-padrão de novos parâmetros de configuração do banco de dados:

| Nome              | impacto do Upgrade                                                                                                    |
|-------------------|----------------------------------------------------------------------------------------------------|
| dft_schemas_dcc   | Este parâmetro permite o controle de configuração padrão para<br>DATA CAPTURE CHANGES em esquemas recentemente criados<br>para propósitos de replicação.                                                                               |
| hadr_replay_delay | Este parâmetro especifica o tempo que deve ter decorrido desde<br>que os dados foram alterados no principal antes que essas<br>mudanças sejam refletidas no banco de dados de espera. O tempo<br>é especificado em número de segundos. |

*Table 13. Novos Parâmetros de Configuração do Banco de Dados*

| Nome               | impacto do Upgrade                                                                                                    |
|--------------------|----------------------------------------------------------------------------------------------------|
| hadr_spool_limit   | Este parâmetro permite que a reprodução do log no banco de<br>dados de espera de HADR fique atrás do banco de dados principal<br>de HADR. Se houver um aumento no volume de transações ou<br>reprodução lenta causados por operações específicas e o buffer de<br>recebimento do log ficar cheio, os dados do log serão gravados (ou<br>colocados em spool) em disco e, então, lidos posteriormente. |
| hadr_target_list   | Esse parâmetro, que é usado para ativar diversas esperas de<br>recuperação de desastre de alta disponibilidade (HADR), especifica<br>uma lista de até três pares host:porta que agem como bancos de<br>dados de espera HADR.                                                                                                    |
| log_appl_info      | Este parâmetro especifica que o registro de log de informações do<br>aplicativo é gravado no início de cada transação de atualização.                                                                                                    |
| log_ddl_stmts      | Este parâmetro especifica que informações extras sobre instruções<br>DDL serão gravadas no log.                                                                                                    |
| mon_uow_execlist   | Este parâmetro ativa (ON) ou desativa (OFF) a coleção de<br>informações da lista de execução pelo monitor de eventos de<br>unidade de trabalho. Por padrão, as informações da lista de<br>execução não são coletadas (OFF). É um parâmetro filho do<br>parâmetro de configuração do banco de dados mon_uow_data.                                                                                     |
| mon_uow_pkglist    | Este parâmetro ativa (ON) ou desativa (OFF) a coleção de<br>informações da lista de pacotes pelo monitor de eventos de<br>unidade de trabalho. Por padrão, as informações da lista de<br>pacotes não são coletadas (OFF). É um parâmetro filho do<br>parâmetro de configuração do banco de dados mon_uow_data.                                                                                       |
| systime_period_adj | Este parâmetro de configuração do banco de dados especifica<br>como manipular a situação de uma linha de histórico para uma<br>tabela temporal de período do sistema potencialmente sendo<br>gerada com um registro de data hora final inferior ao registro de<br>data e hora inicial.                                                                                                    |

<span id="page-35-0"></span>*Table 13. Novos Parâmetros de Configuração do Banco de Dados (continued)*

**Alterações de Parâmetros de Configuração Existentes do Banco de Dados** Alguns Parâmetros de Configuração do Banco de Dados Foram Alterados.

A tabela a seguir descreve o impacto do upgrade de mudanças em parâmetros de configuração do banco de dados existentes:

*Table 14. Alterações de Parâmetros de Configuração Existentes do Banco de Dados*

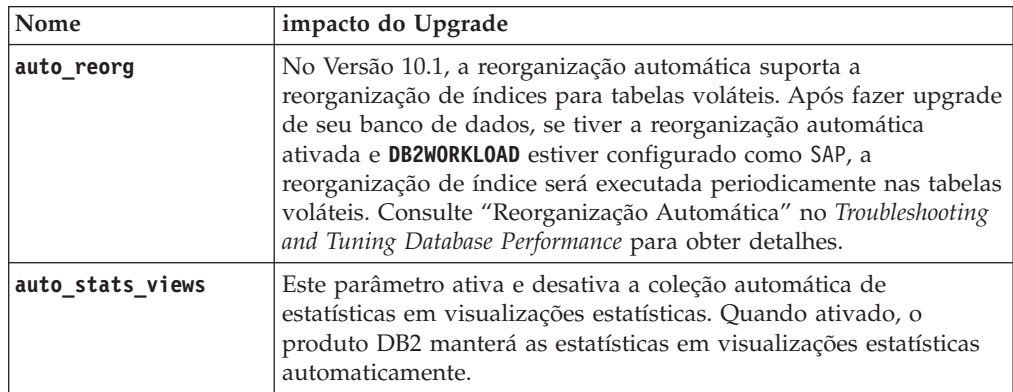
*Table 14. Alterações de Parâmetros de Configuração Existentes do Banco de Dados (continued)*

| Nome             | impacto do Upgrade                                                                                                    |  |
|------------------|----------------------------------------------------------------------------------------------------|--|
| hadr_local_host  | Nas liberações anteriores, nenhum parâmetro de configuração<br>HADR poderia ser dinamicamente atualizado; o banco de dados                                                                                                    |  |
| hadr_local_svc   | tinha que ser desativado e reativado para que as atualizações                                                                                                    |  |
| hadr_peer_window | entrassem em vigor. Iniciando em Versão 10.1, as atualizações para<br>esses parâmetros de configuração podem entrar em vigor no                                                                                                    |  |
| hadr_remote_host | HADR primário sem desativar o banco de dados. Emita STOP<br>HADR no primário, seguido por um START HADR AS PRIMARY.                                                                                                    |  |
| hadr remote inst | Como resultado, é possível fazer atualizações de parâmetro de<br>configuração para o seu HADR primário sem ter um impacto nos                                                                                                    |  |
| hadr_remote_svc  | aplicativos que estão usando o banco de dados.<br>Note: Os novos parâmetros de configuração HADR a seguir                                                                                                    |  |
| hadr syncmode    | também possuem este comportamento:                                                                                                    |  |
| hadr_timeout     | • hadr_replay_delay                                                                                                    |  |
|                  | • hadr_spool_limit                                                                                                    |  |
|                  | • hadr_target_list                                                                                                    |  |
| mon_uow_data     | No Versão 10.1, os valores que podem ser especificados para<br>mon_uow_data foram alterados. O valor padrão para mon_uow_data<br>continua a ser NONE. É um parâmetro pai para mon_uow_execlist e<br>mon_uow_pkglist. Para obter informações adicionais, consulte. |  |
| mon_req_metrics  | Na Versão 10.1, o valor padrão para mon_req_metrics é alterado<br>de BASE para NONE.                                                                                                    |  |
| mon_act_metrics  | O valor padrão para mon_act_metrics é alterado de BASE para<br>NONE.                                                                                                    |  |
| mon_obj_metrics  | O valor padrão para mon_obj_metrics é alterado de BASE para<br>NONE.                                                                                                    |  |
| mon_lw_thresh    | O valor padrão para mon_lw_thresh é alterado de 5000000 para<br>4294967295.                                                                                                    |  |

#### **Parâmetros de Configuração do Banco de Dados Obsoletos e Descontinuados**

É necessário remover o uso de parâmetros de configuração de banco de dados que estejam reprovados porque a funcionalidade associada à variável está obsoleta ou foi substituída por uma nova funcionalidade. Consulte "Alguns Parâmetros de Configuração do Banco de Dados Foram Alterados" em *O que Há de Novo para o DB2 Versão 10.1* para determinar o impacto do upgrade dos parâmetros de configuração do banco de dados descontinuado.

Se estiver fazendo upgrade a partir do DB2 Versão 9.5 ou anterior, considere remover os parâmetros de configuração de banco de dados reprovados em liberações pré-Versão 10.1 porque a funcionalidade associada ao parâmetro está obsoleta ou foi substituída por uma nova funcionalidade. Além disso, remova o uso de parâmetros de configuração descontinuados do banco de dados em liberações pré-Versão 10.1 pois elas não têm o efeito desejado. Consulte ["Mudanças que Impactam o Versão 9.5](#page-37-0) [ou Liberações Anteriores" on page 28](#page-37-0) para obter detalhes.

#### **Alterações nas Características de Design Físico dos Bancos de Dados**

Revise a documentação O Que Há de Novo e O Quê Foi Alterado para determinar se há alguma mudança nas características físicas de design de bancos de dados que impactam o upgrade.

A tabela a seguir descreve o impacto do upgrade de mudanças nas características físicas de design de banco de dados:

| Característica física               | impacto do Upgrade                                                                                                    |
|-------------------------------------|----------------------------------------------------------------------------------------------------|
| Tipo CHAR ou VARCHAR                | Efetuar cast de dados XML para um tipo CHAR ou VARCHAR muito<br>pequeno faz com que os dados sejam truncados para ajuste ao<br>tipo de dados especificado e nenhum erro é retornado.                                                       |
| Tipo DECIMAL                        | Efetuando cast de dados XML para um tipo DECIMAL que tem<br>espaço insuficiente para dígitos à direita do separador decimal, os<br>dígitos à direita são truncados para ajuste ao tipo de dados<br>especificado e nenhum erro é retornado. |
| Dados XML de tipos<br>incompatíveis | Ao comparar dados XML de tipos incompatíveis, a comparação<br>retorna FALSE.                                                                                                    |

<span id="page-37-0"></span>*Table 15. Alterações nas Características de Design Físico dos Bancos de Dados*

#### **Alterações em Autoridades e Privilégios**

Novas autoridades e mudanças na autorização necessárias para executar comandos do sistema DB2, comandos do CLP e instruções SQL foram introduzidas no Versão 10.1.

A tabela a seguir resume o impacto do upgrade de mudanças em autoridades e privilégios:

*Table 16. Alterações em Autoridades e Privilégios*

| Nome                          | impacto do Upgrade         |
|-------------------------------|----------------------------|
| Nenhum para essa<br>liberação | Nenhum para essa liberação |

Consulte ["Impacto do Upgrade a partir de Mudanças no Comando do](#page-153-0) [DB2" on page 144](#page-153-0) e ["Impacto do Upgrade a partir de Mudanças na](#page-156-0) [Instrução SQL" on page 147](#page-156-0) para obter um resumo de mudanças em comandos do DB2 e instruções SQL com impacto do upgrade. Consulte o *Command Reference* e *SQL Reference* para obter detalhes sobre todas as mudanças na autorização.

### **Mudanças que Impactam o Versão 9.5 ou Liberações Anteriores**

Se estiver fazendo upgrade a partir do DB2 Versão 9.5 ou anterior, revise também todas as mudanças nas variáveis, nos parâmetros de configuração do banco de dados e do gerenciador de banco de dados e nas características físicas de design de banco de dados entre as liberações pré-Versão 10.1 que também podem impactar seu upgrade:

- v [Mudanças no Comportamento do Servidor DB2 entre o DB2 Versão 9.5 e o DB2](http://publib.boulder.ibm.com/infocenter/db2luw/v9r7/topic/com.ibm.db2.luw.qb.upgrade.doc/doc/r0022380.html) [Versão 9.7](http://publib.boulder.ibm.com/infocenter/db2luw/v9r7/topic/com.ibm.db2.luw.qb.upgrade.doc/doc/r0022380.html)
- v Mudanças no Comportamento do Servidor [DB2 entre o DB2 Versão 9.1 e o DB2](http://publib.boulder.ibm.com/infocenter/db2luw/v9r5/topic/com.ibm.db2.luw.qb.migration.doc/doc/r0022380.html) [Versão 9.5](http://publib.boulder.ibm.com/infocenter/db2luw/v9r5/topic/com.ibm.db2.luw.qb.migration.doc/doc/r0022380.html)

# **Funcionalidade Reprovada ou Descontinuada que Afeta Atualizações do Servidor DB2**

Você deve estar ciente da funcionalidade que foi reprovada ou descontinuada no Versão 10.1 que podem afetar o upgrade de seu servidor DB2. Além disso, você deve estar ciente dos produtos DB2 que não são mais suportados porque o upgrade destes produtos para o Versão 10.1 não é suportado.

Para lidar com estas alterações de funcionalidade, você deve desempenhar tarefas adicionais antes ou após o upgrade. A lista a seguir descreve as alterações que não estão incluídas nas tarefas pré-upgrade e pós-upgrade para servidores DB2:

#### **O DB2 JDBC Tipo 2 foi descontinuado.**

O driver DB2 JDBC Tipo 2 para Linux, UNIX e Windows foi descontinuado e não está mais disponível. Você deverá usar o IBM Data Server Driver para JDBC e SQLJ. Para obter mais detalhes, consulte Driver JDBC "Driver JDBC DB2 Tipo 2 foi Descontinuado" no *O que Há de Novo para o DB2 Versão 10.1*.

#### **Ferramentas do Centro de Controle que foram descontinuadas**

Ferramentas do Centro de Controle que foram descontinuadas no Versão 10.1. Consulte "Ferramentas do Centro de Controle Descontinuadas" em *O que Há de Novo para o DB2 Versão 10.1* para obter uma lista completa das ferramentas que foram descontinuadas.

Inicie usando as ferramentas IBM Data Studio e o IBM Optim™. Para um mapeamento entre essas ferramentas recomendadas e as ferramentas do Centro de Controle, consulte "Tabela de Ferramentas Recomendadas versus Ferramentas do Centro de Controle" no manual *O que Há de Novo para o DB2 Versão 10.1*.

#### **Comandos Reprovados ou Descontinuados**

Revise ["Impacto do Upgrade a partir de Mudanças no Comando do DB2"](#page-153-0) [on page 144](#page-153-0) para saber quais comandos estão reprovados e descontinuados no Versão 10.1 e como gerenciar este impacto nos seus aplicativos de banco de dados e rotinas.

#### **Registros Brutos**

A utilização de dispositivos brutos para criação de log de banco de dados ficou obsoleta desde o DB2 Versão 9.1 e será removida em um futuro release. Você deve utilizar um sistema de arquivo em vez de um dispositivo bruto. A utilização de um sistema de arquivo com recursos ativados de E/S não armazenados em buffer, como CIO (Concurrent I/O) ou DIO (Direct I/O), podem oferecer um desempenho comparável ao da utilização de dispositivos brutos. O exemplo a seguir ilustra como alterar a configuração do parâmetro **newlogpath** para um diretório do sistema de arquivo:

db2 UPDATE DATABASE CONFIGURATION USING newlogpath /disk2/newlogdir

A nova configuração não é efetivada até o banco de dados estar em um estado consistente e todos os usuários estarem desconectados do banco de dados. O gerenciador de banco de dados moverá os logs para o novo local quando o primeiro usuário conectar-se ao banco de dados.

#### **Produtos DB2**

O **Net Search Extender** (NSE) foi reprovado e poderá ser descontinuado em uma liberação futura. Consulte "O Net Search Extender foi Reprovado" no *O que Há de Novo para o DB2 Versão 10.1* para obter detalhes sobre como iniciar o uso de recursos ou comando equivalentes.

Para ambientes NSE com cargas de trabalho pequenas comparativas, se você não estiver utilizando estes recursos ou comandos reprovados, considere migrar para o DB2 Text Search para tirar vantagem da funcionalidade não suportada no NSE como o processamento lingüístico <span id="page-39-0"></span>em todos os idiomas suportados e aprimoramentos de procura nos documentos XML. Consulte Migração para DB2 Text Search para obter detalhes.

O Query Patroller foi descontinuado. Consulte [http://](http://publib.boulder.ibm.com/infocenter/db2luw/v9r7/topic/com.ibm.db2.luw.qb.upgrade.doc/doc/t0053461.html) [publib.boulder.ibm.com/infocenter/db2luw/v9r7/topic/](http://publib.boulder.ibm.com/infocenter/db2luw/v9r7/topic/com.ibm.db2.luw.qb.upgrade.doc/doc/t0053461.html) [com.ibm.db2.luw.qb.upgrade.doc/doc/t0053461.html](http://publib.boulder.ibm.com/infocenter/db2luw/v9r7/topic/com.ibm.db2.luw.qb.upgrade.doc/doc/t0053461.html) para obter detalhes sobre como migrar.

### **Funcionalidade que foi reprovada ou descontinuada no DB2 Versão 9.7**

Se estiver fazendo upgrade a partir do DB2 Versão 9.5, você também deverá revisar as alterações feitas no DB2 Versão 9.7 que podem impactar seu ambiente após fazer upgrade para o Versão 10.1. Revise o tópico a seguir para saber sobre os possíveis impactos adicionais no upgrade de seu servidor DB2:

v [Funcionalidade reprovada ou descontinuada no DB2 Versão 9.7](http://publib.boulder.ibm.com/infocenter/db2luw/v9r7/index.jsp?topic=/com.ibm.db2.luw.qb.upgrade.doc/doc/c0022309.html) para upgrade do DB2 Versão 9.5

## **Requisitos de Espaço em Disco para Upgrades do Servidor DB2**

É necessário observar que o processo de upgrade requer espaço em disco adicional. Certifique-se de ter espaço em disco suficiente para concluir esse processo com êxito. As seguintes recomendações de espaço em disco são aplicáveis para fazer upgrade para o DB2 Versão 10.1.

### **Espaços de tabelas temporários do catálogo do sistema e do sistema**

Assegure que você possua espaço livre suficiente no catálogo do sistema e os espaços de tabela temporários do sistema para os bancos de dados que você está atualizando. O espaço de tabela catálogos do sistema é necessário para catálogos de bancos de dados antigos e novos durante o upgrade. A quantidade de espaço livre requerido varia, dependendo da complexidade do banco de dados, assim como do número e tamanho de objetos de banco de dados.

### **Espaço de tabelas do catálogo do sistema (SYSCATSPACE)**

Recomenda-se aumentar o tamanho total para duas vezes o total de espaço utilizado. Ou seja, a quantidade de espaço livre deve ser pelo menos igual à quantidade total de espaço utilizado.

## **Espaço de tabelas temporário (TEMPSPACE1 é o nome padrão)**

Recomenda-se aumentar o tamanho total para duas vezes o tamanho total do espaço de tabelas do catálogo do sistema.

Para a área de tabela do catálogo do sistema, as páginas livres devem ser iguais ou maiores que as páginas utilizadas. O total de páginas para o espaço de tabelas temporário do sistema deve ser duas vezes a quantidade total de páginas para o espaço de tabelas do catálogo do sistema.

Para aumentar a quantidade de espaço livre em seus espaços de tabelas SMS (System Managed Space), libere espaço em disco suficiente nos sistemas de arquivo correspondentes ou aumente o tamanho de seus sistemas de arquivo se estiver utilizando um gerenciador de volume.

Para aumentar a quantidade de espaço livre em seus espaços de tabelas DMS (Database Managed Space), é possível aumentar o tamanho dos contêineres existentes. Também é possível incluir contêineres adicionais, embora isto possa acionar o reequilíbrio dos dados. é possível reduzir o tamanho dos contêiners após o upgrade.

#### **Espaço do arquivo de registro**

O processo de upgrade do banco de dados faz alterações nos objetos de catálogo do sistema. Todas as alterações em cada objeto de catálogo do sistema são desempenhadas em uma única transação e precisam de espaço em log adequado para conter esta transação. Se houver espaço em log insuficiente, esta transação será revertida e o upgrade não será concluído com êxito.

Para assegurar que há espaço em arquivo de log suficiente disponível, você pode configurar o parâmetro de configuração do banco de dados **logsecond** para dobrar o valor atual de **logprimary** e **logsecond** se o sistema de arquivo que contém os arquivos de log possuir espaço em disco livre suficiente para aumentar este parâmetro. Se você já tiver um grande espaço de arquivo de log disponível, poderá não ser necessário aumentar este parâmetro. Além disso, nos ambientes de banco de dados particionado, é necessário aumentar apenas o espaço de registro na partição do catálogo.

Você deve atualizar estes valores de parâmetros de configuração de banco de dados antes de fazer upgrade da instância para o DB2 Versão 10.1 porque não será possível atualizar estes parâmetros de configuração do banco de dados até emitir o comando **UPGRADE DATABASE**. Se este comando falhar porque há espaço no arquivo de log insuficiente, será possível configurar estes parâmetros de configuração do banco de dados para valores maiores e, em seguida, reemitir o comando **UPGRADE DATABASE**.

As novas configurações do parâmetro de configuração do banco de dados para espaço de registro podem ser restauradas para seus valores originais após o upgrade ser concluído.

### **Área de índice**

Cada índice em cada tabela populada requer uma página adicional por índice para utilizar a seguinte funcionalidade:

- v Estatísticas em tempo real.
- Registro de limpeza adiada para tabelas MDC.
- Reconstrução do índice em uma tabela preenchida.

Se você tiver índices type-1, eles serão marcados como inválidos e recriados como índices type-2 na reinicialização ou no primeiro acesso após o upgrade. Certifique-se de ter espaço em disco suficiente para converter os seus índices do tipo 1. Índices do tipo 2 requerem mais um byte por linha. Consulte os requisitos de Espaço para índices para obter os detalhes sobre como estimar o espaço necessário.

Se você tiver uma quantidade limitada de espaço livre em disco para índices, a mensagem de erro SQL0289N pode ser exibida para indicar que o espaço de tabela está cheio. Assegure que você possua páginas livres suficientes no espaço de tabelas de índice correspondente para contar para uma página adicional por índice nas tabelas populadas antes de:

- v Preencher tabelas nos bancos de dados criados no DB2 Versão 9.5 ou posterior, as estatísticas em tempo real são ativadas por padrão nestes bancos de dados recém-criados.
- v Ativar a implementação de limpeza adiada configurando **DB2\_MDC\_ROLLOUT** como DEFER ou quando **DB2\_WORKLOAD** é configurado como SAP.
- v Reorganizar ou recriar índices em tabelas populadas.

#### **Arquivos de Armazenamento Automático**

Se você ativar o armazenamento automático em um banco de dados existente emitindo a instrução ALTER DATABASE com a cláusula ADD STORAGE ON, esta instrução cria os arquivos SQLSGF.1 e SQLSGF.2 que são necessários para manter o armazenamento automático.

## <span id="page-41-0"></span>**Alterações de Suporte para Servidores DB2 de 32 e de 64 Bits**

O DB2 Versão 9.1 ou posterior fornece suporte para sistemas operacionais de 32 bits nos sistemas operacionais Linux on x86 e Windows e sistemas operacionais de 64 bits nos sistemas operacionais UNIX, Linux e Windows.

Verifique os "Requisitos de Instalação para Produtos do Banco de Dados DB2" em *Instalando Servidores DB2* para obter detalhes sobre as arquiteturas suportadas em cada sistema operacional.

Não é possível especificar o tamanho do bit para a instância quando você cria ou atualiza uma instância. O tamanho de bit para a nova instância é determinado pelo sistema operacional no qual o DB2 Versão 10.1 está instalado. A seguinte tabela resume o suporte de tamanho de bit do DB2 Versão 10.1 que está disponível para cada um dos seguintes sistemas operacionais:

| Sistemas operacionais                                                                                                    | Suporte disponível do DB2 Versão 10.1                                                                                                    |
|----------------------------------------------------------------------------------------------------|----------------------------------------------------------------------------------------------------|
| • Windows on x86 de 32 e 64<br>bits (Usando produto DB2<br>Versão 10.1 de 32 bits)<br>• Linux de 32 bits em x86                                                                                  | • Somente instâncias de 32 bits<br>Pacotes de ferramentas de servidor, cliente e GUI do<br>DB <sub>2</sub> de 32 bits<br>IBM SDK (Software Development Kit) de 32 bits para<br>Java                                                                                                    |
| • Kernels de 64 bits de AIX <sup>®</sup> ,<br>HP-UX ou Solaris<br>Windows de 64 bits em x64<br>$\bullet$<br>Kernel Linux no $x64$ , POWER <sup>®</sup><br>٠<br>e zSeries <sup>®</sup> de 64 bits | Instâncias de 64 bits<br>٠<br>Bibliotecas DB2 de 32 bits e de 64 bits disponíveis<br>• Servidor e cliente DB2 de 64 bits<br>Aplicativos e rotinas de 64 bits<br>Suporte ao aplicativo do lado do cliente de 32 bits<br>• Somente procedimentos/UDFs armazenados<br>protegidos de 32 bits (não-Java)<br>Procedimentos/UDFs Armazenados protegidos Java<br>IBM SDK de 64 bits para Java |

*Table 17. Suporte do DB2 Versão 10.1 de 32 e 64 Bits Disponível por Sistema Operacional*

As alterações no suporte a 32 bits e 64 bits pode ter um impacto em seus aplicativos dependendo do caminho da biblioteca compartilhada que você indicou quando vinculou as bibliotecas do DB2 aos seus aplicativos. Se você especificou o caminho de instalação do DB2, os aplicativos falharão ao executar porque a cópia do DB2 Versão 10.1 possui um caminho da instalação diferente. No entanto, se você vinculou as bibliotecas utilizando o caminho da biblioteca no diretório home da instância, seus aplicativos serão executados com êxito nos seguintes casos:

- v Se tiver instâncias de 32 bits e fizer upgrade para o DB2 Versão 10.1 em um sistema de 32 bits. É possível fazer upgrade apenas para instâncias de 32 bits no Windows de 32 bits ou no Linux no x86 de 32 bits.
- v Se tiver instâncias de 64 bits e fizer upgrade para o DB2 Versão 10.1 em um sistema de 64 bits. É possível fazer upgrade apenas para uma instância de 64 bits em um sistema de 64 bits.

<span id="page-42-0"></span>Se tiver instâncias de 32 bits e fizer upgrade para o DB2 Versão 10.1 em um sistema de 64 bits, você deverá gerenciar as incompatibilidades para que seus aplicativos e rotinas possam ser executados com êxito. As incompatibilidades surgem devido à funcionalidade descontinuada ou especificação de caminho de biblioteca compartilhada incorreto. [Table 17 on page 32](#page-41-0) resume os detalhes sobre o suporte de 32 bits e 64 bits disponível. Por exemplo, procedimentos armazenados não protegidos de 32 bits em qualquer linguagem suportada, exceto Java, não são suportados. Eliminando e recriando estes procedimentos armazenados como em fence você pode resolver este problema.

## **Boas Práticas para Atualização dos Servidores DB2**

Quando planejar o upgrade do seu servidor DB2, há um número de boas práticas que devem ser consideradas. Revise estas boas práticas antes de iniciar seu upgrade.

### **Reveja as alterações na funcionalidade do produto do banco de dados DB2 existente**

Mudanças na funcionalidade existente introduzida no DB2 Versão 10.1 podem potencialmente impactar seus aplicativos, scripts, processos de manutenção e quaisquer outros aspectos relacionados ao seu processo de upgrade do servidor DB2.

As alterações na funcionalidade existente introduzida nos releases pré-DB2 Versão 10.1 também podem ter um impacto. Revise estas mudanças e planeje como tratar essas mudanças antes do upgrade:

- v [Funcionalidade Alterada no DB2 Versão 9.7](http://publib.boulder.ibm.com/infocenter/db2luw/v9r7/topic/com.ibm.db2.luw.wn.doc/doc/c0023232.html)
- v [Funcionalidade Alterada no DB2 Versão 9.8](http://publib.boulder.ibm.com/infocenter/db2luw/v9r5/topic/com.ibm.db2.luw.wn.doc/doc/c0023232.html)

O upgrade em um ambiente de teste permite que você aprenda sobre possíveis problemas, avalie o impacto em seu ambiente e encontre uma resolução.

### **Desempenhe upgrades de hardware e do sistema operacional antes do upgrade do produto de banco de dados do DB2**

Os sistemas operacionais suportados do UNIX, Linux e Windows foram alterados no DB2 Versão 10.1. Revise os "Requisitos de Instalação para Servidores DB2 e Clientes de Servidores de Dados da IBM" no *DB2 pureCluster Feature Installation and Upgrade Guide* para determinar se sua versão do sistema operacional é suportada e se é necessário atualizar seu sistema operacional antes de instalar o DB2 Versão 10.1. Versões mais recentes de sistemas operacionais também podem conter novos requisitos de hardware.

Executar upgrades de hardware e de sistema operacional separadamente a partir do upgrade do produto de banco de dadosDB2 simplifica a determinação de problema se você encontrar dificuldades de upgrade. Se você fizer upgrade de seu software ou hardware antes de um upgrade do produto de banco de dados DB2, certifique-se de que seu sistema esteja operando conforme o esperado antes de tentar atualizar seu produto de banco de dados DB2.

Se você tiver uma cópia do DB2 Versão 9.5 no SUSE Linux Enterprise Server 10, primeiro aplique o DB2 Versão 9.5 Fix Pack 4 ou posterior antes de fazer upgrade do sistema operacional para o SUSE Linux Enterprise Server 11.

Se estiver fazendo upgrade de uma cópia pré-DB2 Versão 10.1 em sistemas baseados em processador POWER3, primeiro faça upgrade para sistemas baseados em processador POWER4 antes de fazer upgrade para o DB2 Versão 10.1. Os sistemas baseados em processador POWER3 não são suportados no DB2 Versão 10.1.

### **Avalie o desempenho do servidor DB2**

Execute um número de testes de desempenho antes de fazer upgrade de seu servidor DB2. A ferramenta de avaliação de desempenho **db2batch** ajuda a coletar tempos decorrido e de CPU para execução de consultas. É possível utilizar esta ferramenta para desenvolver testes de desempenho. Registre as condições exatas do ambiente no qual seus testes são executados.

Além disso, mantenha um registro de saída do comando **db2expln**, para cada consulta de teste. Compare os resultados antes e após o upgrade. Essa prática pode ajudar a identificar e corrigir qualquer degradação no desempenho que possa ocorrer.

#### **Crie um Plano para Reverter um Upgrade**

Não há nenhum utilitário para reverter um upgrade ou executar fall back a partir do DB2 Versão 10.1para uma liberação pré-DB2 Versão 10.1. Consulte [Chapter 12, "Revertendo o Upgrade do Servidor DB2," on page 113](#page-122-0) para saber todas as etapas necessárias para reverter um upgrade de banco de dados.

### **Desempenhar Tarefas Pré-upgrade**

Há várias tarefas de pré-upgrade descritas no tópico [Chapter 5, "Tarefas](#page-48-0) [Pré-atualização para Servidores DB2," on page 39](#page-48-0) que devem ser executadas para obter um upgrade bem-sucedido, tal como fazer backup de definições de parâmetros de configuração do DB2, assegurar-se de possuir espaço em disco livre suficiente para espaços de tabelas e arquivos de log e verificar se os bancos de dados estão prontos para upgrade.

### **Determine se primeiramente deve ser feito upgrade de servidores ou clientes do DB2**

O upgrade de seus servidores DB2 antes da atualização dos clientes de servidor de dados é a abordagem tradicional para evitar restrições e limitações conhecidas como o suporte à nova funcionalidade, protocolos de rede e conectividade do produto de banco de dados DB2. Estes restrições e limitações não estão associadas ao DB2 Connect.

O upgrade de seus clientes de servidores de dados primeiro exige o gerenciamento de qualquer incompatibilidade entre releases. Se você tiver de fazer upgrade de seu cliente devido a um requisito de software, certifique-se de que o software suporte a versão do produto de banco de dados DB2 em execução no seu servidor DB2. Neste caso, o software gerenciará qualquer incompatibilidade entre os releases. Consulte [Boas](http://publib.boulder.ibm.com/infocenter/db2luw/v9r7/topic/com.ibm.db2.luw.qb.upgrade.doc/doc/c0052309.html) [Práticas para Atualizar Clientes](http://publib.boulder.ibm.com/infocenter/db2luw/v9r7/topic/com.ibm.db2.luw.qb.upgrade.doc/doc/c0052309.html) na documentação do Versão 9.7 para obter detalhes sobre as incompatibilidades. Consulte "Considerações de cliente DB2 para o DB2 pureScale Feature" no *DB2 pureCluster Feature Installation and Upgrade Guide* para obter detalhes sobre a funcionalidade do Versão 9.8 suportada.

### **Faça Upgrade dos Aplicativos e Rotinas de Banco de Dados**

Se você fizer upgrade de seu servidor DB2, também poderá precisar fazer upgrade de seus aplicativos e rotinas de banco de dados para suportar

alterações para instâncias de 64 bits, procedimentos armazenados SQL, JVM (Java Virtual Machine) e software de desenvolvimento.

Revise os fatores que podem afetar o upgrade de seu aplicativo de banco de dados ou o upgrade de rotina e faça quaisquer mudanças necessárias em seus aplicativos de banco de dados e rotinas para assegurar que sejam executados após o upgrade. Consulte o [Chapter 22, "Princípios Básicos de](#page-150-0) [Upgrade para Aplicativos de Banco de Dados," on page 141](#page-150-0) e o [Chapter 23, "Princípios Básicos de Upgrade para Rotinas," on page 153](#page-162-0) para obter detalhes sobre os fatores que possam impactar o upgrade de aplicativo ou de rotina do seu banco de dados.

Em um ambiente de teste de upgrade, é possível testar e verificar se seus aplicativos de banco de dados e rotinas sejam executados com êxito no DB2 Versão 10.1 para saber se é necessário atualizá-los. Também é possível fazer upgrade de seus aplicativos e rotinas de banco de dados antes do upgrade de seu ambiente de produção.

### **Fazendo Upgrading dos Ambientes DB2 HADR (High Availability Disaster Recovery)**

Fazer upgrade de um banco de dados primário para o DB2 Versão 10.1 altera a função do banco de dados de primária para padrão. Fazer upgrade de dados de espera para o DB2 Versão 10.1 não é suportado porque estes bancos de dados estão no estado de avanço pendente. Devido a estas restrições, o upgrade de um ambiente HADR para o DB2 Versão 10.1 requer parar o HADR, atualizar seu servidor DB2 no qual o banco de dados primário reside e, em seguida, reinicializar o HADR.

A lista a seguir inclui cada uma destas ações e o tópico no qual são documentadas:

- v Pare os bancos de dados primários ou em espera do HADR conforme indicado em [Chapter 5, "Tarefas Pré-atualização para Servidores DB2,"](#page-48-0) [on page 39.](#page-48-0)
- v Faça upgrade do servidor DB2 no qual o banco de dados primário reside utilizando uma das seguintes tarefas:
	- – [Chapter 6, "Fazendo Upgrade de um Servidor DB2 \(Windows\)," on](#page-66-0) [page 57](#page-66-0)
	- – [Chapter 7, "Fazendo Upgrade de um Servidor DB2 \(Linux e UNIX\),"](#page-76-0) [on page 67](#page-76-0)
- v Reinicialize o HADR conforme indicado no [Chapter 9, "Tarefas](#page-104-0) [Pós-upgrade para Servidores DB2," on page 95](#page-104-0)

#### **Migrando Ambientes de Replicação SQL**

Após fazer upgrade de seus servidores de banco de dados, é possível, opcionalmente, migrar seu ambiente de replicação SQL para o DB2 Versão 10.1.Consulte "Migrando para Replicação de SQL Versão 10.1" para obter detalhes sobre quando migrar e como migrar seu ambiente de replicação SQL.

### **Fazendo upgrade de DB2 Spatial Extender**

Se tiver instalado o DB2 Spatial Extender instalado e feito upgrade de seus bancos de dados ativados espacialmente para o DB2 Versão 10.1, consulte *Fazendo Upgrade para o DB2 Spatial Extender Versão 10.1* em *Referência e Guia do Usuário do Spatial Extender* para obter detalhes de upgrade específicos ao DB2 Spatial Extender.

#### **Fazendo Upgrade dos Ambientes do Microsoft Cluster Server**

Em um ambiente Microsoft Cluster Server (MSCS), instale o DB2 Versão 10.1 como uma nova cópia e, em seguida, execute o comando **db2iupgrade** para fazer upgrade da instância do MSCS. Consulte ["Fazendo Upgrade dos](#page-102-0) [Servidores DB2 nos Ambientes do Microsoft Cluster Server" on page 93](#page-102-0) para obter detalhes.

#### **Atualizando do Query Patroller para o Workload Manager**

O Query Patroller foi descontinuado. Consulte [Migrando do Query](http://publib.boulder.ibm.com/infocenter/db2luw/v9r7/topic/com.ibm.db2.luw.qb.upgrade.doc/doc/t0053461.html) [Patroller para o DB2 Workload Manager](http://publib.boulder.ibm.com/infocenter/db2luw/v9r7/topic/com.ibm.db2.luw.qb.upgrade.doc/doc/t0053461.html) para obter detalhes sobre como migrar.

# **Migração de Sistemas de Gerenciamento de Banco de Dados Relacional não-DB2**

Migrar de um sistema de gerenciamento de banco de dados relacional não-DB2 é um processo mais complexo do que migrar de um produto do banco de dados DB2. Portanto, você deve determinar cuidadosamente o que o processo de migração engloba e criar um plano de implementação.

O plano de implementação deve incluir tarefas, como converter os objetos de banco de dados para criar os objetos de banco de dados equivalentes em um banco de dados DB2, mover os dados em si para o novo banco de dados DB2 e implementar seus aplicativos de banco de dados. A implementação de seus aplicativos refere-se à conversão das instruções SQL, modificação das chamadas de interface e conversão de qualquer código específico de banco de dados para acessar banco de dados DB2.

As abordagens mais comuns para converter o código do aplicativo de banco de dados são a conversão manual, a tradução de chamada dinâmica e a conversão automatizada. Em geral, as ferramentas de conversão utilizam o código fonte como entrada e traduzem as chamadas de gerenciamento de dados em chamadas SQL equivalentes. Informações do banco de dados de origem e de destino, assim como o código do programa, são utilizados para construir as novas instruções SQL.

O IBM MTK (Migration Toolkit) é uma ferramenta de conversão que foi projetada para migrar dados e o idioma de consulta e procedimento dos sistemas de gerenciamento de banco de dados de origem, como Informix® Dynamic Server, Informix XPS (Extended Parallel Server), Microsoft SQL Server, Oracle e Sybase Enterprise, para produtos do banco de dados DB2. MTK é executado nos sistemas operacionais AIX, Linux, Solaris e Windows. O único idioma suportado é inglês. MTK está disponível como um download complementar na página da Web do [IBM](http://www.ibm.com/software/data/db2/migration/mtk/) [Migration Toolkit](http://www.ibm.com/software/data/db2/migration/mtk/) .

Os recursos mais importantes e freqüentemente acessados que a IBM oferece para auxiliar em todos os aspectos de migração de sistemas de gerenciamento de banco de dados relacional não-DB2 são os seguintes:

- v A página da Web [Migration station](http://www.ibm.com/developerworks/ondemand/migrate/db.html) pode ajudá-lo a localizar as informações necessárias para transportar seu aplicativo e seus dados de outros sistemas de gerenciamento de banco de dados. Essa página da Web descreve as etapas de migração comuns e fornece recursos, incluindo ferramentas e educação. Recursos adicionais são fornecidos para clientes IBM e Parceiros de Negócios IBM.
- v Os IBM Innovation Centers para Parceiros de Negócios mundiais oferecem uma ampla variedade de workshops e seminários técnicos auxiliares. Visite a [página](https://www.ibm.com/isv/spc/events/index.jsp) [de recursos de treinamento](https://www.ibm.com/isv/spc/events/index.jsp) para obter detalhes e planejamentos.
- v O [O IBM Virtual Innovation Center](https://www.ibm.com/isv/welcome/vic.html) (VIC) é um centro de conhecimento e ativação online que fornece cursos educativos, mentorização ao vivo, suporte técnico online, roteiros de soluções, simulações de clientes, respostas para perguntas frequentes, casos de referência e fóruns de discussão.
- v A oferta de ponta a ponta [DB2 Migration Factory](http://www-03.ibm.com/systems/migratetoibm/factory/) para Parceiros de Negócios IBM estratégicos que inclui kits de ferramentas de migração, educação on-line complementar, informações, equipes de vendas e outros recursos para auxiliá-lo no planejamento e implementação de sua migração para os produtos DB2 a partir do Oracle, Sybase e Microsoft SQL Server.
- v O website developerWorks® [Information Management](http://www.ibm.com/developerworks/data) oferece recursos técnicos para o software DB2 Information Management. Possui informações sobre produtos, downloads, recursos de aprendizado, suporte e comunidades. Nesse website, é possível localizar muitos artigos e tutoriais que podem ajudá-lo a aprender sobre a funcionalidade dos produtos banco de dados DB2 e como usá-los em seus aplicativos.

# <span id="page-48-1"></span><span id="page-48-0"></span>**Chapter 5. Tarefas Pré-atualização para Servidores DB2**

Antes de atualizar seu servidor DB2, revise os princípios básicos de upgrade para servidores DB2, incluindo recomendações, restrições e requisitos de espaço em disco para identificar as alterações ou restrições que podem afetar seu upgrade. Você deve estar pronto para abordar quaisquer problemas antes do upgrade para ter um upgrade bem sucedido.

## **Procedimento**

Prepare o upgrade de seus servidores DB2 desempenhando as seguintes tarefas:

- 1. Assegure-se de que você tenha pelo menos uma página livre de espaço de índice por índice de objeto para eliminar a sobrecarga de uma potencial reconstrução de índice. Se uma página raiz do índice não tiver espaço livre suficiente durante o upgrade, então, o índice precisará aumentar em uma página. Se uma página livre não puder ser localizada no objeto de índice, então, uma página será solicitada do espaço de tabela. Se o espaço de tabela estiver cheio, então, todo o objeto de índice será marcado como inválido e será reconstruído quando a tabela subjacente for acessada pela primeira vez após o upgrade.
- 2. Se transações distribuídas forem usadas envolvendo bancos de dados DB2, assegure-se de que os bancos de dados a serem atualizados não contenham nenhuma transação usando o comando **LIST INDOUBT TRANSACTIONS** para obter uma lista de transações indeterminadas e para resolver interativamente quaisquer transações indeterminadas.
- 3. Converta os índices do tipo 1 para os índices do tipo 2 porque os índices do tipo 1 foram descontinuados no DB2 Versão 9.7 e posterior. Convertê-los antes do upgrade elimina a sobrecarga da reconstrução do índice ao acessar tabelas usando estes índices pela primeira vez após fazer upgrade para o DB2 Versão 10.1.

Para obter detalhes, consulte ["Convertendo Índices Tipo 1 em Índices Tipo 2"](#page-50-0) [on page 41.](#page-50-0)

4. Verifique se os bancos de dados estão prontos para upgrade do DB2 para identificar quaisquer problemas antes do upgrade real. Você deve resolvê-los antes de prosseguir com o upgrade.

Consulte ["Verificando se Seu Banco de Dados Está Pronto para Upgrade" on](#page-51-0) [page 42.](#page-51-0)

- 5. Opcional: Pare o HADR nos bancos de dados primário e de espera. Para obter detalhes, consulte o "Comando Stop HADR"..
- 6. Atualize do DB2 Query Patroller para o Workload Manager. O Query Patroller foi descontinuado. Execute as etapas em "Migrando do Query Patroller para o DB2 Workload Manager" na documentação do DB2 Versão 9.7.
- 7. Faça backup de seus bancos de dados para poder fazer upgrade deles para um novo sistema atualizado ou restaurá-los no sistema pré-upgrade original. Consulte ["Fazendo Backup de Bancos de Dados antes ou depois do Upgrade"](#page-53-0) [on page 44.](#page-53-0)
- 8. Faça backup das informações de configuração e diagnóstico para ter um registro de sua configuração atual que seja possível comparar com a configuração após o upgrade. Também é possível utilizar estas informações

para criar novas instâncias ou banco de dados utilizando a mesma configuração que tinha antes do upgrade.

Consulte ["Fazendo Backup de Informações de Configuração e Diagnóstico do](#page-55-0) [Servidor DB2" on page 46.](#page-55-0)

- 9. Arquive todos os arquivos de log do DB2, seja para replicação SQL ou replicação Q se os arquivos de log forem necessários a programas Capture ou Q Capture, ou para replicação HADR (High Availability Disaster Recovery) se os arquivos de log forem necessários para criação de um banco de dados de espera.
- 10. Revise os requisitos de espaço em disco para assegurar que você possua espaço em disco livre, espaço de tabela temporário do sistema e espaço de log suficientes para o upgrade e aumente os tamanhos de espaço de tabela e de arquivo de log se necessário. Dependendo do número de objetos de banco de dados, é possível requerer mais espaço de log para desempenhar o upgrade.

Consulte ["Requisitos de Espaço em Disco para Upgrades do Servidor DB2" on](#page-39-0) [page 30](#page-39-0) e ["Aumentando os Tamanhos do Espaço de Tabela e do Arquivo de](#page-57-0) [Log Antes do Upgrade" on page 48.](#page-57-0)

11. Apenas Windows: Se você obteve tabelas de conversão de página de códigos customizadas a partir do serviço de suporte do DB2, será necessário fazer backup de todos os arquivos no diretório *DB2OLD*\conv, em que *DB2OLD* é o local de sua cópia pré-DB2 Versão 10.1 existente.

Não é necessário fazer backup das tabelas de conversão de páginas de códigos padrão. O upgrade da cópia pré-DB2 Versão 10.1 remove essas tabelas porque as tabelas de página de códigos padrão estão contidas em uma biblioteca do DB2 Versão 10.1 .

- 12. Apenas Linux: Altere dispositivos brutos para dispositivos em bloco. Consulte ["Alterando Dispositivos Brutos para Dispositivos em Bloco \(Linux\)"](#page-59-0) [on page 50.](#page-59-0)
- 13. Opcional: Faça upgrade de seu servidor DB2 em um ambiente de teste para identificar problemas de upgrade e verificar se aplicativos, scripts, ferramentas e rotinas funcionam conforme o esperado antes do upgrade de seu servidor DB2 no ambiente de produção.

Consulte ["Fazendo Upgrade dos Servidores DB2 em um Ambiente de Teste"](#page-62-0) [on page 53.](#page-62-0)

- 14. Se o nível de captura de erro de diagnóstico (configurado pelo parâmetro **diaglevel**) for 2 ou menos, configure esse parâmetro para 3 ou mais alto antes do upgrade. Consulte "Configurando o Nível de Captura de Erros do Arquivo de Log de Diagnósticos" em *Troubleshooting and Tuning Database Performance*.
- 15. Coloque o servidor DB2 off-line para fazer o upgrade. Consulte ["Colocando um Servidor DB2 Offline para Upgrade ou para](#page-64-0) [Converter para um DB2 pureScale" on page 55.](#page-64-0)
- 16. Atualize os dados em tabelas de consulta materializadas existentes. Todas as tabelas de consultas materializadas que dependem das visualizações do sistema são descartadas durante o upgrade de banco de dados. Após o upgrade, você deve atualizar os dados em tabelas de consulta materializadas existentes usando a instrução **REFRESH TABLE**.

# <span id="page-50-0"></span>**Convertendo Índices Tipo 1 em Índices Tipo 2**

Os índices de Tipo 1 são descontinuados no DB2 Versão 9.7 e são marcados como inválidos durante o upgrade de banco de dados. Se estiver fazendo upgrade a partir do Versão 9.5 para o Versão 10.1, considere converter quaisquer índices existentes de tipo 1 para os índices de tipo 2 antes de fazer upgrade para evitar a sobrecarga da reconstrução de índice automática após o upgrade.

### **Antes de Iniciar**

Assegure que você tenha a autorização necessária para o comando **db2IdentifyType1**, **INSPECT** e **REORG INDEXES/TABLE**. Consulte Command Reference para obter detalhes sobre a autorização necessária.

**Importante:** O comando **db2IdentifyType1** foi descontinuado em Versão 10.1 e poderá ser removido em release futuro. Índices do Tipo 1 foram descontinuados na Versão 9.7. É possível ainda usar esse comando para ajudar você a converter os índices do tipo 1 antes de atualizar os bancos de dados de Versão 9.5 para Versão 10.1. Para obter informações adicionais, consulte "O comando db2IdentifyType1 foi descontinuado" em *O que Há de Novo para o DB2 Versão 10.1*.

## **Sobre Esta Tarefa**

Você deve executar esta tarefa apenas e estiver fazendo upgrade a partir do Versão 9.5 para o Versão 10.1 e se souber ou suspeitar que seu banco de dados Versão 9.5 tenha índices do tipo 1.

Além disso, você deve executar essa tarefa antes de atualizar para o Versão 10.1. O arquivo de comando gerado pelo comando **db2IdentifyType1** contém os comandos **REORG INDEXES ALL** com o parâmetro **CONVERT** para cada índice de tipo 1 identificado. O parâmetro **CONVERT** é descontinuado no Versão 10.1.

Por padrão, todos os novos índices criados em liberações anteriores eram índices do tipo 2, exceto quando um índice foi criado em uma tabela que já tinha índices de tipo 1, no caso em que o novo índice também é do tipo 1. É possível ter índices do tipo 1 nos bancos de dados que criou no DB2 UDB Versão 7 ou anterior e que você atualizou de todas as maneiras para o DB2 Versão 9.5 ou bancos de dados em uma instância em que a variável de registro **DB2\_INDEX\_TYPE2** estava configurada como OFF.

Se você decidir não converter seus índices do tipo 1 antes do upgrade do banco de dados, os índices do tipo 1 serão marcados como inválidos durante o upgrade do banco de dados. Se o parâmetro de configuração do banco de dados **indexrec** estiver configurado como RESTART, os índices marcados como inválidos serão reconstruídos quando o banco de dados for reiniciado. Caso contrário, a reconstrução do índice do tipo 1 será iniciada em seu primeiro acesso à tabela e você poderá ter uma degradação inesperada no tempo de resposta.

### **Procedimento**

Para converter índices do tipo 1 em índices do tipo 2:

1. Certifique-se de ter espaço em disco suficiente para converter os seus índices do tipo 1. Índices do tipo 2 requerem mais um byte por linha. Consulte "Requisitos de Espaço para Índices", para obter detalhes sobre como estimar o espaço necessário.

- <span id="page-51-0"></span>2. A partir de um prompt de linha de comandos do DB2, altere para o diretório apropriado:
	- Nos sistemas operacionais UNIX ou Linux, mude para o diretório \$*DB2DIR*/bin, em que *DB2DIR* é o local especificado durante a instalação do DB2 Versão 10.1.
	- v No sistema operacional Windows, é necessário inserir o CD do produto DB2 Versão 10.1 na unidade e mudar para o diretório \db2\Windows\utilities.
- 3. Verifique se você possui índices do tipo 1 emitindo o comando **db2IdentifyType1**:

```
db2IdentifyType1 -d database-name
                 -o convert-t1-indexes-dbname.db2
```
Se você tiver índices do tipo 1, receberá a seguinte mensagem: Índices do tipo 1 foram localizados nas tabelas inspecionadas. O arquivo de comando *convert-t1-indexes-dbname.db2* contém comandos **REORG INDEXES ALL** com o parâmetro **CONVERT** para cada índice de tipo 1 identificado.

O tempo de execução do comando **db2IdentifyType1** é proporcional ao número de tabelas do banco de dados e ao número de partições de banco de dados. Para bancos de dados com um número grande de tabelas, número grande de partições de banco de dados, ou ambos, use os parâmetros **-s** ou **-t** para executar este comando em esquemas ou tabelas específicos até ter processado todas as suas tabelas. Consulte a *Command Reference* para obter considerações adicionais de desempenho.

4. Se você tiver índices do tipo 1, converta-os em índices do tipo 2 executando o arquivo de comando *convert-t1-indexes-dbname.db2*:

db2 –tvf *convert-t1-indexes-dbname.db2*

É possível editar este arquivo de comando e incluir ou remover comandos para converter índices do tipo 1. Ele deve ser executado a partir de um cliente Versão 9.5, já que REORG INDEXES com a cláusula CONVERT não é mais suportado na Versão 10.

## **Verificando se Seu Banco de Dados Está Pronto para Upgrade**

Antes do upgrade de seus bancos de dados, é importante utilizar o comando **db2ckupgrade** para verificar se seus bancos de dados estão prontos para upgrade.

O comando **db2ckupgrade** verifica se uma lista de condições é verdadeira para obter sucesso no upgrade de banco de dados. Além disso, esse comando grava no arquivo de log, especificado com o parâmetro **-l**, uma mensagem de aviso para uma lista de condições que afetam upgrades de banco de dados. Consulte o Command Reference para obter detalhes sobre a lista de condições.

O **db2iupgrade** chama o comando **db2ckupgrade**. **db2iupgrade** falha se o comando **db2ckupgrade** descobrir que qualquer uma das condições não é verdadeira e retorna o código de erro DBI1205E.

### **Antes de Iniciar**

- v Assegure-se de que você tenha autoridade SYSADM.
- v Assegure que todos os bancos de dados locais que você deseja atualizar estejam catalogados.
- Nos sistemas Linux ou UNIX, descompacte uma imagem de instalação do DB2 Versão 10.1 para poder executar o comando **db2ckupgrade**.

v Certifique-se de atender aos requisitos de instalação dos produtos de banco de dados DB2. Consulte "Requisitos de Instalação para Produtos do Banco de Dados DB2" em *Instalando Servidores DB2* .

## **Procedimento**

Para verificar se seu banco de dados está pronto para upgrade:

- 1. Efetue logon no servidor DB2 como o proprietário da instância do DB2 que você deseja atualizar.
- 2. Se a instância que possui os bancos de dados que deseja verificar não estiver em execução, inicie a instância executando o comando **db2start**.
- 3. No prompt da linha de comandos, vá para o diretório apropriado:
	- v Nos sistemas operacionais UNIX ou Linux, mude para o diretório *DIRIMG*/db2/*OS*/utilities/db2ckupgrade/bin, em que *DIRIMG* é o local onde a imagem de instalação do DB2 Versão 10.1 foi descompactada ou o diretório no qual o DVD do produto DB2 foi montado, e *OS* é o nome do sistema operacional do servidor DB2.
	- v No sistema operacional Windows, você deve inserir o CD do produto DB2 Versão 10.1 na unidade e ir para o diretório \db2\Windows\utilities.
- 4. Verifique se os bancos de dados locais que são de propriedade da instância atual estão prontos para serem atualizados e gere um arquivo de log executando o comando **db2ckupgrade**, conforme a seguir:

db2ckupgrade sample -l db2ckupgrade.log -u adminuser -p password db2ckupgrade was successful. O(s) banco(s) de dados pode(m) ser atualizado(s).

em que *sample* é o nome do banco de dados e db2ckupgrade.log é o arquivo de log criado no diretório atual que inclui detalhes sobre erros e avisos.

Se você tiver executado a tarefa ["Convertendo Índices Tipo 1 em Índices Tipo](#page-50-0) [2" on page 41](#page-50-0) pré-upgrade, você poderá usar o parâmetro **-not1** para ignorar a verificação de índices de tipo-1. Consulte a etapa 7 para obter detalhes.

Quando o comando **db2iupgrade** executa o comando **db2ckupgrade**, o arquivo de log update.log é especificado para **db2ckupgrade** no diretório inicial da instância para sistemas operacionais Linux e UNIX ou no diretório atual para sistemas operacionais Windows.

Em um ambiente de banco de dados particionado, o comando **db2ckupgrade** precisa ser emitido apenas uma vez. Verifica todas as partições.

- 5. Se você criou tipos de dados definidos pelo usuário utilizando um nome que é um nome de tipo de dados integrado do sistema, elimine esses tipos de dados definidos pelo usuário e recrie-os utilizando um nome diferente que não é restrito. O comando **db2ckupgrade** retorna a mensagem de erro SQL0473N quando tipos de dados definidos pelo usuário têm um nome que é um nome de tipo de dado integrado. Se tentar atualizar o banco de dados, o comando **UPGRADE DATABASE** falha.
- 6. Se você criou objetos de banco de dados utilizando nomes de esquema restritos, elimine todos os objetos de banco de dados que utilizam nomes de esquema reservados e recrie-os utilizando um nome de esquema que não seja restrito. O comando **db2ckupgrade** retorna a mensagem de erro SQL0553N quando objetos de banco de dados têm nomes de esquemas restritos. Se tentar atualizar o banco de dados, o comando **UPGRADE DATABASE** falha.
- 7. Se você possuir índices tipo 1, desempenhe a ["Convertendo Índices Tipo 1 em](#page-50-0) [Índices Tipo 2" on page 41](#page-50-0) tarefa pré-upgrade ou execute o arquivo de script gerado. Alternativamente, se você omitir o parâmetro **-not1**, poderá executar o arquivo de script type1\_index\_*dbname*.db2.

<span id="page-53-0"></span>O comando **db2ckupgrade** retorna a mensagem de aviso SQL1498W e gera o arquivo de script type1\_index\_*database-name*.db2 no mesmo diretório que o arquivo de log **db2ckupgrade**. O arquivo de script contém comandos **REORG INDEXES ALL** com as cláusulas **ALLOW WRITE ACCESS** e **CONVERT** para cada índice tipo 1 identificado.

Se você não desempenhar a tarefa pré-upgrade ou não executar o script gerado, o comando **UPGRADE DATABASE** marcará todos os índices do tipo 1 como inválidos. O gerenciador de banco de dados reconstruirá automaticamente os índices de tipo 1 como índices do tipo 2 no primeiro acesso à tabela após o upgrade do banco de dados e você poderá ter uma degradação inesperada no tempo de resposta. O acesso à tabela não é permitido até que a reconstrução do índice esteja concluída.

8. Se você tiver identificadores chamados NULL para nomes de colunas, nomes de parâmetros de rotina ou nomes de variáveis, qualifique ou delimite com aspas esses identificadores em suas instruções SQL para evitar conflito com a palavra-chave NULL.

O comando **db2ckupgrade** grava a mensagem de aviso ADM4102W no arquivo de log quando um banco de dados tem identificadores chamados "NULL". Se você utilizar identificadores chamados "NULL" que não são totalmente qualificados ou delimitados com aspas em suas instruções SQL, o nome do identificador poderá resolver para a palavra-chave NULL em substituição. Isto resultaria em uma alteração no comportamento a partir de releases anteriores. Consulte ["Impacto do Upgrade a partir de Mudanças na Instrução SQL" on](#page-156-0) [page 147](#page-156-0) para obter detalhes.

9. Se os atributos de conexão de carga de trabalho contiverem asteriscos (\*), substitua os asteriscos (\*) por outro caractere. O comando **db2ckupgrade** grava a mensagem de aviso ADM4103W no arquivo de log quando atributos de conexão da carga de trabalho contêm asteriscos (\*).

A partir do DB2 Versão 9.7, é possível usar um único asterisco (\*) como um caractere curinga. Em alguns atributos de carga de trabalho, se a intenção for representar um asterisco real, então, é possível usar dois asteriscos (\*\*). O comando UPGRADE DATABASE substitui o asterisco único (\*) por dois asteriscos (\*\*), dependendo do tipo de atributo de conexão.

10. Se o banco de dados estiver ativado para XML Extender, desempenhe todas as etapas em ["Fazendo Upgrade de um Servidor DB2 com o XML Extender no](#page-100-0) [DB2 Versão 10.1" on page 91](#page-100-0) para desativar completamente o XML Extender e remover a funcionalidade do XML Extender antes de atualizar sua instância e banco de dados. O comando **db2ckupgrade** grava a mensagem de aviso ADM4104E no arquivo de log quando um banco de dados é ativado para o XML Extender.

A partir do DB2 Versão 9.7, o XML Extender foi descontinuado.

- 11. Assegure-se de que o arquivo de log para o comando **db2ckupgrade** contenha o seguinte texto: Version of DB2CKUPGRADE being run: Versão 10.1. Este texto confirma que você está executando o nível correto do comando **db2ckupgrade**.
- 12. Verifique e corrija quaisquer campos de opção inválidos em arquivos SQLSPCS usando a ferramenta **fixtbspflvr**. Detalhes sobre essa ferramenta podem ser obtidos de [http://www.ibm.com/support/.](http://www.ibm.com/support)

## **Fazendo Backup de Bancos de Dados antes ou depois do Upgrade**

Antes e depois do processo de upgrade para o DB2 Versão 10.1, é muito recomendado que você execute um backup de banco de dados completo *offline*. Se ocorrer um erro durante o processo de upgrade, serão necessários backups de banco de dados completos para recuperar e atualizar seus bancos de dados.

Após fazer upgrade de suas instâncias para o DB2 Versão 10.1, não será possível fazer backup dos bancos de dados até que eles sejam atualizados.

### **Antes de Iniciar**

- v Para fazer o backup de um banco de dados, você vai precisar de autoridade SYSADM, SYSCTRL ou SYSMAINT.
- v Os bancos de dados devem ser catalogados. Para exibir uma lista de todos os bancos de dados catalogados na instância, execute o seguinte comando: db2 LIST DATABASE DIRECTORY

### **Procedimento**

Para executar um backup completo off-line para cada um de seus bancos de dados locais:

1. Desconecte todos os aplicativos e usuários do banco de dados. Para obter uma lista de todas as conexões com o banco de dados para a instância atual, emita o comando **LIST APPLICATIONS**:

db2 LIST APPLICATIONS

Se todos os aplicativos estiverem desconectados, este comando retornará a seguinte mensagem:

SQL1611W Nenhum dado foi retornado pelo Monitor de Sistema do Banco de Dados. SQLSTATE=00000

Para desconectar todos os aplicativos e usuários, utilize o comando **FORCE APPLICATION**:

db2 FORCE APPLICATION ALL

2. Faça backup de seu banco de dados utilizando o comando **BACKUP DATABASE**. Segue um exemplo para sistemas operacionais UNIX:

db2 BACKUP DATABASE *database\_alias* USER *username* USING *password* TO *backup-dir*

em que *database\_alias* é o alias de banco de dados, o nome do usuário é *username*, a senha é *password* e o diretório para criar os arquivos de backup é *backup-dir*.

Em ambientes de banco de dados particionados, faça backup de todas as partições de banco de dados. Para obter detalhes, consulte "Fazendo Backup de Bancos de Dados Particionados" em *Data Recovery and High Availability Guide and Reference*.

Se você ativou e configurou o DB2 Advanced Copy Services (ACS) nos seus bancos de dados do DB2 Versão 9.5 ou superior, poderá usar o parâmetro **USE SNAPSHOT** para executar um backup de captura instantânea. Entretanto, é possível restaurar um backup de captura instantânea apenas em uma instância da mesma versão. Não é possível utilizar o backup de captura instantânea para upgrade em um novo servidor. Para obter detalhes, consulte Executando um Backup de Captura Instantânea em *Data Recovery and High Availability Guide and Reference*.

Se você executou um backup de banco de dados online ou offline completo recentemente e não puder executar um outro antes do upgrade, poderá executar um backup de banco de dados offline incremental como alternativa

3. Opcional: Teste a integridade de uma imagem de backup para assegurar que a imagem possa ser restaurada utilizando o comando **db2ckbkp**. O seguinte comando é um exemplo em sistemas operacionais UNIX:

cd *backup-dir* db2ckbkp SAMPLE.0.arada.NODE0000.CATN0000.20091014114322.001

[1] Buffers processados: #######

Verificação Completa da Imagem - bem-sucedida.

# <span id="page-55-0"></span>**Fazendo Backup de Informações de Configuração e Diagnóstico do Servidor DB2**

Fazer backup de suas configurações para parâmetros de configuração do banco de dados e do gerenciador de banco de dados antes do upgrade do servidor DB2, ou conversão para o DB2 pureScale, permite verificar o comportamento do servidor DB2 após o upgrade, ou conversão para o DB2 pureScale, e recriar instâncias e bancos de dados.

Além disso, é possível coletar informações de seus servidores DB2 sobre os catálogos do sistema de banco de dados, configurações das variáveis de registro do DB2, dados da tabela explicativa e informações de diagnóstico que podem ajudar na determinação de problemas se você encontrar qualquer diferença pós-atualização no comportamento ou desempenho do gerenciador de banco de dados.

## **Antes de Iniciar**

Você deve ter a autoridade SYSADM para executar todas as tarefas a seguir, apesar de algumas tarefas precisarem de menos privilégios de autoridade ou de nenhum.

## **Procedimento**

Para fazer backup das informações de configuração e diagnóstico do servidor DB2:

1. Colete informações de seus servidores DB2 executando o comando **db2support** para todos os seus bancos de dados que irá atualizar, ou converter para o DB2 pureScale, em todas suas instâncias. Este comando permite que você colete informações sobre o catálogo do sistema de banco de dados, definições dos parâmetros de configuração do banco de dados e do gerenciador de banco de dados, configurações de variáveis de registro do DB2, dados da tabela explicativa e informações de diagnóstico necessárias para o suporte do DB2 no caso de problemas.

db2support *output-directory* -d *database-name* -cl 0

O parâmetro **-cl 0** coleta as configurações de parâmetros de configuração do catálogo do sistema de banco de dados, do banco de dados e do gerenciador de banco de dados e as configurações de variáveis de registro do DB2. As informações coletadas são armazenadas no arquivo zip compactado db2support.zip sob o diretório de saída. Um relatório de resumo no formato HTML é incluído. No arquivo db2supp opt.zip que também está incluído, deve-se verificar o arquivo optimizer.log para verificar se a coleta de informações foi executada com êxito.

Mantenha esse arquivo zip por vários meses após concluir o upgrade, ou a conversão para o DB2 pureScale. As informações no arquivo zip podem ajudar a resolver rapidamente quaisquer problemas de desempenho com o novo release.

2. Faça backup das informações sobre todos os pacotes para seus aplicativos associados a cada banco de dados. Utilize o seguinte comando para listar pacotes associados com seus bancos de dados e redirecione a saída do comando para um arquivo:

db2 LIST PACKAGES FOR SCHEMA *schema-name* SHOW DETAIL > /upgrade/sample\_pckg.txt

A cláusula **FOR SCHEMA** permite listar todos os pacotes para um esquema específico, se seu aplicativo tiver vários esquemas necessários para repetir este comando para cada nome do esquema ou use a cláusula **FOR ALL**.

3. Se você ativou o recurso de auditoria, faça backup da configuração de auditoria de suas instâncias emitindo o seguinte comando:

```
db2audit describe > audit_instance-name.cfg
```
Se você tiver várias instâncias, repita este comando para cada instância.

4. Faça backup de todas as suas rotinas externas. Consulte "Backup e Restauração da Bibliotecas de Rotinas Externas e Arquivos de Classe" em *Administrative Routines and Views*. O exemplo a seguir mostra como fazer backup de todas as rotinas externas criadas utilizando o caminho padrão nos sistemas operacionais UNIX:

cp -R \$*INSTHOME*/sqllib/function \$*INSTHOME*/routine\_backup

Em que *INSTHOME* é configurado como o diretório inicial do proprietário da instância. Se você especificou um caminho completo que não está no caminho de rotinas padrão quando criou suas rotinas externas no banco de dados, deverá garantir que as bibliotecas existentes permaneçam em seus locais originais.

5. Opcional: O relatório HTML do comando **db2support** inclui as configurações dos parâmetros de configuração do gerenciador de banco de dados para a instância que possui o banco de dados especificado. Você pode utilizar o comando **GET DATABASE MANAGER CONFIGURATION** para fazer backup de suas configurações para parâmetros de configuração do gerenciador de banco de dados e redirecionar a saída de comando para um arquivo para salvar estas configurações para cada instância:

db2 GET DBM CFG > dbm\_*instname*.cfg

em que *instname* é o nome da instância.

6. Opcional: O relatório HTML do comando **db2support** inclui as configurações do parâmetro de configuração do banco de dados para o banco de dados especificado. É possível usar o comando **GET DATABASE CONFIGURATION** para fazer backup das suas configurações para parâmetros de configuração do banco de dados e redirecionar a saída de comando para um arquivo para salvar estas configurações para cada banco de dados:

```
db2 CONNECT TO database_alias
db2 GET DB CFG FOR database_alias
     SHOW DETAIL > db_database_alias.cfg
```
em que *database\_alias* é o alias do banco de dados. A cláusula **SHOW DETAIL** exibe os valores calculados pelo gerenciador de banco de dados quando parâmetros de configuração são configurados como AUTOMATIC.

Os parâmetros de configuração do banco de dados podem ser os mesmos em cada partição de banco de dados em um ambiente de banco de dados particionado. Se eles não forem os mesmos, faça backup das configurações do parâmetro de configuração do banco de dados para cada partição de banco de dados.

7. Opcional: O comando **db2support** gera um arquivo com a saída do comando **db2look** para o banco de dados especificado. No entanto, se precisar de

<span id="page-57-0"></span>informações adicionais que não estejam presentes no arquivo de DDL gerado, você pode utilizar esse comando para salvar as informações de DDL para seus bancos de dados e as instruções para recriar seus objetos de banco de dados:

db2look -d sample -e -o sample\_tbs.db2 -l -x

8. Opcional: O relatório HTML do comando **db2support** inclui as configurações de ambiente e de variável de registro para a instância que possui o banco de dados especificado. Você pode utilizar o comando **db2set** para fazer backup de suas configurações de variáveis de registro de perfil do DB2 e redirecionar a saída de comando para um arquivo para salvar estas configurações:

db2set -all > reg\_*instname*.txt

Se você configurar as variáveis de ambiente do DB2, utilize o comando do sistema apropriado para listar variáveis de ambiente e seus valores. Por exemplo, no AIX, você pode emitir o seguinte comando:

set |grep DB2 > env\_*instname*.txt

Quando possível, utilize a saída do comando configurado e execute o comando **db2set** para configurar estas variáveis de ambiente como variáveis de registro no registro de perfil do DB2.

## **Aumentando os Tamanhos do Espaço de Tabela e do Arquivo de Log Antes do Upgrade**

Antes de iniciar o upgrade de seu servidor DB2, você deve certificar-se de que possui uma quantidade suficiente de espaço livre em seu espaço de tabela do catálogo do sistema e espaço de tabela temporário e espaço de log suficiente para efetuar upgrade de seus bancos de dados.

### **Antes de Iniciar**

Assegure que você tenha a autoridade SYSCTRL ou SYSADM para poder aumentar o tamanho dos espaços de tabelas e do espaço de log.

### **Sobre Esta Tarefa**

Considerações adicionais são necessárias em ambientes de banco de dados particionado para aumentar os tamanhos do espaço de tabela porque os espaços de tabela se estendem pelas partições de banco de dados. Além disso, é necessário somente aumentar o espaço de log no servidor de partição de banco de dados do catálogo.

### **Procedimento**

Para aumentar o tamanho de seus espaços de tabelas e espaço de log:

1. Conecte-se ao banco de dados que deseja atualizar:

db2 CONNECT TO sample

2. Determine o uso de disco do espaço de tabela emitindo a seguinte consulta:

```
db2 "SELECT SUBSTR(TBSP_NAME,1,15) NAME, TBSP_TYPE TYPE,
     TBSP_AUTO_RESIZE_ENABLED AUTO_RESIZE, TBSP_NUM_CONTAINERS CONTAINERS,
     TBSP_TOTAL_PAGES TOTAL_PGS, TBSP_USED_PAGES USED_PGS, TBSP_FREE_PAGES FREE_PGS,
     TBSP_MAX_SIZE MAX_SZ, TBSP_PAGE_SIZE PG_SZ
     FROM SYSIBMADM.TBSP_UTILIZATION
    WHERE TBSP CONTENT TYPE IN ('ANY','SYSTEMP')"
NAME TYPE AUTO RESIZE CONTAINERS TOTAL PGS USED PGS FREE PGS MAX SZ PG SZ
```
--------------- ---- ----------- ---------- --------- -------- -------- ------ -----

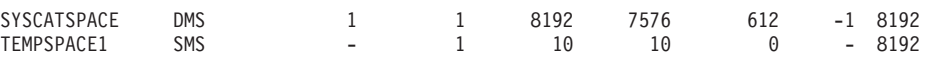

2 record(s) selected.

Tome nota do número de contêineres, total de páginas, páginas utilizadas, páginas livres, MAXSIZE e tamanho da página.

- 3. Aumente o tamanho dos espaços de tabela do catálogo do sistema utilizando uma das seguintes opções:
	- v Se você tiver um espaço de tabela SMS, certifique-se de que tenha pelo menos *a mesma quantidade de páginas utilizadas disponíveis como espaço de disco livre*; neste exemplo, cerca de 60 MB.
	- v Se você tiver um espaço de tabela DMS e o número de páginas utilizadas for maior que o número de páginas livres, utilize a seguinte fórmula para calcular o número de páginas a ser aumentado por contêiner:

number\_of\_pages = ( used\_pages - free pages ) / number of containers in SYSCATSPACE

Então utilize o comando a seguir para aumentar o tamanho de todos os contêineres no espaço de tabela do catálogo do sistema:

db2 "ALTER TABLESPACE SYSCATSPACE EXTEND (ALL *number\_of\_pages*)"

v Se você tiver um espaço de tabela DMS com AUTORESIZE ativado e MAXSIZE estiver definido como NONE, certifique-se de que tenha pelo menos *o dobro da quantidade de páginas utilizadas*disponível em espaço de disco livre. Se MAXSIZE estiver definido como um valor inteiro menor que o dobro da quantidade de páginas utilizadas, então será necessário aumentar MAXSIZE utilizando a instrução ALTER TABLESPACE como mostrado no exemplo a seguir:

```
db2 "ALTER TABLESPACE SYSCATSPACE
          MAXSIZE (2*used_pages_in_SYSCATSPACE*page_size/1024) K"
```
Em nosso exemplo, os resultados da consulta na etapa anterior mostram que SYSCATSPACE é um espaço de tabela DMS com AUTORESIZE ativado e um valor de MAXSIZE de -1, que indica tamanho máximo ilimitado. Portanto, você deve ter o dobro da quantidade de páginas utilizadas disponíveis em espaço de disco livre.

- 4. Aumente o tamanho dos espaços de tabela temporários utilizando uma das seguintes opções:
	- v Se você tiver um espaço de tabela SMS, você só precisa certificar-se de que possui pelo menos o dobro da quantidade de páginas totais para o espaço de tabela do catálogo do sistema em espaço de disco livre; neste exemplo, cerca de 128 MB.
	- v Se você tiver um espaço de tabelas DMS, utilize a seguinte fórmula para calcular o número de páginas a aumentar por contêiner.

number\_of\_pages = ( number\_of\_total\_pages\_in\_SYSCATSPACE ) / number of containers in TEMPSPACE1

Utilize o seguinte comando para aumentar o tamanho de todos os contêineres no espaço de tabelas temporário:

db2 "ALTER TABLESPACE TEMPSPACE1 EXTEND (ALL *number\_of\_pages*)"

v Se você tiver um espaço de tabelas DMS com AUTORESIZE ativado e MAXSIZE configurado como NONE, assegure que você tenha no mínimo o dobro da quantidade de páginas totais para o espaço de tabela do catálogo do sistema em espaço livre em disco. Se MAXSIZE estiver definido para um valor inteiro menor que o dobro da quantidade de páginas totais para o

espaço de tabela do catálogo do sistema, então é necessário aumentar MAXSIZE utilizando a instrução ALTER TABLESPACE:

db2 "ALTER TABLESPACE TEMPSPACE1

MAXSIZE (2\**total\_pages\_in\_SYSCATSPACE\*page\_size*/1024) K"

<span id="page-59-0"></span>5. Determine o tamanho do espaço de log atual utilizando o comando GET DATABASE CONFIGURATION. O exemplo a seguir mostra como registrar os valores para parâmetros de configuração do banco de dados **logfilsiz**, **logprimary** e **logsecond** nos sistemas operacionais Linux e UNIX:

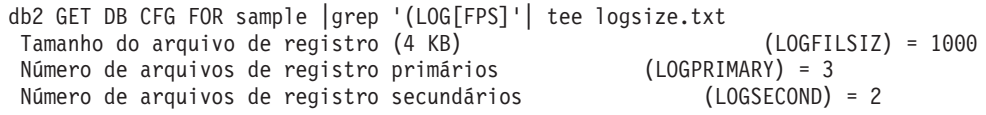

6. Aumente o tamanho do espaço de log utilizando os seguintes comandos:

db2 UPDATE DB CFG FOR sample using LOGSECOND *(current\_value of LOGPRIMARY + current\_value of LOGSECOND)* \* 2

Se você já tiver um espaço de log grande, pode não ser necessário aumentá-lo.

7. Opcional: Ative o log ativo infinito, em vez de aumentar o espaço de log, configurando **logsecond** para -1 e ativando o log do archive. O registro ativo infinito permite que uma unidade ativa de trabalho estenda-se pelos registros primários e os registros de archive, permitindo efetivamente que uma transação utilize um número infinito de arquivos de registro. Você deve estar ciente de que se o upgrade falhar, o tempo para retroceder as transações dependerá de quantos logs arquivados precisam ser recuperados. O comando a seguir mostra um exemplo de como ativar o registro de archive no disco e registro infinito:

db2 UPDATE DB CFG FOR sample using LOGARCHMETH1 DISK:*archive-dir* db2 UPDATE DB CFG FOR sample using LOGSECOND -1

em que *archive-dir* é o diretório para arquivar os arquivos de registro. Todos os aplicativos devem ser desconectados deste banco de dados antes dos novos valores entrarem em vigor.

## **Alterando Dispositivos Brutos para Dispositivos em Bloco (Linux)**

Alterar dispositivos brutos (caractere) para bloquear dispositivos nos sistemas operacionais Linux é necessário antes de fazer upgrade para o .

O método de E/S bruto anterior que requeria a ligação do dispositivo de bloco em um dispositivo (caractere) bruto utilizando o utilitário bruto está reprovado desde o DB2 Versão 9.1 e será removido em um release futuro do produto de banco de dados DB2. Esse método de E/S bruto também está obsoleto no sistema operacional Linux e será removido em um release futuro do Linux.

O método do dispositivo de bloco utiliza E/S Direta para obter um desempenho equivalente comparado àquele que utiliza o método de dispositivo (caractere) bruto.

### **Antes de Iniciar**

Assegure-se de que o banco de dados esteja off-line para relocalizar os contêineres ou alterar o caminho do arquivo de registro.

Restrições

Em um ambiente de banco de dados particionado, o comando **db2relocatedb** deve ser executado contra cada partição de banco de dados que requer alterações. Um arquivo de configuração diferente deve ser fornecido para cada partição de banco de dados e deve incluir o valor NODENUM da partição de banco de dados que está sendo alterada.

Se você estiver restaurando a partir de um backup pré-Versão 9.7 no DB2 Versão 9.7, deverá fazer uma restauração redirecionada para indicar dispositivos de bloqueio em vez de dispositivos de caracteres brutos para seus contêiners e caminho de log.

### **Procedimento**

- 1. Execute um backup off-line completo de seu banco de dados.
- 2. Encerre seu banco de dados. Considere também colocar o banco de dados no modo quiesce usando o comando **QUIESCE DATABASE** conforme mostrado no exemplo a seguir:

```
db2 CONNECT TO sample
db2 QUIESCE DATABASE DEFER FORCE CONNECTIONS
db2 DEACTIVATE DATABASE database-alias
```
- 3. Use o comando do sistema **raw -a** para ver quais ligações brutas foram definidas. Essas informações ajudarão a determinar o dispositivo de bloqueio que você deve utilizar para substituir um dispositivo bruto para cada contêiner em seus espaços de tabelas.
- 4. Crie um arquivo de configuração para o comando **db2relocatedb**. Use as cláusulas **CONT\_PATH** e **LOG\_DIR** para especificar o valor antigo com o novo valor. Por exemplo, você pode criar o arquivo moveraw.cfg com o seguinte conteúdo:

```
DB_NAME=SAMPLE
DB_PATH=/databases/SAMPLE
INSTANCE=db2inst1
NODENUM=0
LOG_DIR=/dev/raw/lograw,/dev/sda5
CONT_PATH=/dev/raw/raw1,/dev/sda1
CONT_PATH=/dev/raw/raw2,/dev/sda2
```
5. Execute o comando **db2relocatedb** para alterar a configuração dos arquivos de banco de dados conforme mostrado no seguinte exemplo:

db2relocatedb -f moveraw.cfg

6. Ative seu banco de dados conforme mostrado no seguinte exemplo:

db2 ACTIVATE DATABASE *database-alias*

- 7. Teste se seu banco de dados está funcionando conforme esperado. Conecte ao banco de dados e execute consultas nas tabelas criadas nos espaços de tabelas relocalizados.
- 8. Se você colocar o banco de dados no modo de quiesce, poderá restaurar o acesso e ativar o banco de dados usando o comando **UNQUIESCE DATABASE** conforme mostrado no seguinte exemplo:

db2 CONNECT TO sample db2 UNQUIESCE DATABASE

## **Reunindo Informações de Diagnóstico Pré-upgrade**

Antes de criar ou de fazer upgrade de uma instância e antes da atualização para o próximo fix pack, pode ser necessário reunir informações de diagnóstico para ajudar na resolução de problemas que podem surgir após o upgrade ou atualização.

## **Antes de Iniciar**

Algumas das coleções executadas levarão muito tempo para serem concluídas. Tenha uma quantidade de tempo suficiente antes do upgrade ou atualização planejada para concluir a coleção das informações de diagnóstico.

## **Sobre Esta Tarefa**

Se você planeja criar ou fazer upgrade de uma instância ou atualizar para o próximo fix pack disponível, é útil reunir informações de desempenho, de configuração e de ambiente para ajudar a diagnosticar futuros problemas que podem surgir antes da execução do upgrade ou da atualização. A reunião destas informações de diagnóstico é feita por meio dos comandos **db2fodc -preupgade** e **db2support -preupgrade**.

Restrições

Você deve estar usando o Versão 9.7 Fixpack 5 ou posterior para usar os comandos **db2fodc -preupgade** e **db2support -preupgrade**.

## **Procedimento**

Para reunir uma quantidade suficiente de informações para diagnosticar futuros problemas que podem surgir ao executar um upgrade ou atualização, é necessário executar as seguintes etapas:

1. Emita o comando **db2fodc -preupgrade -db** *database\_name* em momentos de alto uso e de inatividade.

Este comando coleta informações relacionadas ao desempenho que podem ser necessárias para futuros problemas. Após a conclusão da coleção, as informações são armazenadas em um diretório recém-criado chamado FODC\_Preupgrade\_*<timestamp>*\_*<member>*.

**Note:** Para melhor reunir informações de desempenho, emita o comando **db2fodc -preupgrade** várias vezes em diferentes níveis de uso. Isto fornece ao suporte IBM uma visão mais completa do desempenho do DB2.

2. Emita o comando **db2support -preupgrade -d** *database\_name*.

Esse comando coleta informações de configuração e do ambiente e informações de diretório pré-upgrade do FODC criados anteriormente.

### **Resultados**

Após a conclusão da coleção, é criado no diretório atual um arquivo db2support preupgrade.zip que contém todas as informações coletadas.

## **O que Fazer Depois**

Se surgirem problemas após o upgrade ou atualização, pode ser necessário enviar o arquivo db2support\_preupgrade.zip ao suporte IBM para análise. O arquivo db2support\_preupgrade.zip deve ser mantido até que seja determinado que o upgrade ou atualização está funcionando normalmente.

## <span id="page-62-0"></span>**Fazendo Upgrade dos Servidores DB2 em um Ambiente de Teste**

Fazer upgrade de servidores DB2 em um ambiente de teste antes de fazer upgrade deles em seu ambiente de produção permite resolver quaisquer problemas durante o processo de upgrade mais efetivamente e avaliar o impacto das mudanças introduzidas no DB2 Versão 10.1.

Também é possível verificar se os aplicativos, scripts, ferramentas e procedimentos de manutenção funcionam corretamente antes da atualização de seu ambiente de produção. Além disso, é possível avaliar os requisitos de disco e o tempo que ele demora para atualizar o banco de dados, para solidificar seu plano de upgrade.

## **Antes de Iniciar**

É necessário ter autoridade de usuário root nos sistemas operacionais Linux e UNIX ou autoridade de Administrador Local no Windows. Você também deve ter a autoridade SYSADM.

## **Procedimento**

Para duplicar seu ambiente de produção em um ambiente de teste, desempenhe as seguintes tarefas:

- 1. Instale o Versão 9.5, DB2 Versão 9.7, ou o DB2 Versão 9.8. Se você já tiver uma cópia do DB2, não precisará criar uma nova.
- 2. Crie as duplicatas de sua instância como instâncias de teste.
- 3. Execute as etapas em ["Criando Duplicatas de Banco de Dados" on page 54](#page-63-0) nas instâncias de teste. É possível duplicar seus bancos de dados sem dados para testar apenas o upgrade do banco de dados ou utilizar um subconjunto de dados para testar toda a funcionalidade de seu aplicativo. O upgrade do banco de dados converte apenas objetos do catálogo do sistema. Portanto, o volume de dados nas tabelas não impacta os requisitos de disco ou o tempo que leva para atualizar o banco de dados.
- 4. Desempenhe as [tarefas pré-atualização](#page-48-1) que se aplicam ao seu servidor DB2.
- 5. Instale o DB2 Versão 10.1.
- 6. Execute as etapas em ["Atualizando Instâncias do DB2 Versão 9.5 ou do DB2](#page-67-0) [Versão 9.7" on page 58.](#page-67-0)
- 7. Execute as etapas em ["Atualizando os Bancos de Dados" on page 62.](#page-71-0) Mantenha um registro do tempo gasto para atualizar cada banco de dados e do tamanho do espaço de tabela de catálogo do sistema, espaço de tabela temporário do sistema e espaço de registro. O exemplo a seguir mostra como fazer isso em um sistema operacional AIX:

time db2 UPGRADE DATABASE nsample | tee upgrade\_time.log db2 connect to nsample db2 "SELECT SUBSTR(TBSP\_NAME,1,15) NAME, TBSP\_TYPE TYPE, TBSP\_AUTO\_RESIZE\_ENABLED\_AUTO\_RESIZE, TBSP\_TOTAL\_PAGES\_TOTAL\_PGS, TBSP\_USED\_PAGES\_USED\_PGS, TBSP\_FREE\_PAGES\_FREE\_PGS, TBSP\_PAGE\_SIZE PG\_SZ, TBSP\_EXTENT\_SIZE EXTENT\_SZ, TBSP\_PREFETCH\_SIZE PREFETCH\_SZ, TBSP\_NUM\_CONTAINERS CONTAINERS FROM SYSIBMADM. TBSP UTILIZATION WHERE TBSP CONTENT TYPE IN ('ANY','SYSTEMP')" | tee tbs details.log db2 GET DB CFG FOR nsample | grep '(LOG[FPS]' | tee log\_size.log

Utilize estas informações em seu plano de upgrade.

- <span id="page-63-0"></span>8. Se você localizou qualquer problema ao atualizar seus bancos de dados de teste, localize uma resolução para estes problemas antes de atualizar seu ambiente de produção. Inclua as tarefas para resolver estes problemas para seu plano de upgrade.
- 9. Execute as etapas em [Chapter 9, "Tarefas Pós-upgrade para Servidores DB2,"](#page-104-0) [on page 95](#page-104-0) que se aplicam a seu servidor DB2.
- 10. Execute as etapas em ["Verificando o Upgrade dos Servidores DB2 ou a](#page-113-0) [Ativação de um DB2 pureScale" on page 104](#page-113-0) para assegurar que o upgrade tenha sido bem-sucedido.
- 11. Teste seus aplicativos, scripts, ferramentas e procedimentos de manutenção conectando-se aos bancos de dados de teste que foram atualizados para a cópia do DB2 Versão 10.1 se seus bancos de dados de teste forem preenchidos com dados.

## **Criando Duplicatas de Banco de Dados**

A criação de duplicatas de banco de dados de produção em um ambiente de teste permite testar o upgrade de seus bancos de dados antes de fazer upgrade deles em seu ambiente de produção.

## **Antes de Iniciar**

Assegure que você possua autoridade SYSCTRL ou SYSADM.

## **Sobre Esta Tarefa**

Este procedimento utiliza scripts DDL para criar duplicatas de banco de dados. Se você tiver recursos suficientes, também poderá criar duplicatas de banco de dados restaurando um backup de banco de dados para criar um novo banco de dados. Consulte "Restaurando para um Novo Banco de Dados" em *Data Recovery and High Availability Guide and Reference* para obter detalhes.

## **Procedimento**

Para criar uma duplicata de banco de dados para testar o upgrade do banco de dados:

1. Efetue login como o proprietário da instância no servidor do banco de dados de produção e utilize o comando **db2look** para gerar scripts de DDL com todos os objetos existentes em seus bancos de dados. O comando a seguir mostra como gerar o script sample.ddl para o banco de dados SAMPLE:

db2look -d sample -a -e -m -l -x -f -o sample.ddl

Edite os scripts de DLL gerados e altere:

- v O nome do banco de dados nas instruções CONNECT
- v O caminho dos contêineres ou dos dados de espaço de tabela de usuários e reduza os tamanhos para um tamanho mínimo, já que vamos recriar um banco de dados sem dados ou apenas com um subconjunto de dados

É possível utilizar seus próprios scripts de DDL para criar banco de dados de teste na instância de teste em vez de gerar scripts de DDL.

2. Efetue logon como o proprietário da instância no servidor de banco de dados de teste e crie suas duplicatas de banco de dados. O exemplo a seguir mostra como criar uma duplicata de banco de dados SAMPLE utilizando o script sample.ddl:

<span id="page-64-0"></span>db2 CREATE DATABASE **NSAMPLE** db2 -tvsf sample.ddl

db2 UPDATE DBM CONFIGURATION USING diaglevel 4

Todos os eventos de upgrade significativos são registrados nos arquivos de log **db2diag** quando o parâmetro de configuração do gerenciador de banco de dados **diaglevel** é configurado como 3 (valor padrão) ou mais. Um valor igual a 4 captura informações adicionais que podem ser úteis na determinação de problemas.

- 3. Ajuste o tamanho do espaço de tabela do catálogo do sistema, espaço de tabela temporário e espaço de log em seus bancos de dados de teste, se necessário. Consulte ["Aumentando os Tamanhos do Espaço de Tabela e do Arquivo de Log](#page-57-0) [Antes do Upgrade" on page 48.](#page-57-0)
- 4. Exporte subconjuntos de dados de seus bancos de dados de produção e importe estes subconjuntos de dados em seus bancos de dados de teste. Para obter detalhes, consulte "Exportando Dados" e "Importando Dados" em *Data Movement Utilities Guide and Reference*. Você precisará de um subconjunto de dados somente se pretender testar seus aplicativos em seu ambiente de teste.
- 5. Verifique se as suas duplicatas de banco de dados foram criadas com êxito conectando-se a elas e emitindo uma pequena consulta.

# **Colocando um Servidor DB2 Offline para Upgrade ou para Converter para um DB2 pureScale**

Antes de poder continuar com o processo de upgrade ou com a conversão de seu ambiente para o DB2 pureScale, deve colocar seu servidor DB2 offline parando o serviço de licença do DB2, parando todas as sessões do processador de linha de comandos, desconectando aplicativos e usuários e parando o gerenciador do banco de dados.

## **Antes de Iniciar**

Você deve ter autoridade SYSADM.

## **Procedimento**

Para colocar seu servidor DB2 off-line:

1. Pare o serviço de licença do DB2:

db2licd -end

2. Desconecte todos os aplicativos e usuários. Para obter uma lista de todas as conexões com o banco de dados para a instância atual, emita o comando **LIST APPLICATIONS**. Se todos os aplicativos estiverem desconectados, este comando retornará a seguinte mensagem:

```
db2 list applications
     SQL1611W Nenhum
dado foi retornado pelo Monitor de Sistema do Banco de Dados.
    SQLSTATE=00000
```
Para desconectar todos os aplicativos e usuários, utilize o comando **FORCE APPLICATION**:

db2 force application all

3. Pare todas as sessões do processador de linha de comandos digitando o seguinte comando em cada sessão que estava executando o processador de linha de comandos.

db2 terminate

4. Quando todos os aplicativos e usuários forem desconectados, pare cada instância do gerenciador de banco de dados:

db2stop

# <span id="page-66-0"></span>**Chapter 6. Fazendo Upgrade de um Servidor DB2 (Windows)**

Fazer upgrade de um servidor DB2 no Windows para o DB2 Versão 10.1 requer a instalação de uma nova cópia do DB2 Versão 10.1 e, em seguida, fazer upgrade de suas instâncias e bancos de dados existentes para essa nova cópia.

Se escolher fazer upgrade automaticamente sua cópia existente pré-DB2 Versão 10.1 durante a instalação do DB2 Versão 10.1, suas instâncias e o DB2 Administration Server (DAS) serão atualizados, porém ainda será necessário atualizar seus bancos de dados após a instalação. Se escolher instalar uma nova cópia do DB2 Versão 10.1, você deverá fazer upgrade manualmente de suas instâncias, de seu DAS e dos bancos de dados.

Essa tarefa de upgrade descreve as etapas para upgrade direto para o DB2 Versão 10.1 do DB2 Versão 9.5 ou do DB2 Versão 9.7. Revise as etapas em [atualizando](#page-88-0) [ambientes com características específicas](#page-88-0) e determine qual tarefa se aplica melhor a seu ambiente.

## **Antes de Iniciar**

- v Assegure-se de que você tenha autoridade do Administrador Local. Consulte a Seção de Pré-Requisitos em "Instalando Servidores DB2 (Windows)" em *Instalando Servidores DB2* para obter detalhes de autorização adicionais.
- v Assegure-se de que os pré-requisitos de instalação sejam atendidos para os produtos do banco de dados DB2. Consulte "Requisitos de Instalação para Produtos do Banco de Dados DB2" em *Instalando Servidores DB2*.
- Revise as recomendações de upgrade e os requisitos de espaço em disco. Consulte ["Boas Práticas para Atualização dos Servidores DB2" on page 33](#page-42-0) e ["Requisitos de Espaço em Disco para Upgrades do Servidor DB2" on page 30.](#page-39-0)
- v Desempenhe tarefas pré-upgrade. Consulte [Chapter 5, "Tarefas Pré-atualização](#page-48-0) [para Servidores DB2," on page 39.](#page-48-0)

### Restrições

- v Este procedimento se aplica apenas ao upgrade a partir de servidores DB2 de 32 bits quando instalar o produto de banco de dados DB2 Versão 10.1 de 32 bits ou a partir do DB2 de 64 bits quando instalar o produto de banco de dados DB2 Versão 10.1 64 bits. O tamanho de bit da instância é determinado pelo sistema operacional e pelo produto de banco de dados do DB2 Versão 10.1 instalado. Consulte o ["Alterações de Suporte para Servidores DB2 de 32 e de 64 Bits" on](#page-41-0) [page 32](#page-41-0) para obter detalhes.
- v Restrições de upgrade adicionais se aplicam. Consulte ["Restrições de Upgrade](#page-28-0) [para Servidores DB2" on page 19.](#page-28-0) Reveja a lista completa.

## **Procedimento**

Para fazer upgrade de um servidor DB2 para o DB2 Versão 10.1:

- 1. Efetue o logon no servidor DB2 como um usuário com autoridade de Administrador Local.
- 2. Instale o DB2 Versão 10.1 ao executar o comando **setup** para ativar o assistente de Configuração do DB2. Você tem três opções:
	- v Para atualizar automaticamente uma cópia do DB2, todas as instâncias em execução na cópia do DB2 selecionada e seu DAS, selecione a opção

<span id="page-67-0"></span>**Trabalhar com Existente** no painel **Instalar um Produto**. Em seguida, na janela **Trabalhar com Existente**, escolha o nome da cópia do DB2 com a ação **upgrade**. A cópia selecionada do DB2 e os produtos complementares são desinstalados.

Você receberá um aviso que recomenda que você execute o comando **db2ckupgrade** se tiver banco de dados locais. Se você concluiu as tarefas pré-upgrade, ignore este aviso e continue o upgrade. Caso contrário, verifique se seus bancos de dados estão prontos para fazer upgrade do DB2 antes de continuar com a instalação. Consulte ["Verificando se Seu Banco de](#page-51-0) [Dados Está Pronto para Upgrade" on page 42.](#page-51-0)

- v Para criar uma nova cópia do DB2 Versão 10.1, selecione a opção **Instalar Novo** no painel **Instalar um Produto**.
- v Para criar um arquivo de resposta e executar uma instalação de arquivo de resposta, selecione a opção **Trabalhar com Existente** no painel **Instalar um Produto**. Em seguida, na janela **Trabalhar com Existente**, escolha o nome da cópia do DB2 com a ação **upgrade**. Finalmente, na janela **Selecionar a instalação, criação do arquivo de resposta ou ambos**, selecione a opção **Salvar minha configuração de instalação em um arquivo de resposta** para criar um arquivo de resposta para uma instalação do arquivo de resposta. O arquivo de resposta possui a palavra-chave UPGRADE\_PRIOR\_VERSIONS necessária, o nome da cópia do DB2 para upgrade e o caminho da instalação.

O resultado da instalação de arquivo de resposta será o mesmo que na primeira opção, todas as suas instâncias em execução na cópia selecionada do DB2 e seu DAS serão atualizadas automaticamente para a cópia do DB2 Versão 10.1 .

- 3. Instale todos os produtos complementares do DB2 que foram instalados na cópia do DB2 a partir da qual você está atualizando.
- 4. Se tiver instalado uma nova cópia do DB2 Versão 10.1, atualize suas instâncias do DB2 Versão 9.5 ou do DB2 Versão 9.7 para essa nova cópia. Consulte "Atualizando Instâncias do DB2 Versão 9.5 ou do DB2 Versão 9.7."
- 5. Opcional: Se instalou uma nova cópia, faça upgrade do DAS se desejar manter a configuração do DAS existente e usar a nova funcionalidade disponível no DB2 Versão 10.1. Consulte ["Fazendo Upgrade do DAS \(DB2 Administration](#page-70-0) [Server\)" on page 61.](#page-70-0)
- 6. Faça upgrade de seus bancos de dados. Consulte ["Atualizando os Bancos de](#page-71-0) [Dados" on page 62.](#page-71-0)

## **O que Fazer Depois**

Após atualizar o servidor DB2, desempenhe as tarefas pós-upgrade recomendadas, como a reconfiguração do nível de erro de diagnóstico para seu valor pré-upgrade, o ajuste do tamanho do espaço de registroeareligação dos pacotes. Além disso, verifique se o upgrade do seu servidor DB2 foi bem sucedido. Consulte [Chapter 9,](#page-104-0) ["Tarefas Pós-upgrade para Servidores DB2," on page 95](#page-104-0) e ["Verificando o Upgrade](#page-113-0) [dos Servidores DB2 ou a Ativação de um DB2 pureScale" on page 104.](#page-113-0)

## **Atualizando Instâncias do DB2 Versão 9.5 ou do DB2 Versão 9.7**

Como parte do processo geral de upgrade de seu servidor de banco de dados DB2 para o DB2 Versão 10.1, você deve atualizar suas instâncias.

### **Antes de Iniciar**

v É necessário ter autoridade de usuário root nos sistemas operacionais Linux e UNIX ou autoridade de Administrador Local no Windows.

- v Você deve instalar quaisquer produtos complementares do banco de dados DB2 que foram instalados na cópia do DB2 a partir da qual você está fazendo upgrade.
- v Antes de executar o comando **db2iupgrade**, as seguintes etapas são recomendadas:
	- Verifique se os bancos de dados estão prontos para upgrade do DB2. Esta etapa é importante em ambientes de bancos de dados particionados porque o comando **db2ckupgrade** pode retornar um erro em uma partição de banco de dados e causar falha do upgrade da instância. Consulte ["Verificando se Seu](#page-51-0) [Banco de Dados Está Pronto para Upgrade" on page 42.](#page-51-0)
	- Nos sistemas operacionais Linux e UNIX, assegure-se de que haja 5 GB de espaço livre no diretório /tmp. O arquivo de rastreio de upgrade da instância é gravado em /tmp.
	- Reúna informações de diagnóstico pré-upgrade para ajudar a diagnosticar qualquer problema que possa ocorrer após o upgrade.

## **Sobre Esta Tarefa**

Nos sistemas operacionais Linux e UNIX, é necessário atualizar suas instâncias manualmente. Nos sistemas operacionais Windows, você deve fazer upgrade deles manualmente se não escolheu atualizar automaticamente sua cópia existente do DB2 durante a instalação do DB2 Versão 10.1.

### Restrição

- v Nos sistemas operacionais Linux e UNIX, você não deve configurar o ambiente da instância para o usuário root. A execução do comando **db2iupgrade** ou **db2icrt** quando você configura o ambiente da instância não é suportada.
- Revise as restrições de atualização para a atualização da instância. Consulte ["Restrições de Upgrade para Servidores DB2" on page 19.](#page-28-0)
- v Você deve estar atualizando do DB2 Versão 9.5 ou do DB2 Versão 9.7.
- v Se estiver atualizando do DB2 Versão 9.8, consulte ["Atualizando Instâncias do](#page-80-0) [DB2 Versão 9.8" on page 71.](#page-80-0)

### **Procedimento**

Para fazer upgrade manualmente de suas instâncias existentes para o DB2 Versão 10.1 usando o comando **db2iupgrade**:

- 1. Determine se é possível fazer upgrade de suas instâncias existentes para uma cópia do DB2 Versão 10.1 que você instalou ao executar as seguintes ações:
	- v Determine o tipo de nó. Os exemplos a seguir mostram como usar o comando **GET DBM CFG** para descobrir o tipo de nó:

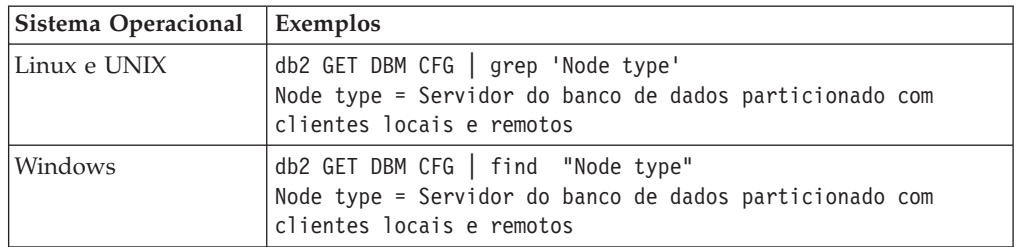

v Revise [Table 8 on page 20](#page-29-0) para determinar o tipo de instância usando o tipo de nó e se o upgrade da instância é suportado. No exemplo anterior, o tipo de nó é "Servidor de banco de dados particionado com clientes locais e

remotos", portanto, o tipo de instância é "ese" e será possível fazer upgrade somente para uma cópia do DB2 Versão 10.1 do DB2 Enterprise Server Edition. Nos sistemas operacionais Linux e UNIX, é possível fazer upgrade para uma cópia do DB2 Versão 10.1 do DB2 Workgroup Server Edition, porém sua instância é recriada com o tipo "wse" usando valores de configuração padrão.

Se não puder fazer upgrade de sua instância para qualquer cópia do DB2 Versão 10.1 instalada, você deve instalar uma cópia do produto banco de dados DB2 Versão 10.1 que suporte o upgrade de seu tipo de instância antes de poder continuar com a próxima etapa.

- 2. Desconecte todos os usuários, pare os processos de backend e pare suas instâncias existentes executando o seguinte comando: db2stop force (Desconecta todos os usuários e para a instância) db2 terminate (Termina o processo de backend)
- 3. Efetue logon no banco de dados DB2 com autoridade de usuário raiz nos sistemas operacionais Linux e UNIX ou com autoridade do Administrador Local em sistemas operacionais Windows.
- 4. Faça upgrade de suas instâncias existentes ao executar o comando **db2iupgrade** a partir do local da cópia de destino do DB2 Versão 10.1 . O comando **db2iupgrade** precisa ser executado somente na instância que possui o nó. A tabela a seguir mostra como executar o comando **db2iupgrade** para atualizar suas instâncias:

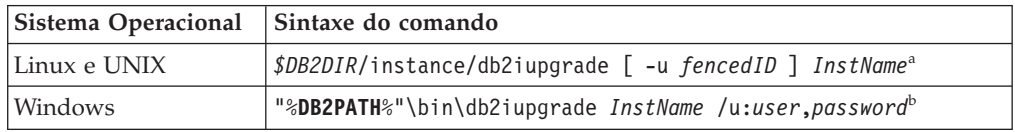

#### **Note:**

- a. Em que *DB2DIR* é configurado para o local que você especificou durante a instalação do DB2 Versão 10.1, *fencedID* é o nome de usuário sob o qual as User-defined Functions (UDFs) e os procedimentos armazenados protegidos serão executados e *InstName* é o nome de login do proprietário da instância. Este exemplo atualiza a instância para o nível mais alto para o produto do banco de dados DB2 que você instalou, utilize a opção **-k** se você desejar manter o tipo de instância pré-upgrade.
- b. Em que **DB2PATH** é configurado para o local especificado durante a instalação do DB2 Versão 10.1, *user* e *password* são o nome do usuário e senha nos quais o serviço DB2 será executado e *InstName* é o nome da instância.

Se você não instalou todos os produtos complementares de banco de dados DB2 que foram instalados na cópia do DB2 a partir da qual você está fazendo upgrade, o upgrade da instância falhará e retornará uma mensagem de aviso. Se você planeja instalar estes produtos posteriormente ou se você não precisa mais da funcionalidade fornecida por eles, utilize o parâmetro **-F** para fazer upgrade da instância.

O comando **db2iupgrade** chama o comando **db2ckupgrade** com o parâmetro **-not1** para verificar se os bancos de dados locais estão prontos para o upgrade. O arquivo update.log é especificado como o arquivo de log para **db2ckupgrade** e o arquivo de log padrão criado para **db2iupgrade** é /tmp/ db2ckupgrade.log.processID. Nos sistemas operacionais Linux e UNIX, o arquivo de log é criado no diretório inicial da instância. Nos sistemas operacionais Windows, o arquivo de log é criado no diretório atual em que você está executando o comando **db2iupgrade**. O parâmetro **-not1** desativa a

<span id="page-70-0"></span>verificação dos índices tipo 1. Verifique se você não tem índices tipo 1 em seus bancos de dados antes de atualizar a instância. Consulte ["Convertendo Índices](#page-50-0) [Tipo 1 em Índices Tipo 2" on page 41.](#page-50-0) O **db2iupgrade** não é executado, contanto que o comando **db2ckupgrade** relate erros. Verifique o arquivo de registro caso encontre algum erro.

- 5. Efetue logon no servidor de banco de dados DB2 como um usuário com autoridade suficiente para iniciar sua instância.
- 6. Reinicie sua instância executando o comando **db2start**: db2start
- 7. Verifique se sua instância está em execução no DB2 Versão 10.1 executando o comando **db2level**:

db2level

Os tokens Informativos devem incluir uma sequência como "DB2 Versão 10.1.*X*.*X*", em que *X* é um número de dígito.

# **Fazendo Upgrade do DAS (DB2 Administration Server)**

Atualizar seu DB2 Administration Server (DAS) é necessário somente para manter sua configuração existente do DAS.

Caso contrário, é possível eliminar seu DAS existente e criar um novo DAS no DB2 Versão 10.1. Consulte "Criando um DAS (DB2 Administration Server) " em Instalando Servidores DB2.

Nos sistemas operacionais Windows, se escolher fazer upgrade automaticamente de sua cópia pré-DB2 Versão 10.1 e tiver um DAS em execução nessa cópia, o DAS também será atualizado junto com suas instâncias.

Ferramentas do Centro de Controle que foram descontinuadas no Versão 10.1. Consulte "Ferramentas do Centro de Controle Descontinuadas" em *O que Há de Novo para o DB2 Versão 10.1* para obter uma lista completa das ferramentas que foram descontinuadas.

Inicie usando as ferramentas IBM Data Studio e o IBM Optim. Para um mapeamento entre essas ferramentas recomendadas e as ferramentas do Centro de Controle, consulte "Tabela de Ferramentas Recomendadas versus Ferramentas do Centro de Controle" no manual *O que Há de Novo para o DB2 Versão 10.1*.

**Importante:** O DB2 Administration Server (DAS) foi descontinuado na Versão 9.7 e pode ser removido em uma futura liberação. O DAS não é suportado em ambientes DB2 pureScale. Use os programas de software que utilizam o protocolo Secure Shell para administração remota. Para obter mais informações, consulte " ODB2 Administration Server (DAS) foi descontinuado" em .

## **Antes de Iniciar**

v Assegure que você tenha a autoridade SYSADM e o acesso root nos sistemas operacionais Linux e UNIX ou a autoridade do Administrador Local nos sistemas operacionais Windows.

#### Restrições

v Você pode ter apenas um DAS por computador.

## <span id="page-71-0"></span>**Procedimento**

Para fazer upgrade do DAS:

- 1. Efetue logon no servidor DB2 como root nos sistemas operacionais Linux e UNIX ou com autoridade do Administrador Local no Windows.
- 2. Faça upgrade de seu DAS existente executando o comando **dasmigr**:

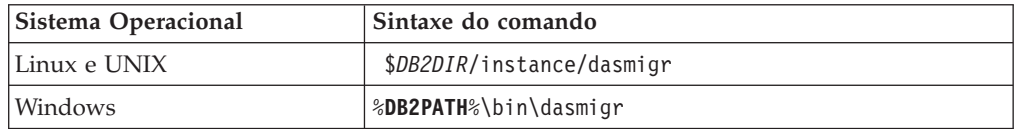

Em que *DB2DIR* e **DB2PATH** indicam o local especificado durante a instalação do DB2 Versão 10.1.

Se o DAS estiver em execução, o comando **dasmigr** parará o DAS antes do upgrade e iniciará o DAS após o upgrade.

- 3. Se um banco de dados de catálogo de ferramentas foi criado e desejar utilizar seus scripts e planejamentos existentes no DB2 Versão 10.1, execute as seguintes etapas:
	- v Atualize a instância que possui o banco de dados do catálogo de ferramentas. Para obter detalhes, consulte ["Atualizando Instâncias do DB2](#page-67-0) [Versão 9.5 ou do DB2 Versão 9.7" on page 58.](#page-67-0)
	- v Atualize o banco de dados do catálogo de ferramentas. Para obter detalhes, consulte "Atualizando os Bancos de Dados"
	- v Verifique se o DAS está configurado para acessar o banco de dados de catálogo de ferramentas atualizado executando o comando **GET ADMIN CFG** para exibir as definições de configuração atuais para o banco de dados de catálogo de ferramentas:

db2 GET ADMIN CFG

Configuração do Servidor de Administração

... Banco de Dados do Catálogo de Ferramentas (TOOLSCAT\_DB) = toolsdb Instância do Banco de Dados do Catálogo de Ferramentas (TOOLSCAT\_INST) = db2inst1 Esquema do Banco de Dados do Catálogo de Ferramentas ID de Usuário do Planejador

Use o comando **UPDATE ADMIN CFG** se precisar alterar quaisquer definições de configuração para o banco de dados do catálogo de ferramentas.

Você deve atualizar seu catálogo de ferramentas se decidir atualizar seu DAS ou não.

4. Se você não atualizar ou não tiver um banco de dados do catálogo de ferramentas, é possível criar um em uma instância do DB2 Versão 10.1 para usar a capacidade de planejamento de tarefa. Consulte o "comando CREATE TOOLS CATALOG" em *Command Reference*.

### **Resultados**

Agora é possível usar o DAS para administrar as instâncias do DB2 Versão 10.1, bem como as instâncias pré-DB2 Versão 10.1.

## **Atualizando os Bancos de Dados**

Após fazer upgrade de suas instâncias no DB2 Versão 10.1, é necessário fazer upgrade de cada banco de dados em cada instância.
# **Antes de Iniciar**

- v Assegure-se de que você tenha autoridade SYSADM.
- v Assegure que todos os bancos de dados locais que você deseja atualizar estejam catalogados.
- v Assegure-se de que você tenha feito backup de seus bancos de dados conforme indicado em [Chapter 5, "Tarefas Pré-atualização para Servidores DB2," on page](#page-48-0) [39.](#page-48-0)
- v Certifique-se de ter instalado o DB2 Versão 10.1 e de ter feito upgrade da instância para oDB2 Versão 10.1.

#### Restrições

v Revise as etapas em ["Restrições de Upgrade para Servidores DB2" on page 19](#page-28-0) para o upgrade de banco de dados.

# **Procedimento**

Para fazer upgrade de um banco de dados DB2 para o DB2 Versão 10.1:

- 1. Efetue logon no servidor DB2 como o proprietário da instância ou um usuário com a autoridade SYSADM.
- 2. Opcional: Renomeie ou exclua os arquivos de log **db2diag** de forma que novos arquivos sejam criados. Além disso, remova ou mova para outro diretório quaisquer arquivos de dump, arquivos de trap e arquivos de log de alerta existentes no diretório indicado pelo parâmetro **diagpath**. Fazendo isto, os arquivos contêm apenas informações sobre o processo de upgrade que ajudam a isolar e entender qualquer problema que possa ocorrer durante o upgrade do banco de dados.
- 3. Catalogue o banco de dados novamente usando o comando **CATALOG DATABASE**: db2 CATALOG DB *database\_name* as *database\_alias*
- 4. Opcional: Emita o comando **db2 LIST DATABASE DIRECTORY** para assegurar que o banco de dados esteja na lista de todos os bancos de dados catalogados na instância atual.
- 5. Faça upgrade do banco de dados utilizando o comando **UPGRADE DATABASE**: db2 UPGRADE DATABASE *database-alias* USER *username* USING *password*

em que *database-alias* é o nome ou o alias do banco de dados que você deseja atualizar e o nome de usuário e senha para autenticar um usuário com autoridade SYSADM.

Além disso, considere usar o parâmetro **REBINDALL**, que especifica que um **REBIND** de todos os pacotes é executado durante o upgrade.

6. Se o comando **UPGRADE DATABASE** falhar e retornar a mensagem de erro SQL1704N com um código de razão que descreva a causa da falha, localize esse código de erro SQL e determine a ação a ser tomada da lista das possíveis soluções para cada código de razão. Uma das causas mais comuns de falha de upgrade é que o espaço no arquivo de log não é grande o suficiente, nesse caso, o seguinte erro é retornado:

SQL1704N Falha no upgrade do banco de dados. Código de razão "3".

Você deve aumentar o tamanho do arquivo de log e executar o comando **UPGRADE DATABASE** novamente. Para obter detalhes, consulte ["Aumentando os](#page-57-0) [Tamanhos do Espaço de Tabela e do Arquivo de Log Antes do Upgrade" on](#page-57-0) [page 48](#page-57-0)

[page 48.](#page-57-0) Após a atualização do banco de dados ser concluído, reconfigure o valor dos parâmetros de configuração do banco de dados **logfilsiz**, **logprimary** e **logsecond**.

Existem códigos de erro adicionais que são retornados pelo comando **UPGRADE DATABASE** para casos específicos não suportados pelo upgrade de banco de dados. Esses casos são descritos em ["Restrições de Upgrade para Servidores](#page-28-0) [DB2" on page 19.](#page-28-0)

7. Se o comando **UPGRADE DATABASE** retornar a mensagem de aviso SQL1243W, é necessário descartar ou renomear a tabela SYSTOOLS.DB2LOOK\_INFO. Caso contrário, as instruções ALTER TABLE e COPY SCHEMA falharão na execução. Verifique se a tabela SYSTOOLS.DB2LOOK\_INFO existe executando o seguinte comando:

```
db2 "SELECT tabname, tabschema, definer FROM syscat.tables
       WHERE tabschema = 'SYSTOOLS' AND tabname= 'DB2LOOK_INFO' "
```
Se você criou esta tabela, renomeie-a executando a instrução RENAME: db2 RENAME SYSTOOLS.DB2LOOK\_INFO TO *new-table-name*

Se você não criou esta tabela, remova-a executando o comando DROP: db2 DROP TABLE SYSTOOLS.DB2LOOK\_INFO

- 8. Se o comando **UPGRADE DATABASE** retornar a mensagem de aviso SQL1499W e gravar a mensagem de aviso ADM7535W com todos os detalhes no log de notificação de administração, então, o comando falhou em atualizar os atributo do espaço de tabela na tabela de catálogos. No entanto, o banco de dados foi atualizado com sucesso. Entretanto, o banco de dados foi atualizado com êxito.
- 9. Se o comando **UPGRADE DATABASE** retorna a mensagem de aviso SQL1499W e grava a mensagem de aviso ADM4003E com todos os detalhes no log de notificação de administração, então, o comando falhou em atualizar os catálogos ou índices do DB2 Text Search devido a um erro em um procedimento armazenado.
- 10. Se o comando **UPGRADE DATABASE** retorna uma mensagem de aviso SQL1499W e grava a mensagem de aviso ADM7534W com todos os detalhes no log de notificação de administração, então, o comando falhou em atualizar os atributos do espaço de tabela na tabela de catálogos. No entanto, o banco de dados foi atualizado com sucesso. Entretanto, o banco de dados foi atualizado com êxito.
- 11. Se o comando **UPGRADE DATABASE** retorna a mensagem de aviso SQL1499W e grava a mensagem de aviso ADM4101W no log de notificação de administração, anote as tabelas de catálogos do sistema relatadas na mensagem ADM4101W para coletar estatísticas sobre essas tabelas como parte das tarefas pós-upgrade.
- 12. Se o comando **UPGRADE DATABASE** retorna a mensagem de aviso SQL1499W e grava a mensagem de aviso ADM4102W no log de notificação de administração, qualifique ou delimite com aspas os identificadores chamados NULL em suas instruções SQL para evitar conflito com a palavra-chave NULL.

Se você utilizar identificadores chamados NULL para nomes de coluna, nomes de parâmetro de rotina ou nomes de variável em uma instrução SQL que não estão totalmente qualificados ou delimitados com aspas, o nome do identificador poderá resolver para a palavra-chave NULL em substituição. Isto resultaria em uma alteração no comportamento a partir de releases anteriores. Consulte [Chapter 22, "Princípios Básicos de Upgrade para Aplicativos de](#page-150-0) [Banco de Dados," on page 141](#page-150-0) para detalhes.

13. Se o comando **UPGRADE DATABASE** retorna a mensagem de aviso SQL1499W e grava a mensagem de aviso ADM4106W no log de notificação de administração, descarte todas as referências aos tipos de dados definidos pelo usuário do XML Extender e descarte todos os objetos do banco de dados XML Extender sob o esquem DB2XML. A partir do DB2 Versão 9.7, o XML Extender está descontinuado.

Para evitar este erro, desempenhe todas as etapas em ["Fazendo Upgrade de](#page-100-0) [um Servidor DB2 com o XML Extender no DB2 Versão 10.1" on page 91](#page-100-0) para desativar completamente o XML Extender e remover a funcionalidade do XML Extender antes do upgrade de sua instância e banco de dados.

- 14. Se o comando **UPGRADE DATABASE** retorna a mensagem de aviso SQL1499W e grava a mensagem de aviso ADM4105W no log de notificação de administração, crie novas funções MQ para o tipo de dados XML executando o comando **enable\_MQFunctions** com o parâmetro **-xml**. O conjunto de funções do WebSphere® MQ do DB2 para o XML Extender são eliminadas durante o upgrade do banco de dados.
- 15. Se o comando **UPGRADE DATABASE** retorna a mensagem de aviso SQL1499W e grava a mensagem de aviso ADM9516W no log de notificação de administração, verifique se o parâmetro de configuração **indexrec** está configurado para RESTART e emita o comando **RESTART DATABASE** para reconstruir índices marcados como inválidos durante upgrade do banco de dados. Caso contrário, a reconstrução do índice iniciará em seu primeiro acesso à tabela e será possível ter uma degradação inesperada no tempo de resposta.

Os índices do tipo 1 e índices com uma página de índice que não poderiam ser atualizados são marcados como inválidos durante o upgrade do banco de dados.

16. Se o comando **UPGRADE DATABASE** retorna a mensagem de erro SQL0473N, será necessário reverter a migração do banco de dados e recriar todos os tipos de dados definidos pelo usuário que usam um nome de tipo de dados integrado do sistema com um nome diferente que não seja restrito. Consulte o [Chapter 12, "Revertendo o Upgrade do Servidor DB2," on page 113.](#page-122-0)

Para evitar a falha do comando **UPGRADE DATABASE** , recrie estes tipos de dados definidos pelo usuário durante ["Verificando se Seu Banco de Dados Está](#page-51-0) [Pronto para Upgrade" on page 42.](#page-51-0)

17. Se o comando **UPGRADE DATABASE** retorna a mensagem de erro SQL1700N error, será necessário reverter a migração do banco de dados e recriar objetos do banco de dados que usam nomes de esquemas restritos com um nome de esquema que não seja restrito. Consulte o [Chapter 12, "Revertendo o Upgrade](#page-122-0) [do Servidor DB2," on page 113.](#page-122-0)

Para evitar a falha de comando **UPGRADE DATABASE**, recrie estes objetos de banco de dados durante ["Verificando se Seu Banco de Dados Está Pronto para](#page-51-0) [Upgrade" on page 42.](#page-51-0)

- 18. Se o comando **UPGRADE DATABASE** retorna a mensagem de erro ADM4003E, então, atualize o catálogo e os índices do DB2 Text Search manualmente. Para obter detalhes, consulte **SYSTS\_UPGRADE\_CATALOG** e **SYSTS\_UPGRADE\_INDEX**.
- 19. Compare suas definições de configuração do banco de dados após o upgrade com as definições de configuração que você tinha antes do upgrade de seu banco de dados. Verifique as seguintes configurações e informações de banco de dados que são as mesmas:
	- v Definições do parâmetro de configuração do banco de dados
	- v Informações dos espaços de tabelas
	- v Informações de pacote apenas para seus aplicativos

Não é necessário verificar as informações sobre pacote para os pacotes gerados por sistema. As informações sobre os pacotes gerados pelo sistema podem ser alteradas após o upgrade.

20. Verifique se o upgrade de seu banco de dados foi bem-sucedido. Conecte-se ao banco de dados atualizado e emita uma pequena consulta:

```
db2 connect to sample
```
Informações de Conexão com o Banco de Dados

Servidor de banco de dados =  $DB2/AIX64 10.1.0$ ID de autorização do SQL = TESTDB2 Alias do banco de dados local =  $SAMPLE$ 

db2 "select \* from syscat.dbauth"

Como alternativa, se você tiver arquivos de amostra instalados, execute o script testdata.db2:

cd *samplefile-dir-clp* db2 connect to sample db2 -tvf testdata.db2

em que *samplefile-dir-clp* é *DB2DIR*/samples/clp no Linux e UNIX e *DB2DIR*\samples\clp no Windows, *DB2DIR* representa o local especificado durante a instalação do DB2 Versão 10.1 e sample é o nome do banco de dados.

# **O que Fazer Depois**

Após atualizar um banco de dados DB2, executar as tarefas pós-upgrade recomendadas assegura um upgrade de banco de dados bem-sucedido. Consulte o [Chapter 9, "Tarefas Pós-upgrade para Servidores DB2," on page 95.](#page-104-0)

# <span id="page-76-0"></span>**Chapter 7. Fazendo Upgrade de um Servidor DB2 (Linux e UNIX)**

Fazer upgrade de um servidor DB2 para o DB2 Versão 10.1 no Linux e UNIX requer instalar uma nova cópia do DB2 Versão 10.1 e, em seguida, fazer upgrade manualmente de suas instâncias e bancos de dados existentes para essa nova cópia.

# **Antes de Iniciar**

Antes de fazer upgrade do servidor DB2:

- v Assegure-se de que você tenha acesso raiz.
- v Assegure-se de que os requisitos de instalação para produtos banco de dados DB2 sejam atendidos. Consulte "Requisitos de Instalação para Produtos do Banco de Dados DB2" em *Instalando Servidores DB2*.
- v Revise as recomendações de upgrade e os requisitos de espaço em disco. Consulte ["Boas Práticas para Atualização dos Servidores DB2" on page 33](#page-42-0) e ["Requisitos de Espaço em Disco para Upgrades do Servidor DB2" on page 30.](#page-39-0)
- v Desempenhe tarefas pré-upgrade. Consulte [Chapter 5, "Tarefas Pré-atualização](#page-48-0) [para Servidores DB2," on page 39.](#page-48-0)

Se um cluster do IBM PowerHA® SystemMirror para AIX estiver sendo executado, não é possível executar uma instalação, upgrade ou atualização do TSAMP, pois o Tivoli® SA MP empacota conjuntos de arquivos Reliable Scalable Cluster Technology (RSCT) que dependem do PowerHA SystemMirror. Para ignorar a instalação do TSAMP, use o comando **db2setup** ou o comando **installFixPack**. Para obter informações sobre como instalar ou atualizar o TSAMP usando um cluster do PowerHA SystemMirror, consulte o White Paper entitulado "Upgrade guide for DB2 Servers in HACMP™ Environments", que está disponível no website "Suporte IBM e Downloads" [\(http://www.ibm.com/support/](http://www.ibm.com/support/docview.wss?uid=swg21461186) [docview.wss?uid=swg21045033\)](http://www.ibm.com/support/docview.wss?uid=swg21461186).

# **Sobre Esta Tarefa**

Esta tarefa de upgrade descreve as etapas para o upgrade direto para o DB2 Versão 10.1 a partir do DB2 Versão 9.5, DB2 Versão 9.7, ou DB2 Versão 9.8 independentemente do tamanho de bits de instância. Revise fazendo upgrade de ambientes com características específicas e determine qual tarefa se aplica melhor ao seu ambiente. Consulte [Chapter 8, "Fazendo Upgrade de Servidores DB2 com](#page-88-0) [Características Específicas," on page 79.](#page-88-0)

#### Restrições

- No Linux e UNIX sistemas operacionais exceto para Linux no x86, suas instâncias existentes de 32 bits ou 64 bits são atualizadas para instâncias de 64 bits do DB2 Versão 10.1 . O sistema operacional e o produto de banco de dados DB2 Versão 10.1 instalado determinam o tamanho de bit da instância, consulte ["Alterações de Suporte para Servidores DB2 de 32 e de 64 Bits" on page 32](#page-41-0) para obter detalhes.
- v Restrições de upgrade adicionais se aplicam. Consulte ["Restrições de Upgrade](#page-28-0) [para Servidores DB2" on page 19.](#page-28-0) Reveja a lista completa.

# **Procedimento**

Para fazer upgrade de um servidor DB2 para o DB2 Versão 10.1:

- 1. Efetue logon no servidor DB2 como root.
- 2. Instale o DB2 Versão 10.1. Consulte "Instalando Servidores DB2 Usando o Assistente de Configuração do DB2 (Linux e UNIX)" no *Instalando Servidores DB2* . Execute o comando **db2setup** e selecione a opção **Instalar Novo** no painel **Instalar um Produto** para instalar uma nova cópia do DB2 Versão 10.1.
- 3. Instale todos os produtos complementares do DB2 que foram instalados na cópia do DB2 a partir da qual você está atualizando.
- 4. Atualize instâncias do DB2 Versão 9.5 ou do DB2 Versão 9.7 do mesmo caminho da instalação indicado durante a instalação do DB2 Versão 10.1. Consulte ["Atualizando Instâncias do DB2 Versão 9.5 ou do DB2 Versão 9.7" on](#page-67-0) [page 58.](#page-67-0) Qualquer instância de 32 bits é atualizada para as instâncias de 64 bits do DB2 Versão 10.1, exceto para Linux on x86.
- 5. Atualize instâncias do DB2 Versão 9.8 seguindo as etapas descritas em ["Atualizando Instâncias do DB2 Versão 9.8" on page 71](#page-80-0)
- 6. Opcional: Atualize seu DAS se quiser manter a configuração existente do DAS e usar nova funcionalidade disponível no DB2 Versão 10.1. Consulte ["Fazendo](#page-70-0) [Upgrade do DAS \(DB2 Administration Server\)" on page 61.](#page-70-0)
- 7. Atualizar bancos de dados. Consulte ["Atualizando os Bancos de Dados" on](#page-71-0) [page 62.](#page-71-0)

# **O que Fazer Depois**

Após o upgrade do servidor DB2, desempenhe as tarefas de pós-atualização recomendadas, como reconfigurar o nível de erro de diagnóstico, ajustar o tamanho do espaço de registro e religar pacotes. Além disso, verifique se o upgrade do seu servidor DB2 foi bem sucedido. Consulte [Chapter 9, "Tarefas](#page-104-0) [Pós-upgrade para Servidores DB2," on page 95](#page-104-0) e ["Verificando o Upgrade dos](#page-113-0) [Servidores DB2 ou a Ativação de um DB2 pureScale" on page 104.](#page-113-0)

# **Atualizando Instâncias do DB2 Versão 9.5 ou do DB2 Versão 9.7**

Como parte do processo geral de upgrade de seu servidor de banco de dados DB2 para o DB2 Versão 10.1, você deve atualizar suas instâncias.

# **Antes de Iniciar**

- v É necessário ter autoridade de usuário root nos sistemas operacionais Linux e UNIX ou autoridade de Administrador Local no Windows.
- v Você deve instalar quaisquer produtos complementares do banco de dados DB2 que foram instalados na cópia do DB2 a partir da qual você está fazendo upgrade.
- v Antes de executar o comando **db2iupgrade**, as seguintes etapas são recomendadas:
	- Verifique se os bancos de dados estão prontos para upgrade do DB2. Esta etapa é importante em ambientes de bancos de dados particionados porque o comando **db2ckupgrade** pode retornar um erro em uma partição de banco de dados e causar falha do upgrade da instância. Consulte ["Verificando se Seu](#page-51-0) [Banco de Dados Está Pronto para Upgrade" on page 42.](#page-51-0)
	- Nos sistemas operacionais Linux e UNIX, assegure-se de que haja 5 GB de espaço livre no diretório /tmp. O arquivo de rastreio de upgrade da instância é gravado em /tmp.

– Reúna informações de diagnóstico pré-upgrade para ajudar a diagnosticar qualquer problema que possa ocorrer após o upgrade.

# **Sobre Esta Tarefa**

Nos sistemas operacionais Linux e UNIX, é necessário atualizar suas instâncias manualmente. Nos sistemas operacionais Windows, você deve fazer upgrade deles manualmente se não escolheu atualizar automaticamente sua cópia existente do DB2 durante a instalação do DB2 Versão 10.1.

#### Restrição

- v Nos sistemas operacionais Linux e UNIX, você não deve configurar o ambiente da instância para o usuário root. A execução do comando **db2iupgrade** ou **db2icrt** quando você configura o ambiente da instância não é suportada.
- Revise as restrições de atualização para a atualização da instância. Consulte ["Restrições de Upgrade para Servidores DB2" on page 19.](#page-28-0)
- v Você deve estar atualizando do DB2 Versão 9.5 ou do DB2 Versão 9.7.
- v Se estiver atualizando do DB2 Versão 9.8, consulte ["Atualizando Instâncias do](#page-80-0) [DB2 Versão 9.8" on page 71.](#page-80-0)

## **Procedimento**

Para fazer upgrade manualmente de suas instâncias existentes para o DB2 Versão 10.1 usando o comando **db2iupgrade**:

- 1. Determine se é possível fazer upgrade de suas instâncias existentes para uma cópia do DB2 Versão 10.1 que você instalou ao executar as seguintes ações:
	- v Determine o tipo de nó. Os exemplos a seguir mostram como usar o comando **GET DBM CFG** para descobrir o tipo de nó:

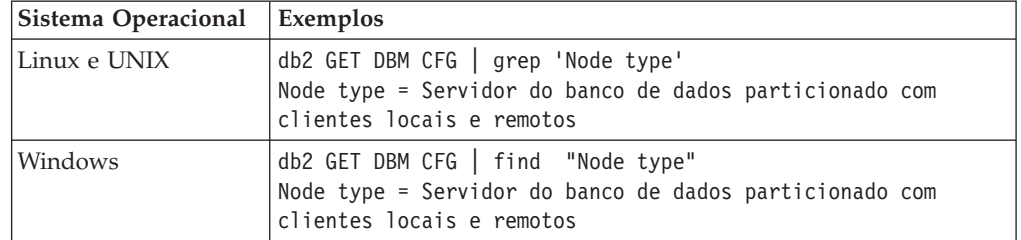

v Revise [Table 8 on page 20](#page-29-0) para determinar o tipo de instância usando o tipo de nó e se o upgrade da instância é suportado. No exemplo anterior, o tipo de nó é "Servidor de banco de dados particionado com clientes locais e remotos", portanto, o tipo de instância é "ese" e será possível fazer upgrade somente para uma cópia do DB2 Versão 10.1 do DB2 Enterprise Server Edition. Nos sistemas operacionais Linux e UNIX, é possível fazer upgrade para uma cópia do DB2 Versão 10.1 do DB2 Workgroup Server Edition, porém sua instância é recriada com o tipo "wse" usando valores de configuração padrão.

Se não puder fazer upgrade de sua instância para qualquer cópia do DB2 Versão 10.1 instalada, você deve instalar uma cópia do produto banco de dados DB2 Versão 10.1 que suporte o upgrade de seu tipo de instância antes de poder continuar com a próxima etapa.

2. Desconecte todos os usuários, pare os processos de backend e pare suas instâncias existentes executando o seguinte comando:

db2stop force (Desconecta todos os usuários e para a instância) db2 terminate (Termina o processo de backend)

- 3. Efetue logon no banco de dados DB2 com autoridade de usuário raiz nos sistemas operacionais Linux e UNIX ou com autoridade do Administrador Local em sistemas operacionais Windows.
- 4. Faça upgrade de suas instâncias existentes ao executar o comando **db2iupgrade** a partir do local da cópia de destino do DB2 Versão 10.1 . O comando **db2iupgrade** precisa ser executado somente na instância que possui o nó. A tabela a seguir mostra como executar o comando **db2iupgrade** para atualizar suas instâncias:

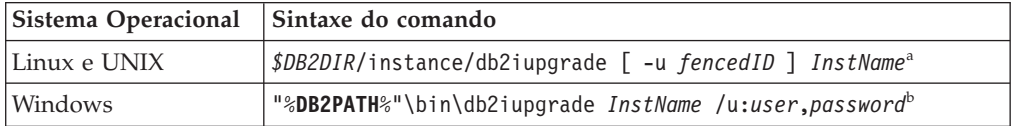

#### **Note:**

- a. Em que *DB2DIR* é configurado para o local que você especificou durante a instalação do DB2 Versão 10.1, *fencedID* é o nome de usuário sob o qual as User-defined Functions (UDFs) e os procedimentos armazenados protegidos serão executados e *InstName* é o nome de login do proprietário da instância. Este exemplo atualiza a instância para o nível mais alto para o produto do banco de dados DB2 que você instalou, utilize a opção **-k** se você desejar manter o tipo de instância pré-upgrade.
- b. Em que **DB2PATH** é configurado para o local especificado durante a instalação do DB2 Versão 10.1, *user* e *password* são o nome do usuário e senha nos quais o serviço DB2 será executado e *InstName* é o nome da instância.

Se você não instalou todos os produtos complementares de banco de dados DB2 que foram instalados na cópia do DB2 a partir da qual você está fazendo upgrade, o upgrade da instância falhará e retornará uma mensagem de aviso. Se você planeja instalar estes produtos posteriormente ou se você não precisa mais da funcionalidade fornecida por eles, utilize o parâmetro **-F** para fazer upgrade da instância.

O comando **db2iupgrade** chama o comando **db2ckupgrade** com o parâmetro **-not1** para verificar se os bancos de dados locais estão prontos para o upgrade. O arquivo update.log é especificado como o arquivo de log para **db2ckupgrade** e o arquivo de log padrão criado para **db2iupgrade** é /tmp/ db2ckupgrade.log.processID. Nos sistemas operacionais Linux e UNIX, o arquivo de log é criado no diretório inicial da instância. Nos sistemas operacionais Windows, o arquivo de log é criado no diretório atual em que você está executando o comando **db2iupgrade**. O parâmetro **-not1** desativa a verificação dos índices tipo 1. Verifique se você não tem índices tipo 1 em seus bancos de dados antes de atualizar a instância. Consulte ["Convertendo Índices](#page-50-0) [Tipo 1 em Índices Tipo 2" on page 41.](#page-50-0) O **db2iupgrade** não é executado, contanto que o comando **db2ckupgrade** relate erros. Verifique o arquivo de registro caso encontre algum erro.

- 5. Efetue logon no servidor de banco de dados DB2 como um usuário com autoridade suficiente para iniciar sua instância.
- 6. Reinicie sua instância executando o comando **db2start**: db2start
- 7. Verifique se sua instância está em execução no DB2 Versão 10.1 executando o comando **db2level**:

db2level

Os tokens Informativos devem incluir uma sequência como "DB2 Versão 10.1.*X*.*X*", em que *X* é um número de dígito.

# <span id="page-80-0"></span>**Atualizando Instâncias do DB2 Versão 9.8**

Como parte do processo geral de upgrade de seu servidor de banco de dados DB2 para o DB2 Versão 10.1, você deve atualizar suas instâncias do Versão 9.8.

## **Antes de Iniciar**

- v Você deve ter autoridade de usuário raiz nos sistemas operacionais Linux e UNIX.
- v Você deve instalar quaisquer produtos complementares do banco de dados DB2 que foram instalados na cópia do DB2 a partir da qual você está fazendo upgrade.
- v Antes de executar o comando **db2iupgrade**, as seguintes etapas são recomendadas:
	- Nos sistemas operacionais Linux e UNIX, assegure-se de que haja 5 GB de espaço livre no diretório /tmp. O arquivo de rastreio de upgrade da instância é gravado em /tmp.
	- Reúna informações de diagnóstico pré-upgrade para ajudar a diagnosticar qualquer problema que possa ocorrer após o upgrade. Para obter detalhes, consulte ["Reunindo Informações de Diagnóstico Pré-upgrade" on page 51](#page-60-0)

# **Sobre Esta Tarefa**

Nos sistemas operacionais Linux e UNIX, você deve atualizar manualmente suas instâncias da Versão 9.8.

Restrições

- v Nos sistemas operacionais Linux e UNIX, você não deve configurar o ambiente da instância para o usuário root. A execução do comando **db2iupgrade** ou **db2icrt** quando você configura o ambiente da instância não é suportada.
- v Revise as restrições de atualização para a atualização da instância. Consulte ["Restrições de Upgrade para Servidores DB2" on page 19.](#page-28-0)
- v Você deve estar atualizando do DB2 Versão 9.8.

# **Procedimento**

Para atualizar manualmente suas instâncias existentes da Versão 9.8 para o DB2 Versão 10.1 usando o comando **db2iupgrade**:

- 1. Se necessário, execute as tarefas descritas em "Tarefas de Pré-conversão para Ambientes DB2 pureScale".
- 2. Verifique se seus bancos de dados atendem à lista de condições necessárias para fazer upgrade de banco de dados com sucesso ao executar o comando **db2ckupgrade**. Consulte o Command Reference para obter detalhes sobre a lista de condições. o seguinte exemplo mostra como executar o comando **db2ckupgrade** no banco de dados SAMPLE:

db2ckupgrade SAMPLE -l db2ckupgrade.log -u adminuser -p password db2ckupgrade was successful. O(s) banco(s) de dados pode(m) ser atualizado(s).

em que db2ckupgrade.log é o arquivo de log criado no diretório atual que inclui detalhes sobre erros e avisos. Você deve corrigir os erros no arquivo de log antes de fazer upgrade. Cada vez que você emite esse comando, ele

sobrescreve o arquivo de registro existente. Você pode renomear o arquivo de registro para evitar a perda dos detalhes dos erros.

- 3. Efetue logon no servidor DB2 como um proprietário da instância.
- 4. Execute **db2stop** para parar o gerenciador do banco de dados. db2stop force (Desconecta todos os usuários e para a instância) db2stop db2 terminate (Termina o processo de backend)
- 5. Execute **db2stop instance on <hostname>** para cada host no cluster para parar todos os processps da instância.
- 6. Efetue logon no servidor DB2 como root.
- 7. Execute **db2cluster -cm -enter -maintenance -all** para colocar o software de gerenciamento de cluster (TSA) no modo de manutenção em todos os hosts. Esse comando para os serviços do domínio do mesmo nível em todos os hosts e evita que reiniciem durante a manutenção do sistema.
- 8. Execute **db2cluster -cfs -enter -maintenance -all** para colocar o sistema de arquivos de cluster no modo de manutenção em todos os hosts. Esse comando evita que todos os hosts acessem o sistema de arquivos de cluster (GPFS™) durante a manutenção do sistema.
- 9. Para cada host, instale o DB2 Versão 10.1 com o comando **db2setup**. Como parte do processo de instalação, o software de gerenciamento de cluster e o software do sistema de arquivos de cluster são atualizados das versões que estavam incluídas como parte do DB2 Versão 9.8.
- 10. Execute **db2cluster -cm -exit -maintenance -all** para sair da janela de manutenção do software de gerenciamento de cluster.
- 11. Execute **db2cluster -cfs -exit maintenance -all** para sair da janela de manutenção do software do sistema de arquivos de cluster.
- 12. Reinicie a instância em cada host executando o comando **db2start instance on <hostname>** e, em seguida, emita o comando **db2start**.
- 13. Atualize suas instâncias existentes da Versão 9.8 executando o comando **db2iupgrade** a partir do local de destino da cópia do DB2 Versão 10.1. O **db2iupgrade** deve ser executado do caminho de instalação da Versão 10.1 em todos os hosts. Deve ser executado a partir do primeiro membro e, em seguida, do CF. Segue um exemplo da sintaxe de comando: *\$DB2DIR*/instance/db2iupgrade [ -u *fencedID* ] *InstName*<sup>a</sup>

#### **Note:**

a. Em que *DB2DIR* é configurado para o local que você especificou durante a instalação do DB2 Versão 10.1, *fencedID* é o nome de usuário sob o qual as User-defined Functions (UDFs) e os procedimentos armazenados protegidos serão executados e *InstName* é o nome de login do proprietário da instância. Este exemplo atualiza a instância para o nível mais alto para o produto do banco de dados DB2 que você instalou, utilize a opção **-k** se você desejar manter o tipo de instância pré-upgrade.

Se você não instalou todos os produtos complementares de banco de dados DB2 que foram instalados na cópia do DB2 a partir da qual você está fazendo upgrade, o upgrade da instância falhará e retornará uma mensagem de aviso. Se você planeja instalar estes produtos posteriormente ou se você não precisa mais da funcionalidade fornecida por eles, utilize o parâmetro **-F** para fazer upgrade da instância.

14. Efetue logon no servidor de banco de dados DB2 como um usuário com autoridade suficiente para iniciar sua instância.

- 15. Reinicie a instância em cada host executando o comando **db2start instance on <hostname>** e, em seguida, emita o comando **db2start**.
- 16. Verifique se suas instâncias estão sendo executadas no DB2 Versão 10.1 executando o comando **db2level**: Os tokens Informativos devem incluir uma sequência como "DB2 Versão 10.1.*X*.*X*", em que *X* é um número de dígito.
- 17. Faça upgrade do banco de dados usando **db2 upgrade database <dbname>**.
- 18. Verifique se é possível se conectar ao banco de dados usando **db2 connect to <dbname>**.
- 19. Se necessário, execute as tarefas com estrutura de tópicos em "Pós-conversão para DB2 pureScale."

# **Fazendo Upgrade do DAS (DB2 Administration Server)**

Atualizar seu DB2 Administration Server (DAS) é necessário somente para manter sua configuração existente do DAS.

Caso contrário, é possível eliminar seu DAS existente e criar um novo DAS no DB2 Versão 10.1. Consulte "Criando um DAS (DB2 Administration Server) " em Instalando Servidores DB2.

Nos sistemas operacionais Windows, se escolher fazer upgrade automaticamente de sua cópia pré-DB2 Versão 10.1 e tiver um DAS em execução nessa cópia, o DAS também será atualizado junto com suas instâncias.

Ferramentas do Centro de Controle que foram descontinuadas no Versão 10.1. Consulte "Ferramentas do Centro de Controle Descontinuadas" em *O que Há de Novo para o DB2 Versão 10.1* para obter uma lista completa das ferramentas que foram descontinuadas.

Inicie usando as ferramentas IBM Data Studio e o IBM Optim. Para um mapeamento entre essas ferramentas recomendadas e as ferramentas do Centro de Controle, consulte "Tabela de Ferramentas Recomendadas versus Ferramentas do Centro de Controle" no manual *O que Há de Novo para o DB2 Versão 10.1*.

**Importante:** O DB2 Administration Server (DAS) foi descontinuado na Versão 9.7 e pode ser removido em uma futura liberação. O DAS não é suportado em ambientes DB2 pureScale. Use os programas de software que utilizam o protocolo Secure Shell para administração remota. Para obter mais informações, consulte " ODB2 Administration Server (DAS) foi descontinuado" em .

### **Antes de Iniciar**

v Assegure que você tenha a autoridade SYSADM e o acesso root nos sistemas operacionais Linux e UNIX ou a autoridade do Administrador Local nos sistemas operacionais Windows.

#### Restrições

v Você pode ter apenas um DAS por computador.

### **Procedimento**

Para fazer upgrade do DAS:

- 1. Efetue logon no servidor DB2 como root nos sistemas operacionais Linux e UNIX ou com autoridade do Administrador Local no Windows.
- 2. Faça upgrade de seu DAS existente executando o comando **dasmigr**:

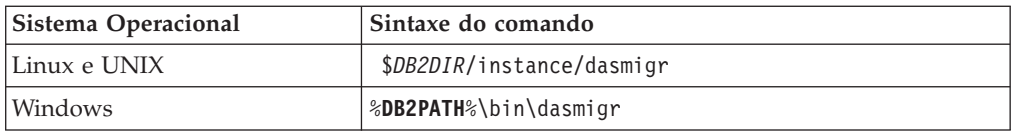

Em que *DB2DIR* e **DB2PATH** indicam o local especificado durante a instalação do DB2 Versão 10.1.

Se o DAS estiver em execução, o comando **dasmigr** parará o DAS antes do upgrade e iniciará o DAS após o upgrade.

- 3. Se um banco de dados de catálogo de ferramentas foi criado e desejar utilizar seus scripts e planejamentos existentes no DB2 Versão 10.1, execute as seguintes etapas:
	- v Atualize a instância que possui o banco de dados do catálogo de ferramentas. Para obter detalhes, consulte ["Atualizando Instâncias do DB2](#page-67-0) [Versão 9.5 ou do DB2 Versão 9.7" on page 58.](#page-67-0)
	- v Atualize o banco de dados do catálogo de ferramentas. Para obter detalhes, consulte ["Atualizando os Bancos de Dados" on page 62](#page-71-0)
	- v Verifique se o DAS está configurado para acessar o banco de dados de catálogo de ferramentas atualizado executando o comando **GET ADMIN CFG** para exibir as definições de configuração atuais para o banco de dados de catálogo de ferramentas:

db2 GET ADMIN CFG

Configuração do Servidor de Administração

... Banco de Dados do Catálogo de Ferramentas (TOOLSCAT\_DB) = toolsdb<br>Instância do Banco de Dados do Catálogo de Ferramentas (TOOLSCAT INST) = db2inst1 Instância do Banco de Dados do Catálogo de Ferramentas (TOOLSCAT\_INST) = db2in<br>Esquema do Banco de Dados do Catálogo de Ferramentas (TOOLSCAT\_SCHEMA) = cc Esquema do Banco de Dados do Catálogo de Ferramentas ID de Usuário do Planejador

Use o comando **UPDATE ADMIN CFG** se precisar alterar quaisquer definições de configuração para o banco de dados do catálogo de ferramentas.

Você deve atualizar seu catálogo de ferramentas se decidir atualizar seu DAS ou não.

4. Se você não atualizar ou não tiver um banco de dados do catálogo de ferramentas, é possível criar um em uma instância do DB2 Versão 10.1 para usar a capacidade de planejamento de tarefa. Consulte o "comando CREATE TOOLS CATALOG" em *Command Reference*.

### **Resultados**

Agora é possível usar o DAS para administrar as instâncias do DB2 Versão 10.1, bem como as instâncias pré-DB2 Versão 10.1.

# **Atualizando os Bancos de Dados**

Após fazer upgrade de suas instâncias no DB2 Versão 10.1, é necessário fazer upgrade de cada banco de dados em cada instância.

#### **Antes de Iniciar**

- Assegure-se de que você tenha autoridade SYSADM.
- Assegure que todos os bancos de dados locais que você deseja atualizar estejam catalogados.
- v Assegure-se de que você tenha feito backup de seus bancos de dados conforme indicado em [Chapter 5, "Tarefas Pré-atualização para Servidores DB2," on page](#page-48-0) [39.](#page-48-0)
- v Certifique-se de ter instalado o DB2 Versão 10.1 e de ter feito upgrade da instância para oDB2 Versão 10.1.

Restrições

v Revise as etapas em ["Restrições de Upgrade para Servidores DB2" on page 19](#page-28-0) para o upgrade de banco de dados.

## **Procedimento**

Para fazer upgrade de um banco de dados DB2 para o DB2 Versão 10.1:

- 1. Efetue logon no servidor DB2 como o proprietário da instância ou um usuário com a autoridade SYSADM.
- 2. Opcional: Renomeie ou exclua os arquivos de log **db2diag** de forma que novos arquivos sejam criados. Além disso, remova ou mova para outro diretório quaisquer arquivos de dump, arquivos de trap e arquivos de log de alerta existentes no diretório indicado pelo parâmetro **diagpath**. Fazendo isto, os arquivos contêm apenas informações sobre o processo de upgrade que ajudam a isolar e entender qualquer problema que possa ocorrer durante o upgrade do banco de dados.
- 3. Catalogue o banco de dados novamente usando o comando **CATALOG DATABASE**: db2 CATALOG DB *database\_name* as *database\_alias*
- 4. Opcional: Emita o comando **db2 LIST DATABASE DIRECTORY** para assegurar que o banco de dados esteja na lista de todos os bancos de dados catalogados na instância atual.
- 5. Faça upgrade do banco de dados utilizando o comando **UPGRADE DATABASE**: db2 UPGRADE DATABASE *database-alias* USER *username* USING *password*

em que *database-alias* é o nome ou o alias do banco de dados que você deseja atualizar e o nome de usuário e senha para autenticar um usuário com autoridade SYSADM.

Além disso, considere usar o parâmetro **REBINDALL**, que especifica que um **REBIND** de todos os pacotes é executado durante o upgrade.

6. Se o comando **UPGRADE DATABASE** falhar e retornar a mensagem de erro SQL1704N com um código de razão que descreva a causa da falha, localize esse código de erro SQL e determine a ação a ser tomada da lista das possíveis soluções para cada código de razão. Uma das causas mais comuns de falha de upgrade é que o espaço no arquivo de log não é grande o suficiente, nesse caso, o seguinte erro é retornado:

SQL1704N Falha no upgrade do banco de dados. Código de razão "3".

Você deve aumentar o tamanho do arquivo de log e executar o comando **UPGRADE DATABASE** novamente. Para obter detalhes, consulte ["Aumentando os](#page-57-0) [Tamanhos do Espaço de Tabela e do Arquivo de Log Antes do Upgrade" on](#page-57-0) [page 48.](#page-57-0) Após a atualização do banco de dados ser concluído, reconfigure o valor dos parâmetros de configuração do banco de dados **logfilsiz**, **logprimary** e **logsecond**.

Existem códigos de erro adicionais que são retornados pelo comando **UPGRADE DATABASE** para casos específicos não suportados pelo upgrade de banco de dados. Esses casos são descritos em ["Restrições de Upgrade para Servidores](#page-28-0) [DB2" on page 19.](#page-28-0)

7. Se o comando **UPGRADE DATABASE** retornar a mensagem de aviso SQL1243W, é necessário descartar ou renomear a tabela SYSTOOLS.DB2LOOK\_INFO. Caso contrário, as instruções ALTER TABLE e COPY SCHEMA falharão na execução. Verifique se a tabela SYSTOOLS.DB2LOOK\_INFO existe executando o seguinte comando:

```
db2 "SELECT tabname, tabschema, definer FROM syscat.tables
       WHERE tabschema = 'SYSTOOLS' AND tabname= 'DB2LOOK_INFO' "
```
Se você criou esta tabela, renomeie-a executando a instrução RENAME: db2 RENAME SYSTOOLS.DB2LOOK\_INFO TO *new-table-name*

Se você não criou esta tabela, remova-a executando o comando DROP: db2 DROP TABLE SYSTOOLS.DB2LOOK\_INFO

- 8. Se o comando **UPGRADE DATABASE** retornar a mensagem de aviso SQL1499W e gravar a mensagem de aviso ADM7535W com todos os detalhes no log de notificação de administração, então, o comando falhou em atualizar os atributo do espaço de tabela na tabela de catálogos. No entanto, o banco de dados foi atualizado com sucesso. Entretanto, o banco de dados foi atualizado com êxito.
- 9. Se o comando **UPGRADE DATABASE** retorna a mensagem de aviso SQL1499W e grava a mensagem de aviso ADM4003E com todos os detalhes no log de notificação de administração, então, o comando falhou em atualizar os catálogos ou índices do DB2 Text Search devido a um erro em um procedimento armazenado.
- 10. Se o comando **UPGRADE DATABASE** retorna uma mensagem de aviso SQL1499W e grava a mensagem de aviso ADM7534W com todos os detalhes no log de notificação de administração, então, o comando falhou em atualizar os atributos do espaço de tabela na tabela de catálogos. No entanto, o banco de dados foi atualizado com sucesso. Entretanto, o banco de dados foi atualizado com êxito.
- 11. Se o comando **UPGRADE DATABASE** retorna a mensagem de aviso SQL1499W e grava a mensagem de aviso ADM4101W no log de notificação de administração, anote as tabelas de catálogos do sistema relatadas na mensagem ADM4101W para coletar estatísticas sobre essas tabelas como parte das tarefas pós-upgrade.
- 12. Se o comando **UPGRADE DATABASE** retorna a mensagem de aviso SQL1499W e grava a mensagem de aviso ADM4102W no log de notificação de administração, qualifique ou delimite com aspas os identificadores chamados NULL em suas instruções SQL para evitar conflito com a palavra-chave NULL.

Se você utilizar identificadores chamados NULL para nomes de coluna, nomes de parâmetro de rotina ou nomes de variável em uma instrução SQL que não estão totalmente qualificados ou delimitados com aspas, o nome do identificador poderá resolver para a palavra-chave NULL em substituição. Isto resultaria em uma alteração no comportamento a partir de releases anteriores. Consulte [Chapter 22, "Princípios Básicos de Upgrade para Aplicativos de](#page-150-0) [Banco de Dados," on page 141](#page-150-0) para detalhes.

13. Se o comando **UPGRADE DATABASE** retorna a mensagem de aviso SQL1499W e grava a mensagem de aviso ADM4106W no log de notificação de administração, descarte todas as referências aos tipos de dados definidos pelo usuário do XML Extender e descarte todos os objetos do banco de dados XML Extender sob o esquem DB2XML. A partir do DB2 Versão 9.7, o XML Extender está descontinuado.

Para evitar este erro, desempenhe todas as etapas em ["Fazendo Upgrade de](#page-100-0) [um Servidor DB2 com o XML Extender no DB2 Versão 10.1" on page 91](#page-100-0) para desativar completamente o XML Extender e remover a funcionalidade do XML Extender antes do upgrade de sua instância e banco de dados.

- 14. Se o comando **UPGRADE DATABASE** retorna a mensagem de aviso SQL1499W e grava a mensagem de aviso ADM4105W no log de notificação de administração, crie novas funções MQ para o tipo de dados XML executando o comando **enable\_MQFunctions** com o parâmetro **-xml**. O conjunto de funções do WebSphere MQ do DB2 para o XML Extender são eliminadas durante o upgrade do banco de dados.
- 15. Se o comando **UPGRADE DATABASE** retorna a mensagem de aviso SQL1499W e grava a mensagem de aviso ADM9516W no log de notificação de administração, verifique se o parâmetro de configuração **indexrec** está configurado para RESTART e emita o comando **RESTART DATABASE** para reconstruir índices marcados como inválidos durante upgrade do banco de dados. Caso contrário, a reconstrução do índice iniciará em seu primeiro acesso à tabela e será possível ter uma degradação inesperada no tempo de resposta.

Os índices do tipo 1 e índices com uma página de índice que não poderiam ser atualizados são marcados como inválidos durante o upgrade do banco de dados.

16. Se o comando **UPGRADE DATABASE** retorna a mensagem de erro SQL0473N, será necessário reverter a migração do banco de dados e recriar todos os tipos de dados definidos pelo usuário que usam um nome de tipo de dados integrado do sistema com um nome diferente que não seja restrito. Consulte o [Chapter 12, "Revertendo o Upgrade do Servidor DB2," on page 113.](#page-122-0)

Para evitar a falha do comando **UPGRADE DATABASE** , recrie estes tipos de dados definidos pelo usuário durante ["Verificando se Seu Banco de Dados Está](#page-51-0) [Pronto para Upgrade" on page 42.](#page-51-0)

17. Se o comando **UPGRADE DATABASE** retorna a mensagem de erro SQL1700N error, será necessário reverter a migração do banco de dados e recriar objetos do banco de dados que usam nomes de esquemas restritos com um nome de esquema que não seja restrito. Consulte o [Chapter 12, "Revertendo o Upgrade](#page-122-0) [do Servidor DB2," on page 113.](#page-122-0)

Para evitar a falha de comando **UPGRADE DATABASE**, recrie estes objetos de banco de dados durante ["Verificando se Seu Banco de Dados Está Pronto para](#page-51-0) [Upgrade" on page 42.](#page-51-0)

- 18. Se o comando **UPGRADE DATABASE** retorna a mensagem de erro ADM4003E, então, atualize o catálogo e os índices do DB2 Text Search manualmente. Para obter detalhes, consulte **SYSTS\_UPGRADE\_CATALOG** e **SYSTS\_UPGRADE\_INDEX**.
- 19. Compare suas definições de configuração do banco de dados após o upgrade com as definições de configuração que você tinha antes do upgrade de seu banco de dados. Verifique as seguintes configurações e informações de banco de dados que são as mesmas:
	- v Definições do parâmetro de configuração do banco de dados
	- v Informações dos espaços de tabelas
	- v Informações de pacote apenas para seus aplicativos

Não é necessário verificar as informações sobre pacote para os pacotes gerados por sistema. As informações sobre os pacotes gerados pelo sistema podem ser alteradas após o upgrade.

20. Verifique se o upgrade de seu banco de dados foi bem-sucedido. Conecte-se ao banco de dados atualizado e emita uma pequena consulta:

db2 connect to sample Informações de Conexão com o Banco de Dados Servidor de banco de dados =  $DB2/AIX64 10.1.0$ ID de autorização do SQL = TESTDB2 Alias do banco de dados  $local = SAMPLE$ db2 "select \* from syscat.dbauth"

Como alternativa, se você tiver arquivos de amostra instalados, execute o script testdata.db2:

cd *samplefile-dir-clp* db2 connect to sample db2 -tvf testdata.db2

em que *samplefile-dir-clp* é *DB2DIR*/samples/clp no Linux e UNIX e *DB2DIR*\samples\clp no Windows, *DB2DIR* representa o local especificado durante a instalação do DB2 Versão 10.1 e sample é o nome do banco de dados.

# **O que Fazer Depois**

Após atualizar um banco de dados DB2, executar as tarefas pós-upgrade recomendadas assegura um upgrade de banco de dados bem-sucedido. Consulte o [Chapter 9, "Tarefas Pós-upgrade para Servidores DB2," on page 95.](#page-104-0)

# <span id="page-88-0"></span>**Chapter 8. Fazendo Upgrade de Servidores DB2 com Características Específicas**

Existem muitos fatores que podem impactar o processo de upgrade geral e a complexidade de seu ambiente é um destes fatores.

Se você instalou vários componentes do produto DB2, se você estiver atualizando a partir de um sistema operacional Windows de 32 bits para um sistema operacional Windows de 64 bits ou se estiver atualizando a partir de um ambiente de banco de dados particionado, deverá desempenhar tarefas de upgrade que incluem etapas específicas nesse ambiente em vez da tarefa de upgrade do servidor DB2 básico.

Determine quais das tarefas de upgrade a seguir se aplicam a seu servidor DB2 e execute essas tarefas:

- v "Fazendo Upgrade dos Servidores DB2 de 32 Bits para Sistemas de 64 Bits (Windows)"
- v ["Atualizando Instalações Não-raiz" on page 81](#page-90-0)
- v ["Atualizando um Servidor DB2 com Várias Cópias do DB2" on page 83](#page-92-0)
- v ["Fazendo Upgrade para um Novo Servidor DB2" on page 85](#page-94-0)
- v ["Atualizando um Servidor DB2 Usando Backups Online de uma Liberação](#page-97-0) [Anterior" on page 88](#page-97-0)
- v ["Fazendo Upgrade dos Ambientes de Banco de Dados Particionado" on page 89](#page-98-0)
- v Atualizando o DB2 Text Search para Instalação de Administrador ou Raiz
- v Atualizando o DB2 Text Search para Instalação Não Raiz (Linux e UNIX)
- v Atualizando uma Instância com Multipartições sem o DB2 Text Search
- v ["Fazendo Upgrade de um Servidor DB2 com o XML Extender no DB2 Versão](#page-100-0) [10.1" on page 91](#page-100-0)
- v ["Fazendo Upgrade dos Servidores DB2 nos Ambientes do Microsoft Cluster](#page-102-0) [Server" on page 93](#page-102-0)
- v Atualizando o DB2 Spatial Extender Versão 10.1

# **Fazendo Upgrade dos Servidores DB2 de 32 Bits para Sistemas de 64 Bits (Windows)**

Nos sistemas operacionais Windows, existem duas maneiras de fazer upgrade de seu servidor DB2 de 32 bits para um servidor DB2 Versão 10.1 de 64 bits. Uma maneira é fazer upgrade de seu servidor DB2 de 32 bits para o servidor DB2 Versão 10.1 de 32 bits e, em seguida, fazer upgrade para o servidor DB2 Versão 10.1 de 64 bits.

A outra maneira é [fazer upgrade para um novo computador](#page-94-1) no qual o produto de banco de dados DB2 Versão 10.1 de 64 bits está instalado.

### **Antes de Iniciar**

- v Assegure-se de que você tenha autoridade do Administrador Local.
- v Certifique-se de que o servidor DB2 esteja em execução no sistema operacional Windows de 64 bits.
- v Revise ["Boas Práticas para Atualização dos Servidores DB2" on page 33](#page-42-0) e ["Requisitos de Espaço em Disco para Upgrades do Servidor DB2" on page 30.](#page-39-0)

v Execute as tarefas de pré-upgrade. Consulte o [Chapter 5, "Tarefas](#page-48-0) [Pré-atualização para Servidores DB2," on page 39.](#page-48-0)

#### Restrições

- v Este procedimento é coberto por esta tarefa e aplica-se somente ao Windows em x64.
- v Restrições de upgrade adicionais se aplicam. Consulte o ["Restrições de Upgrade](#page-28-0) [para Servidores DB2" on page 19.](#page-28-0) Reveja a lista completa.

### **Procedimento**

Para fazer upgrade de um servidor pré-DB2 Versão 10.1 de 32 bits para um servidor DB2 Versão 10.1 de 64 bits:

- 1. Efetue o logon no servidor DB2 como um usuário com autoridade de Administrador Local.
- 2. Se você tiver diversas cópias do servidor DB2 Versão 9.5 ou do DB2 Versão 9.7 de 32 bits, desempenhe as seguintes ações para que todas as instâncias estejam em execução em uma cópia do DB2:
	- v Atualize todas as suas instâncias para executar em uma cópia do servidor DB2 Versão 9.5 ou DB2 Versão 9.7 de 32 bits. É possível apenas atualizar instâncias da mesma versão.
	- v Se tiver instâncias em execução em diversas cópias do pré-DB2 Versão 10.1 ou versão diferente, faça upgrade de todas as instâncias para a liberação mais alta das cópias do pré-DB2 Versão 10.1. Por exemplo, se tiver uma instância de Versão 9.5 e uma Versão 9.7, faça upgrade de sua instância da Versão 9.5 para a cópia do servidor DB2 Versão 9.7 de 32 bits.
	- v Desinstale todas as cópias do servidor DB2 existentes, exceto a cópia do servidor DB2 na qual todas as instâncias estão em execução. Você deve ter apenas uma cópia do servidor DB2 Versão 9.5 de 32 bits ou cópia do servidor DB2 Versão 9.7 de 32 bits.
- 3. Instale o produto banco de dados DB2 Versão 10.1 de 32 bits. Consulte "Instalando Servidores DB2 (Windows) " em *Instalando Servidores DB2*. Em seguida, na janela **Trabalhar com um Existente**, escolha o nome da cópia do DB2 com a ação **upgrade**. A cópia do DB2 selecionada é removida e todas as suas instâncias em execução na cópia do DB2 selecionada e seu DAS (DB2 Administration Server) são atualizados automaticamente. Não instale cópias adicionais do DB2 Versão 10.1 de 32 bits.

Você receberá um aviso que recomenda que você execute o comando **db2ckupgrade** se possuir banco de dados locais. Ignore este aviso e continue o upgrade se você concluiu as tarefas pré-atualização. Caso contrário, verifique de seus bancos de dados estão prontos para upgrade do DB2 antes de continuar com a instalação. Consulte o ["Verificando se Seu Banco de Dados](#page-51-0) [Está Pronto para Upgrade" on page 42.](#page-51-0)

- 4. Instale o DB2 Versão 10.1 produto de banco de dados de 64 bits e selecione a opção **Trabalhar com Existente** no painel **Instalar um Produto**. Consulte "Instalando Servidores DB2 (Windows) " em *Instalando Servidores DB2* . Em seguida, na janela **Trabalhar com um Existente**, escolha o nome da cópia do DB2 com a ação **upgrade**. Este procedimento remove o produto de banco de dados DB2 Versão 10.1 de 32 bits e atualiza suas instâncias de 32 bits existentes para instâncias de 64 bits.
- 5. Se você deseja que seus aplicativos acessem a cópia do DB2 Versão 10.1 por meio da interface padrão, configure a cópia do DB2 Versão 10.1 como a cópia

<span id="page-90-0"></span>padrão do DB2. Consulte "Alterando a cópia da interface do cliente de banco de dados DB2 e IBM padrão após a instalação (Windows)" em *Instalando Servidores DB2* .

- 6. [Faça upgrade de seus bancos de dados.](#page-71-1)
- 7. Se desejar que suas instâncias estejam em execução em diversas cópias do DB2 Versão 10.1, instale cópias adicionais do DB2 Versão 10.1 e emita o comando **db2iupdt** para executar uma instância em uma cópia diferente do DB2 Versão 10.1.

### **O que Fazer Depois**

Depois de fazer upgrade do servidor de DB2, execute as tarefas de pós-upgrade recomendadas, como reconfigurar o nível de erro de diagnóstico, ajustar o tamanho do espaço de log e religar pacotes. Além disso, verifique se o upgrade do seu servidor DB2 foi bem sucedido. Consulte [Chapter 9, "Tarefas Pós-upgrade para](#page-104-0) [Servidores DB2," on page 95](#page-104-0) e ["Verificando o Upgrade dos Servidores DB2 ou a](#page-113-0) [Ativação de um DB2 pureScale" on page 104.](#page-113-0)

# **Atualizando Instalações Não-raiz**

Atualizar instalações não raiz do DB2 Versão 9.5 ou do DB2 Versão 9.7 para o DB2 Versão 10.1 no Linux e UNIX requer que você instale o DB2 Versão 10.1 como um usuário não raiz e, em seguida, atualize seus bancos de dados para a instalação não raiz do DB2 Versão 10.1.

### **Antes de Iniciar**

Antes de atualizar uma instalação não-raiz:

- v Certifique-se de que você atenda aos requisitos de instalação dos produtos de banco de dados DB2. Consulte "Requisitos de Instalação para Produtos Banco de Dados DB2" em *Instalando Servidores DB2*.
- v Revise as recomendações de upgrade e os requisitos de espaço em disco. Consulte ["Boas Práticas para Atualização dos Servidores DB2" on page 33](#page-42-0) e ["Requisitos de Espaço em Disco para Upgrades do Servidor DB2" on page 30.](#page-39-0)
- v Execute tarefas de pré-upgrade que se aplicam, especialmente verificar se os bancos de dados estão prontos para upgrade. O upgrade da instância não-raiz verifica se seus bancos de dados locais estão prontos para upgrade. Se esta verificação falhar, o upgrade da instância não raiz também falhará e o produto de banco de dados DB2 não será instalado. Consulte [Chapter 5, "Tarefas](#page-48-0) [Pré-atualização para Servidores DB2," on page 39](#page-48-0) e ["Verificando se Seu Banco](#page-51-0) [de Dados Está Pronto para Upgrade" on page 42.](#page-51-0)

#### Restrições

- v Não é possível fazer upgrade de uma instalação raiz do DB2 Versão 9.7 para uma instalação não raiz do DB2 Versão 10.1. É possível fazer upgrade de bancos de dados a partir de uma instalação raiz do DB2 Versão 9.7 para uma instalação não raiz do DB2 Versão 10.1 ao restaurar backups do banco de dados feito s na instalação raiz do DB2 Versão 9.7. Use o mesmo processo descrito em ["Fazendo](#page-94-0) [Upgrade para um Novo Servidor DB2" on page 85.](#page-94-0)
- v No Linux e UNIX sistemas operacionais exceto para Linux no x86, suas instâncias existentes de 32 bits ou 64 bits são atualizadas para instâncias de 64 bits do DB2 Versão 10.1 . O sistema operacional e o produto de banco de dados

DB2 Versão 10.1 instalado determinam o tamanho de bit da instância, consulte ["Alterações de Suporte para Servidores DB2 de 32 e de 64 Bits" on page 32](#page-41-0) para obter detalhes.

v Restrições de upgrade adicionais se aplicam. Revise a lista completa no ["Restrições de Upgrade para Servidores DB2" on page 19.](#page-28-0)

# **Procedimento**

Para fazer upgrade de uma instalação não raiz para oDB2 Versão 10.1:

- 1. Efetue logon no servidor DB2 como usuário não root para a instalação não raiz do DB2 Versão 9.5 ou do DB2 Versão 9.7.
- 2. Revise a [Table 8 on page 20](#page-29-0) para determinar o tipo de instância usando o tipo de nó e o produto de banco de dados DB2 para o qual você pode atualizar a instância não-raiz.

A instalação do produto de banco de dados DB2 verifica se você pode atualizar a instância não-raiz para o produto de banco de dados DB2 selecionado para instalação. Se esta verificação falhar, a instalação falhará e será possível apenas terminar a instalação.

- 3. Pare a instância não raiz.
- 4. Instale o DB2 Versão 10.1 como um usuário não raiz e selecione a opção **upgrade**. Consulte "Instalando um Produto DB2 como um Usuário Não-root" em *Instalando Servidores DB2*.

A opção de **upgrade** faz backup dos arquivos de configuração não raiz do DB2 Versão 9.5 ou do DB2 Versão 9.7, do diretório de instalação, instala uma nova cópia do DB2 e faz upgrade da instância não raiz. No entanto, não é feito backup do diretório de instalação se você especificar o parâmetro **-f nobackup** e a cópia do DB2 Versão 9.5, do DB2 Versão 9.7 ou do DB2 Versão 9.8 é removida.

A instalação do produto DB2 também verifica as seguintes condições:

- v O diretório *INSTHOME*/sqllib\_v101 não existe.
- A instância não-raiz foi interrompida.
- v Os bancos de dados locais em execução sob a instância não-raiz estão prontos para upgrade.

Se alguma destas verificações falhar e:

- v Você estiver executando o comando **db2setup**, uma caixa de mensagens aparecerá indicando a condição que falhou. Execute a ação corretiva apropriada e, em seguida, selecione a opção de **upgrade** e continue.
- v Você está usando um arquivo de resposta ou executando o comando **db2\_install**, o instalador será encerrado com erro. Execute a ação corretiva apropriada e, em seguida, emita novamente o comando **db2setup** especificando o arquivo de resposta ou o comando **db2\_install**.

**Importante:** O comando **db2\_install** foi reprovado e poderá ser removido em uma liberação futura. O comando **db2setup** com um arquivo de resposta no lugar.

Se algum dos bancos de dados locais em execução na instância não-raiz tiver índices de tipo 1, aparecerá uma caixa de mensagens oferecendo a opção de continuar a instalação e ignorar este aviso ou sair da instalação. Consulte a etapa [7 on page 43](#page-52-0) em ["Verificando se Seu Banco de Dados Está Pronto para](#page-51-0) [Upgrade" on page 42](#page-51-0) para obter detalhes sobre o que ocorre quando você escolhe ignorar o aviso e como converter índices de tipo 1 antes do upgrade. É necessário especificar a palavra-chave **UPGRADE\_DBCK\_IGNORE\_TYPE1** com a opção <span id="page-92-0"></span>YES no arquivo de resposta ou especificar o parâmetro **–f ignoreType1** com o comando **db2\_install** para que o instalador não verifique índices de tipo 1 e conclua o processamento com êxito.

5. Se a instalação do produto de banco de dados DB2 falhar e você tiver especificado o parâmetro **-f nobackup**, instale manualmente o produto de banco de dados DB2 e, em seguida, execute o comando **db2nrupgrade** para atualizar a instância não-raiz da seguinte forma:

cd \$HOME/sqllib/instance db2nrupgrade -b *BackupDir*

Em que *BackupDir* é o diretório de backup para os arquivos de configuração da instalação não raiz antes do upgrade. O diretório de backup está no log **db2setup** no formato de sqllib\_v*VR*, em que *V* é o número de versão e *R* é o número da liberação da cópia antiga. Por exemplo, se tiver a Versão 9.7 instalada e, em seguida, instalar a Versão 10.1 usando o comando **db2setup**, é possível localizar o nome do diretório de backup, como sqllib\_v101 no arquivo de log **db2setup**.

- 6. Se a instalação do produto de banco de dados DB2 falhar, revise o arquivo de log de instalação para determinar a causa e como resolver o problema antes de tentar a instalação novamente. Por padrão, o arquivo de log de instalação está localizado no diretório /tmp.
- 7. Atualizar bancos de dados. Consulte o ["Atualizando os Bancos de Dados" on](#page-71-0) [page 62.](#page-71-0)
- 8. Ativer recursos baseados em raiz executando o comando **db2rfe**.
- 9. Se havia produtos adicionais do DB2 instalados em sua cópia não raiz do DB2 Versão 9.5 ou do DB2 Versão 9.7, instale um produto DB2 de uma vez.

# **O que Fazer Depois**

Depois de atualizar a instalação não-raiz, execute as tarefas de pós-upgrade, tais como, reconfigurar o nível de erro de diagnóstico, ajustar o tamanho do espaço de log e religar pacotes. Além disso, verifique se o upgrade do seu servidor DB2 foi bem sucedido. Consulte [Chapter 9, "Tarefas Pós-upgrade para Servidores DB2," on](#page-104-0) [page 95](#page-104-0) e ["Verificando o Upgrade dos Servidores DB2 ou a Ativação de um DB2](#page-113-0) [pureScale" on page 104.](#page-113-0)

# **Atualizando um Servidor DB2 com Várias Cópias do DB2**

A atualização de um servidor DB2 com diversas cópias do DB2 pré-DB2Versão 10.1, requer a instalação do DB2 Versão 10.1 como uma nova cópia e, em seguida, a atualização manual das instâncias e bancos de dados após a instalação.

É possível ter um servidor DB2 com diversas cópias dos produtos de banco de dados DB2 Versão 9.5 e Versão 9.7 instalados.

É possível fazer upgrade manualmente de uma instância pré-DB2 Versão 10.1 em qualquer nível de fix pack ao executar o comando **db2iupgrade** a partir da cópia do DB2 Versão 10.1 de destino de sua escolha. Após uma instância ser atualizada para uma cópia do DB2 Versão 10.1, não será possível fazer upgrade dela para outra cópia do DB2 Versão 10.1. No entanto, é possível atualizar uma instância entre diferentes cópias do DB2 Versão 10.1 usando o comando **db2iupdt**.

# **Antes de Iniciar**

- Assegure-se de que você tenha acesso root nos sistemas operacionais Linux e UNIX ou de Administrador Local no Windows.
- v Assegure que os requisitos de instalação para produtos banco de dados DB2 sejam seguidos. Os requisitos para os sistemas operacionais foram alterados.
- v Revise as recomendações de atualização e os requisitos de espaço em disco. Consulte ["Boas Práticas para Atualização dos Servidores DB2" on page 33](#page-42-0) e ["Requisitos de Espaço em Disco para Upgrades do Servidor DB2" on page 30.](#page-39-0)
- Execute tarefas pré-upgrade. Consulte o [Chapter 5, "Tarefas Pré-atualização para](#page-48-0) [Servidores DB2," on page 39.](#page-48-0)

### Restrições

- v Este procedimento não se aplica ao upgrade a partir de servidores DB2 de 32 bits para sistemas de 64 bits no Windows. Consulte ["Fazendo Upgrade dos](#page-88-0) [Servidores DB2 de 32 Bits para Sistemas de 64 Bits \(Windows\)" on page 79](#page-88-0) para detalhes.
- v Nos sistemas operacionais Linux e UNIX, você não deve configurar o ambiente da instância para o usuário root. A execução do comando **db2iupgrade** ou **db2icrt** quando você configura o ambiente da instância não é suportada.
- v Revise as restrições de upgrade para servidores DB2. Consulte o ["Restrições de](#page-28-0) [Upgrade para Servidores DB2" on page 19.](#page-28-0)

# **Procedimento**

Para atualizar um servidor DB2 com várias cópias do DB2:

- 1. Efetue logon no servidor DB2 como root ou como um usuário com autoridade do Administrador Local.
- 2. Instale o DB2 Versão 10.1 como uma nova cópia do DB2 Versão 10.1 executando o assistente de Configuração do DB2 e selecione a opção **Instalar Novo** no painel **Instalar um Produto**. Consulte as seguintes tarefas para obter detalhes:
	- v Instalando servidores DB2 (Windows) em *Instalando Servidores DB2*
	- v Instalando servidores DB2 (Linux e UNIX) em *Instalando Servidores DB2*

É possível instalar diversas cópias do DB2 Versão 10.1 se desejar fazer upgrade de suas instâncias existentes para cópias diferentes do DB2 Versão 10.1.

3. Atualize instâncias usando o comando **db2iupgrade** do caminho da instalação da cópia do DB2 Versão 10.1 de sua opção. Consulte o ["Atualizando Instâncias](#page-67-0) [do DB2 Versão 9.5 ou do DB2 Versão 9.7" on page 58.](#page-67-0) Por exemplo, suponha que você possui as seguintes cópias e instâncias do DB2 em um servidor AIX e em um servidor Windows:

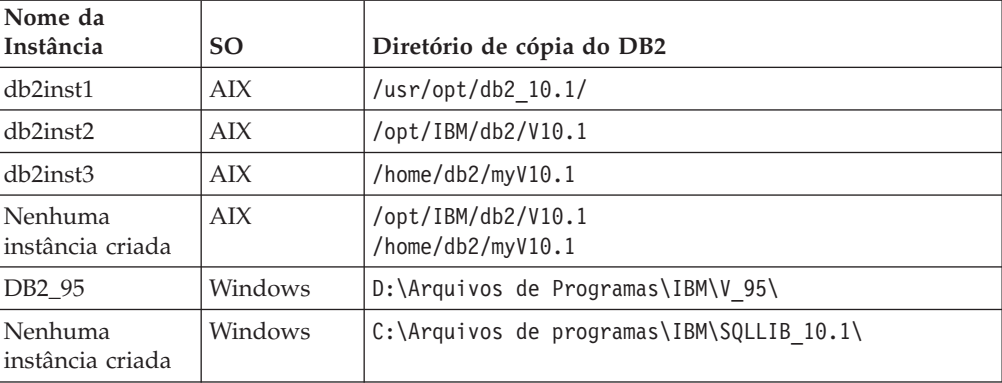

*Table 18. Exemplos de Diretório para Cópias do DB2.*

<span id="page-94-0"></span>Em seguida, é possível executar os seguintes comandos para fazer upgrade com êxito de suas instâncias para o DB2 Versão 10.1:

| Atualizar Instância | Comandos                                                                            |
|---------------------|-------------------------------------------------------------------------------------|
| db2inst1            | cd /opt/IBM/db2/V10.1/instance<br>./db2iupgrade -u db2fenc1 db2inst1                |
| db2inst2            | cd /opt/IBM/db2/V10.1/instance<br>./db2iupgrade db2inst2                            |
| db2inst3            | cd /home/db2/myV10.1/instance<br>./db2iupgrade db2inst3                             |
| D <sub>B2</sub>     | cd C:\Program Files\IBM\SQLLIB 10.1\BIN<br>db2iupgrade DB2 /u:db2admin1, password1  |
| DB <sub>2</sub> 95  | cd C:\Program Files\IBM\SQLLIB 95\BIN<br>db2iupgrade DB2 95 /u:db2admin3, password3 |

*Table 19. Exemplos de Comando de Atualização de Instância.*

- 4. Opcional: Atualize o DB2 Administration Server se quiser manter sua configuração existente para administrar suas instâncias do DB2 Versão 10.1. Consulte o ["Fazendo Upgrade do DAS \(DB2 Administration Server\)" on page](#page-70-0) [61.](#page-70-0)
- 5. Efetue logon no servidor DB2 como um usuário com autoridade SYSADM.
- 6. Atualize bancos de dados. Consulte o ["Atualizando os Bancos de Dados" on](#page-71-0) [page 62.](#page-71-0)

## **O que Fazer Depois**

Depois de fazer upgrade do servidor de DB2, execute as tarefas de pós-upgrade recomendadas, como reconfigurar o nível de erro de diagnóstico, ajustar o tamanho do espaço de log e religar pacotes. Além disso, verifique se o upgrade do seu servidor DB2 foi bem sucedido. Consulte [Chapter 9, "Tarefas Pós-upgrade para](#page-104-0) [Servidores DB2," on page 95](#page-104-0) e ["Verificando o Upgrade dos Servidores DB2 ou a](#page-113-0) [Ativação de um DB2 pureScale" on page 104.](#page-113-0)

# **Fazendo Upgrade para um Novo Servidor DB2**

<span id="page-94-1"></span>Se quiser atualizar para um novo servidor DB2 Versão 10.1, recrie suas instâncias e, em seguida, atualize seus bancos de dados restaurando um backup de banco de dados pré-DB2 Versão 10.1. Após restaurar o backup de banco de dados, o comando **RESTORE DATABASE** executa automaticamente o comando **UPGRADE DATABASE**.

### **Antes de Iniciar**

- v Assegure que você tenha acesso root nos sistemas operacionais Linux e UNIX ou autoridade do Administrador Local no Windows.
- Assegure-se de que você tenha autoridade SYSADM.
- Assegure-se de que os "requisitos de instalação para produtos banco de dados DB2" sejam atendidos em *Instalando Servidores DB2* . Os requisitos para os sistemas operacionais foram alterados.
- v Revise as recomendações de atualização e os requisitos de espaço em disco. Consulte ["Boas Práticas para Atualização dos Servidores DB2" on page 33](#page-42-0) e ["Requisitos de Espaço em Disco para Upgrades do Servidor DB2" on page 30.](#page-39-0)

v Execute tarefas pré-atualização. Consulte o [Chapter 5, "Tarefas Pré-atualização](#page-48-0) [para Servidores DB2," on page 39.](#page-48-0)

#### Restrições

v Revise as restrições de upgrade para servidores DB2. Consulte o ["Restrições de](#page-28-0) [Upgrade para Servidores DB2" on page 19.](#page-28-0)

### **Procedimento**

Para fazer upgrade para um novo servidor DB2 Versão 10.1:

- 1. Execute um backup de banco de dados completo offline de seus bancos de dados existentes e quaisquer outras tarefas pré-upgrade que se apliquem. Consulte o ["Fazendo Backup de Bancos de Dados antes ou depois do](#page-53-0) [Upgrade" on page 44.](#page-53-0) Se desempenhou backups de banco de dados *off-line* completos recentemente e não puder desempenhar outro antes de efetuar upgrade, é possível, no lugar, desempenhar um backup de banco de dados *off-line* incremental.
- 2. Efetue logon no novo servidor DB2 como root em sistemas operacionais Linux e UNIX ou como um usuário com autoridade do Administrador Local em sistemas operacionais Windows.
- 3. Instale o DB2 Versão 10.1 no novo servidor DB2.
- 4. Crie suas instâncias no novo servidor DB2 executando o comando **db2icrt** a partir do local da cópia do DB2 Versão 10.1 instalada na etapa anterior. Consulte "Criando uma Instância Usando db2icrt" no *Instalando Servidores DB2*. Se o novo servidor DB2 tiver recursos semelhantes, restaure os valores do parâmetro de configuração do gerenciador de banco de dados para cada instância utilizando o comando **UPDATE DBM CFG** e os valores que salvou nas tarefas pré-upgrade.
- 5. Opcional: Crie um novo DB2 Administration Server (DAS) no DB2 Versão 10.1. Um DAS será necessário caso você deseje manter sua configuração existente do DAS e usar a nova funcionalidade disponível no DB2 Versão 10.1.
- 6. Transfira os arquivos de backup pré-DB2 Versão 10.1 de todos os bancos de dados que desejar fazer upgrade para o novo servidor DB2.
- 7. Efetue logon no servidor DB2 como um usuário com autoridade SYSADM.
- 8. Faça upgrade do banco de dados utilizando o comando **RESTORE DATABASE**. O exemplo a seguir mostra como restaurar o banco de dados de amostra nos sistemas operacionais UNIX:

db2 RESTORE DATABASE *sample* FROM /db2/backups

em que *sample* é o nome do banco de dados e /db2/backups é o diretório para o arquivo de backup do banco de dados.

Se tiver executado um backup de banco de dados incremental *offline* antes do upgrade, você deve ter acesso ao backup de banco de dados completo *offline* mais recente e ao backup de banco de dados *offline* incremental e usar uma restauração incremental automática para atualizar o banco de dados. Consulte "Utilizando Restauração Incremental em um Ambiente de Teste e Produção" em *Data Recovery and High Availability Guide and Reference*. Uma restauração incremental manual falhará porque cada comando **RESTORE DATABASE** tenta atualizar o banco de dados antes de o banco de dados ser completamente recuperado. O exemplo a seguir mostra como executar uma restauração incremental automática:

db2 RESTORE DATABASE *sample* INCREMENTAL AUTOMATIC TAKEN AT *timestamp* WITHOUT PROMPTING

Em um ambiente de banco de dados particionado, você deve executar o comando **RESTORE DATABASE** em todas as partições de banco de dados que começam com a partição do catálogo primeiro. Se sqlcode 7535 for retornado da seguinte forma:

SQL2517W The database was restored and then upgraded to the current release. The database upgrade returned sqlcode "7535" and tokens "\*N".

então, é possível executar o comando **UPGRADE DATABASE** novamente.

- 9. Quando o banco de dados foi restaurado, mas não foi atualizado, o comando **RESTORE DATABASE** retorna o seguinte erro e inclui a mensagem de erro de upgrade com o código de razão:
	- SQL2519N O banco de dados foi restaurado, mas não foi atualizado para o release atual. Foi retornado o erro "-1704" com "3" tokens. SQLSTATE=57011

A mensagem de erro SQL1704N indica que o upgrade de banco de dados falhou. Localize este código de erro SQL no *Referência de Mensagens Volume 2* para ler a lista das possíveis soluções para cada código de razão. No exemplo anterior, tokens "3" significa código de razão 3, que indica que o upgrade falhou porque os logs do banco de dados estão cheios. Se este erro ocorrer, conclua as seguintes etapas para fazer upgrade do banco de dados:

- a. Aumente o tamanho dos arquivos de log. Consulte o ["Aumentando os](#page-57-0) [Tamanhos do Espaço de Tabela e do Arquivo de Log Antes do Upgrade"](#page-57-0) [on page 48.](#page-57-0)
- b. Atualize o banco de dados usando o comando **UPGRADE DATABASE**. Consulte o ["Atualizando os Bancos de Dados" on page 62.](#page-71-0)
- c. Se o tamanho do arquivo de registro ainda não for grande o suficiente, o seguinte erro é retornado:

SQL1704N Falha no upgrade do banco de dados. Código de razão "3".

Você deve aumentar o tamanho do arquivo de log e tentar efetuar o upgrade do banco de dados novamente.

- d. Após a conclusão do upgrade do banco de dados, reconfigure o tamanho dos arquivos de log para seus valores pré-upgrade.
- 10. Opcional: Configure seu novo servidor DB2 para usar os novos recursos disponíveis executando o comando **AUTOCONFIGURE** para calcular os tamanhos dos buffer pools e os valores dos parâmetros do gerenciador de banco de dados e da configuração do banco de dados. O exemplo a seguir mostra como executar este comando para exibir apenas os valores recomendados para o banco de dados de amostra:

```
db2 CONNECT TO sample
db2 AUTOCONFIGURE USING MEM_PERCENT 80
      WORKLOAD_TYPE complex
      NUM_STMTS 1 TPM 73
      ADMIN_PRIORITY performance
      IS_POPULATED YES
      NUM_REMOTE_APPS 15
      ISOLATION CS
    APPLY NONE;
```
Se você escolher não executar este comando ou não aplicar os valores recomendados, configure manualmente seu servidor DB2 para utilizar os novos recursos. Caso contrário, seus bancos de dados poderão não funcionar conforme o esperado.

- <span id="page-97-0"></span>11. Restaure quaisquer rotinas externas das quais foi feito backup nas tarefas pré-upgrade. Consulte "Fazer Backup e Restaurar Arquivos Externos de Biblioteca de Rotinas e de Classe" em *Administrative Routines and Views*
- 12. Verifique se o upgrade de seu banco de dados foi bem-sucedido. Conecte-se ao banco de dados atualizado e emita uma pequena consulta:

db2 CONNECT TO sample

Informações de Conexão com o Banco de Dados

Servidor de banco de dados = DB2/AIX64 10 ID de autorização do SQL = TESTDB2 Alias do banco de dados  $local = SAMPLE$ 

db2 "SELECT \* FROM SYSCAT.DBAUTH"

Como alternativa, se você tiver arquivos de amostra instalados, execute o script testdata.db2:

cd *samplefile-dir-clp* db2 connect to sample db2 -tvf testdata.db2

em que *samplefile-dir-clp* é DB2DIR/samples/clp no Linux e UNIX e DB2DIR\samples\clp no Windows; DB2DIR representa o local especificado durante a instalação do DB2 Versão 10.1 e sample é o nome do banco de dados.

# **O que Fazer Depois**

Depois de fazer upgrade do servidor de DB2, execute as tarefas de pós-upgrade recomendadas, como reconfigurar o nível de erro de diagnóstico, ajustar o tamanho do espaço de log e religar pacotes. Além disso, verifique se o upgrade do seu servidor DB2 foi bem sucedido. Consulte [Chapter 9, "Tarefas Pós-upgrade para](#page-104-0) [Servidores DB2," on page 95](#page-104-0) e ["Verificando o Upgrade dos Servidores DB2 ou a](#page-113-0) [Ativação de um DB2 pureScale" on page 104.](#page-113-0)

# **Atualizando um Servidor DB2 Usando Backups Online de uma Liberação Anterior**

É possível reconstruir seu banco de dados em uma liberação anterior usando backups de banco de dados online da mesma liberação e, em seguida, atualizando para o DB2 Versão 10.1.

### **Antes de Iniciar**

Antes de atualizar seu servidor DB2:

- v Assegure que você tenha acesso root nos sistemas operacionais Linux e UNIX ou autoridade do Administrador Local no Windows.
- Todos os backups de banco de dados online completos ou incrementais pré-DB2 Versão 10.1 de seus bancos de dados, de forma que seja possível reconstruir seus bancos de dados usando esses backups online.

#### Restrições

Execute esta tarefa apenas nas seguintes condições:

v Se não puder atualizar as instâncias e bancos de dados existentes.

<span id="page-98-0"></span>v Se você não fez backups de banco de dados completos *off-line* recentemente ou backups de banco de dados incrementais *off-line* conforme indicado no [Chapter 5, "Tarefas Pré-atualização para Servidores DB2," on page 39.](#page-48-0)

### **Procedimento**

Para atualizar um servidor DB2 usando backups online de uma liberação anterior:

- 1. Transfira os arquivos de backup de banco de dados on-line pré-DB2 Versão 10.1 para todos os bancos de dados que deseja atualizar para o servidor DB2.
- 2. Se você não possui uma cópia do DB2 da mesma versão dos backups de banco de dados on-line, instale uma cópia do DB2 da mesma versão. Por exemplo, se executou os backups de banco de dados on-line a partir de uma cópia do DB2 Versão 9.5, você deverá ter uma cópia do DB2 Versão 9.5 instalada no servidor D<sub>B2</sub>
- 3. Se você não possui uma instância executando na cópia do DB2 da mesma versão dos backups on-line, crie uma instância nesta cópia do DB2.
- 4. Efetue logon no servidor DB2 como um usuário com autoridade SYSADM.
- 5. Reconstrua seus bancos de dados usando o comando **RESTORE DATABASE** com o parâmetro **REBUILD WITH ALL TABLESPACES IN DATABASE** seguido pelo comando **ROLLFORWARD DATABASE**. Por exemplo:

RESTORE DB *db-name* REBUILD WITH ALL TABLESPACES IN DATABASE TAKEN AT *timestamp-backup*; ROLLFORWARD DB *db-name* TO END OF LOGS AND STOP;

É possível escolher reconstruir seu banco de dados com apenas um subconjunto de espaços de tabela. No entanto, é necessário descartar todos os espaços de tabela em estado de restauração pendente depois de emitir o comando **ROLLFORWARD DATABASE**. Não é possível atualizar banco de dados com espaços de tabela em estado de restauração pendente.

Consulte "Reconstrução de Banco de Dados " em Data Recovery and High Availability Guide and Reference para obter detalhes adicionais.

6. Verifique se os bancos de dados reconstruídos estão em estado consistente emitindo o comando **GET DB CFG**, conforme mostrado no exemplo a seguir para o sistema operacional Windows:

db2 GET DB CFG FOR sample | FIND "consistent"

Todas as transações consolidadas foram gravadas em disco = YES

- 7. Atualize o servidor DB2 usando uma das seguintes tarefas:
	- [Chapter 6, "Fazendo Upgrade de um Servidor DB2 \(Windows\)," on page 57](#page-66-0)
	- v [Chapter 7, "Fazendo Upgrade de um Servidor DB2 \(Linux e UNIX\)," on page](#page-76-0) [67](#page-76-0)

# **Fazendo Upgrade dos Ambientes de Banco de Dados Particionado**

Fazer upgrade de ambientes de banco de dados particionado requer que a instalação do DB2 Versão 10.1 como uma nova cópia em todos os servidores de partição de banco de dados, fazer upgrade das instâncias e, em seguida, fazer upgrade do banco de dados.

#### **Antes de Iniciar**

v Assegure que você tenha acesso root nos sistemas operacionais Linux e UNIX ou autoridade do Administrador Local no Windows.

- Assegure-se de que você tenha autoridade SYSADM.
- v Revise os "Requisitos de Instalação para Produtos de Banco de Dados DB2" em *Instalando Servidores DB2* . Os pré-requisitos para sistemas operacionais foram alterados.
- v Revise ["Boas Práticas para Atualização dos Servidores DB2" on page 33](#page-42-0) e ["Requisitos de Espaço em Disco para Upgrades do Servidor DB2" on page 30.](#page-39-0)
- v Execute tarefas pré-atualização. Consulte [Chapter 5, "Tarefas Pré-atualização](#page-48-0) [para Servidores DB2," on page 39.](#page-48-0)

#### Restrições

- v O servidor de partição de banco de dados em que a partição do catálogo reside deve estar ativo e em execução.
- v Use somente a opção **Instalar Novo** no painel **Instalar um Produto** para instalar o DB2 Versão 10.1. Se escolher a ação **upgrade** ao selecionar a opção **Trabalhar com Existente** no painel **Instalar um Produto**, o processo de instalação falha.
- v Restrições de upgrade adicionais se aplicam. Consulte ["Restrições de Upgrade](#page-28-0) [para Servidores DB2" on page 19.](#page-28-0) Reveja a lista completa.

### **Procedimento**

Para fazer upgrade dos servidores DB2 em um ambiente de banco de dados particionado:

- 1. Desempenhe um backup off-line completo para todas as partições de banco de dados. Use o comando **BACKUP DATABASE** com o parâmetro **ON ALL DBPARTITIONNUMS** para fazer backup de todas as partições. Verifique se seus bancos de dados estão prontos para upgrade e execute quaisquer outras tarefas pré-upgrade que se apliquem. Consulte [Chapter 5, "Tarefas Pré-atualização para](#page-48-0) [Servidores DB2," on page 39.](#page-48-0)
- 2. Efetue logon como root nos sistemas operacionais Linux e UNIX ou como um usuário com autoridade do Administrador Local nos sistemas operacionais Windows.
- 3. Instale o DB2 Versão 10.1 em cada servidor de partição de banco de dados e configure seu ambiente de banco de dados particionado. Consulte "Configurando um Ambiente de Banco de Dados Particionado" em *Instalando Servidores DB2*. Selecione a opção **Instalar Novo** no painel **Instalar um Produto**. Não selecione a opção **Trabalhar com Existente** .
- 4. Atualize cada instância no servidor de partição de banco de dados que possui a instância. Consulte ["Atualizando Instâncias do DB2 Versão 9.5 ou do DB2](#page-67-0) [Versão 9.7" on page 58.](#page-67-0) A primeira entrada no arquivo db2nodes.cfg da instância é o proprietário da instância do servidor de partição de banco de dados.
- 5. Atualize cada banco de dados executando o comando **UPGRADE DATABASE** na partição do catálogo. Consulte ["Atualizando os Bancos de Dados" on page 62.](#page-71-0) A partição do catálogo deve estar disponível quando você emitir **UPGRADE DATABASE** independentemente a partir de qual partição de banco de dados você emite este comando.

Se qualquer partição de banco de dados não estiver disponível, estas partições de banco de dados não serão atualizadas. Além disso, se o comando **UPGRADE DATABASE** for parado, as partições de banco de dados restantes não serão atualizadas. Entretanto, é possível executar o comando **UPGRADE DATABASE** novamente para processar estas partições de banco de dados específicas posteriormente quando elas ficarem disponíveis.

<span id="page-100-0"></span>6. Crie um novo DB2 Administration Server (DAS) em cada servidor de partição de banco de dados. Se precisar manter suas configurações existentes do DAS, é possível atualizar o DAS em cada servidor de partição de banco de dados participante em vez de criar um novo DAS. Consulte ["Fazendo Upgrade do](#page-70-0) [DAS \(DB2 Administration Server\)" on page 61.](#page-70-0)

# **O que Fazer Depois**

Após atualizar o servidor DB2, execute as tarefas pós-upgrade recomendadas, como reconfigurar o nível de erro de diagnóstico, ajustar o tamanho do espaço de log e religar pacotes. Além disso, verifique se o upgrade do seu servidor DB2 foi bem sucedido. Consulte [Chapter 9, "Tarefas Pós-upgrade para Servidores DB2," on](#page-104-0) [page 95](#page-104-0) e ["Verificando o Upgrade dos Servidores DB2 ou a Ativação de um DB2](#page-113-0) [pureScale" on page 104.](#page-113-0)

# **Atualizando o DB2 Text Search**

# **Fazendo Upgrade de um Servidor DB2 com o XML Extender no DB2 Versão 10.1**

Fazer upgrade do XML Extender no DB2 Versão 10.1 requer a remoção da funcionalidade do XML Extender e, em seguida, fazer upgrade no DB2 Versão 10.1 sem essa funcionalidade. O upgrade de um servidor DB2 pré-DB2 Versão 10.1 no qual o XML Extender está instalado ou no qual a funcionalidade do XML Extender está ativada para o DB2 Versão 10.1 não é suportado porque o XML Extender foi descontinuado.

# **Antes de Iniciar**

- v Assegure-se de que você tenha acesso root nos sistemas operacionais Linux e UNIX ou de Administrador Local no Windows.
- v Assegure-se de que você tenha autoridade SYSADM.
- v Assegure que você atenda aos requisitos de instalação para produtos do banco de dados DB2. Os requisitos para os sistemas operacionais Linux e UNIX foram alterados.
- v Revise as [recomendações de upgrade](#page-42-1) e os [requisitos de espaço em disco.](#page-39-1)
- Desempenhe [tarefas pré-upgrade.](#page-48-1)

Restrições

v Revise as [restrições de upgrade](#page-28-1) para servidores DB2.

# **Procedimento**

Para fazer upgrade de um servidor pré-DB2 Versão 10.1 com a funcionalidade do XML Extender para o DB2 Versão 10.1:

1. Opcional: Faça backup de todos os arquivos DAD ou DTD da tabela db2xml.DTD\_REF ou db2xml.XML\_USAGE para cada banco de dados ativado para o XML Extender. O exemplo a seguir mostra como exportar os arquivos DTD armazenados na tabela DTD\_REF para um diretório específico:

db2 EXPORT TO dtdfiles.del OF del LOBS TO *dir-name* MODIFIED BY lobsinsepfiles SELECT CONTENT FROM DB2XML.DTD\_REF

O exemplo a seguir mostra como exportar os arquivos DAD armazenados na tabela db2xml.XML\_USAGE para um diretório específico:

db2 EXPORT TO dadfiles.del OF del LOBS TO *dir-name* MODIFIED BY lobsinsepfiles SELECT DAD FROM DB2XML.XML\_USAGE

2. Desative todas as colunas XML ativadas para o XML Extender em todos os bancos de dados, usando o seguinte comando:

dxxadm disable\_column *db\_name tab\_name column\_name*

Como alternativa, é possível chamar o [procedimento armazenado](http://publib.boulder.ibm.com/infocenter/db2luw/v9/topic/com.ibm.db2.udb.doc/doc/rsxdiscl.htm) [dxxDisableColumn\(\).](http://publib.boulder.ibm.com/infocenter/db2luw/v9/topic/com.ibm.db2.udb.doc/doc/rsxdiscl.htm) O exemplo a seguir mostra como listar as colunas que estão ativadas para o XML Extender:

db2 SELECT TABLE SCHEMA, TABLE NAME, COL NAME FROM DB2XML.XML\_USAGE WHERE NOT TABLE\_SCHEMA='DXX\_COLL'

- 3. Opcional: [Desative todas as coleções XML](http://publib.boulder.ibm.com/infocenter/db2luw/v9/topic/com.ibm.db2.udb.doc/doc/t0007360.htm) ativadas para o XML Extender em todos os bancos de dados. Como alternativa, é possível chamar o [procedimento armazenado dxxDisableCollection\(\).](http://publib.boulder.ibm.com/infocenter/db2luw/v9/topic/com.ibm.db2.udb.doc/doc/rsxdisco.htm) O exemplo a seguir mostra como listar todas as coletas que estão ativadas para o XML Extender:
	- db2 SELECT TABLE SCHEMA, TABLE NAME, COL NAME FROM DB2XML.XML\_USAGE WHERE TABLE SCHEMA='DXX COLL' AND TABLE NAME='DXX COLLECTION'
- 4. Descarte todas as referências aos tipos de dados definidos pelo usuário XMLVARCHAR, XMLCLOB e XMLFILE de tabelas, tipos distintos, tipos estruturados, user-defined functions (UDFs), métodos e objetos dependentes em todos os bancos de dados. O exemplo a seguir mostra como listar as colunas que usam os UDTs do XML Extender:
	- db2 SELECT TABSCHEMA, TABNAME, COLNAME FROM SYSCAT.COLUMNS WHERE TYPESCHEMA='DB2XML' AND NOT TABSCHEMA='DB2XML'

Como alternativa ao descarte da coluna, é possível incluir uma nova coluna usando um tipo integrado para mover os dados de suas colunas XML utilizando a instrução UPDATE antes de descartá-las. Não é possível usar a instrução ALTER TABLE com a cláusula ALTER COLUMN para alterar o tipo de dados. Também é possível usar os utilitários **EXPORT**, **IMPORT** e **LOAD** para recriar a tabela sem as colunas XML.

5. Desative todos os bancos de dados ativados para XML Extender, executando o seguinte comando para cada banco de dados: dxxadm disable\_db *database\_name*

Como alternativa, é possível chamar o [procedimento armazenado](http://publib.boulder.ibm.com/infocenter/db2luw/v9/topic/com.ibm.db2.udb.doc/doc/rsxddbl0.htm) [dxxDisableDB\(\).](http://publib.boulder.ibm.com/infocenter/db2luw/v9/topic/com.ibm.db2.udb.doc/doc/rsxddbl0.htm)

6. Desinstale o XML Extender no servidor DB2 que deseja atualizar. O seguinte exemplo mostra como desinstalar uma cópia do servidor DB2 nos sistemas operacionais AIX:

```
DB2DIR/install/db2_deinstall -F XML_EXTENDER
```
Em que o *DB2DIR* é o local onde o servidor DB2 e o XML Extender estão instalados.

7. Atualize suas instâncias para remover a funcionalidade do XML Extender executando o comando **db2iupdt**:

db2iupdt *instance-name*

- <span id="page-102-0"></span>8. Instale a nova cópia do DB2 Versão 10.1 no seu servidor DB2. Se estiver instalando o DB2 Versão 10.1 no Windows e escolher fazer upgrade de sua cópia do pré-DB2 Versão 10.1 existente, continue na etapa 11.
- 9. [Faça upgrade das instâncias](#page-67-1) a partir da nova cópia do DB2 Versão 10.1.
- 10. Opcional: [Faça upgrade do DB2 Administration Server](#page-70-1) se desejar manter sua configuração existente para administrar suas instâncias do DB2 Versão 10.1.
- 11. [Atualizar bancos de dados.](#page-71-1)

### **O que Fazer Depois**

Após o upgrade do servidor DB2, desempenhe as [tarefas pós-atualização](#page-104-1) recomendadas como reconfigurar o nível de erro de diagnóstico, ajustar o tamanho do espaço de registro e religar pacotes. Além disso, [verifique se o upgrade de seu](#page-113-1) [servidor DB2](#page-113-1) foi bem-sucedido.

Consulte ["Migrando do XML Extender para pureXML" on page 112](#page-121-0) para obter detalhes sobre como migrar para pureXML® após o upgrade.

# **Fazendo Upgrade dos Servidores DB2 nos Ambientes do Microsoft Cluster Server**

Fazer upgrade de servidores DB2 em ambientes Microsoft Cluster Server (MSCS) para o DB2 Versão 10.1 requer a instalação do DB2 Versão 10.1 como uma nova cópia em todos os nós e, em seguida, fazer upgrade de suas instâncias e banco de dados do MSCS.

O MSCS (Microsoft Cluster Server) fornece funções de Alta Disponibilidade para usuários do Windows. Durante a configuração do suporte ao failover do servidor DB2 no MSCS, uma instância do servidor é transformada em uma instância do MSCS. É possível executar o comando **db2iupgrade** para atualizar sua instância do MSCS e para atualizar os recursos do MSCS pré-DB2 Versão 10.1 para os recursos do MSCS do DB2 Versão 10.1 DB2.

# **Antes de Iniciar**

- v Assegure-se de que você tenha acesso de Administrador Local.
- v A autoridade SYSADM é necessária.
- v Revise as recomendações de upgrade e os requisitos de espaço em disco. Consulte ["Boas Práticas para Atualização dos Servidores DB2" on page 33](#page-42-0) e ["Requisitos de Espaço em Disco para Upgrades do Servidor DB2" on page 30.](#page-39-0)
- v Desempenhe tarefas de pré-upgrade, especialmente fazer backup de seus bancos de dados. Consulte [Chapter 5, "Tarefas Pré-atualização para Servidores DB2," on](#page-48-0) [page 39](#page-48-0) e ["Fazendo Backup de Bancos de Dados antes ou depois do Upgrade"](#page-53-0) [on page 44.](#page-53-0)

#### Restrições

v Este procedimento se aplica apenas ao upgrade de servidores DB2 de 32 bits ao instalar o produto de banco de dados de 32 bits do DB2 Versão 10.1 ou a partir de servidores DB2 de 64 bits ao instalar o produto de banco de dados DB2 Versão 10.1 de 64 bits. O tamanho de bit da instância é determinado pelo sistema operacional e pelo produto de banco de dados do DB2 Versão 10.1 instalado. Consulte o ["Alterações de Suporte para Servidores DB2 de 32 e de 64](#page-41-0) [Bits" on page 32](#page-41-0) para obter detalhes.

- v Use somente a opção **Instalar Novo** no painel **Instalar um Produto** para instalar o DB2 Versão 10.1. Se escolher a ação **upgrade** ao selecionar a opção **Trabalhar com Existente** no painel **Instalar um Produto**, o processo de instalação falha.
- v Restrições de upgrade adicionais se aplicam. Consulte ["Restrições de Upgrade](#page-28-0) [para Servidores DB2" on page 19.](#page-28-0) Reveja a lista completa.

## **Procedimento**

Para fazer upgrade de um servidor DB2 em um ambiente MSCS no DB2 Versão 10.1:

- 1. Efetue o logon no servidor DB2 como um usuário com autoridade de Administrador Local.
- 2. Instale o DB2 Versão 10.1 em todos os nós no cluster MSCS. Execute o comando **setup** para ativar o assistente de Configuração do DB2 e selecione a opção **Instalar Novo** no painel **Instalar um Produto**. Não selecione a opção **Trabalhar com Existente** .
- 3. Deixe o recurso para a instância off-line utilizando o Administrador de Cluster. O nome do recurso é o mesmo que o nome da instância. Assegure que todos os recursos remanescentes do mesmo grupo que a instância estejam on-line.

Para obter informações adicionais sobre como usar o Administrador de Cluster, consulte a documentação do MSCS.

4. Faça atualização de suas instâncias do MSCS executando o comando **db2iupgrade**. Esse comando define um novo tipo de recurso chamado "DB2 Server" e atualiza todos os recursos MSCS do DB2 para utilizar o novo tipo de recurso. Ter um novo tipo de recurso durante o upgrade elimina o conflito com recursos MSCS pré-DB2 Versão 10.1 existentes.

\$*DB2DIR*\bin\db2iupgrade /u:user,password *MSCS-InstName*

Você deve executar esse comando a partir do nó que possui todos os recursos dependentes da instância.

- 5. Pare e reinicie o serviço de cluster em todos os nós do cluster MSCS usando o Administrador de Cluster.
- 6. Coloque online o grupo de recursos que contém a instância atualizada usando o Administrador de Cluster.
- 7. Opcional: Atualize seu DB2 Administration Server (DAS) se quiser manter a configuração existente do DAS e usar nova funcionalidade disponível no DB2 Versão 10.1.. Consulte ["Fazendo Upgrade do DAS \(DB2 Administration](#page-70-0) [Server\)" on page 61.](#page-70-0)

Se você optar por criar um novo DAS, será necessário redefinir as configurações do DAS para o ambiente MSCS.

8. Faça upgrade de seus bancos de dados. Consulte ["Atualizando os Bancos de](#page-71-0) [Dados" on page 62.](#page-71-0)

# **O que Fazer Depois**

Após o upgrade do servidor DB2, desempenhe as tarefas de pós-atualização recomendadas, como reconfigurar o nível de erro de diagnóstico, ajustar o tamanho do espaço de registro e religar pacotes. Além disso, verifique se o upgrade do seu servidor DB2 foi bem sucedido. Consulte [Chapter 9, "Tarefas](#page-104-0) [Pós-upgrade para Servidores DB2," on page 95](#page-104-0) e ["Verificando o Upgrade dos](#page-113-0) [Servidores DB2 ou a Ativação de um DB2 pureScale" on page 104.](#page-113-0)

# <span id="page-104-1"></span><span id="page-104-0"></span>**Chapter 9. Tarefas Pós-upgrade para Servidores DB2**

Após o upgrade de seus servidores DB2, você deve desempenhar várias tarefas pós-upgrade para assegurar que seus servidores DB2 desempenhem conforme o esperado e em seus níveis ideais.

# **Procedimento**

Desempenhe as seguintes tarefas pós-upgrade que se aplicam ao seu servidor DB2:

- 1. Se você configurar o parâmetro de configuração do gerenciador de banco de dados **diaglevel** como 3 ou mais conforme recomendado nas tarefas pré-atualização para servidores DB2, reconfigure este parâmetro com o valor configurado antes da atualização.
- 2. As tabelas existentes que têm compactação de linha ativada de um banco de dados pré-DB2 Versão 10.1 terão compactação de linha clássica ativada. Se quiser usar compactação adaptável, deve ser ativada após o upgrade ser executado. Para obter detalhes, consulte Ajustando as Configurações de Compactação Adaptável.
- 3. Ajuste o tamanho do espaço de registro. Se você alterou a configuração do seu espaço de registro conforme recomendado nas tarefas de pré-upgrade dos servidores DB2, reconfigure os parâmetros de configuração de banco de dados **logfilsiz**, **logprimary** e **logsecond** para seus valores de pré-upgrade. Certifique-se de que a quantidade de espaço de registro que você alocou seja adequado para o seu servidor DB2. Consulte ["Ajustando o Tamanho do](#page-107-0) [Espaço de Log nos Bancos de Dados Atualizados" on page 98](#page-107-0) para obter detalhes.
- 4. Assegure-se de que as bibliotecas existentes para suas rotinas externas permaneçam no local original antes do upgrade, se necessário, restaura essas bibliotecas do backup executado em ["Fazendo Backup de Informações de](#page-55-0) [Configuração e Diagnóstico do Servidor DB2" on page 46.](#page-55-0)
- 5. Ative seu banco de dados após o upgrade para inicializar o banco de dados todos os serviços de banco de dados necessários. Consulte ["Ativando um](#page-108-0) [Banco de Dados Após o Upgrade" on page 99](#page-108-0) para obter detalhes.
- 6. Espaços de tabelas de armazenamento automático herdam valores de atributos de mídia, incluindo sobrecarga, taxa de leitura de dispositivo e atributos de tag de dados, a partir do grupo de armazenamento que está sendo usado, por padrão. Após fazer upgrade para o DB2 Versão 10.1, os espaços de tabela existentes mantêm suas configurações e os atributos OVERHEAD e DEVICE READ RATE para o grupo de armazenamento são configurados como indefinidos. É possível configurar os atributos de mídia com a instrução ALTER STOGROUP. Para obter detalhes, consulte Atributos do Grupo de Armazenamento.
- 7. Gerencie alterações no comportamento do servidor DB2. Há novas variáveis de registro, novos parâmetros de configuração e novos valores padrão para variáveis de registro e parâmetros de configuração introduzidos no DB2 Versão 10.1 que podem impactar o comportamento do servidor DB2. Existem também alterações nas características de design físico dos bancos de dados e alterações na segurança que também causam impacto. Consulte ["Gerenciando](#page-109-0) [Alterações no Comportamento do Servidor DB2" on page 100](#page-109-0) para obter detalhes.
- 8. Se a coleta automática de estatísticas falhou em determinadas tabelas de catálogos do sistema durante o upgrade do banco de dados, atualize as estatísticas nessas tabelas de catálogos do sistema. Consulte "Coletando Estatísticas do Catálogo" em *Troubleshooting and Tuning Database Performance*.
- 9. . Se não tiver usado a opção **REBINDALL** no comando **UPGRADE DATABASE**, então, religue os pacotes em bancos de dados atualizados Relique pacotes em bancos de dados atualizados para validar pacote e usar as estatísticas atualizadas ou as novas informações de índice. Consulte ["Religando Pacotes nos Bancos de](#page-110-0) [Dados Atualizados" on page 101](#page-110-0) para obter detalhes.
- 10. Atualize os dados em tabelas de consulta materializadas existentes usando a instrução **REFRESH TABLE**. Tabelas de consultas materializadas (MQT) em bancos de dados unicode usando ordenação ciente do idioma, em que a definição de MQT envolve um predicado LIKE ou uma função de subsequência envolvida em um predicado básico, precisam ser atualizadas.
- 11. Migre as tabelas de explicação do DB2 para reter informações da tabela de explicação reunidas anteriormente. Consulte ["Fazendo Upgrade de Tabelas de](#page-111-0) [Explicação" on page 102](#page-111-0) para obter detalhes.
- 12. Se houver tabelas com colunas XML criadas em uma liberação pré-DB2 Versão 10.1 converta o objeto de armazenamento XML para o formato do DB2 Versão 10.1 recriando essas tabelas para ter acesso a novas funções, como compactação em dados XML e coleção de estatísticas para fazer estimativa do comprimento sequencial para colunas XML. Consulte ["Convertendo Objetos](#page-112-0) [de Armazenamento XML para o Formato DB2 Versão 10.1" on page 103](#page-112-0) para obter detalhes.
- 13. Se obtiver tabelas de conversão de página de códigos customizadas a partir do serviço de suporte do DB2, copie todos os arquivos para essas tabelas de *DB2OLD*/conv para *DB2DIR*/conv, em que *DB2OLD* é o local de sua cópia do DB2 Versão 9.5 ou Versão 9.7 e *DB2DIR* é o local de sua cópia do DB2 Versão 10.1. Não é necessário copiar tabelas de conversão da página de códigos padrão.

Se fez upgrade de sua cópia existente do DB2 Versão 9.5 ou Versão 9.7 nos sistemas operacionais Windows, será possível restaurar as tabelas de conversão de página de códigos customizadas a partir backup que foi feito, como parte das tarefas de pré-upgrade para servidores DB2 no diretório **DB2PATH**\conv, em que **DB2PATH** é o local de sua cópia do DB2 Versão 10.1.

- 14. Atualize as tabelas de destino existentes dos monitores de eventos que gravam em tabelas e em tabelas de unformatted event (UE), usando o novo procedimento EVMON\_UPGRADE\_TABLES. Para obter detalhes, consulte Tabelas de Monitores de Eventos Agora Podem Ser Atualizadas.
- 15. Verifique se o upgrade do servidor DB2 foi bem sucedido. Teste seus aplicativos e ferramentas para garantir que o servidor DB2 esteja funcionando conforme o esperado. Consulte ["Verificando o Upgrade dos Servidores DB2](#page-113-0) [ou a Ativação de um DB2 pureScale" on page 104](#page-113-0) para obter detalhes.
- 16. Faça backup de seus bancos de dados depois que o upgrade do servidor DB2 estiver concluído. Consulte ["Fazendo Backup de Bancos de Dados antes ou](#page-53-0) [depois do Upgrade" on page 44](#page-53-0) para obter detalhes.
- 17. Se você tiver banco de dados recuperáveis, o comando **UPGRADE DATABASE** renomeou todos os arquivos de log no caminho de log ativo utilizando a extensão .MIG. Após verificar se o upgrade do banco de dados foi bem-sucedido e fazer backup de seus bancos de dados, é possível excluir os arquivos S\*.MIG que estão localizados no caminho de log ativo.

18. Se ainda não tiver feito isso, você deve migrar sua Replicação SQL para suportar novos formatos LSN. Para obter detalhes, consulte Migrando para Replicação SQL Versão 10.1

# **O que Fazer Depois**

Execute as seguintes tarefas de pós-upgrade que se aplicam aos seus produtos de banco de dados DB2 ou recursos complementares:

- v Se tiver atualizado sua cópia do DB2 Versão 9.5 ou Versão 9.7 existente, os diretórios de log do banco de dados terão sido alterados. Revise o arquivo db2diag.log, que terá entradas detalhando os novos diretórios de log. Se um diretório de log definido pelo usuário for usado, por exemplo, /usr/logpath, após o upgrade, o local dos arquivos de log será /usr/logpath/NODE0000/ LOGSTREAM0000. O diretório de log antigo conterá somente arquivos de log renomeados. Se o diretório do banco de dados padrão estiver sendo usado, por exemplo, /home/db2user/db2inst/NODE0000/SQL00001/SQLOGDIR, após o upgrade, o local dos arquivos de log será /home/db2user/db2inst/NODE0000/SQL00001/ LOGSTREAM0000. O diretório de log antigo conterá somente arquivos de log renomeados.
- v Se você fizer upgrade de um servidor DB2 executando a replicação de recuperação de desastre de alta disponibilidade (HADR), inicialize a replicação HADR. Consulte "Inicializando a Recuperação de Desastre de Alta Disponibilidade (HADR)" em *Data Recovery and High Availability Guide and Reference*. Durante o upgrade para o DB2 Versão 10.1 em um ambiente de replicação de uma Recuperação de Desastre de Alta Disponibilidade (HADR), uma função de banco de dados é alterada de primária para padrão. O upgrade de banco de dados em espera não é suportado porque estes bancos de dados estão no estado rollforward pendente.
- Quando o desempenho do seu servidor DB2 estiver estável, tire vantagem dos aprimoramentos do otimizador e das estatísticas de coleta para a nova funcionalidade atualizando as estatísticas para seus bancow de dados atualizados. Durante o upgrade do banco de dados para DB2 Versão 10.1, as estatísticas coletadas de suas tabelas de banco de dados existentes retêm seus valores. As estatísticas para as novas características nas tabelas e nos índices têm um valor de -1 para indicar que não há nenhuma informação reunida. No entanto, você precisará dessas estatísticas somente se estiver utilizando nova funcionalidade.
- v Após a atualização das estatísticas para seus bancos de dados atualizados, determine se a reorganização do índice ou tabela é necessária executando o comando **REORGCHK**. A reorganização da tabela e do índice pode ajudar a aprimorar o desempenho.

Nesse ponto, você deve retomar todas as atividades de manutenção, tais como fazer backup dos bancos de dados e atualizar estatísticas. Você também deve remover quaisquer cópias do DB2 Versão 9.5 Versão 9.7 ou do DB2 Versão 9.8 que não forem mais necessárias.

# **Ajustando as Configurações de Compactação Adaptável**

As tabelas existentes que possuem a compactação ativada a partir de um banco de dados pré-DB2 Versão 10.1 serão atualizadas para que a compactação de linha clássica seja ativada. Se quiser usar compactação adaptável, você deve ativá-la após o upgrade ser executado.

# <span id="page-107-0"></span>**Antes de Iniciar**

O comportamento padrão para a compactação foi alterado no DB2 Versão 10.1, assim como a sintaxe para ativar a compactação. Para obter detalhes, consulte "Instrução ALTER TABLE e CREATE TABLE Foram Alteradas" em *O que Há de Novo para o DB2 Versão 10.1*.

# **Sobre Esta Tarefa**

As tabelas existentes que possuem a compactação ativada a partir de um banco de dados pré-DB2 Versão 10.1 serão atualizadas para que a compactação de linha clássica seja ativada. Se quiser usar compactação adaptável, você deve ativá-la após o upgrade ser executado.

# **Procedimento**

Para obter vantagem da compactação adaptável, as etapas a seguir devem ser executadas.

- 1. Faça uma estimativa das economias de espaço de armazenamento ao executar a função administrativa **ADMIN\_GET\_TAB\_COMPRESS\_INFO**. Compare a estimativa gerada com a economia de compactação de tabela atual ou real. Se as economias de compactação estimadas que podem ser atingidas usando compactação adaptável atenderem seus requisitos, continue com ativação da compactação adaptável.
- 2. Execute **ALTER TABLE** com a cláusula **COMPRESS YES ADAPTIVE** para ativar a compactação adaptável. A modificação de linhas de dados existentes e o preenchimento de novas linhas estarão, então, sujeitos automaticamente à compactação adaptável. As linhas de tabelas existentes não estão imediatamente sujeiras à compactação adaptável como resultado da emissão dessa instrução ALTER. Qualquer modificação subsequente de linhas existentes ou entrada de novas linhas na tabela sujeitará o aplicativo à compactação adaptável.
- 3. Se quiser compactar todas as linhas existentes, é possível executar uma reorganização de tabela para que todas as linhas existentes sejam compactadas imediatamente, em uma tabela que foi ativada para compactação adaptável. A reorganização de tabela clássica deve ser idealmente executada com o parâmetro **RESETDICTIONARY** para atingir o máximo possível de compactação. Uma reorganização subsequente a fim de compactar melhor as linhas de dados pode não ser mais necessária. Se desejado, use o procedimento **ADMIN\_MOVE\_TABLE** em vez de executar uma reorganização clássica de tabela.

# **Ajustando o Tamanho do Espaço de Log nos Bancos de Dados Atualizados**

É necessário configurar o tamanho apropriado para arquivos de registro, visto que esse é um dos fatores importantes para ajustar o servidor DB2. Além disso, se você aumentou os tamanhos dos arquivos de log como uma tarefa pré-upgrade, poderá restaurar o espaço livre adicional para seu servidor DB2.

# **Antes de Iniciar**

Para aumentar o tamanho de espaços de tabelas e de espaço de log, você deve ter autoridade SYSCTRL ou SYSADM.

Restrições
Em um ambiente de banco de dados particionado, você deve ajustar o tamanho do espaço de log no servidor de partição de banco de dados do catálogo.

### **Procedimento**

1. Conecte-se ao banco de dados que você atualizou: db2 CONNECT TO sample

em que sample é o nome do banco de dados.

2. Restaure suas configurações de tamanho do arquivo de log com os valores que você tinha antes do upgrade:

db2 UPDATE DB CFG FOR sample using LOGSECOND *previous-value*

em que *previous-value* é a configuração que você salva antes da atualização e sample é o nome do banco de dados. Na tarefa pré-upgrade, apenas os parâmetros **logprimary** e **logsecond** foram alterados. Caso altere a configuração do parâmetro **logfilsiz**, você deve restaurar o valor anterior.

Se você ativou o registro ativo infinito, desative-o executando os seguintes comandos:

db2 UPDATE DB CFG FOR sample using LOGARCHMETH1 *previous-value* db2 UPDATE DB CFG FOR sample using LOGSECOND *previous-value*

em que *previous-value* é a configuração que você salva antes da atualização e sample é o nome do banco de dados.

- 3. Para suportar cabeçalhos de registros de log maiores, aumente a configuração de espaço de log em aproximadamente 10% a 15% sobre o usado para o DB2 Versão 9.7.
- 4. Para suportar cabeçalhos de registros de log maiores, aumente o parâmetro **logbufsz** e as configurações de **softmax** em 10% a 15% sobre o usado para o DB2 Versão 9.7.
- 5. Desconecte-se do banco de dados que você atualizou: db2 CONNECT RESET

As mudanças de **logfilsiz** entram em vigor somente quando o banco de dados é reativado. Todos os aplicativos devem primeiro se desconectar do banco de dados e depois desativar e ativar o banco de dados novamente.

## **Ativando um Banco de Dados Após o Upgrade**

A ativação de seu banco de dados permite assegurar que todos os serviços de banco de dados sejam executados adequadamente e permite resolver qualquer problema que possa ocorrer durante a ativação do banco de dados. Você também pode eliminar o código extra nos clientes DB2 que precisam esperar até que o gerenciador de banco de dados inicialize o banco de dados para obter uma conexão com esse banco de dados.

### **Antes de Iniciar**

Assegure-se de que você tenha autoridade SYSMAINT, SYSCTRL ou SYSADM.

### **Procedimento**

Para ativar seus bancos de dados após o upgrade:

1. Inicie seu banco de dados e todos os serviços de banco de dados necessários com o comando **ACTIVATE DATABASE**. O exemplo a seguir ilustra a utilização desse comando para ativar o banco de dados de amostra:

db2 ACTIVATE DATABASE sample

Após a execução desse comando, seu banco de dados estará disponível para conexões.

2. Revise o log de notificação de administração ou os arquivos de log **db2diag** para verificar se todos os serviços de banco de dados estão executando corretamente e se todos os conjuntos de buffers estão ativados. Resolva qualquer problema ocorrido durante a ativação do banco de dados.

### **Resultados**

Lembre-se de que, um banco de dados ativado pelo comando **ACTIVATE DATABASE**, é parado somente quando você emite o comando **DEACTIVATE DATABASE** ou o comando **db2stop**. Se o banco de dados estiver ativado quando a primeira conexão for estabelecida, então, o banco de dados é parado quando a última conexão é fechada.

## **Gerenciando Alterações no Comportamento do Servidor DB2**

As alterações nas variáveis de registro do DB2, parâmetros de configuração e características de design físico do banco de dados podem ter um impacto do upgrade. Revise estas alterações para gerenciar o impacto do upgrade.

### **Sobre Esta Tarefa**

Após o upgrade de seu servidor DB2, compare os valores de suas variáveis de registro e parâmetros de configuração com seus valores antes da atualização. Se encontrar alguma diferença, separe algum tempo para entendê-las, porque elas podem alterar o comportamento ou desempenho de seus aplicativos. No entanto, considere cuidadosamente se deve desativar qualquer nova funcionalidade porque ela fornece suporte para novos recursos necessários para o gerenciador de banco de dados. Você deve desativar a nova funcionalidade apenas se você tiver desempenho negativo ou desempenho não desejado.

#### **Procedimento**

Para gerenciar alterações no comportamento do servidor DB2:

- 1. Revise as informações sobre variáveis de registro novas, alteradas, reprovadas e descontinuadas e, com base no impacto do upgrade, escolha as configurações apropriadas:
	- v ["Alterações no Comportamento de Servidores DB2" on page 22](#page-31-0)
	- v Não há variáveis de registro que foram reprovadas ou descontinuadas neste release. Entretanto, se estiver fazendo upgrade a partir do DB2 Versão 9.1 ou anterior, considere remover as variáveis de registro que foram reprovadas ou descontinuadas em liberações pré-DB2 Versão 10.1:
		- – [Variáveis de registro reprovadas no DB2 Versão 9.5](http://publib.boulder.ibm.com/infocenter/db2luw/v9r5/index.jsp?topic=/com.ibm.db2.luw.wn.doc/doc/i0052033.html)
		- – [Variáveis de registro descontinuadas no DB2 Versão 9.5](http://publib.boulder.ibm.com/infocenter/db2luw/v9r5/index.jsp?topic=/com.ibm.db2.luw.wn.doc/doc/i0052379.html)
		- – [Variáveis de registro reprovadas no DB2 Versão 9.1](http://publib.boulder.ibm.com/infocenter/db2luw/v9/index.jsp?topic=/com.ibm.db2.udb.admin.doc/doc/r0004670.htm%23r0004670__depr-rv)
		- – [Variáveis de registro descontinuadas no DB2 Versão 9.1](http://publib.boulder.ibm.com/infocenter/db2luw/v9/index.jsp?topic=/com.ibm.db2.udb.admin.doc/doc/r0004670.htm%23r0004670__disc-rv)
- 2. Configure suas variáveis de registro de perfil global do DB2. As variáveis que você configurou no nível de perfil global, utilizando o comando **db2set** com a opção **-g**, não são atualizadas. As variáveis de perfil global aplicam-se a todas as instâncias pertencentes a uma cópia específica do DB2. Portanto, após fazer upgrade de suas instâncias, utilize as [informações de configuração salvas](#page-55-0) nas tarefas pré-upgrade para restaurar os valores de suas variáveis de registro de perfil global para cada cópia do DB2 Versão 10.1 .
- 3. Revise as informações sobre parâmetros de configuração do gerenciador de banco de dados novos, alterados e reprovados e, com base no impacto do upgrade, escolha as configurações apropriadas:
	- v ["Alterações no Comportamento de Servidores DB2" on page 22](#page-31-0)
	- v Não há parâmetros de configuração do gerenciador de banco de dados que foram reprovados ou descontinuados neste release. Entretanto, se estiver fazendo upgrade a partir do DB2 Versão 9.1 ou anterior, considere remover os parâmetros de configuração do gerenciador de banco de dados que foram reprovados em liberações pré-DB2 Versão 10.1:
		- – [Parâmetros de configuração do gerenciador de banco de dados reprovados](http://publib.boulder.ibm.com/infocenter/db2luw/v9r5/index.jsp?topic=/com.ibm.db2.luw.qb.migration.doc/doc/r0022380.html%23r0022380__ddbm) [no DB2 Versão 9.5](http://publib.boulder.ibm.com/infocenter/db2luw/v9r5/index.jsp?topic=/com.ibm.db2.luw.qb.migration.doc/doc/r0022380.html%23r0022380__ddbm)
		- – [Parâmetros de configuração do gerenciador de banco de dados reprovados](http://publib.boulder.ibm.com/infocenter/db2luw/v9/index.jsp?topic=/com.ibm.db2.udb.uprun.doc/doc/r0022380.htm%23r0022380__ddbm) [no DB2 Versão 9.1](http://publib.boulder.ibm.com/infocenter/db2luw/v9/index.jsp?topic=/com.ibm.db2.udb.uprun.doc/doc/r0022380.htm%23r0022380__ddbm)
- 4. Revise as informações sobre parâmetros de configuração do banco de dados novos, alterados, reprovados e descontinuados e, com base no impacto do upgrade, escolha as configurações apropriadas:
	- v ["Alterações no Comportamento de Servidores DB2" on page 22](#page-31-0)
	- v Revise o tópico para obter detalhes adicionais sobre a funcionalidade que foi reprovada ou descontinuada nesta liberação. Se estiver fazendo upgrade a partir do DB2 Versão 9.1 ou anterior, considere remover os parâmetros de configuração do gerenciador de banco de dados que foram reprovados ou descontinuados em liberações pré-DB2 Versão 10.1:
		- – [Parâmetros de configuração do banco de dados reprovados e](http://publib.boulder.ibm.com/infocenter/db2luw/v9r5/index.jsp?topic=/com.ibm.db2.luw.qb.migration.doc/doc/r0022380.html%23r0022380__ddb) [descontinuados no DB2 Versão 9.5](http://publib.boulder.ibm.com/infocenter/db2luw/v9r5/index.jsp?topic=/com.ibm.db2.luw.qb.migration.doc/doc/r0022380.html%23r0022380__ddb)
		- – [Parâmetros de configuração do banco de dados reprovados e](http://publib.boulder.ibm.com/infocenter/db2luw/v9/index.jsp?topic=/com.ibm.db2.udb.uprun.doc/doc/r0022380.htm%23r0022380__ddb) [descontinuados no DB2 Versão 9.1](http://publib.boulder.ibm.com/infocenter/db2luw/v9/index.jsp?topic=/com.ibm.db2.udb.uprun.doc/doc/r0022380.htm%23r0022380__ddb)
- 5. Revise as alterações nas características de design físico do banco de dados e segurança e, com base no impacto do upgrade, modifique os objetos de banco de dados de acordo:
	- v ["Alterações no Comportamento de Servidores DB2" on page 22](#page-31-0)

## **O que Fazer Depois**

Se você alterar as configurações de quaisquer parâmetros de configuração do gerenciador de banco de dados que não são dinâmicas, poderá ser necessário reiniciar a instância para que as novas configurações entrem em vigor.

# **Religando Pacotes nos Bancos de Dados Atualizados**

Durante o upgrade do banco de dados, todos os pacotes para aplicativos de usuário e rotinas serão marcados como inválidos. Você deve religar pacotes invalidados para tirar vantagem das alterações no servidor DB2 e novas estatísticas.

### **Antes de Iniciar**

Assegure que você tenha autoridade DBADM.

### **Sobre Esta Tarefa**

Os pacotes serão religados implicitamente na primeira vez que um aplicativo usá-los após o upgrade de seu banco de dados. Para eliminar essa sobrecarga, é possível religar explicitamente pacotes inválidos. Você deve religar explicitamente os pacotes inoperantes. Como alternativa, é possível especificar a opção **REBINDALL** no comando **UPGRADE DATABASE** em ["Atualizando os Bancos de Dados" on page 62.](#page-71-0)

Esse procedimento aplica-se apenas aos aplicativos de banco de dados SQL integrados em C, C++, COBOL, FORTRAN e REXX.

### **Procedimento**

Para religar pacotes nos bancos de dados atualizados:

- 1. Efetue logon como um usuário com autoridade DBADM.
- 2. Religue todos os pacotes inválidos em cada banco de dados:
	- v Do CLP, execute o comando **db2rbind** da seguinte forma: db2rbind *database–name* -l *logfile* all -u *userid* -p *password*

A cláusula all religa pacotes válidos e inválidos. Revise o arquivo de log especificado pelo *logfile* e resolva quaisquer problemas.

- Do IBM Data Studio, abra o assistente de tarefa para religar pacotes.
- 3. Verifique se o upgrade do servidor DB2 foi bem-sucedido. Para obter detalhes, consulte [Verificar seu Upgrade do Servidor DB2.](#page-113-0) Teste seus aplicativos e ferramentas para garantir que o servidor esteja funcionando conforme o esperado. Para obter detalhes, consulte ["Verificando o Upgrade dos Servidores](#page-113-1) [DB2 ou a Ativação de um DB2 pureScale" on page 104.](#page-113-1)

#### **Resultados**

Após ter religado todos os seus pacotes de banco de dados, poderá, automaticamente, obter vantagem dos aprimoramentos do otimizador. Consulte [Chapter 22, "Princípios Básicos de Upgrade para Aplicativos de Banco de Dados,"](#page-150-0) [on page 141](#page-150-0) para obter detalhes sobre os aprimoramentos do otimizador disponíveis neste release.

**Informações relacionadas**

## **Fazendo Upgrade de Tabelas de Explicação**

Se você precisar manter informações da tabela de explicação reunidas em suas cópias do DB2 de liberações anteriores, faça upgrade de suas tabelas de explicação para o DB2 Versão 10.1.

#### **Antes de Iniciar**

Assegure que você tenha autoridade DBADM. Para obter detalhes de autorização adicional, consulte *Command Reference*.

## **Sobre Esta Tarefa**

É possível fazer upgrade manualmente de suas tabelas de explicação depois de fazer upgrade de seu banco de dados ou é possível recriar as tabelas de explicação e reunir novas informações.

## **Procedimento**

Para fazer upgrade das tabelas de explicação, execute o comando **db2exmig**, conforme a seguir:

db2exmig -d *dbname* -e *explain\_schema* -u *userid password*

em que:

- v *dbname* representa o nome do banco de dados. Este parâmetro é obrigatório.
- v *explain\_schema* representa o nome do esquema das tabelas explain que você está migrando. Este parâmetro é obrigatório.
- v *userid* e *password* representam a ID do usuário e a senha em vigor no momento. São parâmetros opcionais.

### **Resultados**

As tabelas de explicação são atualizadas. O comando **db2exmig** renomeia as tabelas explain originais, cria um novo conjunto de tabelas usando o arquivo EXPLAIN.DDL e copia o conteúdo das tabelas explain originais para as novas tabelas. Por fim, a ferramenta descarta as tabelas explain originais. O comando **db2exmig** preserva quaisquer colunas incluídas pelo usuário nas tabelas explain.

## **O que Fazer Depois**

Use o comando **db2expln** para ver as informações de plano de acesso nas tabelas de explicação atualizadas.

# **Convertendo Objetos de Armazenamento XML para o Formato DB2 Versão 10.1**

Se tiver tabelas com colunas XML criadas na liberação do DB2 Versão 9.5 e quiser usar determinadas funções novas, você deve converter os objetos de armazenamento XML para o formato do DB2 Versão 10.1 recriando as tabelas.

### **Antes de Iniciar**

v Assegure-se de ter autorização para criar tabelas e acessar as tabelas existentes.

### **Sobre Esta Tarefa**

As funções a seguir requerem que o objeto de armazenamento XML esteja no formato DB2 Versão 10.1:

- v Compactação de linha nas tabelas com colunas XML
- v Coleta de estatísticas para estimar o comprimento sequencial para colunas XML
- v Upgrade de um ambiente de banco de dados de uma única partição em um ambiente de banco de dados de múltiplas partições
- v Redistribuição de dados usando o comando **REDISTRIBUTE DATABASE PARTITION GROUP**.

## <span id="page-113-1"></span>**Procedimento**

Para converter objetos de armazenamento XML para o formato DB2 Versão 10.1

1. Gere uma lista de todas as tabelas com colunas XML com o objeto de armazenamento XML em um formato pré-DB2 Versão 10.1 ao emitir o seguinte comando:

SELECT TABSCHEMA, TABNAME FROM SYSIBMADM.ADMINTABINFO WHERE XML\_RECORD\_TYPE=1 GROUP BY (TABSCHEMA, TABNAME) Utilize a cláusula GROUP BY para os ambientes de banco de dados particionados.

- 2. Recrie as tabelas na lista que gerou na etapa anterior usando um dos seguintes métodos:
	- v Recrie tabelas usando o procedimento ADMIN\_MOVE\_TABLE. Consulte " Movendo tabelas usando o procedimento ADMIN\_MOVE\_TABLE" em Data Movement Utilities Guide and Reference para conhecer os detalhes e restrições. Este método é mais adequado para um número pequeno de tabelas e recria tabelas enquanto os dados permanecem on-line.
	- v Execute um procedimento off-line para recriar as tabelas e objetos dependentes dessas tabelas. Este método é melhor para um maior número de tabelas.

Por exemplo, é possível ter um procedimento que use o comando **db2move** com a ação **-co COPY**. Consulte "Exemplos de cópia do esquema usando o utilitário db2move" em *Database Administration Concepts and Configuration Reference*.

Outro exemplo de procedimento off-line envolve a criação de uma cópia da definição de tabela usando o comando **db2look** e executando um carregamento a partir do cursor.

# **Verificando o Upgrade dos Servidores DB2 ou a Ativação de um DB2 pureScale**

<span id="page-113-0"></span>Ao atualizar seu servidor DB2 ou se tiver ativado um ambiente DB2 pureScale, é uma boa medida executar alguns testes no novo ambiente para verificar se o servidor DB2 está funcionando conforme esperado. Esses testes podem consistir em programas em lote que normalmente você executa no servidor DB2 ou em quaisquer programas ou scripts que você executa para avaliação de desempenho.

Se você tiver scripts de comando do DB2 com instruções SQL, poderá utilizar o comando da ferramenta de avaliação de desempenho **db2batch** para executar as instruções nestes scripts e reunir detalhes e estatísticas das informações de desempenho tais como tempo de CPU e tempo decorrido. Essa ferramenta pode funcionar em um banco de dados de partição única e em um banco de dados de várias partições.

### **Antes de Iniciar**

Assegure-se de que você tenha o mesmo nível de autoridade que é requerido para executar as instruções SQL em seu script.

### **Procedimento**

Para verificar se o upgrade ou ativação do servidor DB2 de um DB2 pureScale foi bem sucedido:

- 1. Efetue logon no servidor DB2 como um usuário com o mesmo nível de autoridade necessário para executar as instruções SQL no script.
- 2. Prepare um script com instruções SQL executadas freqüentemente. Se tiver instalado os arquivos de amostra, você também pode executar qualquer um dos scripts do CLP de amostra.
- 3. Execute seu script utilizando o comando **db2batch**. O exemplo a seguir mostra como executar essa ferramenta com o script de amostra testdata.db2:

```
cd samplefile-dir-clp
db2batch -d sample -f testdata.db2 -o r 0 p 3
```
em que *samplefile-dir-clp* é *DB2DIR*/samples/clp no Linux e UNIX e *DB2DIR*\samples\clp no Windows, *DB2DIR* representa o local para sua cópia do DB2 Versão 10.1, sample é o nome do banco de dados e a opção **-o r 0 p3** indica a impressão de 0 linhas buscadas para a saída e para relatar o tempo decorrido, o tempo de CPU e o resumo das informações sobre monitoramento para cada instrução no script testdata.db2.

O texto a seguir é uma extração da saída da tabela de resumo gerada pelo comando do exemplo anterior:

Tabela de Resumo:

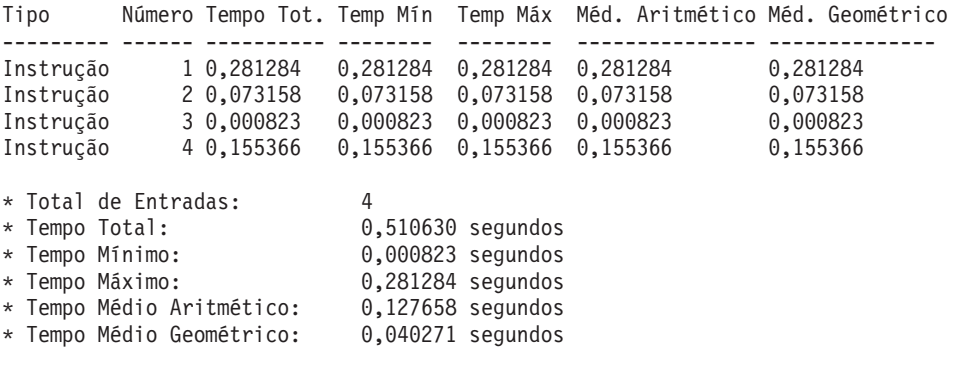

# **Chapter 10. Adotando a Nova Funcionalidade do Versão 10.1 em Bancos de Dados Atualizados**

Após fazer upgrade de seu servidor DB2, aprimore a funcionalidade e melhore o desempenho de seus bancos de dados atualizados ao adotar a nova funcionalidade do Versão 10.1.

### **Antes de Iniciar**

Você deve fazer upgrade de seu servidor DB2 para o Versão 10.1.

### **Procedimento**

Execute qualquer uma das seguintes etapas para adotar a funcionalidade especificada do Versão 10.1 em seu ambiente de upgrade do DB2:

Para o DB2 Versão 10.1, revise a nova funcionalidade, como coleção de estatísticas automática, compactação adaptável, aprimoramentos de índices XML e aprimoramentos de procura de texto, em O que Há de Novo no DB2 Versão 10.1 e em O que Foi Alterado no DB2 Versão 10.1

### **O que Fazer Depois**

Se fez upgrade de seu servidor DB2 a partir do DB2 Versão 9.5 ou anterior, adote a funcionalidade introduzida em liberações pré-Versão 10.1 no seu ambiente DB2 atualizado. Consulte os seguintes tópicos para obter detalhes:

- v [Adotando a nova funcionalidade do DB2 Versão 9.7 nos bancos de dados](http://publib.boulder.ibm.com/infocenter/db2luw/v9r7/topic/com.ibm.db2.luw.qb.upgrade.doc/doc/t0024928.html) [migrados](http://publib.boulder.ibm.com/infocenter/db2luw/v9r7/topic/com.ibm.db2.luw.qb.upgrade.doc/doc/t0024928.html) no guia *Atualizando o DB2 Versão 9.7*.
- v [Ativando a Nova Funcionalidade do DB2 Versão 9.5 em Bancos de Dados](http://publib.boulder.ibm.com/infocenter/db2luw/v9r5/topic/com.ibm.db2.luw.qb.migration.doc/doc/t0024928.html) [Migrados](http://publib.boulder.ibm.com/infocenter/db2luw/v9r5/topic/com.ibm.db2.luw.qb.migration.doc/doc/t0024928.html) no *Guia de Migração (Versão 9.5)*.

# **Chapter 11. Migrando a Funcionalidade do DB2 para os Recursos do Produto do Banco de Dados DB2**

A migração da funcionalidade do DB2 para recursos do produto de banco de dados DB2 específicos requer que você entenda como o recurso do produto funciona e como implementar a funcionalidade equivalente usando um recurso do produto.

As tarefas de migração a seguir fornecem diretrizes sobre como implementar o gerenciamento de carga de trabalho e recursos do armazém de dados XML:

- v "Migrando do DB2 Governor para o DB2 Workload Manager"
- v ["Migrando do XML Extender para pureXML" on page 112](#page-121-0)

## **Migrando do DB2 Governor para o DB2 Workload Manager**

A migração do DB2 Governor para o DB2 workload manager (WLM) requer a configuração de seu banco de dados para coexistência do DB2 Governor e do DB2 WLM, o reexame de seus objetivos e a implementação uma solução de gerenciamento de carga de trabalho.

### **Antes de Iniciar**

- v Revise sua abordagem geral para gerenciamento de carga de trabalho considerando os recursos do DB2 WLM fornecidos para determinar a melhor implementação. Consulte Roteiro de Gerenciamento de Carga de Trabalho para vários recursos que estão disponíveis para introdução ao DB2 WLM, incluindo "Boas Práticas: DB2 Workload Management."
- v Revise o Capítulo 11. DB2 Governor no *DB2 Workload Manager para Linux, UNIX, e Windows* disponível em [http://www.redbooks.ibm.com/redpieces/abstracts/](http://www.redbooks.ibm.com/redpieces/abstracts/sg247524.html) [sg247524.html](http://www.redbooks.ibm.com/redpieces/abstracts/sg247524.html) para obter detalhes sobre a migração a partir do DB2 Governor para o DB2 WLM.
- v Se sua solução de gerenciamento de carga de trabalho existente inclui o Query Patroller, revise também [Migrando do Query Patroller para o Workload Manager](http://publib.boulder.ibm.com/infocenter/db2luw/v9r7/topic/com.ibm.db2.luw.qb.upgrade.doc/doc/t0053461.html) [do DB2.](http://publib.boulder.ibm.com/infocenter/db2luw/v9r7/topic/com.ibm.db2.luw.qb.upgrade.doc/doc/t0053461.html) O Query Patroller foi descontinuado no Versão 10.1.

### **Sobre Esta Tarefa**

Não há nenhuma ferramenta para migrar automaticamente a configuração do Governor para o DB2 WLM, porque os tipos de controles e mecanimos disponíveis são diferentes entre os dois. Quando uma consulta estiver em execução, o Governor observará alguns limites durante a execução da consulta que podem acionar alguns eventos. No DB2 WLM, vários mecanismos de controle estão disponíveis, além do controle de limites, que permitem abordar os mesmos problemas de gerenciamento de carga de trabalho de maneiras diferentes, mas eficientes.

Esta tarefa fornece orientações para implementar uma solução de gerenciamento de carga de trabalho eficiente e ajudar usuários que estão migrando do DB2 Governor para o DB2 WLM.

**Importante:** Com os recursos de gerenciamento de carga de trabalho introduzidos no DB2 Versão 9.5, o utilitário Governor do DB2 foi descontinuado no Versão 9.7 e

pode ser removido em uma liberação futura. Ele não é suportado em ambientes do DB2 pureScale. Para obter informações adicionais, consulte "DB2 Governor and Query Patroller foi descontinuado " em [http://publib.boulder.ibm.com/](http://publib.boulder.ibm.com/infocenter/db2luw/v9r7/topic/com.ibm.db2.luw.wn.doc/doc/i0054901.html) [infocenter/db2luw/v9r7/topic/com.ibm.db2.luw.wn.doc/doc/i0054901.html.](http://publib.boulder.ibm.com/infocenter/db2luw/v9r7/topic/com.ibm.db2.luw.wn.doc/doc/i0054901.html)

### **Procedimento**

Para migrar do DB2 Governor para o DB2 WLM:

- 1. Faça upgrade do servidor de dados no qual Governor está instalado para o DB2 Versão 10.1 para possuir um ambiente no qual o DB2 WLM e o Governor podem coexistir. Use uma das seguintes tarefas:
	- v [Chapter 6, "Fazendo Upgrade de um Servidor DB2 \(Windows\)," on page 57](#page-66-0)
	- v [Chapter 7, "Fazendo Upgrade de um Servidor DB2 \(Linux e UNIX\)," on page](#page-76-0) [67](#page-76-0)

Após o upgrade, há uma carga de trabalho padrão criada para identificar todas as atividades de banco de dados do usuário e a carga de trabalho é mapeada para a classe de serviço do usuário padrão que define um ambiente de execução. A cláusula da regra **action nice** do Governor é gerenciada somente na classe de serviço do usuário padrão. Não é possível usar o Governor para alterar a prioridade de agentes em superclasses e subclasses de serviços definidas pelo usuário. No entanto, todas as outras regras do governor são impingidas para todas as classes de serviço definidas pelo usuário.

- 2. Limite o uso do DB2 WLM para controlar o trabalho na classe de serviço do usuário padrão para evitar possíveis conflitos entre o Governor e o DB2 WLM.
- 3. Reexamine seus objetivos de gerenciamento de carga de trabalho. Entendê-los é crítico para implementar uma solução de gerenciamento de carga de trabalho.
- 4. Identifique o trabalho executado no servidor de dados e mapeado para seus objetivos. Tire vantagem das opções de identificação adicionais à sua disposição no DB2 WLM.
- 5. Gerencie o trabalho identificado designando recursos e impondo controles para atender as suas métricas de objetivo. Usar qualquer uma das seguintes abordagens pode resultar em uma implementação mais simples e eficiente:
	- v Use classes de serviço do DB2 para separar e isolar cargas de trabalho concorrentes ou para agrupar atividades do banco de dados. Em seguida, altere o agente, o conjunto de buffers e opções de prioridade de pré-busca que cada classe de serviço recebe para afetar seus tempos de resposta individuais. Tente primeiro esta abordagem em vez de criar limites de simultaneidade.
	- v Anote os valores de parâmetro AUTHID e APPLNAME no arquivo de controle do Governor e crie uma carga de trabalho, especificando os atributos de conexão SESSION\_USER e APPLNAME usando os valores de parâmetro AUTHID e APPLNAME.
	- Se não puder separar o trabalho por sua origem usando cargas de trabalho, mapeie todo o trabalho de entrada para uma superclasse de serviço comum e use um conjunto de ações de trabalho do DB2 para separar o trabalho por características diferentes e designá-lo a diferentes subclasses de serviço. Neste ponto, manipule os recursos disponíveis para cada classe de serviço para atingir seus objetivos.
	- v Se você não atingir os resultados desejados configurando as opções de prioridade que cada classe de serviço recebe individualmente, aplique seletivamente outros recursos do DB2 WLM, conforme necessário, até atingir seus objetivos, como a aplicação de limites do DB2.
- v Ao usar limites do DB2, certifique-se de que o monitor de eventos de violações de limite esteja criado e ativado; caso contrário, você não saberá quando e quais limites estão sendo violados.
- v Se você criar limites para serem mapeados para as mesmas cargas de trabalho que o Governor estava esperando, considere todos os limites disponíveis no DB2 WLM. Algumas das regras reativas do DB2 Governor localizarão um equivalente funcional direto nos limites do DB2 workload management, como as que controlam o tempo de execução máximo, o número máximo de linhas retornadas ou o tempo máximo inativo da conexão. Outros são exclusivos do gerenciamento de carga de trabalho ou do DB2 Governor e requerem que você repense sua abordagem para controlar o trabalho em termos de gerenciamento de carga de trabalho atual. Observe que as regras do DB2 Governor podem se aplicar a consultas já em execução, enquanto as mudanças nos limites do DB2 WLM se aplicarão apenas às novas consultas.

Considere todas as demais ações de limite diferentes disponíveis no DB2 WLM. É possível escolher uma ação mais moderada quando um limite de recurso for excedido do que terminar a atividade, como por exemplo, deixar o limite continuar a execução ou remapeá-lo para uma subclasse de serviço com diferentes controles de recurso e é possível usar as informações registradas no monitor de eventos de violações de limite para investigar ainda mais a atividade.

- v Para o limite rowssel, é possível criar um limite usando a condição SQLROWSRETURNED para indicar qual ação deve ser executada quando for excedido o limite de número de linhas de dados retornadas ao aplicativo.
- v Para o limite rowsread, é possível criar um limite usando a condição SQLROWSREAD ou SQLROWSREADINSC para indicar qual ação deve ser executada quando for excedido o limite de número de linhas de dados lidas durante a avaliação da consulta.
- v Para o limite de cpu, é possível criar um limite usando a condição CPUTIME ou CPUTIMEINSC para indicar qual ação deve ser executada quando for excedido o limite para a quantidade de tempo de CPU do usuário e do sistema combinado consumido por uma atividade.
- v Para o limite idle, é possível criar um limite usando a condição CONNECTIONIDLETIME para indicar qual ação deve ser executada quando for excedido o tempo máximo inativo da conexão.
- v Para o limite uowtime, é possível criar um limite usando a condição UOWTOTALTIME para indicar qual quantia de tempo uma unidade de trabalho pode ser executada.
- Se estiver usando o conjunto de conexões, o DB2 WLM terá atributos de clientes disponíveis para identificação e gerenciamento apropriados de consultas. O aplicativo no nível intermediário pôde chamar a API sqleseti ou o procedimento WLM\_SET\_CLIENT\_INFO para configurar um dos atributos do cliente antes de emitir a SQL.
- v Se seu servidor de dados for executado no sistema operacional AIX, é recomendável usar o AIX WLM para um controle mais granular de recursos do processo.
- 6. Opções do monitor para assegurar que você esteja atingindo seus objetivos.

## <span id="page-121-0"></span>**Migrando do XML Extender para pureXML**

Migre seus aplicativos de banco de dados que usam o XML Extender para usar o recurso pureXML para que eles possam ser executados no DB2 Versão 10.1. O XML Extender é descontinuado no DB2 Versão 9.7.

O DB2 Versão 10.1 suporta armazenamento de dados XML nativos. Este suporte inclui um novo tipo de XML, XQuery, índices XML e uma série de funções SQL/XML.

### **Antes de Iniciar**

Um servidor pré-DB2 Versão 10.1 no qual o XML Extender está instalado.

### **Procedimento**

Para migrar seus aplicativos do XML Extender para o novo suporte ao armazenamento XML nativo:

- 1. [Faça upgrade de seu servidor DB2 no qual o XML Extender está instalado para](#page-100-0) [o DB2 Versão 10.1.](#page-100-0)
- 2. Opcional: Converta seus bancos de dados em bancos de dados Unicode. Consulte "Convertendo Bancos de Dados não-Unicode para Unicode" em *Globalization Guide* . Embora o suporte do tipo XML seja fornecido para banco de dados não Unicode no DB2 Versão 10.1, usar um banco de dados Unicode elimina a sobrecarga da conversão de caracteres da página de códigos do banco para a página de códigos Unicode e preserva a integridade de dados porque não há conversão de caracteres.
- 3. Inclua as colunas de tipo XML em suas tabelas. Use a instrução ALTER TABLE:

db2 ALTER TABLE *table\_name* ADD *column\_name* XML [NOT NULL]

Você somente precisa executar esta etapa se tiver armazenado documentos XML completos em seu formato nativo em uma coluna de tipo de dados CLOB, VARCHAR, XMLCLOB, XMLVARCHAR ou XMLFILE.

- 4. Registre os esquemas XML no XSR (XML Schema Repository). Consulte "Registrando e Ativando Esquemas XML para Decomposição" em *pureXML Guide* .
- 5. Importe os documentos XML para a tabela com a nova coluna de tipo de dados XML.
- 6. Converta seu aplicativo para utilizar a decomposição do esquema XML anotado para armazenar o conteúdo de documentos XML nas colunas de tabela e as novas funções SQL/XML para construir ou publicar XML utilizando o novo tipo de dados XML.

## **O que Fazer Depois**

Detalhes sobre todas estas etapas de migração e exemplos de migração do aplicativo estão disponíveis na série de migração de aplicativos XML no endereço [http://www.ibm.com/developerworks/views/db2/](http://www.ibm.com/developerworks/views/db2/libraryview.jsp?search_by=viper+migration+series) [libraryview.jsp?search\\_by=viper+migration+series.](http://www.ibm.com/developerworks/views/db2/libraryview.jsp?search_by=viper+migration+series)

# **Chapter 12. Revertendo o Upgrade do Servidor DB2**

A reversão do upgrade do servidor DB2 envolve a criação de um plano utilizando as etapas neste procedimento para reverter para o release do DB2 a partir do qual você efetuou upgrade de seu servidor DB2. Não há utilitário para reverter para um release anterior do banco de dados DB2 após efetuar upgrade de seu servidor DB2.

Desempenhar um upgrade em um ambiente de teste o ajudará a identificar qualquer problema com o processo e evitará ter que reverter o upgrade.

### **Antes de Iniciar**

- v Assegure que você possua a autoridade SYSADM, bem como root nos sistemas operacionais Linux e UNIX ou a autoridade do Administrador Local nos sistemas operacionais Windows.
- v Desempenhe as seguintes etapas antes de efetuar o upgrade de seu servidor D<sub>B2</sub>:
	- Revise as recomendações de atualização e os requisitos de espaço em disco. Consulte ["Boas Práticas para Atualização dos Servidores DB2" on page 33](#page-42-0) e ["Requisitos de Espaço em Disco para Upgrades do Servidor DB2" on page 30.](#page-39-0)
	- Faça um backup completo offline de todos os bancos de dados que irá atualizar. Consulte o ["Fazendo Backup de Bancos de Dados antes ou depois](#page-53-0) [do Upgrade" on page 44.](#page-53-0)
	- Faça backup de todos os valores de parâmetros de configuração do gerenciador de banco de dados para cada instância e de todos os valores de parâmetros de configuração do banco de dados para cada banco de dados. Consulte o ["Fazendo Backup de Informações de Configuração e Diagnóstico](#page-55-1) [do Servidor DB2" on page 46.](#page-55-1)
	- Execute outras tarefas pré-upgrade que se aplicam a seu ambiente. Consulte o [Chapter 5, "Tarefas Pré-atualização para Servidores DB2," on page 39.](#page-48-0)
- v Mantenha sua cópia pré-DB2 Versão 10.1 existente durante o upgrade de seu servidor DB2. Para fazer isto, selecione a opção **Instalar Novo** para criar uma nova cópia ao instalar o DB2 Versão 10.1. Não selecione a opção **Trabalhar com um Existente** e, em seguida, escolha uma cópia pré-DB2 Versão 10.1 com a ação **upgrade** que está disponível nos sistemas operacionais Windows .
- v Mantenha todos os arquivos S\*.MIG no caminho do log ativo caso queira efetuar rollforward por esses arquivos de log após reverter o upgrade. Para banco de dados recuperáveis, o comando **UPGRADE DATABASE** renomeia arquivos de log no caminho de log ativo com a extensão .MIG.

#### Restrições

- v Este procedimento se aplica apenas ao upgrade do servidor DB2 . Não inclui clientes DB2.
- v Em ambientes de banco de dados particionados, você deve executar esse procedimento em todos os servidores de partições de banco de dados participantes. Se você tiver várias partições de banco de dados em um servidor de partição, execute as tarefas no nível do banco de dados, como backup e restauração, em cada partição de banco de dados.
- v Restrições de upgrade adicionais se aplicam. Consulte o ["Restrições de Upgrade](#page-28-0) [para Servidores DB2" on page 19.](#page-28-0) Reveja a lista completa.

## **Procedimento**

Para reverter um upgrade do servidor DB2, você precisa desempenhar as seguintes etapas:

- 1. Efetue logon no servidor DB2 como um usuário com autoridade SYSADM.
- 2. Descarte todos os bancos de dados no DB2 Versão 10.1 executando o comando **DROP DATABASE**.
- 3. Efetue logon no servidor DB2 como root nos sistemas operacionais Linux e UNIX ou como um usuário com autoridade do Administrador Local nos sistemas operacionais Windows.
- 4. Descarte suas instâncias do DB2 Versão 10.1 ao executar o comando **db2idrop**. Esse comando não remove arquivos de banco de dados; é necessário eliminar seus bancos de dados antes de eliminar suas instâncias.
- 5. Se fizer o upgrade de suas instâncias pré-DB2 Versão 10.1 para o DB2 Versão 10.1, recrie suas instâncias no pré-DB2 Versão 10.1 executando **db2icrt**. Em seguida, restaure os valores de parâmetro de configuração do gerenciador de banco de dados para cada instância utilizando o comando **UPDATE DATABASE MANAGER CONFIGURATION**.
- 6. Para cada instância pré-DB2 Versão 10.1, efetue logon no servidor DB2 como o proprietário da instância e restaure seus bancos de dados atualizados a partir de um backup completo pré-DB2 Versão 10.1 off-line ao executar o comando **RESTORE DATABASE**. Não é possível fazer upgrade de seus bancos de dados a partir do DB2 Versão 10.1 para a liberação pré-DB2 Versão 10.1.

Se tiver recriado as instâncias usando o mesmo proprietário de instância que elas tinham antes do upgrade e não tiver atualizado um banco de dados para uma instância do DB2 Versão 10.1, o banco de dados ainda estará na liberação pré-DB2 Versão 10.1 e será possível acessá-lo simplesmente recatalogando o mesmo.

7. Se possuir banco de dados recuperáveis e desejar efetuar rollforward através dos arquivos de log que possuía antes da atualização, renomeie todos os arquivos S\*.MIG no caminho de log ativo utilizando a extensão .LOG e emita o comando **ROLLFORWARD DATABASE**, como mostrado no seguinte exemplo no sistema operacional Windows:

cd E:\DB2\_01\NODE0000\SQL00001\LOGSTREAM0000 dir S\*.MIG

... 25/02/2008 10:04 AM 12,288 S0000000.MIG 25/02/2008 10:10 AM 12,288 S0000001.MIG 25/02/2008 09:59 AM 4,104,192 S0000002.MIG 25/02/2008 10:10 AM 4,104,192 S0000003.MIG 25/02/2008 10:19 AM 4,104,192 S0000004.MIG 5 File(s) 12,337,152 bytes 2 Dir(s) 4,681,842,688 bytes free rename S\*.MIG S\*.LOG dir S\*.LOG ... 25/02/2008 10:04 AM 12,288 S0000000.LOG 25/02/2008 10:10 AM 12,288 S0000001.LOG 25/02/2008 09:59 AM 4,104,192 S0000002.LOG 25/02/2008 10:10 AM 4,104,192 S0000003.LOG 4,104,192 S0000004.LOG 5 File(s) 12,337,152 bytes 2 Dir(s) 4,681,842,688 bytes free

db2 ROLLFORWARD DB sample TO END OF LOGS AND STOP

# **Part 3. Fazendo Upgrade de Clientes**

Esta parte do manual contém os seguintes capítulos:

- [Chapter 13, "Upgrade de Clientes," on page 117](#page-126-0)
- v [Chapter 14, "Fundamentos de Atualização para Clientes," on page 119](#page-128-0)
- v [Chapter 15, "Tarefas Pré-atualização para Clientes," on page 123](#page-132-0)
- [Chapter 16, "Fazendo Upgrade para o Data Server Client \(Windows\)," on page](#page-136-0) [127](#page-136-0)
- [Chapter 17, "Fazendo Upgrade para o Data Server Runtime Client \(Windows\),"](#page-138-0) [on page 129](#page-138-0)
- v [Chapter 18, "Fazendo Upgrade de Clientes \(Linux e UNIX\)," on page 131](#page-140-0)
- v [Chapter 20, "Tarefas Pós-atualização para Clientes," on page 135](#page-144-0)

# <span id="page-126-0"></span>**Chapter 13. Upgrade de Clientes**

Fazer upgrade para o DB2 Versão 10.1 pode requerer o upgrade de seus clientes.

Fazer upgrade de um cliente envolve a instalação de uma cópia do cliente DB2 Versão 10.1 e, em seguida, fazer upgrade da instância do cliente. Uma instância do cliente permite conectar seu aplicativo a um banco de dados e mantém as informações sobre a configuração do cliente, seus nós catalogados e seus bancos de dados catalogados.

O nível atual do cliente instalado determina a maneira para continuar com o upgrade do DB2 Versão 10.1. É possível fazer upgrade diretamente para clientes do DB2 Versão 10.1 a partir do Versão 9.5, ou do Versão 9.7. Se houver clientes da Versão 9.1 ou anterior, migre para qualquer cliente Versão 9.5 primeiro.

Revise [Chapter 14, "Fundamentos de Atualização para Clientes," on page 119](#page-128-0) para obter detalhes sobre o suporte de upgrade e opções disponíveis para os clientes.

# <span id="page-128-1"></span><span id="page-128-0"></span>**Chapter 14. Fundamentos de Atualização para Clientes**

Fazer upgrade de clientes para o DB2 Versão 10.1 requer um entendimento dos conceitos de upgrade, das opções de upgrade, das restrições de upgrade, das recomendações de upgrade e de conectividade entre os clientes e os servidores DB2.

Depois de ter um entendimento completo sobre o que envolve o upgrade de seus clientes, será possível criar seu próprio plano para fazer upgrade com êxito de seus clientes para o DB2 Versão 10.1.

Nos tópicos de upgrade do cliente, o termo *clientes pré-DB2 Versão 10.1* refere-se aoVersão 9.5 e aos clientes Versão 9.7.

#### **Opções de Upgrade para Clientes**

As opções de upgrade variam dependendo do tipo de cliente que você deseja instalar. A seguinte tabela descreve as opções de upgrade para cada tipo de cliente do DB2 Versão 10.1:

| Atualizando a<br>partir de                                                                                | Fazendo Upgrade<br>para                                                  | Detalhes de Suporte do Upgrade                                                                                                    |
|----------------------------------------------------------------------------------------------------|--------------------------------------------------------------------------|----------------------------------------------------------------------------------------------------|
| • Versão 9.5Data<br>Server Client<br>• Versão 9.7Data<br>Server Client<br>(Windows)                       | DB <sub>2</sub> Versão 10.1<br>Data Server<br>Client(Windows)            | Você tem duas opções:<br>Instale o DB2 Versão 10.1 Data Server Client, e<br>escolha uma cópia do cliente pré-DB2 Versão 10.1<br>com a ação upgrade na janela Trabalhar com<br>Existente. A instância do cliente é, então,<br>atualizada automaticamente para você.<br>· Instale uma nova cópia do DB2 Versão 10.1 Data |
|                                                                                                    |                                                                          | Server Client, e, em seguida, atualize<br>manualmente as instâncias do cliente existentes.                                                                                                    |
| • Versão 9.5Data<br>Server Runtime<br>Client<br>• Versão 9.7Data<br>Server Runtime<br>Client<br>(Windows) | DB <sub>2</sub> Versão 10.1<br>Data Server<br>Runtime<br>Client(Windows) | Instale o DB2 Versão 10.1 Data Server Runtime<br>Client como uma nova cópia e, em seguida,<br>atualize manualmente a instância do cliente<br>existente.                                                                                                    |
| Todos os clientes<br>do Versão 9.5, ou<br>do Versão 9.7<br>(Linux ou UNIX)                                | Todos os clientes<br>do DB2 Versão<br>$10.1$ (Linux ou<br>UNIX)          | · Instale uma nova cópia de qualquer cliente do<br>DB2 Versão 10.1 e, em seguida, faça upgrade<br>manualmente das suas instâncias de cliente<br>existentes.                                                                                                    |

*Table 20. Opções de Upgrade para Clientes do DB2 Versão 10.1*

Quando você faz upgrade de uma instância do cliente, o tamanho de bit é determinado pelos sistemas operacionais nos quais o cliente DB2 Versão 10.1 foi instalado. Consulte [Table 17 on page 32](#page-41-0) para detalhes.

#### **Restrições de Upgrade para Clientes**

Revise ["Restrições de Upgrade para Servidores DB2" on page 19](#page-28-0) para obter informações relacionadas ao upgrade da instância e ao suporte do sistema operacional. Estas restrições também se aplicam a clientes e podem impactar seus upgrades.

Além disso, o recurso de contexto confiável suporta apenas o protocolo TCP/IP. Qualquer conexão com bancos de dados atualizados que você catalogou utilizando um nó local não conseguirá utilizar este recurso, a menos que você recatalogue os nós utilizando o protocolo TCP/IP.

#### **Suporte à Conectividade entre Clientes e Servidores DB2**

No DB2 Versão 10.1, o seguinte suporte para conectividade entre clientes e servidores DB2 está disponível:

| Cliente                                         | <b>Servidor DB2</b>                               | Suporte à Conectividade de Clientes                                                                                                    |
|-------------------------------------------------|---------------------------------------------------|----------------------------------------------------------------------------------------------------|
| Clientes DB2<br>Versão 10.1 de 32<br>ou 64 bits | Servidores DB2<br>Versão 10.1 de 32 ou<br>64 bits | Clientes Versão 10.1 diferentes do IBM Data<br>Server Driver for JDBC and SQLJ podem<br>estabelecer conexões de 32 bits ou de 64 bits.<br>Para o IBM Data Server Driver for JDBC and<br>SQLJ: |
|                                                 |                                                   | • Com conectividade tipo 4, um aplicativo Java<br>de 32 bits ou de 64 bits pode conectar a um<br>servidor de 32 bits ou de 64 bits.                                                           |
|                                                 |                                                   | • Com conectividade tipo 2                                                                                                    |
|                                                 |                                                   | - Um aplicativo Java de 32 bits ou de 64 bits<br>pode fazer uma conexão remota com um<br>servidor de 32 bits ou de 64 bits.                                                                   |
|                                                 |                                                   | - Um aplicativo Java de 64 bits pode fazer<br>uma conexão local com um servidor de 32<br>bits ou de 64 bits.                                                                                  |
|                                                 |                                                   | - Um aplicativo Java de 32 bits pode fazer<br>uma conexão local somente com um<br>servidor de 32 bits.                                                                                        |
| Clientes DB2<br>Versão 9.7 de 32 e<br>64 bits   | Servidores DB2<br>Versão 10.1 de 32 ou<br>64 bits | Apenas a funcionalidade do DB2 Versão 9.7 ou<br>anterior está disponível.                                                                                                    |
| Clientes Versão 9.5<br>de 32 ou 64 bits         | Servidores DB2<br>Versão 10.1 de 32 ou<br>64 bits | Apenas a funcionalidade do DB2 Versão 9.7 ou<br>anterior está disponível.                                                                                                    |

*Table 21. Suporte de Conectividade do DB2 Versão 10.1*

Conexões com servidores DB2 Versão 10.1 de uma liberação cliente antes da Versão 9.5 não são suportadas.

Além do suporte de conectividade, se você emitir comandos do DB2 ou instruções SQL a partir de um cliente para um servidor DB2 com uma versão diferente, deverá estar ciente das incompatibilidades entre releases que podem surgir das alterações no comportamento padrão ou restrições levantadas para estes comandos ou instruções SQL.

Por exemplo, se você emitir o comando DESCRIBE com o parâmetro INDEXES FOR TABLE a partir de um cliente DB2 Versão 10.1, um servidor pré-DB2 Versão 10.1 listará apenas os índices relacionais, enquanto um servidor DB2 Versão 10.1 DB2 listará os índices sobre dados XML e os índices de procura de texto além dos índices relacionais. Consulte ["Impacto do Upgrade a partir de Mudanças no Comando do DB2" on](#page-153-0) [page 144](#page-153-0) e ["Impacto do Upgrade a partir de Mudanças na Instrução SQL"](#page-156-0) [on page 147](#page-156-0) para obter detalhes.

## **Boas Práticas para Atualizar Clientes**

Considere as seguintes boas práticas ao planejar o upgrade de seu cliente.

#### **Determine se primeiramente deve ser feito upgrade de clientes ou servidores DB2**

Em geral, a abordagem tradicional é fazer upgrade dos clientes após fazer upgrade de seus servidores DB2. Clientes pré-DB2 Versão 10.1 suportados podem se conectar aos servidores do DB2 Versão 10.1. Entretanto, a funcionalidade introduzida em liberações após a liberação de cliente pré-DB2 Versão 10.1 não está disponível. Se planejar usar esta funcionalidade em seus aplicativos, faça upgrade de seus clientes para o DB2 Versão 10.1 ou instale novas cópias do cliente DB2 Versão 10.1 . Consulte "Combinações Suportadas de Versões de Clientes e de Servidor" em *Instalalando o IBM Data Server Clients* para obter detalhes.

É possível fazer upgrade dos clientes antes de atualizar seus servidores DB2. Porém, é necessário garantir que os aplicativos possam gerenciar quaisquer incompatibilidades entre os releases. Revise os seguintes tópicos para determinar se alguma incompatibilidade se aplica ao seu aplicativo e execute as ações necessárias para gerenciar essas incompatibilidades:

- v [Chapter 22, "Princípios Básicos de Upgrade para Aplicativos de Banco](#page-150-0) [de Dados," on page 141](#page-150-0) para mudanças nas APIs do DB2, comandos do DB2 e instruções SQL
- v ["Alterações no Comportamento de Servidores DB2" on page 22](#page-31-0) para mudanças dos valores-padrão para variáveis de registro, bancos de dados e parâmetros de configuração do gerenciador do banco de dados existentes
- v ["Funcionalidade Reprovada ou Descontinuada que Afeta Atualizações](#page-37-0) [do Servidor DB2" on page 28](#page-37-0) para funcionalidade descontinuada não suportada pelos clientes DB2 Versão 10.1
- v "Funcionalidade Alterada" no DB2 Versão 10.1 para alterações adicionais entre os releases.

#### **Atualize Seus Clientes em um Ambiente de Teste**

A atualização dos clientes em um ambiente de teste permite determinar se o upgrade pode ser bem-sucedido e tratar de qualquer problema que possa ter ocorrido durante o processo de upgrade. Também é possível testar seus aplicativos de banco de dados e determinar se você deve atualizá-los para que sejam executados com êxito no DB2 Versão 10.1.

Se estiver fazendo upgrade primeiro de seus clientes, fazer upgrade dos clientes em um ambiente de teste permite determinar e gerenciar quaisquer incompatibilidades entre as liberações para executar com êxito os aplicativos nos servidores pré-DB2 Versão 10.1 usando clientes DB2 Versão 10.1

#### **Instale uma Nova Cópia do Cliente em Vez de Atualizar o Cliente Existente**

Se tiver um software que requer um cliente pré-DB2 Versão 10.1, instale o cliente do DB2 Versão 10.1 como uma nova cópia e mantenha sua cópia do cliente existente para atender ao requisito de software. Em seguida, crie uma instância do cliente do DB2 Versão 10.1 e mantenha sua instância do cliente existente com sua configuração. Você pode selecionar a opção para criar uma nova instância cliente durante a instalação ou pode criar manualmente a instância após a instalação.

### **Desempenhe Tarefas Pré-atualização e Pós-atualização**

Desempenhe as tarefas pré-atualização e pós-atualização para clientes para assegurar um upgrade bem-sucedido.

# <span id="page-132-0"></span>**Chapter 15. Tarefas Pré-atualização para Clientes**

Antes de atualizar seus clientes, você deve concluir determinadas tarefas para ajudar a assegurar que seu upgrade seja bem-sucedido.

### **Procedimento**

Prepare o upgrade de seus clientes desempenhando as seguintes tarefas:

1. Revise os princípios básicos de upgrade para clientes para determinar quais fatores podem impactar seu upgrade de cliente.

Consulte [Chapter 14, "Fundamentos de Atualização para Clientes," on page](#page-128-0) [119.](#page-128-0)

- 2. Revise as configurações de cliente suportadas e não suportadas.
- 3. Planeje sua estratégia de upgrade.

Consulte [Chapter 2, "Planejando Seu Upgrade do Ambiente DB2," on page 5.](#page-14-0) Por exemplo, é possível precisar fazer upgrade de seu servidor DB2 primeiro e, em seguida, de seus clientes.

4. Opcional: Faça upgrade de seus servidores DB2.

Consulte [Chapter 3, "Upgrade dos Servidores DB2," on page 15.](#page-24-0)

5. Faça backup das informações de configuração do cliente.

Consulte "Fazendo Backup das Informações de Configuração do Cliente."

6. Opcional: Faça upgrade de seus clientes em um ambiente de teste para identificar problemas de upgrade e verificar se aplicativos, scripts, ferramentas e rotinas funcionam conforme o esperado antes de atualizar seu ambiente de produção.

Consulte ["Atualizando Clientes em um Ambiente de Teste" on page 124.](#page-133-0)

## **Fazendo Backup das Informações de Configuração do Cliente**

Antes de atualizar seu cliente, faça backup das definições do parâmetro de configuração do gerenciador de banco de dados da instância de seu cliente e dos detalhes das informações sobre todos os seus bancos de dados catalogados. Com estas informações, é possível restaurar sua configuração do cliente anterior e os bancos de dados catalogados após o upgrade, se necessário.

### **Antes de Iniciar**

Assegure que você tenha a autoridade SYSADM ou SYSCTRL para executar o comando **db2cfexp**.

#### Restrições

Este procedimento descreve como fazer backup das informações de configuração para um cliente apenas. Se tiver diferentes definições de configuração em cada cliente, você deve fazer backup das informações de configuração para cada cliente.

### **Procedimento**

Para fazer backup das informações de configuração do cliente:

- <span id="page-133-0"></span>1. Faça backup das definições de parâmetros de configuração do gerenciador de banco de dados. Use o comando **GET DATABASE MANAGER CONFIGURATION** para listar suas configurações para os parâmetros e redirecionar a saída do comando para um arquivo, conforme mostrado no exemplo a seguir:
	- db2 GET DBM CFG > D:\upgrade\dbm\_client.cfg
- 2. Faça backup das informações de bancos de dados catalogados para exportar seu perfil de configuração.

## **Atualizando Clientes em um Ambiente de Teste**

Fazer upgrade de clientes em um ambiente de teste antes de fazer upgrade deles em seu ambiente de produção permite resolver os problemas durante o processo de upgrade mais efetivamente e avaliar o impacto das mudanças introduzidas no DB2 Versão 10.1.

### **Antes de Iniciar**

v É necessário ter autoridade de usuário root nos sistemas operacionais Linux e UNIX ou autoridade de Administrador Local no Windows. Você também deve ter a autoridade SYSADM.

#### Restrições

v Nos sistemas operacionais Linux e UNIX, você não deve configurar o ambiente da instância para o usuário root. A execução do comando **db2iupgrade** ou **db2icrt** quando você configura o ambiente da instância não é suportada.

### **Procedimento**

Para duplicar seu ambiente de produção em um ambiente de teste, desempenhe as seguintes tarefas:

- 1. Instale o mesmo cliente e versão que você possui em seu ambiente de produção em um sistema de teste.
- 2. Recrie a instância do cliente executando o comando **db2icrt** com a opção **-s**:

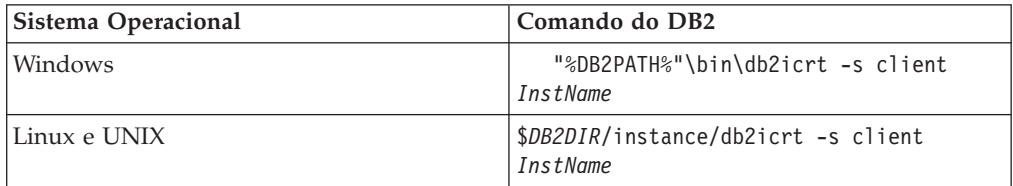

em que **DB2PATH** e *DB2DIR* estão configurados como o local da cópia do cliente instalada na etapa anterior e *InstName* é o nome da instância.

- 3. Execute as tarefas pré-upgrade que se aplicam a seu cliente.
- 4. Instale um cliente do DB2 Versão 10.1 cujo upgrade possa ser feito para depender do cliente do qual está fazendo upgrade. Selecione a opção **Instalar Novo** para instalar uma nova cópia. Consulte [Table 20 on page 119](#page-128-0) para determinar qual produto do cliente instalar.
- 5. Faça upgrade da instância de seu cliente executando o comando **db2iupgrade**:

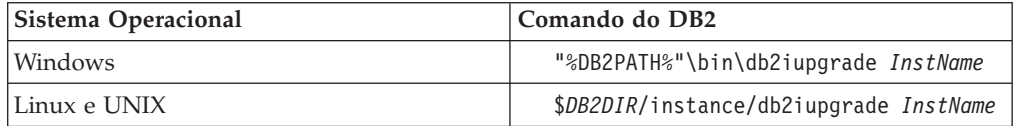

em que **DB2PATH** e *DB2DIR* estão configurados como o local da cópia do cliente DB2 Versão 10.1 instalada na etapa anterior e *InstName* é o nome da instância.

- 6. Se você localizou qualquer problema ao atualizar sua instância do cliente de teste, resolva estes problemas e inclua as tarefas para resolver estes problemas em seu plano de upgrade.
- 7. Execute tarefas pós-upgrade que se aplicam a seu cliente.
- 8. Verifique se o upgrade do cliente foi bem sucedido.
- 9. Teste seus aplicativos, scripts, ferramentas e procedimentos de manutenção usando o cliente DB2 Versão 10.1.

# <span id="page-136-0"></span>**Chapter 16. Fazendo Upgrade para o Data Server Client (Windows)**

O upgrade de uma cópia do cliente existente para o DB2 Versão 10.1 requer a instalação de uma cópia do DB2 Versão 10.1 Data Server Client e, em seguida, o upgrade da instância do cliente para reter a configuração do cliente e para conectar a todos os bancos de dados catalogados anteriormente.

### **Antes de Iniciar**

- v Assegure que você tenha autoridade SYSADM, SYSCTRL ou SYSMAINT e autoridade do Administrador Local para executar os comandos **db2iupgrade** e **db2icrt**.
- v Revise a conectividade suportada entre clientes DB2 e servidores DB2 em [princípios básicos de upgrade para clientes DB2.](#page-128-1)
- v Execute tarefas pré-upgrade para clientes do DB2. Consulte [Chapter 15, "Tarefas Pré-atualização para Clientes," on page 123.](#page-132-0)

### **Sobre Esta Tarefa**

Ao instalar um DB2 Versão 10.1 Data Server Client, é possível escolher atualizar automaticamente uma cópia do cliente pré-DB2 Versão 10.1 existente. Suas instâncias do cliente existentes são atualizadas para uma nova cópia do DB2 Versão 10.1 Data Server Client e a cópia do cliente existente pré-DB2 Versão 10.1 é removida. Também é possível escolher instalar uma nova cópia do DB2 Versão 10.1Data Server Client e, em seguida, fazer upgrade manualmente de sua instância do cliente existente após a instalação.

#### Restrições

v O tamanho de bit da instância do cliente é determinado pelo sistema operacional no um cliente DB2 Versão 10.1 é instalado. A instância é de 32 bits apenas em Windows de 32 bits em X86 ou x64. A instância tem somente 64 bits no Windows de 64 bits em x64. Consulte [Table 17 on page 32](#page-41-0) para detalhes.

### **Procedimento**

Para atualizar a partir de uma cópia do cliente existente para um DB2 Versão 10.1 Data Server Client no Windows:

- 1. Instale o DB2 Versão 10.1 Data Server Client executando o comando **setup** para ativar o Assistente de Configuração do DB2. Você tem três opções:
	- v Selecione a opção **Trabalhar com Existente** no painel **Instalar um Produto**. Em seguida, na janela **Trabalhar com um** DB2 existente, selecione um nome de cópia do cliente com **atualização** de ação. A cópia do DB2 selecionada é removida e sua instância do cliente é atualizada. É possível escolher esta opção se tiver uma cópia existente do Versão 9.5 Data Server Client ou Versão 9.7 Data Server Client
	- v Selecione a opção **Instalar Novo** no painel **Instalar um Produto**. Você deve escolher essa opção para criar uma nova cópia do DB2 Versão 10.1 Data Server Client e manter sua cópia do cliente existente. Após a instalação, você deverá atualizar a instância do cliente manualmente para executar na cópia do DB2 Versão 10.1 Data Server Client:
- Efetue o logon no sistema como um usuário com autoridade de Administrador Local.
- Execute o comando **db2iupgrade**:

"%DB2PATH%"\bin\db2iupgrade *InstName*

em que **DB2PATH** é configurado para o local especificado durante a instalação do DB2 Versão 10.1 Data Server Client e *InstName* é o nome da instância.

v Selecione a opção **Trabalhar com Existente** no painel **Instalar um Produto**. Em seguida, na janela **Trabalhar com Existente**, escolha o nome da cópia do cliente com a ação **upgrade**. Por último, na janela **Selecionar a Instalação, Criação do Arquivo de Resposta ou Ambas**, selecione a opção **Salvar minha configuração de instalação em um arquivo de resposta** para criar um arquivo de resposta para uma instalação com arquivo de resposta. O arquivo de resposta possui a palavra-chave **UPGRADE\_PRIOR\_VERSIONS** necessária, o nome da cópia do cliente para upgrade e o caminho da instalação.

O resultado da instalação do arquivo de resposta será o mesmo que na primeira opção, todas as instâncias do cliente em execução na cópia do cliente selecionada serão atualizadas automaticamente para a cópia do DB2 Versão 10.1 Data Server Client. Utilizar uma instalação do arquivo de resposta para atualizar seus clientes pode ajudá-lo a automatizar o processo de upgrade quando você tiver um grande número de clientes.

- 2. Se você desejar que seus aplicativos usem a cópia do DB2 Versão 10.1 Data Server Client por meio da interface padrão configure a cópia do DB2 Versão 10.1 Data Server Client como a cópia padrão do DB2. Consulte "Alterando a cópia do DB2 padrão e da interface cliente do banco de dados IBM padrão após a instalação" em *Instalando Servidores DB2*.
- 3. Opcional: É possível criar uma nova instância do cliente DB2 Versão 10.1 em vez de atualizar a instância existente do cliente. Apenas será necessário criar uma nova instância do cliente DB2 Versão 10.1 caso você deseje manter diversas cópias do cliente em execução na mesma máquina ou criar um ambiente de teste. Para criar uma nova instância do cliente DB2 Versão 10.1, execute o comando **db2icrt** com a opção **-s**:

"%DB2PATH%"\bin\db2icrt -s client *InstName*

Para criar o mesmo ambiente de conectividade do cliente que você tinha, incluindo o parâmetro de configuração do gerenciador de banco de dados e as configurações de registro do perfil do DB2, execute o comando **db2cfimp** com o perfil de configuração que você salva nas tarefas pré-upgrade.

4. Compare os valores do parâmetro de configuração do gerenciador de banco de dados atualizado com os valores pré-upgrade para assegurar que os valores alterados são compatíveis com seus aplicativos de banco de dados.

### **O que Fazer Depois**

Após fazer upgrade de seu cliente, execute as tarefas de pós-upgrade recomendadas para clientes do DB2, especialmente verificar o upgrade dos clientes para assegurar-se de que o upgrade de seu cliente tenha sido bem-sucedido. Consulte [Chapter 20, "Tarefas Pós-atualização para Clientes," on page 135](#page-144-0) e ["Verificando o Upgrade de Seu Cliente" on page 135.](#page-144-0)

# <span id="page-138-0"></span>**Chapter 17. Fazendo Upgrade para o Data Server Runtime Client (Windows)**

O upgrade de uma cópia do Cliente de Tempo de Execução existente para o DB2 Versão 10.1 requer a instalação de uma cópia do DB2 Versão 10.1 Data Server Runtime Client e, em seguida, o upgrade da instância do cliente para reter a configuração do cliente e para conectar a todos os bancos de dados catalogados anteriormente

Após instalar uma cópia do DB2 Versão 10.1 Data Server Runtime Client, será possível atualizar manualmente a instância do cliente existente a partir de um Versão 9.5 ou do Versão 9.7 Data Server Runtime Client.

### **Antes de Iniciar**

- v Assegure que você tenha autoridade SYSADM, SYSCTRL ou SYSMAINT e autoridade do Administrador Local para executar os comandos **db2iupgrade** e **db2icrt**.
- Revise a conectividade suportada entre os clientes e os servidores do DB2 em [Chapter 14, "Fundamentos de Atualização para Clientes," on page 119.](#page-128-0)
- Desempenhe tarefas pré-upgrade para clientes. Consulte [Chapter 15, "Tarefas Pré-atualização para Clientes," on page 123.](#page-132-0)

#### Restrições

v O tamanho de bit da instância cliente é determinado pelos sistemas operacionais nos quais o cliente DB2 Versão 10.1 é instalado. A instância é de 32 bits apenas em Windows de 32 bits em X86 ou x64. A instância tem somente 64 bits no Windows de 64 bits em x64. Consulte [Table 17 on page 32](#page-41-0) para detalhes.

### **Procedimento**

Para atualizar partir de uma cópia do Versão 9.5, ou do Versão 9.7 DB2 Runtime Client para o DB2 Versão 10.1 Data Server Runtime Client no Windows:

- 1. Instale o DB2 Versão 10.1 Data Server Runtime Client. Consulte "Instalando clientes de servidores de dados de IBM (Windows)" no *Instalalando o IBM Data Server Clients*. Execute o comando **setup** para ativar o assistente de Configuração do DB2.
- 2. Se quiser que seus aplicativos usem a cópia do DB2 Versão 10.1 Data Server Runtime Client por meio da interface padrão ou se tiver atualizado sua Versão existente. 8, configure a cópia do Versão 9.7 Data Server Runtime Client como a cópia padrão do DB2. Consulte "Alterando o DB2 Padrão e a Cópia Padrão da Interface do Cliente de Banco de Dados IBM após a Instalação" em *Instalando Servidores DB2*.
- 3. Efetue o logon no sistema como um usuário com autoridade de Administrador Local.
- 4. Faça upgrade de sua instância do cliente existente executando o comando **db2iupgrade**:

"%DB2PATH%"\bin\db2iupgrade *InstName*

em que **DB2PATH** é configurado para o local especificado durante a instalação do DB2 Versão 10.1 Data Server Runtime Client e *InstName* é o nome da instância.

5. Opcional: É possível criar uma nova instância do cliente DB2 Versão 10.1 em vez de atualizar uma instância do cliente existente. Somente será necessário criar uma nova instância do cliente DB2 Versão 10.1 quando você desejar manter múltiplas cópias de clientes em execução na mesma máquina. Para criar uma nova instância do cliente DB2 Versão 10.1, execute o comando **db2icrt** com a opção **-s**:

"%DB2PATH%"\bin\db2icrt -s client *InstName*

Para criar o mesmo ambiente de conectividade do cliente que você tinha, incluindo o parâmetro de configuração do gerenciador de banco de dados e as configurações de registro do perfil do DB2, execute o comando **db2cfimp** com o perfil de configuração que você salvou nas tarefas pré-upgrade.

6. Compare os valores do parâmetro de configuração do gerenciador de banco de dados atualizado com os valores pré-upgrade para assegurar que os valores alterados são compatíveis com seus aplicativos de banco de dados.

## **O que Fazer Depois**

Após o upgrade de seu cliente, execute as tarefas de pós-upgrade recomendadas para clientes, especialmente a verificação do upgrade para clientes para assegurar que o upgrade de seu cliente obteve êxito. Consulte [Chapter 20, "Tarefas](#page-144-0) [Pós-atualização para Clientes," on page 135](#page-144-0) e ["Verificando o Upgrade de Seu](#page-144-0) [Cliente" on page 135.](#page-144-0)

# <span id="page-140-0"></span>**Chapter 18. Fazendo Upgrade de Clientes (Linux e UNIX)**

O upgrade de clientes existentes para a DB2 Versão 10.1 requer que você instale uma cópia do cliente DB2 Versão 10.1 e, então, faça upgrade de suas instâncias do cliente existentes para reter sua configuração do cliente e para se conectar a todos os bancos de dados catalogados anteriormente.

## **Antes de Iniciar**

- v Certifique-se de que você tenha autoridade de usuário root.
- Assegure que você tenha autoridade SYSADM, SYSCTRL ou SYSMAINT e acesso root para executar os comandos **db2iupgrade** e **db2icrt**.
- v Assegure-se de que os requisitos de instalação para produtos banco de dados DB2 sejam atendidos. Alguns sistemas operacionais requerem um kernel de 64 bits.
- v Revise a conectividade suportada entre os clientes e os servidores de banco de dados DB2 em [Chapter 14, "Fundamentos de Atualização para Clientes," on](#page-128-0) [page 119.](#page-128-0)
- v Desempenhe tarefas pré-upgrade para clientes. Consulte [Chapter 15, "Tarefas](#page-132-0) [Pré-atualização para Clientes," on page 123.](#page-132-0)

#### Restrições

- v Apenas é possível atualizar a partir de um DB2 Versão 9.5, ou DB2 Versão 9.7 Data Server Client para um DB2 Versão 10.1 Data Server Client.
- v Apenas é possível atualizar a partir de um DB2 Versão 9.5, ou DB2 Versão 9.7 Data Server Runtime Client para um DB2 Versão 10.1 Data Server Runtime Client.
- v No Linux e UNIX, exceto Linux on x64, é feito upgrade de suas instâncias do cliente existentes de 32 bits ou 64 bits para as instâncias do cliente DB2 Versão 10.1 de 64 bits. O tamanho de bit da instância do cliente é determinado pelo sistema operacional no qual você instala o cliente DB2 Versão 10.1. Consulte [Table 17 on page 32](#page-41-0) para detalhes.
- v Nos sistemas operacionais Linux e UNIX, você não deve configurar o ambiente da instância para o usuário root. A execução do comando **db2iupgrade** ou **db2icrt** quando você configura o ambiente da instância não é suportada.

### **Procedimento**

Para fazer upgrade de clientes existentes para clientes DB2 Versão 10.1:

- 1. Instale o cliente do DB2 Versão 10.1 apropriado como uma nova cópia executando o comando **db2setup** e selecione **Instalar Novo** no painel Instalar um Produto:
	- v Se você estiver atualizando a partir de um DB2 Versão 9.5, ou DB2 Versão 9.7 Data Server Client, instale um novo DB2 Versão 10.1 Data Server Client.
	- v Se você estiver atualizando a partir de um DB2 Versão 9.5, ou DB2 Versão 9.7 Data Server Runtime Client, instale uma nova cópia do DB2 Versão 10.1 Data Server Runtime Client.
- 2. Efetue logon no sistema como autoridade de usuário root.
- 3. Faça upgrade de suas instâncias de cliente existentes executando o comando **db2iupgrade**:

#### *\$DB2DIR*/instance/db2iupgrade *InstName*

em que

- v *DB2DIR* é configurado para o local especificado durante a instalação do cliente DB2 Versão 10.1. O caminho de instalação padrão para UNIX é /opt/IBM/db2/V10 e para o Linux é /opt/ibm/db2/V10.1.
- v *InstName* é o nome de login do proprietário da instância do cliente.
- 4. Opcional: Também é possível criar uma nova instância do cliente DB2 Versão 10.1 em vez de fazer upgrade da instância do cliente existente. Somente será necessário criar uma nova instância do cliente DB2 Versão 10.1 quando você desejar manter múltiplas cópias de clientes em execução na mesma máquina. Para criar uma nova instância do cliente DB2 Versão 10.1, execute o comando **db2icrt** com a opção **-s**:

*\$DB2DIR*/instance/db2icrt -s client *InstName*

em que

- v *DB2DIR* é configurado para o local especificado durante a instalação do cliente DB2 Versão 10.1.
- v *InstName* é o nome de login do proprietário da instância.

Para criar o mesmo ambiente de conectividade de cliente que você tinha, incluindo o parâmetro de configuração do gerenciador de banco de dados e configurações de registro de perfil do DB2, execute o comando **db2cfimp** com o perfil de configuração do qual você fez backup nas tarefas pré-upgrade.

5. Compare os valores dos parâmetros de configuração do gerenciador de banco de dados atualizados aos valores pré-upgrade para assegurar que os valores alterados sejam compatíveis com seus aplicativos de banco de dados.

### **O que Fazer Depois**

Após o upgrade de seu cliente, execute as tarefas de pós-upgrade recomendadas para clientes, especialmente a verificação do upgrade para clientes para assegurar que o upgrade de seu cliente obteve êxito. Consulte [Chapter 20, "Tarefas](#page-144-0) [Pós-atualização para Clientes," on page 135](#page-144-0) e ["Verificando o Upgrade de Seu](#page-144-0) [Cliente" on page 135.](#page-144-0)

# **Chapter 19. Atualizando para o IBM Data Server Driver Package**

O upgrade para o IBM Data Server Driver Package (DSDRIVER) requer a instalação de um DB2 Versão 10.1 DSDRIVER e, opcionalmente, a configuração da interface do cliente padrão.

### **Antes de Iniciar**

v Revise a conectividade suportada entre clientes DB2 e servidores DB2 no [Chapter 14, "Fundamentos de Atualização para Clientes," on page 119.](#page-128-0)

### **Procedimento**

- 1. Instale uma cópia do DB2 Versão 10.1 DSDRIVER. Consulte "Métodos de Instalação para Clientes de Servidores de Dados da IBM" em *Instalalando o IBM Data Server Clients* para obter detalhes.
	- v Se não houver nenhum DSDRIVER existente instalado, então, instale a versão mais recente do DSDRIVER. O novo DSDRIVER será instalado em uma nova cópia.
	- Se houver uma cópia existente do DSDRIVER:
		- Se houver um DSDRIVER existente e um nome de cópia não for fornecido para a nova instalação, o comportamento padrão é instalar o DSDRIVER sobre essa cópia e atualizá-la para o nível atual.
		- Se houver um DSDRIVER existente e um nome de cópia for fornecido na linha de comandos da instalação ou o arquivo de resposta (para a instalação silenciosa), o DSDRIVER será instalado nessa cópia, seja uma nova cópia ou uma cópia do DSDRIVER existente.
	- v Se houver duas ou mais cópias existentes do DSDRIVER:
		- Se uma das cópias existentes do DSDRIVER estiver configurada como a cópia de interface padrão do cliente DB2:
			- Se nenhum nome de cópia for fornecido durante a instalação, o DSDRIVER será instalado sobre a cópia de interface padrão do cliente.
			- Se um nome de cópia for fornecido durante a instalação, o DSDRIVER será instalado nessa cópia, seja uma cópia existente ou uma nova.
		- Se nenhuma das cópias existentes do DSDRIVER for configurada como a cópia de interface padrão do cliente DB2:
			- Se nenhum nome de cópia for fornecido durante a instalação, a instalação do DSDRIVER será interrompida com a mensagem DBI20006E Falha ao instalar o Pacote IBM Data Server Driver, porque o instalador não pôde determinar se deveria instalar uma nova cópia ou atualizar uma cópia existente, pois nenhum nome de cópia foi especificado.
			- Se um nome de cópia for fornecido durante a instalação, o DSDRIVER será instalado nessa cópia, seja uma cópia existente ou uma nova.

#### **Note:**

v O instalador manipulará o caso quando o nível de liberação da cópia existente for mais alto do que o da atual.

- 2. Opcional: Se tiver instalado uma cópia do IBM Versão 9.5 ou do IBM Versão 9.7 Data Server Client, é possível usar essa cópia existente do Data Server Client para configurar o DB2 Versão 10.1 DSDRIVER emitindo o comando a seguir: db2dsdcfgfill [ -i *instance-name* | -p *instance-directory* | -o *output-dir* ]
- 3. Se você desejar que seus aplicativos usem a cópia do DB2 Versão 10.1 DSDRIVER por meio da interface padrão, configure a cópia do DB2 Versão 10.1 DSDRIVER como a interface padrão do cliente DB2. Consulte "Alterando a cópia do DB2 padrão e da interface cliente do banco de dados IBM padrão após a instalação" em *Instalando Servidores DB2*.

## **O que Fazer Depois**

Após fazer upgrade de seu IBM Data Server Driver Package, execute apenas as tarefas de pós-upgrade para clientes DB2 que se aplicam. Consulte [Chapter 20,](#page-144-0) ["Tarefas Pós-atualização para Clientes," on page 135.](#page-144-0)
# **Chapter 20. Tarefas Pós-atualização para Clientes**

Após atualizar seus clientes, você deve desempenhar algumas tarefas pós-upgrade para assegurar que seus clientes desempenhem conforme o esperado e em seus níveis ideais.

## **Procedimento**

Desempenhe as seguintes tarefas pós-upgrade que se aplicam aos seus clientes:

1. Gerencie as mudanças no comportamento do servidor DB2 modificando suas configurações quando necessário. Existem novas variáveis de registro, novos parâmetros de configuração e novos valores padrão para variáveis de registro e parâmetros de configuração introduzidos no DB2 Versão 10.1 que podem impactar o comportamento de seu aplicativo.

Consulte ["Gerenciando Alterações no Comportamento do Servidor DB2" on](#page-109-0) [page 100.](#page-109-0)

2. Verifique se o upgrade de seus clientes foi bem-sucedido. Consulte "Verificando o Upgrade de Seu Cliente."

# **Verificando o Upgrade de Seu Cliente**

Quando o upgrade de seu cliente é concluído, é uma boa prática executar alguns testes no novo ambiente atualizado para verificar se seu cliente está trabalhando conforme o esperado. Esses testes podem consistir na execução de programas em lote que se conectam a banco de dados em um servidor DB2 ou quaisquer programas ou scripts que você utiliza para avaliação de desempenho.

## **Antes de Iniciar**

- v Certifique-se que você tenha conectividade de rede do cliente ao servidor DB2.
- v Certifique-se de que servidores e instâncias do DB2 estejam ativos e em execução.

## **Procedimento**

Para verificar se seu upgrade do cliente foi bem-sucedido:

1. Faça o teste conectando-se a todos os bancos de dados catalogados. O exemplo a seguir testa uma conexão com um banco de dados remoto emitindo o comando **CONNECT**:

db2 CONNECT TO sample USER mickey USING mouse

Informações de Conexão com o Banco de Dados

Servidor de banco de dados = DB2/AIX64 10.1  $SQL$  authorization  $ID = MICKEY$ Alias do banco de dados  $local = SAMPLE$ 

É necessário especificar um ID de usuário e senha ao conectar-se a um banco de dados remoto.

2. Se você tiver problemas ao conectar a seu banco de dados catalogado, use a ferramenta **db2cfimp** e o perfil de configuração salvo executando a tarefa de pré-upgrade de [salvamento a configuração de clientes DB2](#page-132-0) para recriar o mesmo ambiente de conectividade de cliente que havia antes do upgrade.

3. Execute seus aplicativos de banco de dados cliente ou scripts que se conectam aos seus bancos de dados para garantir que eles estejam funcionando da forma esperada.

# **Part 4. Fazendo Upgrade de Aplicativos e Rotinas**

Esta parte do manual contém os seguintes capítulos:

- v [Chapter 21, "Atualização de Aplicativos e Rotinas do Banco de Dados," on page](#page-148-0) [139](#page-148-0)
- v [Chapter 22, "Princípios Básicos de Upgrade para Aplicativos de Banco de](#page-150-0) [Dados," on page 141](#page-150-0)
- v [Chapter 23, "Princípios Básicos de Upgrade para Rotinas," on page 153](#page-162-0)
- v [Chapter 24, "Tarefas pré-atualização para Aplicativos e Rotinas do Banco de](#page-164-0) [Dados," on page 155](#page-164-0)
- v [Chapter 25, "Atualizando os Aplicativos de Banco de Dados," on page 157](#page-166-0)
- [Chapter 26, "Fazendo Upgrade de Rotinas," on page 167](#page-176-0)
- v [Chapter 27, "Tarefas Pós-upgrade para Aplicativos e Rotinas do Banco de](#page-184-0) [Dados," on page 175](#page-184-0)
- v [Chapter 28, "Adotando Nova Funcionalidade do Versão 10.1 nos Aplicativos e](#page-186-0) [Rotinas do Banco de Dados," on page 177](#page-186-0)

# <span id="page-148-0"></span>**Chapter 21. Atualização de Aplicativos e Rotinas do Banco de Dados**

Fazer upgrade para o DB2 Versão 10.1 envolve fazer upgrade de seus aplicativos de banco de dados e rotinas se as mudanças no DB2 Versão 10.1 impactarem os seus aplicativos do banco de dados e rotinas.

Fazer o upgrade de seus aplicativos e rotinas envolve as seguintes ações:

- v Teste se seus aplicativos e rotinas são executados conforme o esperado em um ambiente de teste do DB2 Versão 10.1. Não é necessário fazer upgrade de seus aplicativos e rotinas se eles forem executados com êxito.
- Se seus aplicativos ou rotinas possuírem erros ao executar no DB2 Versão 10.1, você deverá:
	- Revisar os [princípios básicos de upgrade para aplicativos de banco de dados](#page-150-1) para identificar quaisquer mudanças no DB2 Versão 10.1 que podem impactar seus aplicativos.
	- Revisar os [princípios básicos de rotinas](#page-162-1) para identificar quaisquer mudanças no DB2 Versão 10.1 que podem impactar suas rotinas.
	- – [Planeje como modificar seus aplicativos e rotinas](#page-18-0) para manipular estas alterações. Determine as etapas que devem ser executadas revisando as tarefas [Atualizando Aplicativos de Banco de Dados](#page-166-1) ou [Atualizando Rotinas.](#page-176-1)
	- Modifique seus aplicativos e rotinas de acordo com seu plano.
	- Teste seus aplicativos e rotinas em um ambiente de teste do DB2 Versão 10.1.
- v Verifique se seus aplicativos e rotinas são executados conforme o esperado no seu ambiente de produção DB2 Versão 10.1 antes de implementá-los.

Se seus aplicativos e rotinas usarem qualquer funcionalidade que esteja reprovada no DB2 Versão 10.1, você deverá planejar como remover esta funcionalidade de seu código do aplicativo posteriormente.

Além disso, você deve considerar [adotar nova funcionalidade disponível no DB2](#page-116-0) [Versão 10.1](#page-116-0) para aprimorar a funcionalidade e melhorar o desempenho.

# <span id="page-150-1"></span><span id="page-150-0"></span>**Chapter 22. Princípios Básicos de Upgrade para Aplicativos de Banco de Dados**

As mudanças no suporte de desenvolvimento de aplicativo, a nova funcionalidade, a funcionalidade descontinuada e a funcionalidade reprovada podem impactar seus aplicativos, scripts e ferramentas de banco de dados depois de atualizá-los para o Versão 10.1.

#### **Suporte ao Sistema Operacional**

Uma lista completa de sistemas operacionais suportados está disponível em Requisitos de Instalação "Requisitos de instalação para produtos do banco de dados DB2" em *Instalando Servidores DB2*. Se sua versão atual do sistema operacional não for suportada, você deverá atualizá-la antes de instalar o Versão 10.1.

Nos sistemas operacionais UNIX, somente kernels de 64 bits são suportados. Suas instâncias de 32 bits são atualizadas para as instâncias do Versão 10.1.

Se fizer upgrade para a versão mais recente de seu sistema operacional ou instalar um kernel de 64 bits, reconstrua todos os aplicativos de banco de dados e rotinas externas após fazer upgrade para o Versão 10.1 para que eles usem as novas bibliotecas de tempo de execução no sistema operacional.

#### **Suporte ao software de desenvolvimento**

O suporte ao software de desenvolvimento também foi alterado. Para aprimorar o desempenho e evitar problemas de suporte técnico, reconstrua seus aplicativos com a versão mais recente do software de desenvolvimento. Atender aos novos requisitos do software de desenvolvimento. Consulte "Suporte para Elementos do Ambiente de Desenvolvimento do Aplicativo do Banco de Dados" em *Getting Started with Database Application Development*

#### **Drivers do Aplicativo**

O IBM Data Server Driver for JDBC and SQLJ inclui o arquivo de classe db2jcc.jar para os aplicativos que usam os métodos JDBC 3.0 ou anterior e o arquivo de classe db2jcc4.jar para aplicativos que usam os métodos do JDBC 4.0 ou posterior ou os métodos do JDBC 3.0 ou anterior. O método java.sql.DatabaseMetaData.getDriverName do JDBC 4.0 retorna o nome do IBM Data Server Driver for JDBC and SQLJ em vez do nome do IBM DB2 JDBC Universal Driver Architecture. Para gerenciar as diferenças comportamentais entre o driver que suporta JDBC 4.0 ou mais recente na Versão 9.7 e releases anteriores deste driver, faça upgrade de aplicativos Java que usam o IBM Data Server Driver for JDBC and SQLJ. Consulte ["Fazendo Upgrade de Aplicativos Java que Utilizam o Driver IBM Data](#page-170-0) [Server para JDBC e SQLJ" on page 161](#page-170-0) para obter detalhes.

O driver JDBC DB2 Tipo 2 foi agora descontinuado. É necessário modificar seus aplicativos Java e rotinas externas para utilizarem o IBM Data Server Driver for JDBC and SQLJ com conexões de tipo 2. Para gerenciar as diferenças comportamentais entre a versão do IBM Data Server Driver for JDBC and SQLJ que suporte o JDBC 3.0 e o driver DB2 JDBC Tipo 2, faça

upgrade de seus aplicativos Java que utilizam o driver DB2 JDBC Tipo 2. Consulte [Fazendo Upgrade de Aplicativos Java que usam o driver DB2](http://publib.boulder.ibm.com/infocenter/db2luw/v9r7/topic/com.ibm.db2.luw.qb.upgrade.doc/doc/t0024117.html) [JDBC Tipo 2](http://publib.boulder.ibm.com/infocenter/db2luw/v9r7/topic/com.ibm.db2.luw.qb.upgrade.doc/doc/t0024117.html) para obter detalhes.

Consulte "Suporte do Software Java para Produtos DB2" no *Instalando Servidores DB2* para obter detalhes sobre as versões do IBM Data Server Driver for JDBC and SQLJ que são entregues com cada versão e fix pack do produto de banco de dados DB2.

Os aplicativos CLI, a interface CLP do DB2 e os clientes .Net Data Provider suportam Secure Sockets Layer (SSL). O IBM GSKit (Global Security Kit) fornece serviços de criptografia para o suporte de SSL (Secure Sockets Layer). Consulte "Configurando o Suporte de SSL (Secure Sockets Layer) nos Clientes não-Java do DB2" em *Database Security Guide* para obter detalhes sobre como ativar SSL em um cliente incluindo como fazer download e instalar o GSKit.

#### **APIs do DB2 e Comandos do DB2**

Reveja os seguintes tópicos para determinar se possui aplicativos e scripts que são impactados por mudanças nas APIs do DB2 APIs e pelos comandosDB2 no Versão 10.1:

- [Funções de API do DB2](#page-152-0)
- v CLP (Processador de Linha de Comandos) do [DB2 e Comandos do](#page-153-0) [Sistema](#page-153-0)

#### **instruções SQL**

Revise as [mudanças nas instruções SQL](#page-156-0) no Versão 10.1 para determinar se possui aplicativos e scripts que são impactados por essas mudanças e como gerenciar essas mudanças. A introdução da nova funcionalidade tal como uma palavra-chave NULL genérica em expressões e uma palavra-chave DEFAULT nos parâmetros de procedimento requer que você modifique seus aplicativos para se adaptar a essas alterações.

### **Visualizações de catálogo do sistema e rotinas e visualizações administrativas integradas**

Depois de fazer upgrade do banco de dados para o Versão 10.1, as visualizações de catálogo do sistema no esquema SYSCAT permanecem compatíveis com as visualizações de catálogo que são definidas em liberações anteriores. No entanto, existem novas colunas, aumentos na profundidade da coluna ou colunas com tipos de dados alterados em algumas das visualizações de catálogo do sistema.

As rotinas administrativas SQL incluem alterações como novos parâmetros e novas colunas retornadas. Alem disso, algumas rotinas são substituídas por rotinas e visualizações administrativas integradas. Além disso, todas as funções de tabela integradas com nomes iniciados por SNAPSHOT\_ foram descontinuadas desde o DB2 Versão 9.1.

Revise os tópicos a seguir para determinar se você tem aplicativos e scripts afetados por mudanças em visualizações do catálogo do sistema e em rotinas e visualizações administrativas integradas:

- [Catálogo do Sistema](#page-158-0)
- v ["Rotinas Administrativas Integradas Descontinuadas e suas Rotinas ou](http://publib.boulder.ibm.com/infocenter/db2luw/v9r5/topic/com.ibm.db2.luw.sql.rtn.doc/doc/r0023171.html) [Visualizações de Substituição"](http://publib.boulder.ibm.com/infocenter/db2luw/v9r5/topic/com.ibm.db2.luw.sql.rtn.doc/doc/r0023171.html) em *Administrative Routines and Views*

### <span id="page-151-0"></span>**Otimizador e Planos de Execução de Consultas**

Religue qualquer pacote ligado estaticamente após o upgrade para tirar vantagem dos aprimoramentos do otimizador.

#### **Pacotes de Banco de Dados**

Quando você atualiza um banco de dados, todos os pacotes para aplicativos de usuário e rotinas são colocados em um estado inválido. Os pacotes também são colocados em um estado inválido se dependerem de objetos de banco de dados eliminados, como tabelas, visualizações, aliases, índices, acionadores, restrições de referência e restrições de verificação de tabela. Se você eliminar uma UDF, seu pacote será colocado em um estado inoperante.

Embora pacotes inválidos sejam religados automaticamente pelo gerenciador de banco de dados na primeira vez que um aplicativo precisa acessá-los, [religue seus pacotes de banco de dados](#page-110-0) para controlar quando a religação ocorre e resolver qualquer problema possível. Consulte a seção [Aprimoramentos do Otimizador](#page-151-0) para obter vantagens adicionais de religar manualmente seus pacotes de banco de dados.

#### **Comportamento do Servidor DB2**

Em geral, o comportamento do servidor DB2 é compatível entre releases. Entretanto, existem alterações no comportamento para suportar nova funcionalidade ou aprimorar o desempenho da funcionalidade existente. Reveja ["Alterações no Comportamento de Servidores DB2" on page 22](#page-31-0) para determinar o impacto destas alterações de comportamento em seus aplicativos.

Após o upgrade de seu servidor DB2, compare os valores de sua variável de registro e do parâmetro de configuração com seus valores antes da atualização e altere quaisquer valores de acordo com as necessidades de seus aplicativos.

#### **Suporte à Conectividade de Clientes**

Seus aplicativos podem usar clientes pré-Versão 10.1 para acessar bancos de dados em servidores Versão 10.1. Entretanto, seus aplicativos estão restritos à funcionalidade disponível para esse cliente. Reveja [Chapter 14,](#page-128-0) ["Fundamentos de Atualização para Clientes," on page 119](#page-128-0) para aprender detalhes sobre conectividade do cliente e para identificar alterações no suporte que podem causar impacto em clientes DB2.

#### **Fazer upgrade de aplicativos a partir do DB2 Versão 9.5**

Se estiver fazendo upgrade a partir do DB2 Versão 9.5 ou anterior, revise as mudanças no suporte do driver do aplicativo, o suporte de driver DB2 de 32 e 64 bits e a funcionalidade descontinuada entre as liberações pré-Versão 10.1 que também podem impactar seus aplicativos e scripts:

- v [Mudanças entre o DB2 Versão 9.7 e o DB2 Versão 9.5 que podem](http://publib.boulder.ibm.com/infocenter/db2luw/v9r7/topic/com.ibm.db2.luw.qb.upgrade.doc/doc/c0023412.html) [Impactar os Aplicativos.](http://publib.boulder.ibm.com/infocenter/db2luw/v9r7/topic/com.ibm.db2.luw.qb.upgrade.doc/doc/c0023412.html)
- <span id="page-152-0"></span>v [Alterações entre o DB2 Versão 9.5 e o DB2 Versão 9.1 que impactam os](http://publib.boulder.ibm.com/infocenter/db2luw/v9r5/topic/com.ibm.db2.luw.qb.migration.doc/doc/c0023412.html) [aplicativos.](http://publib.boulder.ibm.com/infocenter/db2luw/v9r5/topic/com.ibm.db2.luw.qb.migration.doc/doc/c0023412.html)

# **Impacto do Upgrade a partir de Mudanças na API do DB2**

As mudanças no Versão 10.1 para as APIs do DB2 podem impactar seus aplicativos existentes após fazer upgrade para o Versão 10.1.

<span id="page-153-1"></span>As mudanças nas APIs do DB2 incluem novos parâmetros, modificações em parâmetros existentes e APIs reprovadas ou descontinuadas. A tabela a seguir lista as mudanças que impactam seus aplicativos existentes:

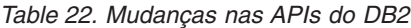

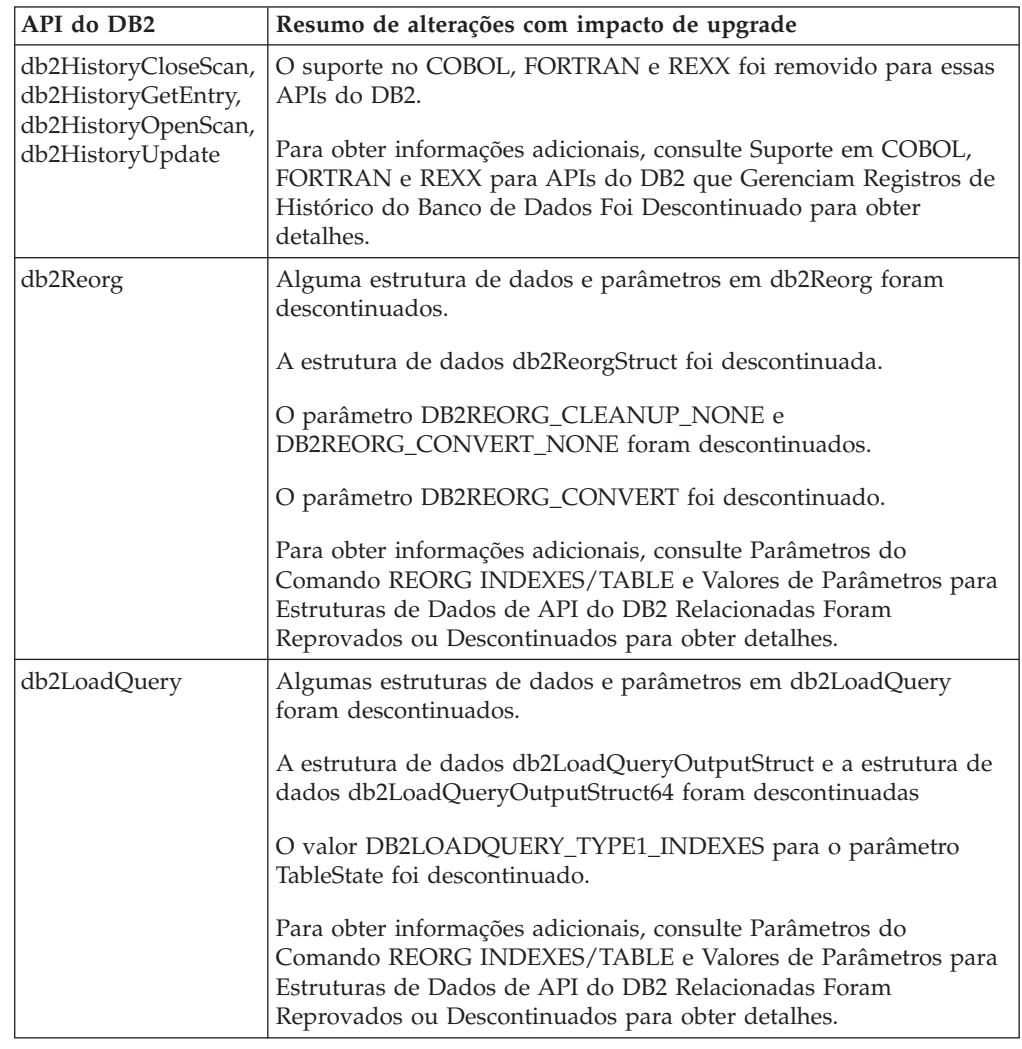

# **Impacto do Upgrade a partir de Mudanças no Comando do DB2**

<span id="page-153-0"></span>As mudanças no Versão 10.1 para o processador de linha de comandos (CLI) e comandos do sistema do DB2 podem impactar seus aplicativos e scripts existentes após fazer upgrade para o Versão 10.1.

As alterações em comandos incluem novos parâmetros, modificações em parâmetros existentes, parâmetros obsoletos ou descontinuados e modificações na saída de comando. A tabela a seguir lista as alterações que causam impacto em aplicativos e scripts:

| Comando                                  | Resumo de alterações com impacto de upgrade                                                                                                    |
|------------------------------------------|----------------------------------------------------------------------------------------------------|
| db2cat                                   | A saída do comando db2cat não inclui mais propriedades para o<br>espaço de tabela no qual o objeto de banco de dados é<br>armazenado. As propriedades de espaço de tabela a seguir, como<br>TRANSFERRATE, OVERHEAD, WRITETRANSFERRATE, WRITEOVERHEAD,<br>PREFETCHSIZE, EXTENTSIZE e PAGESIZE, não são mais relatadas<br>pelo comando db2cat.<br>Para obter informações adicionais, consulte o Texto de Saída do<br>Comando db2cat Foi Alterado para obter detalhes.                                                                |
| db2icrt, db2iupdt,<br>db2cluster_prepare | O db2icrt e db2iupdt têm mudanças em parâmetros existentes e<br>descontinuidade de formato de valor de parâmetro. O formato<br>para os parâmetros -m e -cf está reprovado e pode ser<br>descontinuado em uma liberação futura. Comece a usar os<br>parâmetros -mnet e -cfnet para indicar nome da rede.<br>Modifique quaisquer scripts e aplicativos existentes com os<br>parâmetros -m e -cf.<br>Para obter informações adicionais, consulte Resumo de<br>Mudanças de Comandos do DB2 e de Instruções SQL para obter<br>detalhes. |
| db21ook                                  | O utilitário db21ook tem mudanças em um parâmetro existente.<br>O parâmetro -1 foi modificado para gerar instruções DDL para<br>grupos de armazenamento definidos pelo usuário.<br>Para obter informações adicionais, consulte Gerenciamento de<br>Armazenamento Foi Melhorado para obter detalhes.                                                                                                    |

*Table 23. Mudanças nos Comandos do CLP e do Sistema DB2*

| Comando | Resumo de alterações com impacto de upgrade                                                                                                    |
|---------|----------------------------------------------------------------------------------------------------|
| db2pd   | O saída do parâmetro <b>-catalogcache</b> relata detalhes sobre o<br>novo cache de espaço de tabela.                                                                                                    |
|         | O saída do parâmetro -hadr foi completamente alterada. Os<br>campos existentes foram renomeados para corresponder à saída<br>da nova função de tabela MON_GET_HADR e campos foram<br>incluídos para suportar o monitoramento para diversas novas<br>esperas de HADR. A formatação da saída também foi alterada a<br>partir de diversos nomes de campos em uma linha e valores de<br>campo na linha subsequente para ter um campo por linha.                                                                          |
|         | O saída do parâmetro <b>serviceclasses</b> agora inclui o rendimento<br>da UOW, rendimento da atividade, média de tempo de vida da<br>atividade, Velocidade da CPU e Utilização da CPU.                                                                                                    |
|         | O saída do parâmetro -storagepaths inclui detalhes de<br>configuração do grupo de armazenamentos.                                                                                                    |
|         | O saída do parâmetro -tablespaces agora inclui o identificador<br>de grupo de armazenamentos com o qual um espaço de tabela<br>está associado e estatísticas de armazenamento do espaço de<br>tabela.                                                                                                    |
|         | O saída do parâmetro <b>-tcbstats</b> para a coluna e dados para<br>IndexObjSize foi reprovada. Se você executar uma reorganização<br>para recuperar extensões, a saída IndexObjSize não refletirá<br>exatamente o número de páginas no objeto de índice porque o valor<br>ainda inclui as páginas que foram liberadas durante a<br>reorganização. Você deve usar em seu lugar as colunas<br>INDEX_OBJECT_P_SIZE ou INDEX_OBJECT_L_SIZE da função<br>de tabela ADMIN_GET_INDEX_INFO para obter os valores<br>exatos. |
|         | A saída do parâmetro <b>-workclasssets</b> não está mais em um<br>formato de tabela. O formato de saída lista informações básicas<br>da classe de trabalho, seguidas pelas informações do atributo de<br>classe de trabalho.                                                                                                    |
|         | Altere aplicativos ou scripts que usam a saída do comando db2pd<br>para ajustar a essas mudanças.                                                                                                    |
|         | Para obter informações adicionais, consulte Comando db2pd Foi<br>Alterado para Suportar Nova Funcionalidade para obter<br>detalhes.                                                                                                    |

*Table 23. Mudanças nos Comandos do CLP e do Sistema DB2 (continued)*

<span id="page-156-1"></span>

| Comando                | Resumo de alterações com impacto de upgrade                                                                                                    |
|------------------------|----------------------------------------------------------------------------------------------------|
| <b>CREATE DATABASE</b> | Algum parâmetro no comando CREATE DATABASE foi<br>descontinuado. O parâmetro AUTOMATIC STORAGE, a cláusula<br>MANAGED BY SYSTEM no parâmetro USER TABLESPACE e alguns<br>valores para o parâmetro COLLATE USING do comando CREATE<br>DATABASE foram descontinuados. Ordenações baseadas no<br>Algoritmo de Ordenação Unicode do Padrão Unicode versão<br>4.0.0 foram descontinuadas. para novos bancos de dados<br>Unicode, use a cláusula COLLATE USING com uma ordenação<br>ciente do idioma ou uma ordenação sensível ao código do<br>idioma em vez de UCA400_NO, UCA400_LSK ou UCA400_LTH.<br>Pare de usar o parâmetro AUTOMATIC STORAGE com o<br>comando CREATE DATABASE antes de ser descontinuado. Além<br>disso, remova esse parâmetro de qualquer script ou aplicativo.<br>Para obter informações adicionais, consulte Alguns Parâmetros<br>do Comando CREATE DATABASE Foram Descontinuados para obter<br>detalhes. |
| <b>EXPORT, IMPORT</b>  | Formato da Planilha (WSF) para os utilitários IMPORT e EXPORT foi<br>descontinuado. Use um formato de arquivo suportado em vez<br>de arquivos WSF.<br>Para obter informações adicionais, consulte Formato de Planilha<br>(WSF) Para Utilitários IMPORT e EXPORT Foi Descontinuado para<br>obter detalhes.                                                                                                    |

*Table 23. Mudanças nos Comandos do CLP e do Sistema DB2 (continued)*

No sistema operacional Windows Vista, para desempenhar tarefas de administração que requerem autoridade do Administrador Local, é necessário executar seus scripts a partir de um prompt de comandos do DB2 com privilégios de administrador completos. Ative o atalho **Janela de Comandos - Administrador** para obter um prompt de comandos do DB2 com privilégios de administrador completos. Se a segurança estendida estiver ativada no sistema operacional Windows Vista, também será necessário efetuar logon no sistema com um usuário que seja membro do grupo **DB2ADMNS** para ativar esse atalho.

# **Impacto do Upgrade a partir de Mudanças na Instrução SQL**

<span id="page-156-0"></span>As mudanças nas instruções SQL no Versão 10.1 podem impactar seus aplicativos e scripts existentes depois de fazer upgrade para o Versão 10.1.

As alterações em instruções SQL incluem novos comportamentos padrão e modificações na saída da instrução. Além disso, algumas instruções estão alteradas, reprovadas ou descontinuadas. A tabela a seguir lista as alterações que causam impacto em aplicativos e scripts:

#### *Table 24. Alterações em Instruções SQL*.

A primeira coluna identifica as instruções SQL com novos comportamentos padrão. A segunda coluna descreve as modificações na instrução com o impacto do upgrade.

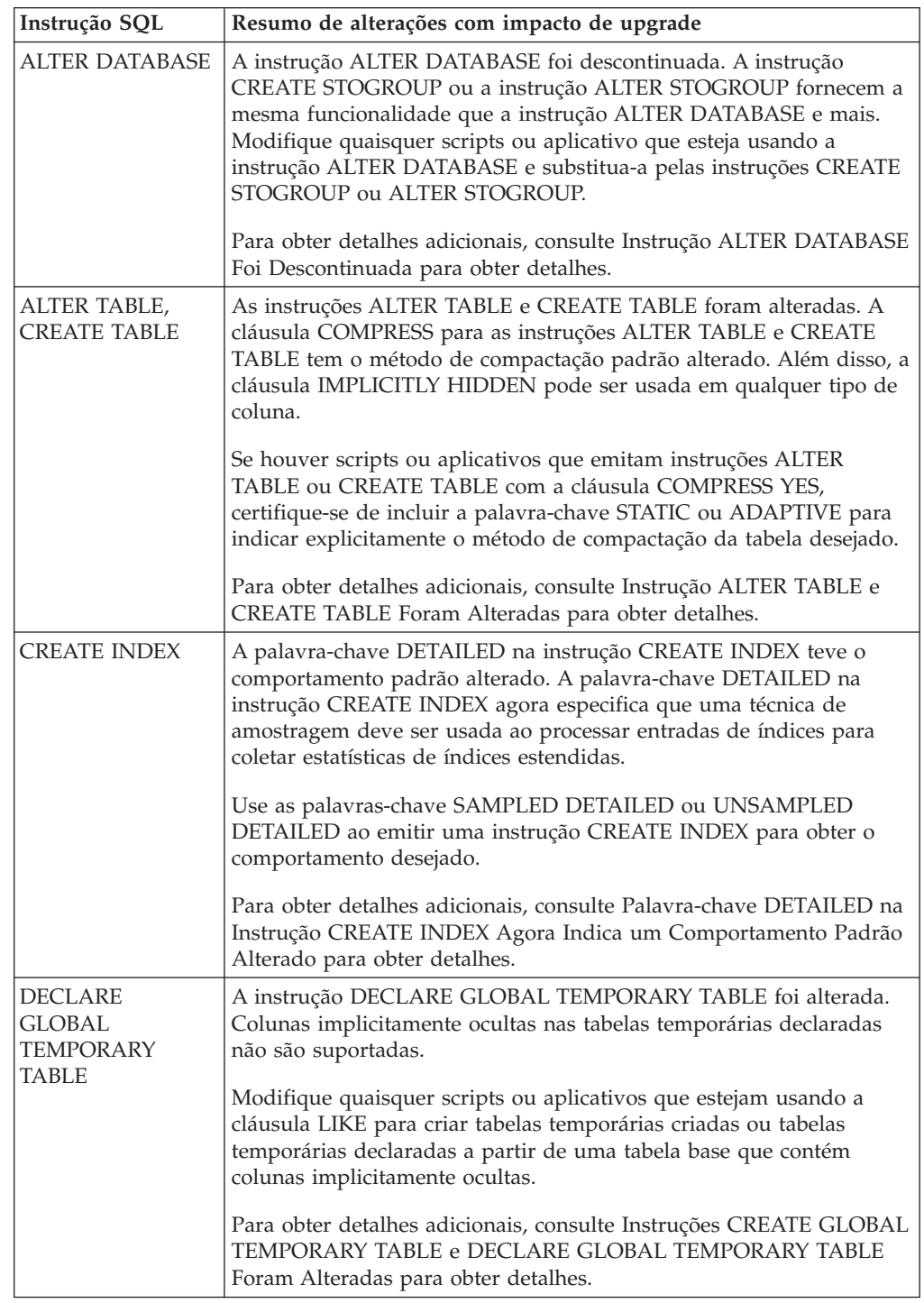

<span id="page-158-1"></span>*Table 24. Alterações em Instruções SQL (continued)*.

A primeira coluna identifica as instruções SQL com novos comportamentos padrão. A segunda coluna descreve as modificações na instrução com o impacto do upgrade.

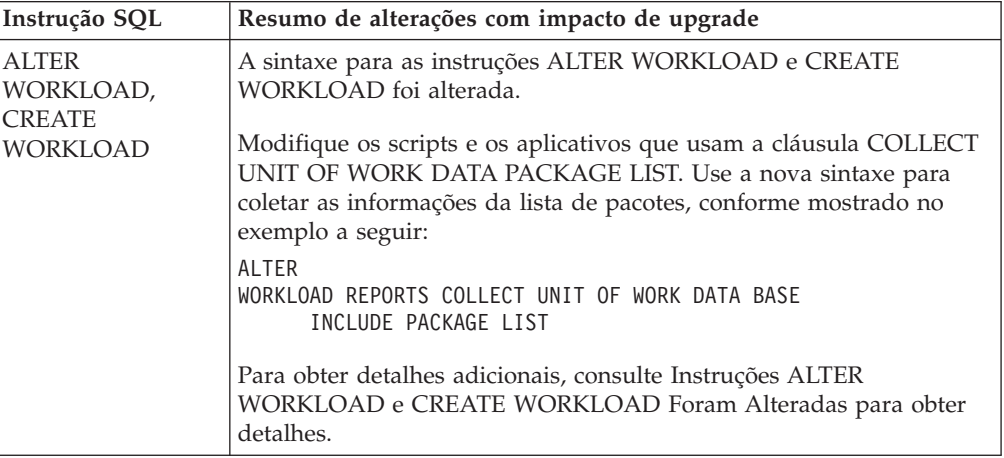

Consulte o guia *SQL Reference Volume 2* para obter detalhes sobre qualquer uma das instruções.

# **Impacto de Upgrade das Alterações do Catálogo do Sistema**

<span id="page-158-0"></span>No Versão 10.1, os objetos do catálogo do sistema foram modificados para suportar a nova funcionalidade. Essas mudanças podem impactar seus aplicativos e scripts existentes depois de fazer upgrade para o Versão 10.1.

## **Visualizações do Catálogo do Sistema**

Para obter informações adicionais, consulte Algumas Visualizações de Catálogos do Sistema, Funções Integradas e Variáveis Globais, Rotinas e Visualizações Administrativas Integradas foram Incluídas e Alteradas para obter detalhes.

Em geral, as modificações nas visualizações de catálogo existentes consistem em novas colunas, em tipos de dados de coluna alterados ou em maiores comprimentos de colunas. A tabela a seguir lista as mudanças de visualizações de catálogos do sistema entre a Versão 10.1 e a Versão 9.7 que afetam aplicativos e scripts:

| Nome da visualização | Resumo de alterações com impacto de upgrade                         |
|----------------------|---------------------------------------------------------------------|
| SYSCAT.AUDITUSE      | Nova coluna AUDITEXCEPTIONENABLED incluída.                         |
| SYSSTAT.COLUMNS      | Novas colunas ROWBEGIN, ROWEND, OUALIFIER e<br>FUNC PATH incluídas. |
| SYSCAT.CONTEXTS      | Nova coluna AUDITEXCEPTIONENABLED incluída                          |
| SYSCAT.DATATYPES     | Novas colunas NULLS, FUNC PATH e CONSTRAINT TEXT<br>incluídas.      |
| SYSCAT.DBAUTH        | Nova coluna CREATESECUREAUTH incluída.                              |
| SYSCAT.EVENTMONITORS | Novas colunas VERSIONNUMBER e MEMBER incluídas.                     |
| SYSCAT.EVENTTABLES   | Nova coluna TABOPTIONS incluída.                                    |
| SYSCAT.INDEXCOLUSE   | Novas colunas VIRTUAL e TEXT incluídas.                             |

*Table 25. Alterações em visualizações de catálogo do sistema*

| Nome da visualização     | Resumo de alterações com impacto de upgrade                                                                                                    |
|--------------------------|----------------------------------------------------------------------------------------------------|
| SYSCAT.INDEXES,          | Novas colunas PERIODNAME, PERIODPOLICY,<br>MADE WITHOUTOVERLAPS, NULLKEYS e FUNC PATH<br>incluídas.                                                                                 |
| SYSCAT.INDEXXMLPATTERNS, | Nova coluna SCALE incluída.                                                                                                    |
| SYSCAT.PACKAGES          | Novas colunas BUSTIMESENSITIVE, SYSTIMESENSITIVE,<br>KEEPDYNAMIC, STATICASDYNAMIC e MEMBER incluídas.                                                                               |
| SYSCAT.ROLES             | Nova coluna AUDITEXCEPTIONENABLED incluída.                                                                                                    |
| SYSCAT.ROUTINES.         | Nova coluna SECURE incluída.                                                                                                    |
| SYSCAT.ROWFIELDS,        | Novas colunas NULLS, QUALIFIER, FUNC PATH e DEFAULT<br>incluídas.                                                                                                    |
| SYSCAT.SCHEMATA,         | Novas colunas AUDITPOLICYID, AUDITPOLICYNAME,<br>AUDITEXCEPTIONENABLED e DATACAPTURE incluídas.                                                                                     |
| SYSCAT.SERVICECLASSES    | Novas colunas MAXDEGREE, CPUSHARES, CPUSHARETYPE,<br>CPULIMIT, SORTMEMORYPRIORITY,<br>SECTIONACTUALSOPTIONS e COLLECTAGGUOWDATA<br>incluídas.                                       |
| SYSCAT.TABCONST          | Novas colunas TRUSTED, PERIODNAME e PERIODPOLICY<br>incluídas.                                                                                                    |
| SYSCAT.TABLES            | Novas colunas ROWCOMPMODE, AUDITEXCEPTIONENABLED,<br>CONTROL e TEMPORALTYPE incluídas.                                                                                              |
| SYSCAT.TABLESPACES       | Novas colunas SGNAME, EFFECTIVEPREFETCHSIZE, SGID e<br>BPTIERNUM incluídas. Coluna DATAPRIORITY com valor<br>CHAR(1) descontinuada e substituída por DATATAG com valor<br>SMALLINT. |
| SYSCAT.THRESHOLDS        | Novas colunas DATATAGLIST e OVERFLOWPERCENT incluídas.                                                                                                    |
| SYSCAT.TRIGGERS          | Novas colunas EVENTUPDATE, EVENTDELETE, EVENTINSERT,<br>SECURE, ALTER_TIME e ENABLED incluídas.                                                                                     |
| SYSCAT.VARIABLES         | Nova coluna NULLS incluída.                                                                                                    |
| SYSCAT.WORKACTIONS       | Nova coluna SECTIONACTUALSOPTIONS incluída.                                                                                                    |
| SYSCAT.WORKCLASSES       | As colunas a seguir foram descontinuadas: WORKCLASS_DESC,<br>USAGEAUTH, COLLECTAGGACTDATA, COLLECTACTDATA,<br>WORKLOAD_DESC e COLLECTACTPARTITION                                   |
| SYSCAT.WORKLOADS         | Novas colunas MAXDEGREE, COLLECTUOWDATA,<br>SECTIONACTUALSOPTIONS, COLLECTAGGUOWDATA<br>incluídas.                                                                                  |

*Table 25. Alterações em visualizações de catálogo do sistema (continued)*

### **Rotinas Integradas**

Mudanças em rotinas integradas incluem novas rotinas, novos parâmetros e mudanças no comportamento. A tabela a seguir lista as novas rotinas e mudanças em rotinas existentes entre o DB2 Versão 10.1 e o DB2 Versão 9.7 que afetam aplicativos e scripts:

*Table 26. Mudanças em Rotinas Integradas*

| Nome da Rotina                                          | Resumo de alterações com impacto de upgrade |
|---------------------------------------------------------|---------------------------------------------|
| Nenhum para essa liberação   Nenhum para essa liberação |                                             |

### **Rotinas e Visualizações Administrativas Integradas**

Para obter informações adicionais, consulte Algumas Visualizações de Catálogos do Sistema, Funções Integradas e Variáveis Globais, Rotinas e Visualizações Administrativas Integradas foram Incluídas e Alteradas para obter detalhes.

Mudanças em rotinas e visualizações administrativas integradas incluem novas colunas retornadas e novas rotinas e visualizações. Além disso, todas as rotinas administrativas com nomes que começam com SNAPSHOT ficaram obsoletas desde o DB2 Versão 9.1. A tabela a seguir lista as mudanças de rotinas e visualizações administrativas entre a Versão 10.1 e a Versão 9.7 que afetam aplicativos e scripts:

*Table 27. Mudanças em Rotinas e Visualizações Administrativas Integradas*

| Nome da rotina ou visualização                             | Resumo de alterações com impacto de upgrade                                                                                                    |
|------------------------------------------------------------|----------------------------------------------------------------------------------------------------|
| ADMIN_GET_TAB_ COMPRESS_INFO_V97 e<br>ADMINTABCOMPRESSINFO | Essa visualização administrativa e a função da tabela associada foram descontinuadas e<br>substituídas por e.                                                                                                    |
| MON_BP_UTILIZATION                                         | A visualização MON_BP_UTILIZATION retorna várias novas métricas que podem ser usadas<br>para avaliar a utilização do buffer pool.                                                                                                    |
| MON_GET_BUFFERPOOL                                         | Esta função de tabela retorna novas colunas adicionais para leitura e gravação assíncronas a<br>partir do buffer pool e métricas de eficiência de servidores de E/S.                                                                                                    |
| MON_GET_PKG_CACHE_STMT                                     | Esta função de tabela retorna novas colunas adicionais.                                                                                                    |
| MON_GET_TABLESPACE                                         | Esta função de tabela retorna novas colunas adicionais.                                                                                                    |
| MON_GET_CONTAINER                                          | Essa função da tabela retorna uma nova coluna.                                                                                                    |
| SNAP_GET_STORAGE _PATHS_V97 e<br>SNAPSTORAGE_PATHS         | foram descontinuadas e substituídas por .                                                                                                    |
| SNAP_GET_TBSP_PART_V91                                     | A função SNAP_GET_TBSP_PART_V91 foi descontinuada. A nova função da tabela<br>SNAP_GET_TBSP_PART substitui SNAP_GET_TBSP_PART_V91.                                                                                                    |
| WLM_GET_SERVICE_CLASS_AGENTS_V97                           | Esta função de tabela foi reprovada. Use a nova função de tabela WLM_GET_SERVICE_CLASS_<br>AGENTS no lugar. Essa nova função substitui WLM_GET_SERVICE_CLASS_AGENTS_V97 e<br>retorna uma coluna adicional.                                                                                                    |
| WLM_GET_SERVICE_CLASS_ AGENTS                              | Esta função de tabela foi reprovada na Versão 9.7. No Versão 10.1, esta função substitui a rotina<br>de versão-sufixo que foi reprovada. Os nomes de rotina agora permanecem os mesmas entre as<br>liberações para melhorar a compatibilidade de aplicativos e scripts entre as liberações.                                          |
|                                                            | WLM_GET_SERVICE_CLASS_WORKLOAD_OCCURRSENGES&VOL tabela foi reprovada. Use a nova função de tabela WLM_GET_SERVICE_CLASS_<br>WORKLOAD_OCCURRENCES no lugar. Essa nova função substitui<br>WLM_GET_SERVICE_CLASS_WORKLOAD_OCCURRENCES_V97 e retorna colunas adicionais.                                                                |
| WLM_GET_SERVICE_CLASS_<br>WORKLOAD_OCCURRENCES             | Esta função de tabela foi reprovada na Versão 9.7. No Versão 10.1, esta função substitui a rotina<br>de versão-sufixo que foi reprovada. Os nomes de rotina agora permanecem os mesmas entre as<br>liberações para melhorar a compatibilidade de aplicativos e scripts entre as liberações.Ela<br>também retorna colunas adicionais. |
| WLM_GET_SERVICE_SUBCLASS_STATS_V97                         | Esta função de tabela foi reprovada. Use a nova função de tabela<br>WLM_GET_SERVICE_SUBCLASS_ STATS no lugar. Essa nova função substitui<br>WLM_GET_SERVICE_SUBCLASS_STATS_V97 e retorna colunas adicionais.                                                                                                    |
| WLM_GET_SERVICE_SUBCLASS_ STATS                            | Esta função de tabela foi reprovada na Versão 9.7. No Versão 10.1, esta função substitui a rotina<br>de versão-sufixo que foi reprovada. Os nomes de rotina agora permanecem os mesmas entre as<br>liberações para melhorar a compatibilidade de aplicativos e scripts entre as liberações.                                          |
| WLM_GET_WORKLOAD_STATS_V97                                 | Esta função de tabela foi reprovada. Use a nova função de tabela<br>WLM_GET_WORKLOAD_STATS no lugar. Essa nova função substitui<br>WLM_GET_WORKLOAD_STATS_V97 e retorna colunas adicionais.                                                                                                    |
| WLM_GET_WORKLOAD_STATS                                     | Esta função de tabela foi reprovada na Versão 9.7. No Versão 10.1, esta função substitui a rotina<br>de versão-sufixo que foi reprovada. Os nomes de rotina agora permanecem os mesmas entre as<br>liberações para melhorar a compatibilidade de aplicativos e scripts entre as liberações.                                          |
|                                                            | WLM_GET_WORKLOAD_OCCURRENCE_ACTIVITES & Vienção de tabela foi reprovada. Use a nova função de tabela WLM_GET_WORKLOAD_<br>OCCURRENCE_ACTIVITIES no lugar. Essa nova função de tabela substitui<br>WLM_GET_WORKLOAD_OCCURRENCE_ACTIVITIES_V97 e retorna colunas adicionais.                                                           |
| WLM_GET_WORKLOAD_<br>OCCURRENCE_ACTIVITIES                 | Esta função de tabela foi reprovada na Versão 9.7. No Versão 10.1, esta função substitui a rotina<br>de versão-sufixo que foi reprovada. Os nomes de rotina agora permanecem os mesmas entre as<br>liberações para melhorar a compatibilidade de aplicativos e scripts entre as liberações.Ela<br>também retorna colunas adicionais. |

Revise a lista de rotinas administrativas reprovadas e suas rotinas ou visualizações de substituição em "Rotinas SQL Administrativas Reprovadas e suas Rotinas ou Visualizações de Substituição" em *Administrative Routines and Views* para determinar as mudanças adicionais que podem impactar seus aplicativos e scripts.

## **Mudanças no Catálogo do Sistema entre Liberações pré-Versão 9.7**

Se estiver atualizando do DB2 Versão 9.5, as mudanças de catálogo do sistema adicionais a seguir entre liberações pré-Versão 10.1 também podem afetar seus aplicativos e scripts:

v [Mudanças no Catálogo do Sistema entre o DB2 Versão 9.7 e o DB2 Versão 9.5.](http://publib.boulder.ibm.com/infocenter/db2luw/v9r7/index.jsp?topic=/com.ibm.db2.luw.qb.upgrade.doc/doc/r0052004.html)

# <span id="page-162-1"></span><span id="page-162-0"></span>**Chapter 23. Princípios Básicos de Upgrade para Rotinas**

Os princípios básicos de upgrade descrevem alterações no suporte de desenvolvimento do aplicativo, alterações na nova funcionalidade de suporte, funcionalidade não suportada e funcionalidade reprovada que podem impactar suas rotinas.

As alterações descritas em [Chapter 22, "Princípios Básicos de Upgrade para](#page-150-0) [Aplicativos de Banco de Dados," on page 141](#page-150-0) também podem causar impacto em suas rotinas.

#### **Suporte ao software de desenvolvimento**

As informações sobre o suporte ao software de desenvolvimento em [Chapter 22, "Princípios Básicos de Upgrade para Aplicativos de Banco de](#page-150-0) [Dados," on page 141](#page-150-0) aplicam-se a procedimentos armazenados externos e a UDFs (Funções Definidas pelo Usuário).

#### **Conversão implícita**

Após a chamada da função, o gerenciador de banco de dados deve decidir qual função em um grupo de funções nomeadas semelhantemente é a "melhor escolha". Uma comparação dos tipos de dados dos argumentos com os tipos de dados definidos dos parâmetros das funções sob consideração forma a base para esta decisão. Um marcador de parâmetro genérico ou um argumento de constante NULL genérico aceita qualquer tipo de parâmetro como melhor escolha.

Esta alteração para suportar a classificação implícita impacta a resolução de função que envolve as funções integradas do sistema modificado e quaisquer novas funções que você criar utilizando estes argumentos.

#### **Os Dados XML São Transmitidos pela Referência nas Rotinas SQL**

Nas rotinas SQL, quando você designa dados XML aos parâmetros de entrada e saída do tipo XML ou variáveis locais do tipo XML, os dados XML agora são transmitidos por referência. Nos releases anteriores, os dados XML eram transmitidos por valor nos procedimentos SQL. Portanto, algumas operações que utilizam dados XML nos procedimentos SQL podem retornar resultados que são diferentes dos resultados retornados pelas mesmas operações nos releases anteriores.

#### **Rotinas Externas sem Proteção**

Durante o upgrade do banco de dados DB2 Versão 10.1 nos sistemas operacionais Linux e UNIX, todas as rotinas externas que não possuem dependência nas bibliotecas do mecanismo DB2 (libdb2e.a ou libdb2apie.a) serão alteradas para FENCED e NOT THREADSAFE para que você possa executar com segurança estas rotinas no novo gerenciador de banco de dados multiencadeado. Executar rotinas externas definidas como NOT FENCED e THREADSAFE no gerenciador de banco de dados multiencadeado que não são thread-safe pode gerar resultados incorretos, danos no banco de dados ou finalização anormal do gerenciador de banco de dados. Consulte ["Atualizando Rotinas C, C++ e COBOL" on page 168](#page-177-0) para obter detalhes sobre como gerenciar esta alteração.

#### **Rotinas Externas de 31 Bits (Linux no zSeries)**

Todas as considerações de upgrade para rotinas externas de 32 bits também se aplicam a rotinas externas de 31 bits em execução em um banco de dados DB2 no Linux no zSeries.

#### **Rotinas Java externas**

O IBM Software Developer's Kit (SDK) para Java 1.4.2 foi reprovado e pode ser descontinuado em um release futuro.

Iniciando com o DB2 Versão 9.5, o driver padrão do JDBC a executar rotinas JDBC é o IBM Data Server Driver for JDBC and SQLJ. Consulte ["Fazendo Upgrade de Rotinas Java" on page 170](#page-179-0) para obter detalhes sobre como gerenciar esta alteração.

# <span id="page-164-0"></span>**Chapter 24. Tarefas pré-atualização para Aplicativos e Rotinas do Banco de Dados**

Antes de atualizar seus aplicativos e rotinas do banco de dados, você deve desempenhar determinadas tarefas para ajudá-lo a assegurar um upgrade bem-sucedido.

### **Procedimento**

Prepare o upgrade de seus aplicativos e rotinas de banco de dados desempenhando as seguintes tarefas:

1. Revise os princípios básicos de upgrade para aplicativos de banco de dados para determinar quais mudanças podem afetar seus aplicativos de banco de dados.

Consulte [Chapter 22, "Princípios Básicos de Upgrade para Aplicativos de Banco](#page-150-0) [de Dados," on page 141.](#page-150-0)

2. Revise os princípios básicos de upgrade para rotinas para determinar quais mudanças podem afetar suas rotinas.

Consulte [Chapter 23, "Princípios Básicos de Upgrade para Rotinas," on page](#page-162-0) [153.](#page-162-0)

3. Planeje sua estratégia de upgrade.

Consulte [Chapter 2, "Planejando Seu Upgrade do Ambiente DB2," on page 5.](#page-14-0)

- 4. Faça upgrade do sistema operacional para um nível suportado, se necessário.
- 5. Faça upgrade de seu software de desenvolvimento para um nível suportado se necessário.
- 6. Desempenhe testes de avaliação de desempenho em seus aplicativos e rotinas de banco de dados em seu ambiente de produção e salve estes resultados de linha de base para comparar com resultados de teste de avaliação de desempenho após o upgrade.
- 7. Opcional: Faça upgrade de seu cliente ou instale um driver de aplicativo DB2 Versão 10.1 se o seu aplicativo precisar de um.

Consulte [Chapter 13, "Upgrade de Clientes," on page 117.](#page-126-0)

Embora o servidor DB2 Versão 10.1 forneça suporte à conectividade para clientes anteriores, usar um cliente DB2 Versão 10.1 elimina quaisquer limitações e incompatibilidades entre as liberações.

8. Teste seus aplicativos de banco de dados em um ambiente de teste do DB2 Versão 10.1. Se o teste for bem-sucedido, não será necessário atualizar seus aplicativos. No entanto, reveja a tarefa de upgrade de aplicativos de banco de dados e considere a execução de quaisquer etapas que possam ajudá-lo a aprimorar o desempenho.

Consulte ["Fazendo Upgrade dos Servidores DB2 em um Ambiente de Teste" on](#page-62-0) [page 53](#page-62-0) e [Chapter 25, "Atualizando os Aplicativos de Banco de Dados," on](#page-166-0) [page 157.](#page-166-0)

9. Teste suas rotinas em um ambiente de teste do DB2 Versão 10.1. Se o teste for bem-sucedido, não será necessário atualizar suas rotinas. No entanto, reveja a tarefa de upgrade de rotinas para e considere a execução de quaisquer etapas que possam ajudá-lo a melhorar o desempenho.

Consulte ["Fazendo Upgrade dos Servidores DB2 em um Ambiente de Teste" on](#page-62-0) [page 53](#page-62-0) e [Chapter 26, "Fazendo Upgrade de Rotinas," on page 167.](#page-176-0)

# <span id="page-166-1"></span><span id="page-166-0"></span>**Chapter 25. Atualizando os Aplicativos de Banco de Dados**

Fazer upgrade de seus aplicativos de banco de dados existentes para o DB2 Versão 10.1 envolve gerenciar as mudanças entre o DB2 Versão 10.1 e liberações anteriores que impactam esses aplicativos e verificar se esses aplicativos funcionam conforme o esperado. O gerenciamento destas alterações pode requerer que você modifique o código de seus aplicativos e reconstrua seus aplicativos.

É necessário apenas modificar o código de seu aplicativo para gerenciar mudanças no DB2 Versão 10.1 que impactam seus aplicativos, para remover o uso da funcionalidade reprovada ou descontinuada no DB2 Versão 10.1 ou para utilizar nova funcionalidade.

### **Antes de Iniciar**

- v Certifique-se de ter acesso a um servidor DB2 Versão 10.1, incluindo instâncias e bancos de dados. O servidor DB2 pode fazer parte de um ambiente de teste.
- v Assegure-se de que os requisitos de instalação para produtos banco de dados DB2 sejam atendidos.
- v Assegure-se de que o software de desenvolvimento esteja em um nível de versão suportado pelos produtos de banco de dados DB2.
- v Execute as tarefas pré-upgrade para aplicativos de banco de dados. Consulte o [Chapter 24, "Tarefas pré-atualização para Aplicativos e Rotinas do Banco de](#page-164-0) [Dados," on page 155.](#page-164-0)

#### Restrições

Esse procedimento aplica-se somente a aplicativos de banco de dados programados nas linguagens C, C++, COBOL, FORTRAN, Java, Perl, PHP, REXX e .NET.

### **Procedimento**

Para fazer upgrade de seus aplicativos de banco de dados para o DB2 Versão 10.1:

- 1. Se tiver identificado comandos alterados do DB2, instruções SQL alteradas e visualizações alteradas do catálogo do sistema e funções integradas que afetem seus aplicativos, edite seu código do aplicativo ou scripts para modificar:
	- v Sintaxe do DB2 CLP e do comando do sistema
	- v Sintaxe de instruções SQL
	- v Instruções SQL que utilizam visualizações de catálogo e visualizações e rotinas Administrativas de SQL
	- v Instruções SQL utilizando tabelas de destino para monitores de eventos de gravação em tabela
	- v Nomes de rotinas definidas pelo usuário que não são completos com um nome do esquema
	- v Chamadas de API do DB2
	- v chamadas da interface de programação de aplicativos, como JDBC, ODBC e CLI
	- v Se seus aplicativos ou scripts lêem a partir da saída de comando, modifique-os para que leiam o formato de saída alterado.

<span id="page-167-0"></span>Consulte ["Impacto do Upgrade a partir de Mudanças no Comando do DB2" on](#page-153-1) [page 144,](#page-153-1) ["Impacto do Upgrade a partir de Mudanças na Instrução SQL" on](#page-156-1) [page 147](#page-156-1) e ["Impacto de Upgrade das Alterações do Catálogo do Sistema" on](#page-158-1) [page 149.](#page-158-1)

- 2. Se tiver identificado mudanças específicas no ambiente de desenvolvimento que afetam seus aplicativos, modifique-as para suportar essas mudanças. Consulte o [Chapter 22, "Princípios Básicos de Upgrade para Aplicativos de Banco de](#page-150-0) [Dados," on page 141.](#page-150-0) Faça upgrade de:
	- v Aplicativos de SQL integrada. Consulte o "Atualizando Aplicativos SQL Integrados."
	- v Aplicativos CLI. Consulte o ["Atualizando Aplicativos CLI" on page 160.](#page-169-0)
	- Aplicativos Java que usam o IBM Data Server Driver for JDBC and SQLJ. Consulte o ["Fazendo Upgrade de Aplicativos Java que Utilizam o Driver](#page-170-0) [IBM Data Server para JDBC e SQLJ" on page 161.](#page-170-0)
	- v Aplicativos ADO e .NET. Consulte o ["Fazendo Upgrade de Aplicativos](#page-171-0) [ADO.NET" on page 162.](#page-171-0)
	- v Scripts que usam comandos CLP do DB2 e instruções SQL. Consulte o ["Fazendo Upgrade de Scripts" on page 163.](#page-172-0)
	- v Aplicativos de banco de dados de 32 bits a serem executados em instâncias de 64 bits. Consulte o ["Atualizando os Aplicativos de Banco de Dados de 32](#page-174-0) [Bits para Executar nas Instâncias de 64 Bits" on page 165.](#page-174-0)
- 3. Reconstrua todos os aplicativos de banco de dados alterados programados em C/C++, COBOL, FORTRAN e REXX, utilizando o arquivo de construção apropriado do DB2 e especificando o caminho da biblioteca compartilhada apropriada do DB2.
- 4. Teste seus aplicativos de banco de dados para verificar suas mudanças e assegurar-se de que eles sejam executados conforme o esperado usando o DB2 Versão 10.1.

# **O que Fazer Depois**

Após atualizar seus aplicativos de banco de dados, execute as tarefas pós-upgrade para aplicativos de banco de dados recomendadas para assegurar que seu upgrade tenha sido bem sucedido. Consulte o [Chapter 27, "Tarefas Pós-upgrade para](#page-184-0) [Aplicativos e Rotinas do Banco de Dados," on page 175.](#page-184-0)

# **Atualizando Aplicativos SQL Integrados**

Fazer upgrade de seus aplicativos SQL existentes para o DB2 Versão 10.1 envolve gerenciar as mudanças entre o DB2 Versão 10.1 e liberações anteriores que impactam esses aplicativos e verificar se esses aplicativos funcionam conforme o esperado.

## **Antes de Iniciar**

- v Certifique-se de ter acesso a um servidor DB2 Versão 10.1, incluindo instâncias e bancos de dados. O servidor DB2 pode fazer parte de um ambiente de teste.
- Assegure que o software de desenvolvimento C, C++, COBOL, FORTRAN ou REXX esteja em um nível de versão que seja suportado por produtos de banco de dados DB2.
- v Execute as etapas anteriores da tarefa atualizando aplicativos de banco de dados. Consulte o [Chapter 25, "Atualizando os Aplicativos de Banco de Dados," on](#page-166-0) [page 157.](#page-166-0)

#### Restrições

Esse procedimento aplica-se somente a aplicativos de banco de dados programados em C, C++, COBOL, FORTRAN e REXX.

### **Procedimento**

Para fazer upgrade de seus aplicativos SQL para o DB2 Versão 10.1:

1. Se foram modificadas as variáveis de ambiente do caminho da biblioteca, certifique-se de que essas variáveis incluam o caminho correto da biblioteca compartilhada do DB2 para seus aplicativos. As variáveis de ambiente listadas nessa tabela especificam caminhos adicionais para permitir que seus aplicativos localizem a biblioteca compartilhada apropriada do DB2 no tempo de execução (na maioria dos casos).

**No sistema operacional Linux:** se você vincular um aplicativo usando a opção de link RPATH sem especificar também a opção de link RUNPATH, a variável de ambiente **LD\_LIBRARY\_PATH** será ignorada no tempo de execução do aplicativo, o que pode causar a falha do seu aplicativo.

- 2. Teste seus aplicativos SQL em um ambiente de teste do DB2 Versão 10.1. Se o teste for bem-sucedido, não será necessário executar nenhuma etapa adicional.
- 3. Se você ligou seus aplicativos integrados usando o comando **BIND** com a cláusula **BLOCKING ALL** ou **BLOCKING UNAMBIGIOUS** para ativar o bloqueio dos cursores para colunas LOB, assegure que os parâmetros de configuração do banco de dados **instance\_memory** ou **database\_memory** estejam definidos como AUTOMATIC ou aumente seus valores numéricos para contar para o uso de memória extra. Se você não puder aumentar estes parâmetros de configuração do banco de dados, terá as seguintes opções:
	- v Religá-los utilizando o comando **BIND** especificando **BLOCKING NO** ou pré-compilá-los utilizando o comando **PRECOMPILE** especificando o parâmetro de comando **SQLRULES STD**. A cláusula **BLOCKING NO** desativa o bloqueio de todos os cursores no aplicativo. O parâmetro de comando **SQLRULES STD** pode ter outros efeitos além de desativar o bloqueio de cursores.
	- v Modifique o código-fonte do aplicativo e declare o cursor com a cláusula FOR UPDATE para desativar o bloqueio.
- 4. Para especificar explicitamente o caminho correto da biblioteca compartilhada do DB2 para seus aplicativos, faça o seguinte:
	- v Se o código fonte do aplicativo estiver disponível, reconstrua o aplicativo. Especifique o caminho da biblioteca compartilhada necessária do DB2. Essa é a melhor opção.
	- v Crie um script de wrapper para executar seu aplicativo. No script de wrapper, configure explicitamente a variável de ambiente do caminho da biblioteca para o caminho da biblioteca compartilhada necessária do DB2.
	- v Caso não tenha o código fonte original disponível, execute o comando **db2chglibpath** para atualizar o caminho da biblioteca de tempo de execução incorporado no código binário do aplicativo. Esse comando é fornecido no estado em que se encontra e, portanto, deve ser considerado como último recurso.

## **O que Fazer Depois**

Após atualizar seus aplicativos de SQL integrada, execute as etapas restantes da tarefa atualizando aplicativos de banco de dados. Consulte o [Chapter 25,](#page-166-0) ["Atualizando os Aplicativos de Banco de Dados," on page 157.](#page-166-0)

# <span id="page-169-0"></span>**Atualizando Aplicativos CLI**

Atualizar seus aplicativos CLI existentes para o DB2 Versão 10.1 envolve gerenciar as mudanças entre o DB2 Versão 10.1 e liberações anteriores que afetam esses aplicativos, como mudanças de suporte de sistema operacional, mudanças de suporte de software de desenvolvimento, a largura de bits do aplicativo e a largura de bits da instância DB2 na qual os aplicativos são implementados.

### **Antes de Iniciar**

- v Certifique-se de ter acesso a um servidor DB2 Versão 10.1, incluindo instâncias e bancos de dados. O servidor DB2 pode fazer parte de um ambiente de teste.
- Assegure-se de que o software de desenvolvimento C e C++ esteja em uma versão suportada pelos produtos banco de dados DB2. Para obter detalhes, consulte "Software de Desenvolvimento C e C++".
- v Desempenhe as etapas anteriores na tarefa [Chapter 25, "Atualizando os](#page-166-0) [Aplicativos de Banco de Dados," on page 157.](#page-166-0)

#### Restrições

Esse procedimento se aplica somente a aplicativos de banco de dados programados em C ou C++ usando a interface CLI.

### **Procedimento**

Para atualizar seus aplicativos CLI para o DB2 Versão 10.1:

1. Se você modificou as variáveis de ambiente do caminho da biblioteca, certifique-se de que essas variáveis incluam o caminho correto da biblioteca compartilhada do DB2 para seus aplicativos, conforme mostrado na [Chapter 22,](#page-150-0) ["Princípios Básicos de Upgrade para Aplicativos de Banco de Dados," on page](#page-150-0) [141.](#page-150-0) Você pode utilizar as variáveis de ambiente listadas nesta tabela para especificar caminhos adicionais que permitem que seus aplicativos localizem a biblioteca compartilhada do DB2 no tempo de execução (na maioria dos casos).

**Apenas sistemas operacionais Linux:** Se você vincular um aplicativo utilizando a opção de link RPATH sem especificar também a opção de link RUNPATH, a variável de ambiente **LD\_LIBRARY\_PATH** será ignorada no tempo de execução do aplicativo, o que pode causar falha em seu aplicativo.

2. Se tiver configurado a palavra-chave de configuração **CLISchema** em seu arquivo db2cli.ini, configure a palavra-chave de configuração **SysSchema** em vez disso. A palavra-chave de configuração **CLISchema** está descontinuada desde o DB2 Versão 9.5.

SysSchema = esquema alternativo

- 3. Teste seus aplicativos CLI em um ambiente de teste do DB2 Versão 10.1. Se o teste for bem-sucedido, não será necessário desempenhar as etapas restantes.
- 4. Se você configurar a palavra-chave de configuração CLI **BlockLobs** para 1 e seu aplicativo obtiver a mensagem de erro SQL0973N, execute uma das ações a seguir:
	- v Configure o parâmetro de configuração **database\_memory** como AUTOMATIC. Essa é a melhor opção.
	- v Reconfigure a palavra-chave de configuração CLI **BlockLobs** para 0.
	- v Ligue valores LOB diretamente aos buffers em vez de utilizar localizadores LOB.

<span id="page-170-0"></span>Seu cliente requer mais memória para receber dados de LOB, porque esta configuração de blocagem do cursor utilizando a palavra-chave **BlockLobs** envia todos os valores LOB imediatamente para seu cliente após o envio de dados de linha.

- 5. Revise "Resumo de Funções CLI e ODBC" em *Guia e Referência da Interface do Nível de Chamada Volume 2* para determinar se você está usando qualquer uma das funções descontinuadas no ODBC 3.0 e modificar seu aplicativo para usar a função de substituição em vez disso. Apesar de essa versão de CLI continuar a suportar essas funções, usar as funções de substituição assegura que seus aplicativos estejam em conformidade com os padrões mais recentes.
- 6. Especifique explicitamente o caminho correto da biblioteca compartilhada do DB2 para seu aplicativos, desempenhando uma das seguintes ações:
	- v Se o código-fonte do aplicativo estiver disponível, reconstrua os aplicativos. Especifique o caminho da biblioteca compartilhada requerida do DB2, conforme mostrado na [Chapter 22, "Princípios Básicos de Upgrade para](#page-150-0) [Aplicativos de Banco de Dados," on page 141.](#page-150-0) Essa é a melhor opção.
	- v Crie um script de wrapper para executar seus aplicativos. No script de wrapper, configure explicitamente a variável de ambiente do caminho da biblioteca para o caminho da biblioteca compartilhada requerida do DB2, conforme mostrado na [Chapter 22, "Princípios Básicos de Upgrade para](#page-150-0) [Aplicativos de Banco de Dados," on page 141.](#page-150-0)
	- Se você não tiver o código-fonte original disponível, execute o comando **db2chglibpath** para atualizar o caminho da biblioteca de tempo de execução incorporado no código binário de seus aplicativos. Esse comando é fornecido no estado em que se encontra e, portanto, deve ser considerado como último recurso.

# **O que Fazer Depois**

Após atualizar seus aplicativos CLI, execute as etapas restantes da tarefa [Chapter 25, "Atualizando os Aplicativos de Banco de Dados," on page 157.](#page-166-0)

# **Fazendo Upgrade de Aplicativos Java que Utilizam o Driver IBM Data Server para JDBC e SQLJ**

Fazer upgrade de aplicativos Java que utilizam liberações anteriores do IBM Data Server Driver for JDBC and SQLJ envolve o gerenciamento das mudanças entre diferentes liberações deste driver e as mudanças no DB2 Versão 10.1 que podem impactar estes aplicativos.

## **Antes de Iniciar**

- v Revise os essenciais de upgrade para aplicativos para identificar mudanças chave que possam afetar seus aplicativos de banco de dados Java. Consulte o [Chapter 22, "Princípios Básicos de Upgrade para Aplicativos de Banco de](#page-150-0) [Dados," on page 141.](#page-150-0)
- v Certifique-se de ter acesso a um servidor DB2 Versão 10.1, incluindo instâncias e bancos de dados. O servidor DB2 pode fazer parte de um ambiente de teste.
- v Assegure-se de que o software de desenvolvimento de aplicativo Java e IBM Data Server Driver for JDBC and SQLJ estejam em um nível de versão que seja suportado pelos produtos banco de dados DB2.
- v Execute as etapas anteriores da tarefa atualizando aplicativos de banco de dados. Consulte o [Chapter 25, "Atualizando os Aplicativos de Banco de Dados," on](#page-166-0) [page 157.](#page-166-0)

#### <span id="page-171-0"></span>Restrições

- v O Java SDK mínimo suportado para o IBM Data Server Driver for JDBC and SQLJ Versão 3.63 é Java SDK 1.4.2.
- v O Java SDK mínimo suportado para o IBM Data Server Driver for JDBC and SQLJ Versão 4.13 é Java SDK 6.
- v Esse procedimento aplica-se somente a aplicativos Java que utilizam o IBM Data Server Driver for JDBC and SQLJ.

### **Procedimento**

Para fazer upgrade de seus aplicativos de banco de dados Java usando o IBM Data Server Driver for JDBC and SQLJ para DB2 Versão 10.1:

- 1. Instala a versão do IBM Data Server Driver for JDBC and SQLJ que corresponde ao nível de versão e fix pack de sua cópia do DB2. Consulte "Suporte de Software Java para Produtos DB2" em *Instalando Servidores DB2* para obter uma lista completa de drivers suportados.
	- v Se você usar métodos em especificações JDBC 4.0 ou anteriores em seus aplicativos, instale o IBM Data Server Driver for JDBC and SQLJ Versão 4.13 ou posterior.
	- Se você usar métodos em especificações JDBC 3.0 ou anteriores em seus aplicativos, instale o IBM Data Server Driver for JDBC and SQLJ Versão 3.63 ou posterior
- 2. Ajuste seus aplicativos para gerenciar as diferenças entre a versão atual do IBM Data Server Driver for JDBC and SQLJ e as versões anteriores.
- 3. Se você alterou o código fonte do aplicativo Java, reconstrua o aplicativo Java. Consulte uma das tarefas a seguir em *Developing Java Applications* para obter detalhes sobre como reconstruí-las:
	- v Construindo aplicativos JDBC
	- Construindo aplicativos SQLJ

### **Resultados**

Na conclusão desta tarefa, seu aplicativo Java deve ser executado com êxito usando o DB2 Versão 10.1.

### **O que Fazer Depois**

Após atualizar seus aplicativos Java, execute as etapas restantes da tarefa atualizando aplicativos de banco de dados. Consulte o [Chapter 25, "Atualizando os](#page-166-0) [Aplicativos de Banco de Dados," on page 157.](#page-166-0)

## **Fazendo Upgrade de Aplicativos ADO.NET**

Fazer upgrade de seus aplicativos ADO.NET existentes para o DB2 Versão 10.1 envolve gerenciar as mudanças entre o DB2 Versão 10.1 e liberações anteriores que impactam esses aplicativos e verificar se esses aplicativos funcionam conforme o esperado.

### **Antes de Iniciar**

Não é necessário fazer upgrade de aplicativos ADO.NET que usam o OLE DB .NET Data Provider ou o ODBC .NET Data Provider para executar com o DB2 <span id="page-172-0"></span>Versão 10.1. Entretanto, fazer upgrade desses aplicativos no Data Server Provider para .NET pode ser benéfico pelas seguintes razões:

- v O Data Server Provider para .NET possui um conjunto de APIs muito mais extenso que os provedores de dados do OLE DB e do ODBC .NET.
- v O acesso às ferramentas de produtividade de desenvolvimento do banco de dados DB2 é integrado com o Visual Studio.
- v A utilização do Data Server Provider para .NET pode trazer aprimoramentos de desempenho significativos.
- v Certifique-se de ter acesso a um servidor DB2 Versão 10.1, incluindo instâncias e bancos de dados. O servidor DB2 pode fazer parte de um ambiente de teste.
- v Assegure-se de que uma versão suportada do software Microsoft .NET Framework esteja instalada no computador do cliente de banco de dados do DB2.Consulte "Software de Desenvolvimento .NET Suportado" em *Developing ADO.NET and OLE DB Applications* .
- v Desempenhe as etapas anteriores na tarefa [Chapter 25, "Atualizando os](#page-166-0) [Aplicativos de Banco de Dados," on page 157.](#page-166-0)

### **Procedimento**

Para fazer upgrade de seus aplicativos ADO.NET para oDB2 Versão 10.1:

- 1. Revise o suporte para o Data Server Provider para .NET e como programar seus aplicativos para utilizar o Data Server Provider para .NET e determine quais alterações fazer em seus aplicativos ADO.NET.
- 2. Reconstrua seus aplicativos ADO.NET para utilizar o Data Server Provider para .NET.

### **O que Fazer Depois**

Após o upgrade de seus aplicativos ADO.NET, desempenhe as etapas restantes na tarefa [Chapter 25, "Atualizando os Aplicativos de Banco de Dados," on page 157.](#page-166-0)

# **Fazendo Upgrade de Scripts**

Fazer upgrade de seus scripts existentes que usam comandos do DB2 Command Line Processor (CLP), os comandos ou instruções SQL do sistema DB2 envolvem o gerenciamento das mudanças entre o DB2 Versão 10.1 e liberações anteriores relacionados às instruções SQL, ao DB2 CLP e comandos do sistema, visualizações e rotinas Administrativas SQL, funções integradas e visualizações de catálogo.

### **Antes de Iniciar**

- v Certifique-se de ter acesso a um servidor DB2 Versão 10.1, incluindo instâncias e bancos de dados.
- v Certifique-se de que um cliente DB2 Versão 10.1 esteja instalado.
- v Desempenhe as etapas anteriores na tarefa [fazendo upgrade de aplicativos de](#page-166-1) [banco de dados.](#page-166-1)

#### Restrições

Esse procedimento aplica-se somente a scripts que utilizam comandos do CLP DB2, comandos do sistema DB2 ou instruções SQL.

# **Procedimento**

Para fazer upgrade de seus scripts com os comandos CLP DB2 no DB2 Versão 10.1:

- 1. Execute seus scripts para detectar quaisquer incompatibilidades com o DB2 Versão 10.1. Se a execução dos seus scripts for bem-sucedida, não será necessário executar nenhuma etapa adicional. Entretanto, considere executar as etapas restantes para remover a funcionalidade reprovada no DB2 Versão 10.1 antes que ela seja descontinuada ou use uma nova funcionalidade de comando.
- 2. Remova os comandos do CLP e do sistema DB2 que são exibidos ou atualize as variáveis de registro e parâmetros de configuração obsoletos ou descontinuados:
	- v Variáveis de Registro Reprovadas e Descontinuadas em [23](#page-32-0)
	- v Parâmetros de Configuração do Gerenciador de Banco de Dados Reprovados e Descontinuados em [25](#page-34-0)
	- v Parâmetros de Configuração do Banco de Dados Reprovados e Descontinuados em [27](#page-36-0)
- 3. Se seus scripts desempenharem captura instantânea ou monitoramento de eventos, você precisará modificar seus scripts para remover as referências a elementos do monitor descontinuados ou utilizar um novo nome quando eles forem substituídos por um novo elemento de monitor.
- 4. Determine o impacto do upgrade das mudanças do catálogo do sistema. Consulte o ["Impacto de Upgrade das Alterações do Catálogo do Sistema" on](#page-158-1) [page 149.](#page-158-1) A utilização das visualizações e rotinas alteradas requer que você:
	- Altere os nomes de visualização em suas consultas.
	- v Altere nomes de colunas em suas consultas para colunas que foram renomeadas na visualização ou rotina.
	- Remova nomes de colunas de suas consultas para colunas que não estão disponíveis na visualização ou conjuntos de resultados de rotinas.
	- v Substitua \* em suas consultas por uma lista específica de nomes de colunas que você deseja receber como conjunto de resultados, pois o conjunto de resultados da visualização alterada possui colunas adicionais.
	- Altere nomes de rotinas e nomes de parâmetros e indique novos parâmetros adicionais.
	- v Modifique seu script para processar colunas adicionais em um conjunto de resultados ao chamar uma rotina alterada ou consultar uma visualização alterada que retorna colunas adicionais.
- 5. Teste seus scripts para assegurar-se de que eles sejam executados conforme o esperado usando oDB2 Versão 10.1.

# **O que Fazer Depois**

Após atualizar seus scripts, execute as etapas restantes da tarefa atualizando aplicativos de banco de dados. Consulte o [Chapter 25, "Atualizando os Aplicativos](#page-166-0) [de Banco de Dados," on page 157.](#page-166-0)

# <span id="page-174-0"></span>**Atualizando os Aplicativos de Banco de Dados de 32 Bits para Executar nas Instâncias de 64 Bits**

Fazer upgrade de aplicativos de banco de dados de 32 bits a partir de uma instância pré-DB2 Versão 10.1 de 32 bits para um a instância do DB2 Versão 10.1 de 64 bits requer que seus aplicativos de banco de dados de 32 bits estejam vinculados ao caminho de biblioteca compartilhada apropriado para executá-los com êxito.

Não é necessário modificar seus aplicativos de banco de dados de 32 bits caso eles tenham sido ligados ao caminho da biblioteca compartilhada \$*INSTHOME*/sqllib/ lib32 no Linux e UNIX ou ao caminho da biblioteca compartilhada **DB2PATH**\lib\Win32 no Windows, em que *INSTHOME* é o diretório inicial da instância e **DB2PATH** é o local da cópia do DB2.

## **Antes de Iniciar**

- v Certifique-se de ter acesso a uma instância de 32 bits cujo upgrade foi feito para uma instância do DB2 Versão 10.1 de 64 bits, que inclua bibliotecas compartilhadas de 32 bits.
- v Assegure-se de que o software de desenvolvimento esteja em um nível de versão suportado pelos produtos de banco de dados DB2.
- Execute as etapas anteriores da tarefa atualizando aplicativos de banco de dados. Consulte [Chapter 25, "Atualizando os Aplicativos de Banco de Dados," on page](#page-166-0) [157.](#page-166-0)

### Restrições

v Este procedimento se aplica apenas aos aplicativos de banco de dados de 32 bits programados em C/C++, COBOL, FORTRAN, e REXX.

# **Procedimento**

Para fazer upgrade de aplicativos de banco de dados de 32 bits para executar em uma instância de 64 bits do DB2 Versão 10.1:

- 1. Certifique-se de que as variáveis de ambiente do caminho da biblioteca incluam o caminho correto da biblioteca compartilhada do DB2 para bibliotecas de 32 bits, conforme mostrado em [Chapter 22, "Princípios Básicos de Upgrade para](#page-150-0) [Aplicativos de Banco de Dados," on page 141,](#page-150-0) para que a biblioteca correta possa ser carregada no tempo de execução.
- 2. Teste seus aplicativos de 32 bits em um ambiente de teste do DB2 Versão 10.1. Se o teste for bem-sucedido, não será necessário executar nenhuma etapa adicional. No entanto, considere a execução da etapa [4 on page 166](#page-175-0) ou [5 on](#page-175-0) [page 166,](#page-175-0) caso elas se apliquem aos seus aplicativos, para aprimorar seu suporte utilizando o cliente e o caminho da biblioteca compartilhada corretos.
- 3. Desempenhe qualquer outra etapa nas seguintes tarefas de upgrade que se aplicam aos seus aplicativos:
	- Aplicativos de SQL integrada: ["Atualizando Aplicativos SQL Integrados" on](#page-167-0) [page 158](#page-167-0)
	- Aplicativos CLI: ["Atualizando Aplicativos CLI" on page 160](#page-169-0)
	- Aplicativos Java que usam o IBM Data Server Driver for JDBC and SQLJ: ["Fazendo Upgrade de Aplicativos Java que Utilizam o Driver IBM Data](#page-170-0) [Server para JDBC e SQLJ" on page 161](#page-170-0)
	- v Aplicativos ADO e .NET: ["Fazendo Upgrade de Aplicativos ADO.NET" on](#page-171-0) [page 162](#page-171-0)
- <span id="page-175-0"></span>4. Especifique o caminho de biblioteca correto vinculando ou reconstruindo seus aplicativos de 32 bits utilizando os caminhos de biblioteca compartilhada do DB2 para bibliotecas de 32 bits, conforme mostrado em [Chapter 22, "Princípios](#page-150-0) [Básicos de Upgrade para Aplicativos de Banco de Dados," on page 141.](#page-150-0)
- 5. Opcional: Se você não tiver mais o código de origem para reconstruir seus aplicativos ou se a utilização de variáveis de ambiente não for mais possível, poderá executar o comando **db2chglibpath** para alterar o caminho da biblioteca compartilhada do DB2 para \$*INSTHOME*/sqllib/lib32 no arquivo binário do aplicativo, contanto que ele tenha um caminho de tempo de execução integrado. O caminho de tempo de execução incorporado pode ser alterado para um novo caminho com o mesmo comprimento ou menor.
- 6. Teste seus aplicativos de 32 bits para assegurar-se de que eles sejam executados conforme o esperado usando o DB2 Versão 10.1.

# **O que Fazer Depois**

Após atualizar seus aplicativos de banco de dados de 32 bits, execute as etapas restantes da tarefa atualizando aplicativos de banco de dados. Consulte [Chapter 25,](#page-166-0) ["Atualizando os Aplicativos de Banco de Dados," on page 157.](#page-166-0)

# <span id="page-176-1"></span><span id="page-176-0"></span>**Chapter 26. Fazendo Upgrade de Rotinas**

Fazer upgrade de suas rotinas existentes para o DB2 Versão 10.1 envolve gerenciar as mudanças entre o DB2 Versão 10.1 e liberações anteriores que impactam essas rotinas e verificar se elas estão funcionando conforme o esperado. O gerenciamento dessas mudanças pode requerer que você modifique seu código de rotina, reconstrua suas rotinas externas, recrie suas rotinas externas no banco de dados e recrie rotinas SQL.

Teste suas rotinas em um ambiente de teste do DB2 Versão 10.1. Se elas forem executadas com êxito, não será necessário alterá-las. É necessário apenas modificar suas rotinas para gerenciar quaisquer mudanças entre as liberações, para remover o uso de funcionalidade descontinuada ou reprovada no DB2 Versão 10.1 ou para utilizar nova funcionalidade.

### **Antes de Iniciar**

- v Revise essenciais de upgrade para rotinas para identificar quaisquer mudanças que se apliquem às suas rotinas. Consulte o [Chapter 23, "Princípios Básicos de](#page-162-0) [Upgrade para Rotinas," on page 153.](#page-162-0)
- v Certifique-se de ter acesso aos bancos de dados atualizados do DB2 Versão 10.1. Eles podem ser banco de dados de teste.
- v Certifique-se de atender aos requisitos de instalação dos produtos de banco de dados DB2. Consulte "Requisitos de Instalação para Produtos do Banco de Dados DB2" em *Instalando Servidores DB2* .
- v Assegure-se de que o software de desenvolvimento esteja em um nível de versão suportado pelos produtos de banco de dados DB2.
- v Execute as tarefas pré-upgrade para rotinas. Consulte o [Chapter 24, "Tarefas](#page-164-0) [pré-atualização para Aplicativos e Rotinas do Banco de Dados," on page 155.](#page-164-0)
- v Assegure que tenha as autorizações e privilégios necessários para utilizar as instruções ALTER FUNCTION ou ALTER PROCEDURE. As autorizações permitidas são listadas em *SQL Reference Volume 2*.

#### Restrições

Esse procedimento aplica-se apenas a rotinas SQL e rotinas externas programadas em linguagens C/C++, COBOL (somente procedimentos), Java e .NET.

### **Procedimento**

Para fazer upgrade de suas rotinas nos bancos de dados do DB2 Versão 10.1:

- 1. Se foram identificadas mudanças no DB2 Versão 10.1 que impactam suas rotinas, edite seu código de rotina e modifique:
	- v Sintaxe da instrução SQL
	- v Instruções SQL utilizando as visualizações e rotinas Administrativas SQL, rotinas integradas e visualizações de catálogos
	- v Nomes de rotinas definidas pelo usuário que não são completos com um nome do esquema
	- v Chamadas da interface de programação de aplicativos, tais como JDBC e CLI
- <span id="page-177-0"></span>2. Se você identificou alterações específicas do ambiente de desenvolvimento que afetam suas rotinas, modifique-as para suportar essas alterações. Faça upgrade de:
	- v Rotinas C, C++ e COBOL. Consulte o "Atualizando Rotinas C, C++ e COBOL."
	- Rotinas Java. Consulte o ["Fazendo Upgrade de Rotinas Java" on page 170.](#page-179-0)
	- v Rotinas .NET CLR. Consulte o ["Atualizando Rotinas .NET CLR" on page](#page-180-0) [171.](#page-180-0)
	- Rotinas externas de 32 bits para serem executadas em instâncias de 64 bits. Consulte o ["Fazendo Upgrade das Rotinas Externas de 32 Bits para Executar](#page-181-0) [em Instâncias de 64 Bits" on page 172.](#page-181-0)
- 3. Reconstrua todas as bibliotecas de rotinas externas alteradas ou se você desempenhou upgrades no sistema operacional ou no software de desenvolvimento.
- 4. Teste suas rotinas e verifique suas mudanças para assegurar-se de que as rotinas sejam executadas conforme o esperado usando o DB2 Versão 10.1.

## **O que Fazer Depois**

Após atualizar suas rotinas, execute as tarefas pós-upgrade para rotinas recomendadas. Consulte o [Chapter 27, "Tarefas Pós-upgrade para Aplicativos e](#page-184-0) [Rotinas do Banco de Dados," on page 175.](#page-184-0)

# **Atualizando Rotinas C, C++ e COBOL**

Fazer upgrade de suas rotinas existentes C, C++ ou COBOL para o DB2 Versão 10.1 envolve gerenciar as mudanças entre o DB2 Versão 10.1 e liberações anteriores que impactam essas rotinas e verificar se elas estão funcionando conforme o esperado.

### **Antes de Iniciar**

- v Certifique-se de ter acesso a um servidor DB2 Versão 10.1, incluindo instâncias e bancos de dados. O servidor DB2 pode fazer parte de um ambiente de teste.
- v Certifique-se de que o software de desenvolvimento de rotina C, C++ ou COBOL esteja em um nível de versão que seja suportado pelos produtos do banco de dados DB2 revisando os seguintes requisitos:
	- "Suporte para desenvolvimento de rotina externa em C" em *Administrative Routines and Views*
	- "Suporte para desenvolvimento de rotina externa em C++" em *Administrative Routines and Views*
	- "Suporte para desenvolvimento de procedimento externo em COBOL" em *Administrative Routines and Views*
- v Assegure que tenha as autorizações e privilégios necessários para utilizar as instruções ALTER FUNCTION ou ALTER PROCEDURE. As autorizações permitidas são listadas em *SQL Reference Volume 2*.
- v Execute as etapas anteriores da tarefa atualizando rotinas. Consulte o [Chapter 26,](#page-176-0) ["Fazendo Upgrade de Rotinas," on page 167.](#page-176-0)

#### Restrições

Esse procedimento aplica-se somente às rotinas externas programadas em C/C++ e COBOL (somente procedimentos).

# **Procedimento**

Para fazer upgrade de uma rotina C, C++, ou COBOL para o DB2 Versão 10.1, faça o seguinte:

1. Se você fez o upgrade para um DB2 Versão 10.1 de 64 bits, altere suas bibliotecas de rotina ou definições de rotina de acordo com a tabela a seguir:

*Table 28. Fazendo upgrade de rotinas C, C++ e COBOL para uma instância do DB2 Versão 10.1 de 64 bits*

| Definição da Rotina                                                                                        | Ação                                                                                                    |
|----------------------------------------------------------------------------------------------------|----------------------------------------------------------------------------------------------------|
| Biblioteca da rotina<br><i>ilimitada</i> de 32 bits<br>que utiliza a<br>biblioteca de<br>mecanismos do DB2 | Reconstrua o código de origem da rotina em uma biblioteca de 64<br>bits usando o script bldrtn do DB2 Versão 10.1 e reimplemente a<br>biblioteca no servidor DB2. Se os localizadores de LOB forem<br>referidos na rotina, você deverá reconstruir suas rotinas. Você pode<br>determinar a maioria das rotinas que fazem referência a<br>localizadores de LOB executando a seguinte consulta:                                    |
|                                                                                                    | SELECT DISTINCT a.routineschema, a.routinename,<br>a.specificname<br>FROM syscat.routines a, syscat.routineparms b<br>WHERE $a.\text{specific name} = b.\text{specific name}$<br>AND $b$ . locator = 'Y' AND a. fenced = 'N'<br>Uma vantagem dessa abordagem é que a utilização de uma<br>biblioteca de 64 bits resulta no melhor desempenho do tempo de<br>execução da rotina do que a utilização de uma biblioteca de 32 bits. |
| biblioteca de rotina<br>de 32 bits limitada                                                                | Reconstrua o código de origem da rotina em uma biblioteca de 64<br>bits usando os scripts bldrtn do DB2 Versão 10.1 e reimplemente a<br>biblioteca no servidor DB2.                                                                                                    |
|                                                                                                    | • Se você não puder reconstruir suas rotinas, defina a rotina como<br>não thread-safe utilizando a instrução ALTER PROCEDURE ou<br>ALTER FUNCTION com a cláusula NOT THREADSAFE.                                                                                                    |

Se nenhuma das situações mencionadas anteriormente se aplicarem, você não precisa alterar as bibliotecas de rotina ou as definições de rotina.

- 2. Se você estiver utilizando o bloqueio do cursor e localizou qualquer diferença no comportamento de suas rotinas C, C++ ou COBOL, revise a tarefa ["Atualizando Aplicativos SQL Integrados" on page 158](#page-167-0) para saber como gerenciar essas diferenças.
- 3. Para rotinas que você não reconstruiu, mas que modificou, religue os pacotes de rotina ao banco de dados DB2 de destino. Consulte o ["Religando Pacotes](#page-110-1) [nos Bancos de Dados Atualizados" on page 101.](#page-110-1)
- 4. Determine se as rotinas externas que foram alteradas durante o upgrade de banco de dados ou as rotinas externas que usam as bibliotecas de mecanismos do DB2 podem executar com segurança como NOT FENCED e THREADSAFE. Se tiver rotinas externas não protegidas em seu banco de dados, o comando **UPGRADE DATABASE** executa as ações a seguir:
	- v Retorna a mensagem de aviso SQL1349W e grava a mensagem ADM4100W no log de notificação de administração.
	- Redefinirá todas as suas rotinas externas ilimitadas que não possuem dependência na biblioteca de mecanismos do DB2 como FENCED e NOT THREADSAFE.
	- v Criará um script CLP chamado alter\_unfenced\_*dbname*.db2 no diretório especificado pelo parâmetro de configuração do gerenciador de banco de dados **diagpath** para redefinir as rotinas afetadas como NOT FENCED e THREADSAFE.

<span id="page-179-0"></span>Se você puder executar com segurança as rotinas externas alteradas pelo upgrade do banco de dados como NOT FENCED e THREADSAFE, poderá redefini-las como NOT FENCED e THREADSAFE utilizando o script de CLP original ou uma versão modificada apenas com rotinas específicas que você deseja redefinir. Se você puder executá-las como FENCED e NOT THREADSAFE e a degradação do desempenho que você tiver for aceitável, não precisará redefinir suas rotinas.

### **O que Fazer Depois**

Após atualizar suas rotinas C, C++ ou COBOL, execute as etapas restantes da tarefa atualizando rotinas. Consulte o [Chapter 26, "Fazendo Upgrade de Rotinas,"](#page-176-0) [on page 167.](#page-176-0)

## **Fazendo Upgrade de Rotinas Java**

Fazer upgrade de suas rotinas existentes Java para o DB2 Versão 10.1 envolve gerenciar as mudanças entre o DB2 Versão 10.1 e liberações anteriores que impactam essas rotinas e verificar se elas estão funcionando conforme o esperado.

### **Antes de Iniciar**

Os seguintes pré-requisitos devem ser atendidos para a execução dessa tarefa:

- v Certifique-se de ter acesso a um servidor DB2 Versão 10.1, incluindo instâncias e bancos de dados. O servidor DB2 pode ser um sistema de teste.
- v Assegure que o software de desenvolvimento de rotina Java esteja em um nível de versão suportado pelos produtos de banco de dados DB2. Consulte "Software de Desenvolvimento de RotinaJava Suportado" em Developing User-defined Routines (SQL and External).
- v Certifique-se de estar utilizando drivers DB2 suportados para APIs JDBC e SQLJ. Consulte "Drivers Suportados para JDBC e SQLJ" em Developing Java Applications.
- v Assegure que tenha as autorizações e privilégios necessários para utilizar as instruções ALTER FUNCTION ou ALTER PROCEDURE. As autorizações permitidas são listadas em *SQL Reference Volume 2*.
- v Desempenhe as etapas anteriores na tarefa [fazendo upgrade de rotinas.](#page-176-1)

### **Procedimento**

Para fazer upgrade de suas rotinas Java:

1. Certifique-se de que o parâmetro de configuração do gerenciador de banco de dados **jdk\_path** especifica o caminho de instalação do IBM Software Developer's Kit (SDK) para Java que está instalado em seu servidor DB2. Determine o valor atual deste parâmetro emitindo o seguinte comando: db2 GET DBM CFG

Por padrão, o valor do parâmetro de configuração do gerenciador de banco de dados **jdk\_path** é definido durante a atualização da instância para os valores exibidos na [Chapter 23, "Princípios Básicos de Upgrade para Rotinas," on page](#page-162-0) [153](#page-162-0) que são o caminho de instalação do SDK para Java 6.

Se for necessário usar um SDK para Java diferente de um instalado na sua cópia do DB2 Versão 10.1, defina este parâmetro de configuração para o caminho de instalação de um SDK para Java com a mesma largura de bit da instância do DB2 ao atualizar o parâmetro **jdk\_path**:
db2 UPDATE DBM CFG USING jdk\_path *SDKforJava-path*

<span id="page-180-0"></span>Entretanto, configurar o parâmetro **jdk\_path** para o caminho de instalação de SDK para Java 1.4.2 não é recomendado porque o SDK para Java 1.4.2 foi reprovado e pode ser descontinuado em um release futuro.

- 2. Teste suas rotinas Java no seu banco de dados do DB2 Versão 10.1. Se o teste for bem-sucedido e sua rotina Java funcionar conforme o esperado, não será necessário desempenhar nenhuma etapa adicional.
- 3. Se for localizada qualquer diferença no comportamento de suas rotinas Java,revise o ["Fazendo Upgrade de Aplicativos Java que Utilizam o Driver IBM](#page-170-0) [Data Server para JDBC e SQLJ" on page 161](#page-170-0) para saber como gerenciar essas diferenças.
- 4. Se o valor pré-upgrade do parâmetro **jdk\_path** era o caminho de instalação de SDK para Java 1.4.2, gerencie todas as diferenças em comportamento entre o SDK para Java 1.4.2 e o SDK para Java 6.
- 5. Defina explicitamente suas rotinas Java como limitadas utilizando a instrução ALTER FUNCTION ou ALTER PROCEDURE com a cláusula FENCED. Todas as rotinasJava são executadas como limitadas, independentemente de como você as definiu, mas definir as definições de sua rotinaJava como limitadas aprimora a capacidade de gerenciamento e manutenção da rotina.
- 6. Opcional: Se sua classe de rotina Java for incluída em um arquivo JAR que foi instalado em uma instância do DB2 utilizando um ID de arquivo JAR específico, assegure que a classe Java seja resolvida mais rapidamente pelo gerenciador de banco de dados DB2 especificando o ID do arquivo JAR como parte da cláusula EXTERNAL NAME na definição da rotina. Utilize a instrução ALTER PROCEDURE ou ALTER FUNCTION para atualizar a cláusula EXTERNAL NAME se necessário.
- 7. Se você criou projetos no Centro de Desenvolvimento para desenvolver suas rotinas Java, atualize qualquer projeto existente para o Data Studio utilizando o assistente de upgrade.

### **O que Fazer Depois**

Após o upgrade de suas rotinas Java, desempenhe as etapas restantes na tarefa [fazendo upgrade de rotinas.](#page-176-0)

# **Atualizando Rotinas .NET CLR**

Fazer upgrade nas rotinas existentes do CLR .NET envolve gerenciar as mudanças entre o DB2 Versão 10.1 e liberações anteriores que impactam essas rotinas e verificar se elas estão funcionando conforme o esperado.

### **Antes de Iniciar**

- v Revise [Chapter 23, "Princípios Básicos de Upgrade para Rotinas," on page 153](#page-162-0) para identificar alterações-chave que podem se aplicar as suas rotinas .NET CLR.
- v Certifique-se de ter acesso a um servidor DB2 Versão 10.1, incluindo instâncias e bancos de dados. O servidor DB2 pode fazer parte de um ambiente de teste.
- v Certifique-se de que uma versão suportada do software Microsoft .NET Framework esteja instalada no servidor DB2.
- Desempenhe as etapas anteriores na tarefa [Chapter 26, "Fazendo Upgrade de](#page-176-1) [Rotinas," on page 167.](#page-176-1)

## <span id="page-181-0"></span>**Procedimento**

Para fazer upgrade de suas rotinas CLR .NET para DB2 Versão 10.1:

- 1. Conecte-se ao banco de dados do DB2 Versão 10.1 no qual as rotinas CLR .NET foram definidas.
- 2. Se criou suas rotinas CLR .NET com o modo de controle de execução UNSAFE e estiver atualizando a partir da instância pré-DB2 Versão 10.1 de 32 bits para o a instânciaDB2 Versão 10.1 de 64 bits, reconstrua seus códigos de origem usando as opções de compilação e de link em bldrtn.bat, o script de amostra DB2 para construir as rotinas CLR .NET.

Se você atualizou sua Estrutura .NET, também deverá reconstruir suas rotinas .NET CLR.

3. Implemente a montagem da rotina no servidor DB2 no mesmo local especificado pela cláusula EXTERNAL na definição de rotina. As rotinas devem funcionar com êxito, sem diferenças entre liberações anteriores e o DB2 Versão 10.1.

### **O que Fazer Depois**

Após o upgrade de suas rotinas .NET CLR, desempenhe as etapas restantes na tarefa [Chapter 26, "Fazendo Upgrade de Rotinas," on page 167.](#page-176-1)

## **Fazendo Upgrade das Rotinas Externas de 32 Bits para Executar em Instâncias de 64 Bits**

Fazer upgrade de suas rotinas externas de 32 bits existentes para uma instância de 64 bits do DB2 Versão 10.1 envolve gerenciar as mudanças entre o DB2 Versão 10.1 e liberações anteriores que impactam essas rotinas e verificar se essas rotinas estão funcionando conforme o esperado.

### **Antes de Iniciar**

- v Assegure-se de possuir acesso a uma instância de 64 bits do DB2 Versão 10.1 que inclui bibliotecas compartilhadas de 32 bits.
- v Assegure-se de que o software de desenvolvimento esteja em um nível de versão suportado pelos produtos de banco de dados DB2.
- v Assegure que tenha as autorizações e privilégios necessários para utilizar as instruções ALTER FUNCTION ou ALTER PROCEDURE. As autorizações permitidas são listadas em *SQL Reference Volume 2*.
- v Execute as etapas anteriores na tarefa de upgrade de rotinas. Consulte [Chapter 26, "Fazendo Upgrade de Rotinas," on page 167.](#page-176-1)

#### Restrições

- v Este procedimento aplica-se apenas a rotinas externas de 32 bits programadas em C e COBOL.
- v Este procedimento indica apenas as alterações necessárias para executar rotinas externas de 32 bits em uma instância de 64 bits que inclui bibliotecas compartilhadas de 32 bits.

### **Procedimento**

Para fazer upgrade de rotinas externas de 32 bits em uma instância de 64 bits do DB2 Versão 10.1:

- 1. Assegure-se de que as variáveis de ambiente do caminho da biblioteca incluam o caminho da biblioteca compartilhada correto do DB2 para bibliotecas de 32 bits, para que a biblioteca correta possa ser carregada no tempo de execução. Consulte [Chapter 22, "Princípios Básicos de Upgrade para Aplicativos de Banco](#page-150-0) [de Dados," on page 141.](#page-150-0)
- 2. Teste suas rotinas em um ambiente de teste do DB2 Versão 10.1. Se o teste for bem-sucedido, não será necessário executar nenhuma etapa adicional. No entanto, considere desempenhar as etapas restantes nesta tarefa se elas se aplicarem à sua rotina para um melhor suporte utilizando o caminho da biblioteca e o software de desenvolvimento corretos.
- 3. Especifique o caminho da biblioteca correto através da vinculação ou religação de suas rotinas externas de 32 bits, utilizando os caminhos de biblioteca compartilhadas do DB2 para bibliotecas de 32 bits, conforme mostrado em [Chapter 22, "Princípios Básicos de Upgrade para Aplicativos de Banco de](#page-150-0) [Dados," on page 141.](#page-150-0)
- 4. Opcional: Se você não tiver mais o código de origem para reconstruir sua biblioteca de rotina ou se não for mais possível usar as variáveis de ambiente, use o comando **db2chglibpath** para alterar o caminho da biblioteca compartilhada do DB2 para \$*INSTHOME*/sqllib/lib32 no seu arquivo binário de rotina, desde que ele possua um caminho de tempo de execução integrado. O caminho de tempo de execução incorporado pode ser alterado para um novo caminho com o mesmo comprimento ou menor.
- 5. Desempenhe qualquer outra etapa na tarefa ["Atualizando Rotinas C, C++ e](#page-177-0) [COBOL" on page 168](#page-177-0) que se aplique às suas rotinas.
- 6. Determine se as rotinas externas que foram alteradas durante o upgrade de banco de dados ou as rotinas externas que usam as bibliotecas de mecanismos do DB2 podem executar com segurança como NOT FENCED e THREADSAFE. Se tiver rotinas externas não protegidas em seu banco de dados, o comando **UPGRADE DATABASE** executa as ações a seguir:
	- Retorna a mensagem de aviso SQL1349W e grava a mensagem ADM4100W no log de notificação de administração.
	- v Redefinirá todas as suas rotinas externas ilimitadas que não possuem dependência na biblioteca de mecanismos do DB2 como FENCED e NOT THREADSAFE.
	- v Criará um script CLP chamado alter\_unfenced\_*dbname*.db2 no diretório especificado pelo parâmetro de configuração do gerenciador de banco de dados **diagpath** para redefinir as rotinas afetadas como NOT FENCED e THREADSAFE.

Se você puder executar com segurança as rotinas externas alteradas pelo upgrade do banco de dados como NOT FENCED e THREADSAFE, poderá redefini-las como NOT FENCED e THREADSAFE utilizando o script de CLP original ou uma versão modificada apenas com rotinas específicas que você deseja redefinir. Se você puder executá-las como FENCED e NOT THREADSAFE e a degradação do desempenho que você tiver for aceitável, não precisará redefinir suas rotinas.

### **O que Fazer Depois**

Após atualizar suas rotinas externas de 32 bits, execute as etapas restantes na tarefa de atualização de rotinas. Consulte [Chapter 26, "Fazendo Upgrade de](#page-176-1) [Rotinas," on page 167.](#page-176-1)

# <span id="page-184-0"></span>**Chapter 27. Tarefas Pós-upgrade para Aplicativos e Rotinas do Banco de Dados**

Após o upgrade de seus aplicativos e rotinas de banco de dados, você deve desempenhar várias tarefas pós-upgrade para assegurar que seus aplicativos e rotinas de banco de dados sejam desempenhados conforme esperado e em seus níveis ideais.

### **Procedimento**

Desempenhe as tarefas pós-upgrade a seguir que se aplicam aos seus aplicativos e rotinas de banco de dados:

- 1. Desempenhe testes de avaliação de desempenho em seus aplicativos e rotinas de banco de dados em seu ambiente de produção e compare com os resultados de linha de base que você salvou antes do upgrade.
- 2. Ajuste seus aplicativos de banco de dados. Reveja orientações importantes relacionadas a:
	- v Conversão de Caracteres
	- v Classe de Otimização
	- Nível de isolamento
	- v Bloqueios e Simultaneidade
	- v Processamento Paralelo para Aplicativos
	- v Otimização de consulta

Consulte os conceitos relacionados para obter informações sobre fatores adicionais que podem afetar o desempenho do aplicativo.

- 3. Ajuste suas rotinas. Reveja orientações importantes relacionadas a:
	- v Procedimentos Armazenados
	- Procedimentos SOL

Além disso, reveja orientações sobre o aprimoramento do desempenho de aplicativos de banco de dados que também se aplicam a rotinas, tais como orientações sobre classes de otimização, bloqueios, simultaneidade e ajuste de consulta.

4. Remova as dependências na funcionalidade que está reprovada no DB2 Versão 10.1 em seus aplicativos de banco de dados e rotinas antes que a funcionalidade se torne descontinuada.

Consulte ["Funcionalidade Reprovada ou Descontinuada que Afeta Atualizações](#page-37-0) [do Servidor DB2" on page 28.](#page-37-0)

5. Adote a nova funcionalidade do DB2 Versão 10.1 nos aplicativos de banco de dados, onde apropriado, para melhorar o desempenho ou inclua uma nova funcionalidade. Verifique os arquivos de Amostra para entender como a nova funcionalidade funciona.

Consulte [Chapter 28, "Adotando Nova Funcionalidade do Versão 10.1 nos](#page-186-0) [Aplicativos e Rotinas do Banco de Dados," on page 177.](#page-186-0)

# <span id="page-186-0"></span>**Chapter 28. Adotando Nova Funcionalidade do Versão 10.1 nos Aplicativos e Rotinas do Banco de Dados**

Depois de fazer upgrade para o Versão 10.1, melhore a funcionalidade e o desempenho de seus aplicativos de banco de dados ao adotar uma nova funcionalidade do Versão 10.1.

### **Antes de Iniciar**

Você deve fazer upgrade de seu servidor DB2 para o Versão 10.1.

### **Procedimento**

Para os aplicativos que acessam bancos de dados atualizados, execute qualquer uma das seguintes etapas para adotar a funcionalidade do Versão 10.1 especificada:

### **O que Fazer Depois**

Se fez upgrade a partir do DB2 Versão 9.5 ou anterior, adote a funcionalidade introduzida no DB2 Versão 9.5 em seus aplicativos de banco de dados e rotinas. Consulte [Adotando a nova funcionalidade do DB2 Versão 9.7 nos aplicativos e](http://publib.boulder.ibm.com/infocenter/db2luw/v9r7/topic/com.ibm.db2.luw.qb.upgrade.doc/doc/t0052065.html) [rotinas do banco de dados](http://publib.boulder.ibm.com/infocenter/db2luw/v9r7/topic/com.ibm.db2.luw.qb.upgrade.doc/doc/t0052065.html) no guia *Atualizando o DB2 Versão 9.7* para obter detalhes.

**Part 5. Appendixes**

# <span id="page-190-0"></span>**Appendix A. Referências Importantes**

A lista de referências a seguir pode ajudar você com o upgrade do seu ambiente de banco de dados DB2.

#### **Página da Web dos requisitos de sistema operacional do DB2**

O sistema operacional e os requisitos de hardware para instalação do DB2 Versão 10.1 podem ser encontrados em "Requisitos de instalação para produtos de banco de dados DB2" em *Instalando Servidores DB2*.

#### **Centro de Informações do DB2**

As informações podem ser localizadas nesse arquivo no *DB2 Centro de Informações* online em . Consulte o tópico "Fazendo Upgrade" na seção "Fundamentos do Banco de Dados". O título para o tópico de mais alto nível é "Atualizando para DB2 Versão 10.1". O *Centro de Informações do DB2* on-line também contém informações sobre os tópicos relacionados a upgrade, como a instalação do produto de banco de dados DB2. Você também pode localizar outras informações citadas neste manual.

#### **Manuais do DB2 DB2 Versão 10.1 em formato PDF**

Manuais do DB2 DB2 Versão 10.1 em formato PDF estão disponíveis para download complementar em [www.ibm.com/support/docview.wss?rs=71](http://www.ibm.com/support/docview.wss?rs=71&uid=swg27009474) [&uid=swg27009474.](http://www.ibm.com/support/docview.wss?rs=71&uid=swg27009474)

#### **Portal de upgrade do DB2**

O portal de atualização do DB2 (anteriormente conhecido como portal de migração do DB2) em [www.ibm.com/software/data/db2/upgrade/portal](http://www.ibm.com/support/docview.wss?rs=71&uid=swg21200005) fornece um lugar único para acessar informações atualizadas sobre o processo de atualização e recursos adicionais à medida que se tornarem disponíveis.

#### **Educação relativa ao produto de banco de dados DB2**

O website Information Management Training em [www.ibm.com/software/](http://www.ibm.com/software/data/education/) [data/education/](http://www.ibm.com/software/data/education/) oferece uma grande variedade de opções de treinamento e a lista de recursos de qualificações e comunidades para ajudá-lo a encontrar os recursos educacionais certos para você. Revise a lista de cursos complementares de autoestudo dos produtos do banco de dados DB2 que podem ajudá-lo a desenvolver qualificações no seu próprio ritmo em [www.ibm.com/software/data/education/selfstudy.html.](http://www.ibm.com/software/data/education/selfstudy.html)

#### **Web site dodeveloperWorks Information Management**

O website developerWorks Information Management em [www.ibm.com/developerworks/data](http://www.ibm.com/developerworks/data) oferece recursos técnicos para o software DB2 Information Management. Ele apresenta informações sobre o produto, downloads, recursos de aprendizado, suporte, fóruns e newsletters. Neste Web site, você pode localizar vários artigos e tutoriais que podem ajudar você a aprender sobre novas funcionalidades dos produtos de banco de dados do DB2 e como utilizá-las em seus aplicativos.

Este Web site também faz referência a portais de recursos de aprendizado, tais como New to DB2, Migrate to DB2 e DBA Central. Siga o link **Migrar para o DB2** para acessar recursos que podem ajudá-lo a migrar do Microsoft SQL Server, Oracle, Sybase e outras plataformas de banco de dados para produtos de banco de dados DB2.

#### **Fóruns do Banco de Dados DB2**

Os fóruns do banco de dados DB2 são locais para trocar idéias e compartilhar soluções com seus colegas na comunidade do produto de banco de dados IBM DB2. Além disso, os fóruns do banco de dados DB2 incluem fóruns que são espelhos para os newsgroups do banco de dados DB2, tais como os newsgroups ibm.software.db2.udb e ibm.software.db2.udb.beta. Os fóruns de bancos de dados DB2 são hospedados pelo developerWorks em [www.ibm.com/developerworks/](http://www.ibm.com/developerworks/forums/db2_forums.jsp) [forums/db2\\_forums.jsp.](http://www.ibm.com/developerworks/forums/db2_forums.jsp)

# <span id="page-192-0"></span>**Appendix B. Visão Geral das Informações Técnicas do DB2**

As informações técnicas do DB2 estão disponíveis em vários formatos que podem ser acessados de várias maneiras.

As informações técnicas do DB2 estão disponíveis por meio das ferramentas e métodos a seguir:

- v DB2Centro de Informações
	- Tópicos (Tópicos de tarefa, conceito e referência)
	- Programas de amostra
	- Tutoriais
- Manuais do DB2
	- Arquivos PDF (por download)
	- Arquivos PDF (do DVD em PDF do DB2)
	- Manuais impressos
- v Ajuda da linha de comandos
	- Ajuda do comando
	- Ajuda da mensagem

**Note:** Os tópicos do Centro de Informações do DB2 são atualizados com mais frequência que o os manuais em PDF ou em cópia impressa. Para obter as informações mais atuais, instale as atualizações da documentação assim que elas forem disponibilizadas ou consulte o Centro de Informações do DB2 em ibm.com.

É possível acessar informações técnicas adicionais do DB2, como technotes, White Papers e publicações do IBM Redbooks® on-line em ibm.com. Acesse o site de biblioteca de software do DB2 Information Management em [http://](http://www.ibm.com/software/data/sw-library/) [www.ibm.com/software/data/sw-library/.](http://www.ibm.com/software/data/sw-library/)

#### **Feedback da Documentação**

Nós apreciamos seu feedback sobre a documentação do DB2. Se você tiver sugestões sobre como melhorar a documentação do DB2, envie um e-mail para db2docs@ca.ibm.com. A equipe de documentação do DB2 lê todos os feedbacks, mas não pode responder diretamente para você. Forneça exemplos específicos sempre que possível, para que melhor possamos compreender suas preocupações. Se estiver enviando feedback sobre um tópico ou arquivo de ajuda específico, inclua o título do tópico e a URL.

Não use este endereço de e-mail para entrar em contato com o Suporte ao Cliente do DB2. Se você tiver um problema técnico com o DB2 que a documentação não resolva, entre em contato com o centro de atendimento IBM local para obter assistência.

## <span id="page-193-0"></span>**Biblioteca Técnica do DB2 em Cópia Impressa ou em Formato PDF**

As seguintes tabelas descrevem a biblioteca do DB2 disponível no IBM Publications Center em [www.ibm.com/e-business/linkweb/publications/servlet/](http://www.ibm.com/e-business/linkweb/publications/servlet/pbi.wss) [pbi.wss.](http://www.ibm.com/e-business/linkweb/publications/servlet/pbi.wss) Os manuais do DB2 Versão 10.1 em inglês e traduzidos no formato PDF podem ser transferidos por download a partir de [www.ibm.com/support/](http://www.ibm.com/support/docview.wss?rs=71&uid=swg27009474) [docview.wss?rs=71&uid=swg2700947.](http://www.ibm.com/support/docview.wss?rs=71&uid=swg27009474)

Embora as tabelas identifiquem os manuais disponíveis em cópia impressa, é possível que não estejam disponíveis em seu país.

O número do formulário aumenta cada vez que um manual é atualizado. Certifique-se de que você esteja lendo a versão mais recente dos manuais, conforme listado abaixo.

**Note:** O Centro de Informações do *DB2* é atualizado com mais frequência do que os manuais em PDF ou em cópia impressa.

| Nome                                                               | Número do<br>Formulário | Disponível em<br>Cópia Impressa | Última atualização |
|--------------------------------------------------------------------|-------------------------|---------------------------------|--------------------|
| Administrative API<br>Reference                                    | SC27-3864-00            | Sim                             | Abril, 2012        |
| Administrative Routines<br>and Views                               | SC27-3865-00            | Não                             | Abril, 2012        |
| Guia e Referência da<br>Interface do Nível de<br>Chamada Volume 1  | SC27-3866-00            | Sim                             | Abril, 2012        |
| Guia e Referência da<br>Interface do Nível de<br>Chamada Volume 2  | SC27-3867-00            | Sim                             | Abril, 2012        |
| Command Reference                                                  | SC27-3868-00            | Sim                             | Abril, 2012        |
| Database Administration<br>Concepts and<br>Configuration Reference | SC27-3871-00            | Sim                             | Abril, 2012        |
| Data Movement Utilities<br>Guide and Reference                     | SC27-3869-00            | Sim                             | Abril, 2012        |
| Database Monitoring<br>Guide and Reference                         | SC27-3887-00            | Sim                             | Abril, 2012        |
| Data Recovery and High<br>Availability Guide and<br>Reference      | SC27-3870-00            | Sim                             | Abril, 2012        |
| Database Security Guide                                            | SC27-3872-00            | Sim                             | Abril, 2012        |
| DB2 Workload<br>Management Guide and<br>Reference                  | SC27-3891-00            | Sim                             | Abril, 2012        |
| Developing ADO.NET<br>and OLE DB<br>Applications                   | SC27-3873-00            | Sim                             | Abril, 2012        |
| Developing Embedded<br><b>SQL</b> Applications                     | SC27-3874-00            | Sim                             | Abril, 2012        |

*Table 29. Informações Técnicas do DB2*

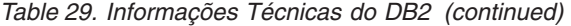

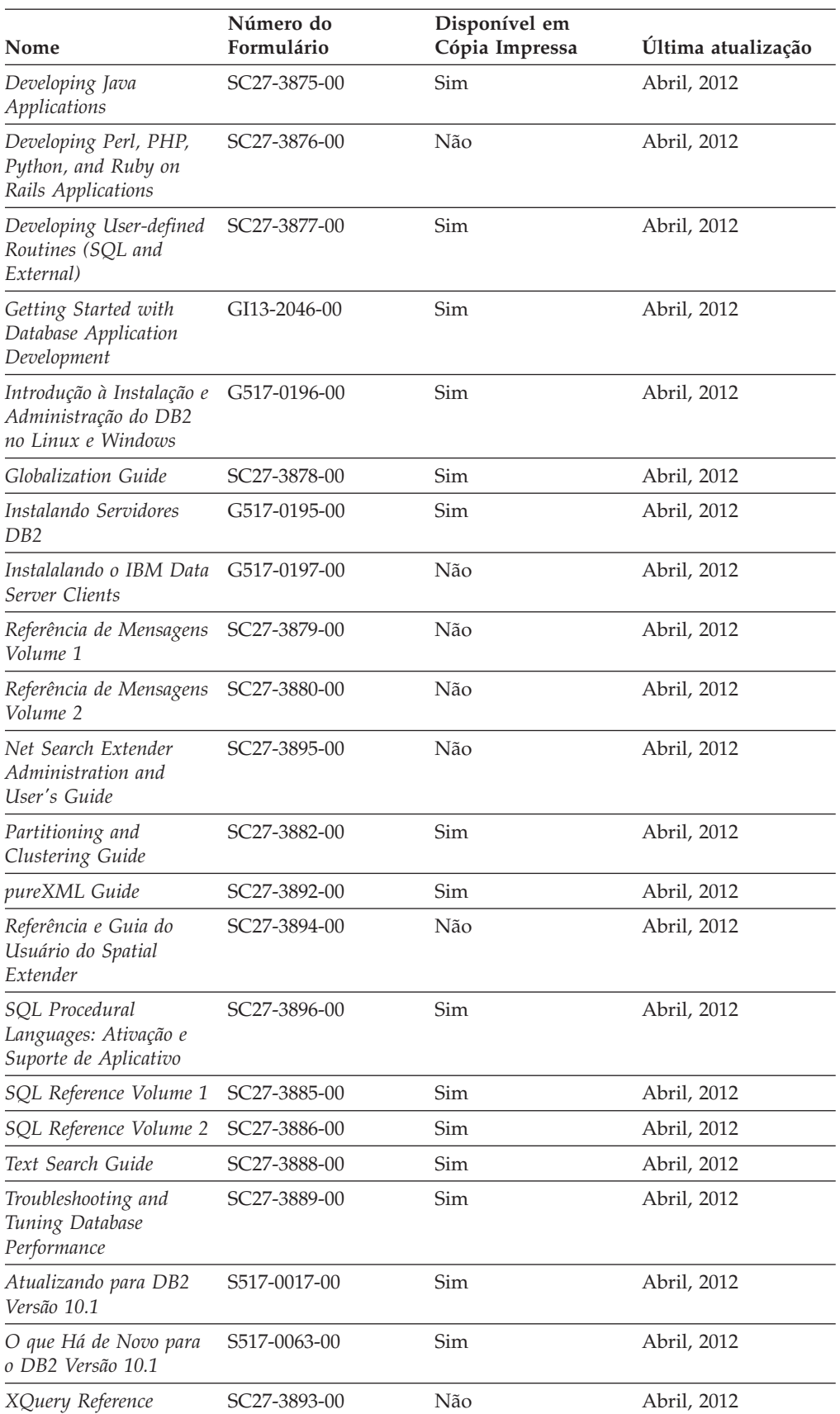

<span id="page-195-0"></span>*Table 30. Informações Técnicas Específicas do DB2 Connect*

| Nome                                                                                    | Número do<br>Formulário   | Disponível em<br>Cópia Impressa | Última atualização |
|-----------------------------------------------------------------------------------------|---------------------------|---------------------------------|--------------------|
| DB2 Connect Instalando SC27-3861-00<br>e Configurando o DB2<br>Connect Personal Edition |                           | <b>Sim</b>                      | Abril, 2012        |
| DB2 Connect Instalando<br>e Configurando<br>Servidores DB2 Connect                      | SC27-3862-00              | Sim                             | Abril, 2012        |
| DB2 Connect User's<br>Guide                                                             | SC <sub>27</sub> -3863-00 | Sim                             | Abril, 2012        |

## **Exibindo Ajuda de Estado SQL a partir do Processador de Linha de Comando**

Os produtos do DB2 retornam um valor SQLSTATE para condições que podem ser o resultado de uma instrução SQL. A ajuda de SQLSTATE explica os significados de estados de SQL e de códigos de classe de estado de SQL.

### **Procedimento**

Para iniciar a ajuda de estado de SQL, abra o processador da linha de comandos e insira:

? *sqlstate* ou ? *class code*

, em que *sqlstate* representa um estado SQL válido de cinco dígitos e *class code* representa os primeiros dois dígitos do estado SQL.

Por exemplo, ? 08003 exibe a ajuda para o estado de SQL 08003 e ? 08 exibe o auxílio para o código de classe 08.

## **Acessando Diferentes Versões do Centro de Informações do DB2**

A documentação para outras versões de produtos do DB2 é localizada em centros de informações separados em ibm.com®.

#### **Sobre Esta Tarefa**

Para tópicos do DB2 Versão 10.1, a URL do *Centro de Informações do DB2* é [http://publib.boulder.ibm.com/infocenter/db2luw/v10r1.](http://publib.boulder.ibm.com/infocenter/db2luw/v10r1)

Para tópicos do DB2 Versão 9.8, a URL do *Centro de Informações do DB2* é [http://publib.boulder.ibm.com/infocenter/db2luw/v9r8/.](http://publib.boulder.ibm.com/infocenter/db2luw/v9r8/)

Para tópicos do DB2 Versão 9.7, a URL do *Centro de Informações do DB2* é [http://publib.boulder.ibm.com/infocenter/db2luw/v9r7/.](http://publib.boulder.ibm.com/infocenter/db2luw/v9r7/)

Para tópicos do DB2 Versão 9.5, a URL do *Centro de Informações do DB2* é [http://publib.boulder.ibm.com/infocenter/db2luw/v9r5.](http://publib.boulder.ibm.com/infocenter/db2luw/v9r5)

Para tópicos do DB2 Versão 9.1, a URL do *Centro de Informações do DB2* é [http://publib.boulder.ibm.com/infocenter/db2luw/v9/.](http://publib.boulder.ibm.com/infocenter/db2luw/v9/)

Para tópicos do DB2 Versão 8, acesse a URL do *Centro de Informações do DB2* em: [http://publib.boulder.ibm.com/infocenter/db2luw/v8/.](http://publib.boulder.ibm.com/infocenter/db2luw/v8/)

## <span id="page-196-0"></span>**Atualizando o Centro de Informações do DB2 Instalado no seu Computador ou Servidor de Intranet**

Um Centro de Informações do DB2 instalado localmente deve ser atualizado periodicamente.

#### **Antes de Iniciar**

Um Centro de Informações do DB2 Versão 10.1 já deve estar instalado. Para obter detalhes, consulte "Instalando o Centro de Informações do DB2 usando o tópico Assistente de Configuração do DB2" em *Instalando Servidores DB2*. Todos os pré-requisitos e restrições que se aplicam à instalação do Centro de Informações também se aplicam à atualização do Cento de Informações.

### **Sobre Esta Tarefa**

Um Centro de Informações do DB2 existente pode ser atualizado automática ou manualmente:

- v As atualizações automáticas atualizam recursos e idiomas existentes do Centro de Informações. Um benefício das atualizações automáticas é que o Centro de Informações está indisponível por um tempo mais curto em comparação com durante uma atualização manual. Além disso, as atualizações automáticas podem ser configuradas para executar como parte de outras tarefas em lote que executam periodicamente.
- v As atualizações manuais podem ser usadas para atualizar recursos e idiomas existentes do Centro de Informações. As atualizações automáticas reduzem o tempo de inatividade durante o processo de atualização, porém, você deve usar o processo manual quando desejar incluir recursos ou idiomas. Por exemplo, um Centro de Informações local foi originalmente instalado com ambos os idiomas, inglês e francês, e agora você também deseja instalar o idioma alemão; uma atualização manual instalará o alemão, assim como atualizará os recursos e idiomas do Centro de Informações existente. Porém, uma atualização manual necessita que o Centro de Informações seja manualmente parado, atualizado e reiniciado. O Centro de Informações permanece indisponível durante o processo de atualização inteiro. No processo de atualização automática, o Centro de Informações fica indisponível para reiniciar o Centro de Informações apenas depois da atualização.

Este tópico detalha o processo para atualizações automáticas. Para instruções de atualizações manuais, consulte o tópico "Instalando manualmente o Centro de Informações doDB2 instalado no seu computador ou servidor de intranet".

### **Procedimento**

Para atualizar automaticamente o Centro de Informações do DB2 instalado em seu computador ou servidor de intranet:

- 1. Em sistemas operacionais Linux,
	- a. Navegue até o caminho onde o Centro de Informações está instalado. Por padrão, o Centro de Informações do DB2 é instalado no diretório /opt/ibm/db2ic/V10.1.
	- b. Navegue do diretório de instalação para o diretório doc/bin.
- c. Execute o script update-ic: update-ic
- <span id="page-197-0"></span>2. Em sistemas operacionais Windows,
	- a. Abra uma janela de comandos.
	- b. Navegue até o caminho onde o Centro de Informações está instalado. Por padrão, o Centro de Informações do DB2 é instalado no diretório <Program Files>\IBM\Centro de Informações do DB2\Versão 10.1,em que <Program Files> representa o local do diretório Program Files.
	- c. Navegue do diretório de instalação para o diretório doc\bin.
	- d. Execute o arquivo update-ic.bat: update-ic.bat

### **Resultados**

O Centro de Informações do DB2 é reiniciado automaticamente. Se as atualizações estão disponíveis, o Centro de Informações exibe os tópicos novos e atualizados. Se as atualizações do Centro de Informações não estão disponíveis, uma mensagem é adicionado ao log. O arquivo de log está localizado no diretório doc\eclipse\configuration. O nome do arquivo de log é um número gerado aleatoriamente. Por exemplo, 1239053440785.log.

# **Atualizando Manualmente o Centro de Informações do DB2 Instalado em seu Computador ou Servidor de Intranet**

Se você instalou o Centro de Informações do DB2 localmente, é possível obter e instalar atualizações de documentações da IBM.

## **Sobre Esta Tarefa**

Atualizar manualmente o *Centro de Informações do DB2* instalado localmente requer que você:

- 1. Pare o *Centro de Informações do DB2* em seu computador e reinicie o Centro de Informações em modo independente. Executar o Centro de Informações no modo independente impede que outros usuários em sua rede o acessem, e permite que você aplique atualizações. O Versão Workstation do Centro de Informações do DB2 sempre é executado no modo independente. .
- 2. Utilize o recurso de Atualização para verificar quais atualizações estão disponíveis. Se houver atualizações que você deve instalar, é possível utilizar o recurso Atualizar para obter e instalá-las

**Note:** Se seu ambiente precisar da instalação de atualizações do *Centro de Informações do DB2* em uma máquina que não esteja conectada à Internet, espelhe o site de atualização em um sistema de arquivos local usando uma máquina que esteja conectada à Internet e que tenha o Centro de Informações do *DB2* instalado. Se muitos usuários em sua rede estiverem instalando as atualizações da documentação, será possível reduzir o tempo necessário para que os indivíduos façam as atualizações, espelhando também o site de atualização localmente e criando um proxy para o site de atualização. Se houver pacotes de atualização disponíveis, utilize o recurso Update para obter os pacotes. No entanto, o recursos Atualização está disponível apenas no modo independente.

3. Pare o Centro de Informações independente e reinicie o *Centro de Informações do DB2* em seu computador.

**Note:** No Windows 2008, Windows Vista (e superior), os comandos listados posteriormente nesta seção deverão ser executados como um administrador. Para abrir um prompt de comandos ou ferramenta gráfica com privilégios totais de administrador, clique com o botão direito no atalho e, em seguida, selecione **Executar como Administrador**.

### **Procedimento**

Para atualizar o *Centro de Informações do DB2* instalado em seu computador ou servidor de intranet:

- 1. Pare o *Centro de Informações do DB2*.
	- v No Windows, clique em **Iniciar** > **Painel de Controle** > **Ferramentas Administrativas** > **Serviços**. Em seguida, clique com o botão direito no serviço **Centro de Informações do DB2** e selecione **Parar**.
	- No Linux, digite o seguinte comando: /etc/init.d/db2icdv10 stop
- 2. Inicie o Centro de Informações no modo independente.
	- No Windows:
		- a. Abra uma janela de comandos.
		- b. Navegue até o caminho onde o Centro de Informações está instalado. Por padrão, o Centro de Informações do *DB2* é instalado no diretório *Program\_Files*\IBM\Centro de Informações do DB2\Versão 10.1, em que *Program\_Files* representa o local do diretório Arquivos de Programas.
		- c. Navegue do diretório de instalação para o diretório doc\bin.
		- d. Execute o arquivo help\_start.bat: help\_start.bat
	- No Linux:
		- a. Navegue até o caminho onde o Centro de Informações está instalado. Por padrão, o *Centro de Informações do DB2* está instalado no diretório /opt/ibm/db2ic/V10.1.
		- b. Navegue do diretório de instalação para o diretório doc/bin.
		- c. Execute o script help\_start:

help\_start

O navegador da Web padrão dos sistemas é aberto para exibir o Centro de Informações independente.

- **3.** Clique no botão **Atualizar** (**1)**. (JavaScript deve estar ativado em seu navegador.) No painel direito do Centro de Informações, clique em **Localizar Atualizações**. Será exibida uma lista com atualizações para a documentação existente.
- 4. Para iniciar o processo de instalação, verifique as seleções que deseja instalar e, em seguida, clique em **Instalar Atualizações**.
- 5. Após a conclusão do processo de instalação, clique em **Concluir**.
- 6. Pare o Centro de Informações independente:
	- v No Windows, navegue até o diretório doc\bin dentro do diretório de instalação e execute o arquivo help\_end.bat:

help end.bat

<span id="page-199-0"></span>**Note:** O arquivo em lote help\_end contém os comandos necessários para parar com segurança os processos que foram iniciados com o arquivo em lote help\_start. Não utilize Ctrl-C ou qualquer outro método para parar help\_start.bat.

• No Linux, navegue até o diretório doc/bin dentro do diretório de instalação e execute o script help\_end: help\_end

**Note:** O script help\_end contém os comandos necessários para parar com

segurança os processos que foram iniciados com o script help\_start. Não utilize qualquer outro método para parar o script help\_start.

- 7. Reinicie o *Centro de Informações do DB2*.
	- v No Windows, clique em **Iniciar** > **Painel de Controle** > **Ferramentas Administrativas** > **Serviços**. Em seguida, clique com o botão direito no serviço **Centro de Informações do DB2** e selecione **Iniciar**.
	- No Linux, digite o seguinte comando: /etc/init.d/db2icdv10 start

#### **Resultados**

O *Centro de Informações do DB2* atualizado exibe os tópicos novos e atualizados.

## **Tutoriais do DB2**

Os tutoriais do DB2 ajudam a aprender sobre vários aspectos dos produtos do banco de dados DB2. As lições oferecem instruções passo a passo.

#### **Antes de iniciar**

É possível visualizar a versão XHTML do tutorial do Centro de Informações em [http://publib.boulder.ibm.com/infocenter/db2luw/v10r1/.](http://publib.boulder.ibm.com/infocenter/db2luw/10r1/)

Algumas lições utilizam dados ou código de amostra. Consulte o tutorial para obter uma descrição dos pré-requisitos para suas tarefas específicas.

#### **Tutoriais do DB2**

Para visualizar o tutorial, clique no título.

**"pureXML" em** *pureXML Guide*

Configure um banco de dados DB2 para armazenar dados XML e executar operações básicas com o armazenamento de dados do XML nativo.

### **Informações sobre Resolução de Problemas do DB2**

Uma grande variedade de informações sobre determinação e resolução de problemas está disponível para ajudá-lo a usar produtos de banco de dados DB2.

#### **Documentação do DB2**

As informações sobre resolução de problemas podem ser localizadas no *Troubleshooting and Tuning Database Performance* ou na seção Fundamentos do Banco de Dados do Centro de Informações do *DB2* , que contém:

- v Informações sobre como isolar e identificar problemas com ferramentas e utilitários de diagnóstico do DB2.
- Soluções para alguns dos problemas mais comuns.

v Conselho para ajudar a resolver outros problemas que podem ser encontrados com seus produtos de banco de dados DB2.

#### <span id="page-200-0"></span>**Portal de Suporte IBM**

Consulte o Portal de Suporte IBM se estiver tendo problemas e quiser ajuda para localizar as possíveis causas e soluções. O site Suporte Técnico possui links para as publicações mais recentes do DB2, TechNotes, APARs (Authorized Program Analysis Reports) ou correções de erros, fix packs e outros recursos. Você pode pesquisar essa base de conhecimento para localizar as possíveis soluções para seus problemas.

Acesse o Portal de Suporte IBM em [http://www.ibm.com/support/entry/](http://www.ibm.com/support/entry/portal/Overview/Software/Information_Management/DB2_for_Linux,_UNIX_and_Windows) [portal/Overview/Software/Information\\_Management/](http://www.ibm.com/support/entry/portal/Overview/Software/Information_Management/DB2_for_Linux,_UNIX_and_Windows) [DB2\\_for\\_Linux,\\_UNIX\\_and\\_Windows](http://www.ibm.com/support/entry/portal/Overview/Software/Information_Management/DB2_for_Linux,_UNIX_and_Windows)

### **Termos e Condições**

As permissões para uso destas publicações são concedidas sujeitas aos seguintes termos e condições.

**Uso Pessoal:** Será possível reproduzir estas Publicações apenas para uso pessoal e não comercial, contanto que todos os avisos do proprietário sejam preservados. O Cliente não deve distribuir, exibir ou criar trabalhos derivativos destas Publicações ou de qualquer parte delas, sem o consentimento expresso da IBM.

**Uso Comercial** O Cliente poderá reproduzir, distribuir e exibir essas Publicações somente dentro da empresa do Cliente, contanto que todos os avisos do proprietário sejam preservados. O Cliente não poderá criar trabalhos derivativos destas Publicações ou reproduzir, distribuir ou exibir estas Publicações ou qualquer parte delas fora de sua empresa, sem o consentimento expresso da IBM.

Exceto como expressamente concedido nesta permissão, nenhuma outra permissão, licença ou direito é concedido, expresso ou implícito, para as Publicações ou quaisquer informações, dados, software ou outra propriedade intelectual contida.

A IBM reserva-se o direito de retirar as permissões concedidas aqui sempre que, a seu critério, o uso das Publicações for prejudicial ao seu interesse ou, conforme determinado pela IBM, as instruções definidas anteriormente não estiverem sendo adequadamente seguidas.

O Cliente não poderá fazer download, exportar ou re-exportar estas informações exceto quando em conformidade total com todas as leis e regulamentações aplicáveis, incluindo todas as leis e regulamentações de exportação dos Estados Unidos.

A IBM NÃO FAZ QUALQUER TIPO DE GARANTIA QUANTO AO CONTEÚDO DESTAS PUBLICAÇÕES. AS PUBLICAÇÕES SÃO FORNECIDAS "NO ESTADO EM QUE SE ENCONTRAM", SEM GARANTIA DE NENHUM TIPO, SEJA EXPRESSA OU IMPLÍCITA, INCLUINDO, MAS NÃO SE LIMITANDO ÀS GARANTIAS IMPLÍCITAS (OU CONDIÇÕES) DE NÃO-INFRAÇÃO, COMERCIALIZAÇÃO OU ADEQUAÇÃO A UM DETERMINADO PROPÓSITO.

# <span id="page-202-0"></span>**Appendix C. Avisos**

Estas informações foram desenvolvidas para produtos e serviços oferecidos nos Estados Unidos. As informações sobre produtos não IBM baseiam-se nas informações disponíveis no momento da primeira publicação deste documento e estão sujeitas a mudanças.

É possível que a IBM não ofereça os produtos, serviços ou recursos discutidos nesta publicação em outros países. Consulte um representante IBM local para obter informações sobre produtos e serviços disponíveis atualmente em sua área. Qualquer referência a produtos, programas ou serviços IBM não significa que apenas produtos, programas ou serviços IBM possam ser utilizados. Qualquer produto, programa ou serviço funcionalmente equivalente, que não infrinja nenhum direito de propriedade intelectual da IBM poderá ser utilizado em substituição a este produto, programa ou serviço. Entretanto, a avaliação e verificação da operação de qualquer produto, programa ou serviço não IBM são de responsabilidade do Cliente.

A IBM pode ter patentes ou solicitações de patentes pendentes relativas a assuntos tratados nesta publicação. O fornecimento desta publicação não lhe garante direito algum sobre tais patentes. Pedidos de licença devem ser enviados, por escrito, para:

Gerência de Relações Comerciais e Industriais da IBM Brasil Av. Pasteur 138-146 Botafogo Rio de Janeiro - RJ CEP 22290-240

Para pedidos de licença relacionados a informações de DBCS (Conjunto de Caracteres de Byte Duplo), entre em contato com o Departamento de Propriedade Intelectual da IBM em seu país ou envie pedidos de licença, por escrito, para:

Intellectual Property Licensing Legal and Intellectual Property Law IBM Japan, Ltd. 1623-14, Shimotsuruma, Yamato-shi Kanagawa 242-8502 Japan

**O parágrafo a seguir não se aplica a nenhum país em que tais disposições não estejam de acordo com a legislação local:** A INTERNATIONAL BUSINESS MACHINES CORPORATION FORNECE ESTA PUBLICAÇÃO "NO ESTADO EM QUE SE ENCONTRA", SEM GARANTIA DE NENHUM TIPO, SEJA EXPRESSA OU IMPLÍCITA, INCLUINDO, MAS A ELAS NÃO SE LIMITANDO, AS GARANTIAS IMPLÍCITAS DE NÃO INFRAÇÃO, COMERCIALIZAÇÃO OU ADEQUAÇÃO A UM DETERMINADO PROPÓSITO. Alguns países não permitem a exclusão de garantias expressas ou implícitas em certas transações; portanto, essa disposição pode não se aplicar ao Cliente.

Essas informações podem conter imprecisões técnicas ou erros tipográficos. São feitas alterações periódicas nas informações aqui contidas; tais alterações serão

incorporadas em futuras edições desta publicação. A IBM pode, a qualquer momento, aperfeiçoar e/ou alterar os produtos e/ou programas descritos nesta publicação, sem aviso prévio.

Quaisquer referências nestas informações a Web sites que não são de propriedade da IBM são fornecidas apenas para conveniência e não funcionam, de maneira nenhuma, como endosso a essas Web sites. Os materiais contidos nesses Web sites não fazem parte dos materiais desse produto IBM e a utilização desses Web sites é de inteira responsabilidade do Cliente.

A IBM pode utilizar ou distribuir as informações fornecidas da forma que julgar apropriada sem incorrer em qualquer obrigação para com o Cliente.

Licenciados deste programa que desejam obter informações sobre este assunto com objetivo de permitir: (i) a troca de informações entre programas criados independentemente e outros programas (incluindo este) e (ii) a utilização mútua das informações trocadas, devem entrar em contato com:

Gerência de Relações Comerciais e Industriais da IBM Brasil Av. Pasteur, 138-146 Botafogo Rio de Janeiro, RJ CEP 22290-240

Tais informações podem estar disponíveis, sujeitas a termos e condições apropriadas, incluindo em alguns casos, o pagamento de uma taxa.

O programa licenciado descrito nesta publicação e todo o material licenciado disponível são fornecidos pela IBM sob os termos do Contrato com o Cliente IBM, do Contrato Internacional de Licença do Programa IBM ou de qualquer outro contrato equivalente.

Todos os dados de desempenho aqui contidos foram determinados em um ambiente controlado. Portanto, os resultados obtidos em outros ambientes operacionais podem variar significativamente. Algumas medidas podem ter sido tomadas em sistemas em nível de desenvolvimento e não há garantia de que estas medidas serão iguais em sistemas geralmente disponíveis. Além disso, algumas medidas podem ter sido estimadas por extrapolação. Os resultados reais podem variar. Os usuários deste documento devem verificar os dados aplicáveis para o seu ambiente específico.

As informações relativas a produtos não IBM foram obtidas junto aos fornecedores dos respectivos produtos, de seus anúncios publicados ou de outras fontes disponíveis publicamente. A IBM não testou estes produtos e não pode confirmar a precisão de seu desempenho, compatibilidade nem qualquer outra reivindicação relacionada a produtos não IBM. Dúvidas sobre os recursos de produtos não IBM devem ser encaminhadas diretamente a seus fornecedores.

Todas as declarações relacionadas aos objetivos e intenções futuras da IBM estão sujeitas a alterações ou cancelamento sem aviso prévio e representam apenas metas e objetivos.

Estas informações contêm exemplos de dados e relatórios utilizados nas operações diárias de negócios. Para ilustrá-los da forma mais completa possível, os exemplos podem incluir nomes de indivíduos, empresas, marcas e produtos. Todos os nomes são fictícios e qualquer semelhança com nomes e endereços utilizados por uma empresa real é mera coincidência.

#### LICENÇA DE COPYRIGHT:

Estas informações contêm programas de aplicativos de amostra na linguagem fonte, ilustrando as técnicas de programação em diversas plataformas operacionais. O Cliente pode copiar, modificar e distribuir estes programas de amostra sem a necessidade de pagar à IBM, com objetivos de desenvolvimento, utilização, marketing ou distribuição de programas aplicativos em conformidade com a interface de programação de aplicativo para a plataforma operacional para a qual os programas de amostra são criados. Esses exemplos não foram testados completamente em todas as condições. Portanto, a IBM não pode garantir ou implicar a confiabilidade, manutenção ou função destes programas. Os programas de amostra são fornecidos "no estado em que se encontram", sem garantia de nenhum tipo. A IBM não poderá ser responsabilizada por qualquer dano causado pelo uso dos programas de amostra pelo Cliente.

Cada cópia ou parte destes programas de amostra ou qualquer trabalho derivado deve incluir um aviso de copyright com os dizeres:

© (*nome da empresa*) (*ano*). Partes deste código são derivadas dos Programas de Amostra da IBM Corp. © Copyright IBM Corp. \_*digite o ano ou anos*\_. Todos os direitos reservados.

#### **Marcas Registradas**

IBM, o logotipo IBM e ibm.com são marcas ou marcas registradas da International Business Machines Corp., registradas em vários países no mundo todo. Outros nomes de produtos e serviços podem ser marcas registradas da IBM ou de outras empresas. Uma lista atual de marcas registradas da IBM está disponível na web em ["Copyright and trademark information"](http://www.ibm.com/legal/copytrade.html) em www.ibm.com/legal/copytrade.shtml.

Os termos a seguir são marcas ou marcas registradas de outras empresas

- v Linux é uma marca registrada de Linus Torvalds nos Estados Unidos e/ou em outros países.
- v Java e todas as marcas registradas e logotipos baseados em Java são marcas ou marcas registradas da Oracle e/ou de suas afiliadas.
- v UNIX é uma marca registrada do The Open Group nos Estados Unidos e em outros países.
- v Intel, o logotipo Intel, Intel Inside, o logotipo Intel Inside, Celeron, Intel SpeedStep, Itanium e Pentium são marcas ou marcas registradas da Intel Corporation ou suas subsidiárias nos Estados Unidos e em outros países.
- v Microsoft, Windows, Windows NT e o logotipo Windows são marcas registradas da Microsoft Corporation nos Estados Unidos e/ou em outros países.

Outros nomes de empresas, produtos ou serviços podem ser marcas registradas ou marcas de serviços de terceiros.

# **Index**

# **Special characters**

.NET rotinas do common language runtime (CLR) [fazendo upgrade 171](#page-180-0)

# **A**

ajuda [instruções SQL 186](#page-195-0) ajuste [aplicativos 175](#page-184-0) [rotinas 175](#page-184-0) ambiente DB2 [fazendo upgrade 3](#page-12-0) migrando [consulte ambiente DB2, atualizando 3](#page-12-0) ambientes de teste atualizando servidores DB2 [criando duplicatas de banco de dados 54](#page-63-0) [procedimento 53](#page-62-0) [fazendo upgrade de clientes 124](#page-133-0) aplicativos fazendo upgrade [planejando 10](#page-19-0)[, 141](#page-150-0) [processo 139](#page-148-0)[, 157](#page-166-0) impacto do upgrade [alterações da visualização de catálogo 149](#page-158-0) [APIs do DB2 144](#page-153-0) [instruções SQL 147](#page-156-0) [Mudanças de Comandos do DB2 144](#page-153-0) [mudanças de rotinas e visualizações administrativas](#page-158-0) [integradas 149](#page-158-0) [mudanças de rotinas integradas 149](#page-158-0) migrando [XML Extender 112](#page-121-0) tarefas pós-upgrade [adoção de nova funcionalidade 177](#page-186-0) [ajuste 175](#page-184-0) [removendo funcionalidade reprovada 175](#page-184-0) [visão geral 175](#page-184-0) Tarefas pré-upgrade [atualizando sistemas operacionais e software de](#page-164-0) [desenvolvimento 155](#page-164-0) [fazendo upgrade de clientes 155](#page-164-0) [revisando princípios básicos de upgrade 155](#page-164-0) [testando 155](#page-164-0) [visão geral 155](#page-164-0) Aplicativos ADO.NET [fazendo upgrade 162](#page-171-0) Aplicativos de 32 bits [atualizando para executar em instâncias de 64 bits 165](#page-174-0) aplicativos do banco de dados [ativando nova funcionalidade 177](#page-186-0) [fazendo upgrade 157](#page-166-0) [processo de upgrade 139](#page-148-0) [Suporte de upgrade 141](#page-150-0) aplicativos SQL incorporados [fazendo upgrade 158](#page-167-0) armazenamento automático [bancos de dados atualizados 107](#page-116-0)

atualizações [Centro de Informações do DB2 187](#page-196-0)[, 188](#page-197-0) atualizando para DB2 Versão 10.1 [atualizando servidores DB2 13](#page-22-0) [detalhes vii](#page-8-0) [fazendo upgrade de ambientes DB2 1](#page-10-0) [fazendo upgrade de aplicativos e rotinas 137](#page-146-0) [fazendo upgrade de clientes 115](#page-124-0) [avisos 193](#page-202-0)

# **B**

backups bancos de dados [tarefas pré-upgrade para servidores DB2 45](#page-54-0) [configuração do cliente 123](#page-132-0) [configuração do servidor DB2 46](#page-55-0) backups de banco de dados on-line [atualizando servidores DB2 88](#page-97-0) banco de dados do catálogo de ferramentas [fazendo upgrade 61](#page-70-0)[, 73](#page-82-0) bancos de dados [adoção da nova funcionalidade após o upgrade 107](#page-116-0) fazendo upgrade [procedimento 63](#page-72-0)[, 74](#page-83-0) [impacto da atualização das alterações da característica de](#page-31-0) [design física 22](#page-31-0) [Tarefas pré-upgrade 42](#page-51-0) bancos de dados atualizados [adoção de nova funcionalidade 107](#page-116-0) bancos de dados particionados [fazendo upgrade 89](#page-98-0)

# **C**

caminho do upgrade planejando [servidores DB2 6](#page-15-0) servidores DB2 [planejando 6](#page-15-0) cargas de trabalho somente leitura [Banco de dados de espera HADR após o upgrade 107](#page-116-0) catálogos do sistema visualizações [impacto do upgrade 149](#page-158-0) cenários [atualizando servidores DB2 79](#page-88-0) Centro de Informações do DB2 [atualização 187](#page-196-0)[, 188](#page-197-0) [versões 186](#page-195-0) clientes fazendo upgrade [boas práticas 121](#page-130-0) [Data Server Client \(Windows\) 127](#page-136-0) [Data Server Runtime Client \(Windows\) 129](#page-138-0) [Linux e UNIX 131](#page-140-0) [planejando 8](#page-17-0) [visão geral 117](#page-126-0)[, 119](#page-128-0) tarefas pós-upgrade [gerenciando alterações do servidor 135](#page-144-0)

clientes *(continued)* tarefas pós-upgrade *(continued)* [verificando upgrade 135](#page-144-0) [visão geral 135](#page-144-0) Tarefas pré-upgrade [atualizando servidores DB2 123](#page-132-0) [fazendo o backup da configuração 123](#page-132-0) [fazendo upgrade nos ambientes de teste 124](#page-133-0) [revisando princípios básicos de upgrade 123](#page-132-0) [visão geral 123](#page-132-0) clientes de servidores de dados IBM [IBM Data Server Client 127](#page-136-0) comando ACTIVATE DATABASE [tarefas de pós-upgrade para servidores DB2 99](#page-108-0) Comando BACKUP DATABASE [tarefas pré-upgrade para servidores DB2 45](#page-54-0) comando dasmigr [fazendo upgrade do DAS 61](#page-70-0)[, 73](#page-82-0) comando db2batch [verificando upgrade 104](#page-113-0) comando db2ckupgrade [tarefas pré-upgrade para servidores DB2 42](#page-51-0) comando db2exmig [tarefas de pós-upgrade para servidores DB2 102](#page-111-0) comando db2fodc [tarefas pré-upgrade para servidores DB2 52](#page-61-0) comando db2IdentifyType1 [convertendo índices type-1 para índices type-2 41](#page-50-0) comando db2iupgrade [atualizando instâncias do pureScale 71](#page-80-0) [falhas 19](#page-28-0) [fazendo upgrade de instâncias 17](#page-26-0)[, 58](#page-67-0)[, 68](#page-77-0) comando db2rbind [tarefas de pós-upgrade para servidores DB2 102](#page-111-0) comando db2support [tarefas pré-upgrade para servidores DB2 46](#page-55-0) comando db2tdbmgr [fazendo upgrade do DAS 61](#page-70-0)[, 73](#page-82-0) comando REBIND [tarefas de pós-upgrade para servidores DB2 102](#page-111-0) comando REORG INDEXES [convertendo índices type-1 para índices type-2 41](#page-50-0) Comando RESTORE DATABASE [atualizando servidores DB2 85](#page-94-0) comando UPGRADE DATABASE [entidades de banco de dados atualizadas 17](#page-26-0) [falhas 19](#page-28-0) [fazendo upgrade dos bancos de dados 63](#page-72-0)[, 74](#page-83-0) comandos dasmigr [fazendo upgrade do DAS 61](#page-70-0)[, 73](#page-82-0) db2ckupgrade [tarefas pré-upgrade para servidores DB2 42](#page-51-0) db2exmig [tarefas de pós-upgrade para servidores DB2 102](#page-111-0) db2IdentifyType1 [convertendo índices type-1 para índices type-2 41](#page-50-0) db2iupgrade [atualizando instâncias do pureScale 71](#page-80-0) [causas de falha 19](#page-28-0) [fazendo upgrade de instâncias 58](#page-67-0)[, 68](#page-77-0) [visão geral 17](#page-26-0) db2tdbmgr [fazendo upgrade do DAS 61](#page-70-0)[, 73](#page-82-0) descontinuado [impacto do upgrade 29](#page-38-0)

comandos *(continued)* reprovado [impacto do upgrade 29](#page-38-0) UPGRADE DATABASE [entidades de banco de dados atualizadas 17](#page-26-0) [fazendo upgrade dos bancos de dados 63](#page-72-0)[, 74](#page-83-0) comandos do sistema scripts [fazendo upgrade 163](#page-172-0) [impacto do upgrade 144](#page-153-0) computação autônoma [ativando funcionalidade após upgrade 33](#page-42-0) configuração backups [clientes 123](#page-132-0) [tarefas pré-upgrade para servidores DB2 46](#page-55-0) Control Center [impacto da atualização de funcionalidade reprovada 29](#page-38-0)

# **D**

dados XML [ambientes de banco de dados particionado 107](#page-116-0) [tabelas particionadas 107](#page-116-0) DAS (DB2 Administration Server) [fazendo upgrade 61](#page-70-0)[, 73](#page-82-0) DB2 Governor [migrando para o DB2 workload manager 109](#page-118-0) db2support -preupgrade [tarefas pré-upgrade para servidores DB2 52](#page-61-0) DIO (E/S Diretas) [alterando dispositivos brutos para bloquear dispositivos](#page-59-0) [\(Linux\) 50](#page-59-0) dispositivos brutos [alterando para dispositivos de bloqueio 50](#page-59-0) documentação [arquivos PDF 184](#page-193-0) [impressos 184](#page-193-0) [termos e condições de utilização 191](#page-200-0) [visão geral 183](#page-192-0) Driver IBM Data Server para JDBC e SQLJ [fazendo upgrade dos aplicativos Java 161](#page-170-0) duplicatas de banco de dados [testando upgrade do servidor DB2 54](#page-63-0)

# **E**

E/S de bruto [alterando dispositivos brutos para bloquear dispositivos](#page-59-0) [\(Linux\) 50](#page-59-0) espaço em disco [requisitos 30](#page-39-0) espaços de tabelas requisitos [atualizando servidores DB2 30](#page-39-0)

# **F**

fazendo upgrade [tabelas de explicação 102](#page-111-0) funcionalidade descontinuada [impacto do upgrade 29](#page-38-0) funcionalidade reprovada [impacto do upgrade 29](#page-38-0) [removendo 175](#page-184-0)

# **G**

gerenciamento de carga de trabalho do DB2 DB2 Governor [migrando 109](#page-118-0)

# **I**

IBM Data Server Runtime Client [fazendo upgrade \(Windows\) 129](#page-138-0) identificação de problema [informações disponíveis 190](#page-199-0) [tutoriais 190](#page-199-0) índices do tipo 1 descontinuado [impacto do upgrade 29](#page-38-0) índices particionados [bancos de dados atualizados 107](#page-116-0) instalações não raiz [fazendo upgrade 81](#page-90-0) instâncias [fazendo upgrade 19](#page-28-0)[, 58](#page-67-0)[, 68](#page-77-0) [suporte ao upgrade de 32 bits e 64 bits 32](#page-41-0) Instâncias de 64 bits [fazendo upgrade de aplicativos de 32 bits 165](#page-174-0) [fazendo upgrade de rotinas externas de 32 bits 172](#page-181-0) instâncias do pureScale [fazendo upgrade 71](#page-80-0) instruções SQL ajuda [exibindo 186](#page-195-0) [fazendo upgrade 163](#page-172-0) [impacto do upgrade 147](#page-156-0) interface de nível de chamada (CLI) aplicativos [fazendo upgrade 160](#page-169-0)

# **J**

Java aplicativos [fazendo upgrade \(Driver IBM Data Server para JDBC e](#page-170-0) [SQLJ\) 161](#page-170-0) rotinas [fazendo upgrade 170](#page-179-0)

## **L**

linguagem FORTRAN aplicativos [fazendo upgrade 158](#page-167-0) linguagem REXX aplicativos [SQL integrado \(upgrade\) 158](#page-167-0) Linux [alterando dispositivos brutos para dispositivos de](#page-59-0) [bloco 50](#page-59-0) fazendo upgrade [clientes 131](#page-140-0) [instalações não raiz 81](#page-90-0) [servidores DB2 67](#page-76-0) logs requisitos de espaço [ajustando 98](#page-107-0) [atualizando servidores DB2 30](#page-39-0) [aumentando 48](#page-57-0)

logs brutos funcionalidade reprovada [impacto do upgrade 29](#page-38-0)

## **M**

Microsoft SQL Server [migrando 36](#page-45-0) migração aplicativos [visão geral 139](#page-148-0) [XML Extender 112](#page-121-0) [banco de dados relacionais não-DB2 36](#page-45-0) [clientes 117](#page-126-0) [DB2 Governor para o gerenciador de carga de trabalho do](#page-118-0) [DB2 109](#page-118-0) [Microsoft SQL Server 36](#page-45-0) [Oracle 36](#page-45-0) [rotinas 139](#page-148-0) [servidores DB2 15](#page-24-0) [Sybase 36](#page-45-0) [Tipo de Dados XML 112](#page-121-0) [visão geral 3](#page-12-0) [XML Extender 112](#page-121-0) [XML Extender para armazém de dados XML 109](#page-118-0) MSCS (Microsoft Cluster Server) [fazendo upgrade 93](#page-102-0) múltiplas cópias do DB2 [atualizando servidores DB2 84](#page-93-0)

# **N**

Net Search Extender [fazendo upgrade 79](#page-88-0)

# **O**

[O\\_DIRECT 50](#page-59-0) objetos de armazenamento XML [convertendo para o formato do DB2 Versão 10.1 103](#page-112-0) Oracle [migrando 36](#page-45-0)

## **P**

Pacote do Driver de Servidor de Dados IBM [fazendo upgrade 133](#page-142-0) parâmetro de configuração jdk\_path rotinas [fazendo upgrade 170](#page-179-0) parâmetros de configuração [impacto do upgrade 22](#page-31-0)[, 100](#page-109-0) [salvando configurações antes de atualizar os servidores](#page-55-0) [DB2 46](#page-55-0) procedimentos armazenados [fazendo upgrade 167](#page-176-1) [Suporte de upgrade 153](#page-162-0) processador de linha de comandos (CLP) scripts [fazendo upgrade 163](#page-172-0) [impacto do upgrade 144](#page-153-0)

# **R**

referências [upgrades 181](#page-190-0) reorganização de recuperação automática [bancos de dados atualizados 107](#page-116-0) resolução de problemas [informações on-line 190](#page-199-0) [tutoriais 190](#page-199-0) revertendo upgrades [servidores DB2 113](#page-122-0) revinculação [tarefas de pós-upgrade para servidores DB2 102](#page-111-0) rotinas fazendo upgrade [.NET 171](#page-180-0) [C 168](#page-177-0) [COBOL 168](#page-177-0) [Java 170](#page-179-0) [procedimento 167](#page-176-1) [rotinas externas de 32 bits 172](#page-181-0) [suporte 153](#page-162-0) [visão geral 139](#page-148-0) [planejando upgrade 10](#page-19-0) tarefas pós-upgrade [adoção de nova funcionalidade 177](#page-186-0) [ajuste 175](#page-184-0) [removendo funcionalidade reprovada 175](#page-184-0) [visão geral 175](#page-184-0) Tarefas pré-upgrade [atualizando o software de desenvolvimento 155](#page-164-0) [atualizando sistemas operacionais 155](#page-164-0) [revisando princípios básicos de upgrade 155](#page-164-0) [testando 155](#page-164-0) [visão geral 155](#page-164-0) rotinas administrativas integradas [impacto do upgrade 149](#page-158-0) rotinas definidas pelo usuário [fazendo upgrade 153](#page-162-0)[, 167](#page-176-1) rotinas externas de 32 bits [atualizando para executar em instâncias de 64 bits 172](#page-181-0) rotinas integradas [impacto do upgrade 149](#page-158-0)

# **S**

scripts [fazendo upgrade 163](#page-172-0) impacto do upgrade [alterações em instruções SQL 147](#page-156-0) [Mudanças de Comandos do DB2 144](#page-153-0) [Suporte de upgrade 141](#page-150-0) servidores DB2 [alterações 22](#page-31-0) [tarefas pós-upgrade para clientes 135](#page-144-0) caminho do upgrade [planejando 6](#page-15-0) fazendo upgrade [32 para 64 bits 79](#page-88-0) [ambientes de banco de dados particionado 89](#page-98-0) [bancos de dados 63](#page-72-0)[, 74](#page-83-0) [boas práticas 33](#page-42-0) [DAS \(DB2 Administration Server\) 61](#page-70-0)[, 73](#page-82-0) [instalações de fix pack alternativos 84](#page-93-0) [instâncias 58](#page-67-0)[, 68](#page-77-0) [instâncias do pureScale 71](#page-80-0) [Linux 67](#page-76-0)

servidores DB2 *(continued)* fazendo upgrade *(continued)* [múltiplas cópias do DB2 84](#page-93-0) [novo servidor 85](#page-94-0) [planejando 7](#page-16-0) [processo 15](#page-24-0) [suporte 17](#page-26-0) [UNIX 67](#page-76-0) [utilizando backups de banco de dados on-line 88](#page-97-0) [Windows 57](#page-66-0) impacto do upgrade [alterações de comportamento 22](#page-31-0) [funcionalidade descontinuada 29](#page-38-0) [funcionalidade reprovada 29](#page-38-0) [variáveis de registro 22](#page-31-0) [retrocedendo para um release anterior 113](#page-122-0) [revertendo o upgrade 113](#page-122-0) tarefas pós-upgrade [ajustando o espaço de log 98](#page-107-0) [ativando banco de dados 99](#page-108-0) [ativando serviços 99](#page-108-0) [convertendo índices type-1 para índices type-2 41](#page-50-0) [fazendo upgrade de tabelas de explicação 102](#page-111-0) [gerenciando alterações do servidor 100](#page-109-0) [religando pacotes 102](#page-111-0) [verificando upgrade 104](#page-113-0) [visão geral 95](#page-104-0) Tarefas pré-upgrade [alterando dispositivos brutos para bloquear dispositivos](#page-59-0) [\(Linux\) 50](#page-59-0) [aumentando o espaço de log 48](#page-57-0) [aumentando os tamanhos do espaço de tabela 48](#page-57-0) [fazendo backup dos bancos de dados 45](#page-54-0) [fazendo o backup da configuração 46](#page-55-0) [fazendo upgrade dos ambientes de teste 53](#page-62-0) [reunindo informações de diagnóstico 52](#page-61-0) [tornando os servidores off-line 55](#page-64-0) [verificando banco de dados 42](#page-51-0) [visão geral 39](#page-48-0) servidores de 32 bits [fazendo upgrade de sistemas de 64 bits 79](#page-88-0) **SOL** [ambientes de réplica 33](#page-42-0) rotinas administrativas [fazendo upgrade 163](#page-172-0) visualizações administrativas [fazendo upgrade 163](#page-172-0) Sybase [migrando 36](#page-45-0)

# **T**

tabelas colunas XML [convertendo para o formato do DB2 Versão 10.1 103](#page-112-0) tabelas de explicação [upgrade 102](#page-111-0) tabelas particionadas dados XML [bancos de dados atualizados 107](#page-116-0) tarefas pós-upgrade aplicativos [adoção de nova funcionalidade 177](#page-186-0) [ajuste 175](#page-184-0) [removendo funcionalidade reprovada 175](#page-184-0) clientes [gerenciando alterações do servidor 135](#page-144-0)

tarefas pós-upgrade *(continued)* clientes *(continued)* [verificando upgrade 135](#page-144-0) [visão geral 135](#page-144-0) [convertendo objetos de armazenamento XML para o DB2](#page-112-0) [Versão 10.1 103](#page-112-0) rotinas [adoção de nova funcionalidade 177](#page-186-0) [ajuste 175](#page-184-0) [removendo funcionalidade reprovada 175](#page-184-0) servidores DB2 [adoção de nova funcionalidade 107](#page-116-0) [ajustes de espaços de registro 98](#page-107-0) [alterações no comportamento do servidor 100](#page-109-0) [ativando banco de dados 99](#page-108-0) [ativando serviços 99](#page-108-0) [convertendo índices type-1 para índices type-2 41](#page-50-0) [fazendo upgrade de tabelas de explicação 102](#page-111-0) [religando pacotes 102](#page-111-0) [verificando upgrade 104](#page-113-0) [visão geral 95](#page-104-0) Tarefas pré-upgrade aplicativos [visão geral 155](#page-164-0) clientes [fazendo o backup da configuração 123](#page-132-0) [fazendo upgrade nos ambientes de teste 124](#page-133-0) [visão geral 123](#page-132-0) rotinas [visão geral 155](#page-164-0) servidores DB2 [alterando dispositivos brutos para bloquear dispositivos](#page-59-0) [\(Linux\) 50](#page-59-0) [aumentando o espaço de log 48](#page-57-0) [fazendo backup dos bancos de dados 45](#page-54-0) [fazendo o backup da configuração 46](#page-55-0) [fazendo upgrade nos ambientes de teste 53](#page-62-0) [reunindo informações de diagnóstico 52](#page-61-0) [tornando os servidores off-line 55](#page-64-0) [verificando se banco de dados estão prontos para](#page-51-0) [upgrade 42](#page-51-0) [visão geral 39](#page-48-0) termos e condições [publicações 191](#page-200-0) Tipo de Dados XML [migrando aplicativos do XML Extender 112](#page-121-0) tornando os servidores off-line [Tarefas pré-upgrade 55](#page-64-0) tutoriais [identificação de problema 190](#page-199-0) [lista 190](#page-199-0) [pureXML 190](#page-199-0) [resolução de problemas 190](#page-199-0)

# **U**

UNIX fazendo upgrade [clientes 131](#page-140-0) [instalações não raiz 81](#page-90-0) [servidores DB2 67](#page-76-0) upgrades [ambientes DB2 3](#page-12-0) [ambientes de replicação SQL 33](#page-42-0) aplicativos [ADO .NET 162](#page-171-0) [alterações da visualização de catálogo 149](#page-158-0) upgrades *(continued)* aplicativos *(continued)* [alterações em instruções SQL 147](#page-156-0) [C 158](#page-167-0) [CLI 160](#page-169-0) [COBOL 158](#page-167-0) [DB2 Versão 10.1 3](#page-12-0) [FORTRAN 158](#page-167-0) [Java utilizando Driver IBM Data Server para JDBC e](#page-170-0) [SQLJ 161](#page-170-0) [Mudanças de Comandos do DB2 144](#page-153-0) [mudanças de rotinas e visualizações administrativas](#page-158-0) [integradas 149](#page-158-0) [mudanças de rotinas integradas 149](#page-158-0) [Mudanças na API do DB2 144](#page-153-0) [planejando 10](#page-19-0) [procedimento 157](#page-166-0) [REXX 158](#page-167-0) [SQL incorporado 158](#page-167-0) [tarefas pós-upgrade 175](#page-184-0) [Tarefas pré-upgrade 155](#page-164-0) [visão geral 139](#page-148-0)[, 141](#page-150-0) [aplicativos C 158](#page-167-0) [aplicativos COBOL 158](#page-167-0) [Aplicativos de 32 bits 165](#page-174-0) [aplicativos do banco de dados 157](#page-166-0) [banco de dados do catálogo de ferramentas 61](#page-70-0)[, 73](#page-82-0) [bancos de dados 63](#page-72-0)[, 74](#page-83-0) boas práticas [clientes 121](#page-130-0) [servidores DB2 33](#page-42-0) clientes [ambientes de teste 124](#page-133-0) [DB2 Versão 10.1 3](#page-12-0) [Linux 131](#page-140-0) [planejando 8](#page-17-0) [tarefas pós-upgrade 135](#page-144-0) [Tarefas pré-upgrade 123](#page-132-0) [UNIX 131](#page-140-0) [visão geral 117](#page-126-0)[, 119](#page-128-0) [DAS \(DB2 Administration Server\) 61](#page-70-0)[, 73](#page-82-0) [DB2 Versão 10.1 3](#page-12-0) [funcionalidade de computação autônoma 33](#page-42-0) [HADR 19](#page-28-0) instalações não raiz [Linux 81](#page-90-0) [UNIX 81](#page-90-0) instâncias [procedimento 58](#page-67-0)[, 68](#page-77-0) [suporte ao upgrade de 32 bits 32](#page-41-0) [suporte ao upgrade de 64 bits 32](#page-41-0) instâncias do pureScale [procedimento 71](#page-80-0) [MSCS \(Microsoft Cluster Server\) 93](#page-102-0) [Pacote do Driver de Servidor de Dados IBM 133](#page-142-0) planejando [ambientes DB2 5](#page-14-0) [aplicativos 10](#page-19-0) [clientes 8](#page-17-0) [portal de upgrade do DB2 5](#page-14-0) [rotinas 10](#page-19-0) [servidores DB2 7](#page-16-0) [referências 181](#page-190-0) rotinas  $C$  168 [COBOL 168](#page-177-0) [DB2 Versão 10.1 3](#page-12-0)

upgrades *(continued)* rotinas *(continued)* [Java 170](#page-179-0) [planejando 10](#page-19-0) [procedimento 167](#page-176-1) [rotinas externas de 32 bits 172](#page-181-0) [tarefas pós-upgrade 175](#page-184-0) [Tarefas pré-upgrade 155](#page-164-0) [visão geral 139](#page-148-0)[, 153](#page-162-0) [rotinas C 168](#page-177-0) [rotinas CLR .NET 171](#page-180-0) [rotinas COBOL 168](#page-177-0) scripts [procedimento 163](#page-172-0) [visão geral 141](#page-150-0) servidores DB2 [ajustando o espaço de log 98](#page-107-0) [alterações da característica física do banco de dados 22](#page-31-0) [alterações da variável de registro 22](#page-31-0) [alterações do parâmetro de configuração 22](#page-31-0) [ambientes complexos 79](#page-88-0) [ambientes de banco de dados particionado 89](#page-98-0) [ambientes de teste 53](#page-62-0) [boas práticas 33](#page-42-0) [características físicas 100](#page-109-0) [DB2 Versão 10.1 3](#page-12-0) [desempenho 33](#page-42-0) [duplicar banco de dados para ambientes de teste 54](#page-63-0) [funcionalidade descontinuada 19](#page-28-0) [instalações de fix pack alternativos 84](#page-93-0) [Linux 67](#page-76-0) [múltiplas cópias do DB2 84](#page-93-0) [nova 85](#page-94-0) [parâmetros de configuração 100](#page-109-0) [planejando 7](#page-16-0) [requisitos de espaço de registro 30](#page-39-0) [requisitos de espaço de tabela 30](#page-39-0) [restrições 19](#page-28-0) [tarefas pós-upgrade 95](#page-104-0) [Tarefas pré-upgrade 39](#page-48-0) [tornando os servidores off-line 55](#page-64-0) [UNIX 67](#page-76-0) [utilizando backups de banco de dados on-line 88](#page-97-0) [variáveis de registro 100](#page-109-0) [visão geral 15](#page-24-0)[, 17](#page-26-0) [Windows 57](#page-66-0) [Windows de 32 a 64 bits 79](#page-88-0) [servidores de 32 bits 32](#page-41-0) [servidores de 64 bits 32](#page-41-0) sistemas operacionais [tarefas pré-atualização para aplicativos e rotinas 155](#page-164-0) software de desenvolvimento [tarefas pré-atualização para aplicativos e rotinas 155](#page-164-0) [tipo de instância 19](#page-28-0) Windows [IBM Data Server Client 127](#page-136-0) [IBM Data Server Runtime Client 129](#page-138-0) [XML Extender 91](#page-100-0)

# **V**

variáveis de registro [fazendo upgrade 100](#page-109-0) [impacto do upgrade 22](#page-31-0) [salvando configurações antes de atualizar os servidores](#page-55-0) [DB2 46](#page-55-0)

variável DB2\_USE\_DB2JCCT2\_JROUTINE [fazendo upgrade de rotinas Java 170](#page-179-0) verificação upgrades [tarefas de pós-upgrade para servidores DB2 104](#page-113-0) [tarefas pós-upgrade para clientes 135](#page-144-0) visualizações administrativas integradas [impacto do upgrade 149](#page-158-0) visualizações de estatísticas [bancos de dados atualizados 107](#page-116-0) visualizações do catálogo [impacto do upgrade 149](#page-158-0) visualizações integradas [impacto do upgrade 149](#page-158-0)

# **W**

websites [developerWorks - Information Management 36](#page-45-0) [IBM Virtual Innovation Center 36](#page-45-0) [Web site DB2 Migrate 36](#page-45-0) Windows fazendo upgrade [IBM Data Server Client 127](#page-136-0) [IBM Data Server Runtime Client 129](#page-138-0) [servidores DB2 57](#page-66-0)

### **X** XML

[migrando aplicativos do XML Extender 112](#page-121-0) XML Extender [fazendo upgrade 91](#page-100-0) [migrando aplicativos do 112](#page-121-0)

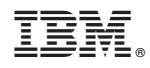

Printed in USA

S517-0017-00

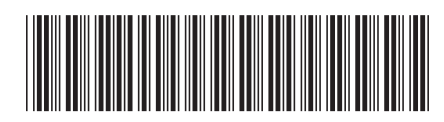

Spine information: Spine information:

IBM DB2 10.1 para Linux, UNIX e Windows **Atualizando para DB2 Versão 10.1**  $\equiv$ Atualizando para DB2 Versão 10.1

IBM DB2 10.1 para Linux, UNIX e Windows